# **COMBIVERT F5**

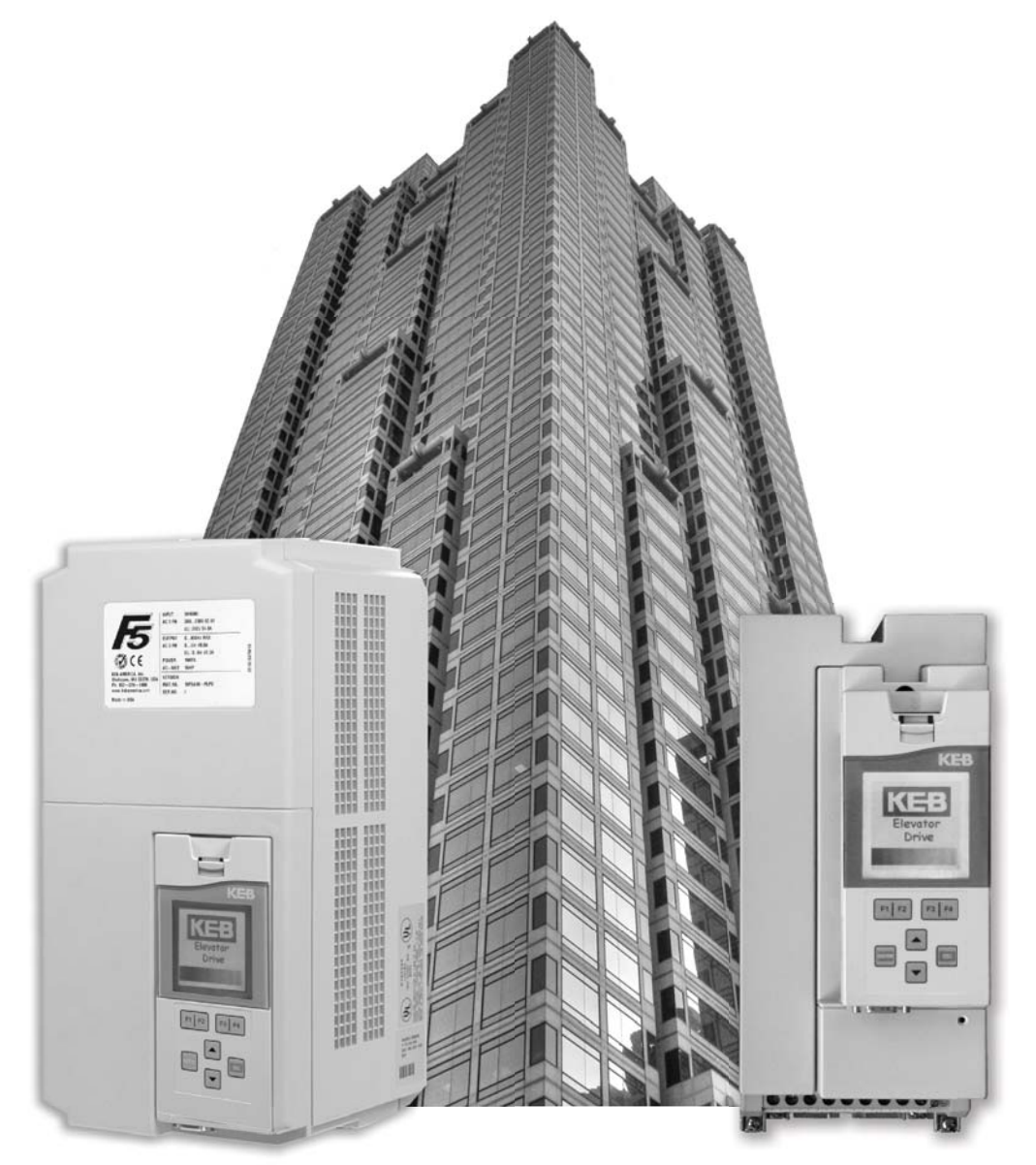

## **ELEVATOR DRIVE Version 3.21**

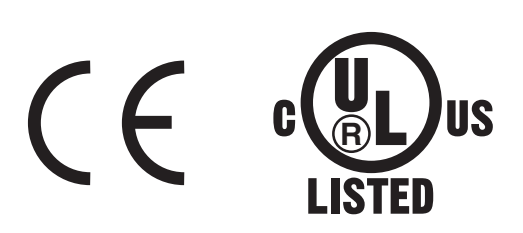

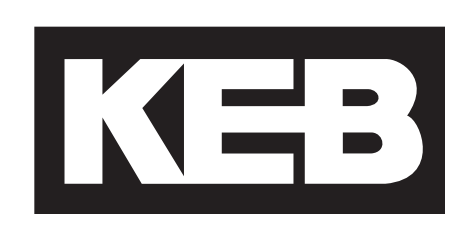

**This instruction manual describes the KEB F5 ELEVATOR DRIVE. Before working with the unit the user must become familiar with it. This especially applies to the knowledge and observance of the following safety and warning indications. The icons used in this instruction manual have the following meaning:**

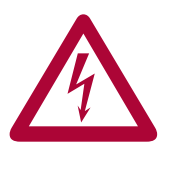

Discharge Time **IMPORTAN Important**<br> **Caution** Warning **Caution Algebra Caution Caution Caution Algebra Caution Caution Caution Caution Caution Caution Cau** 

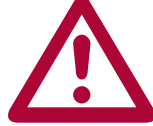

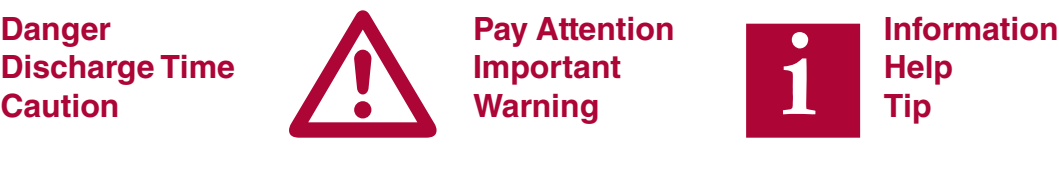

#### **Table of Contents**

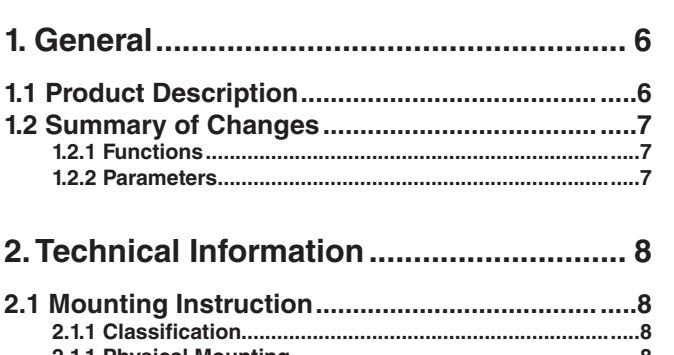

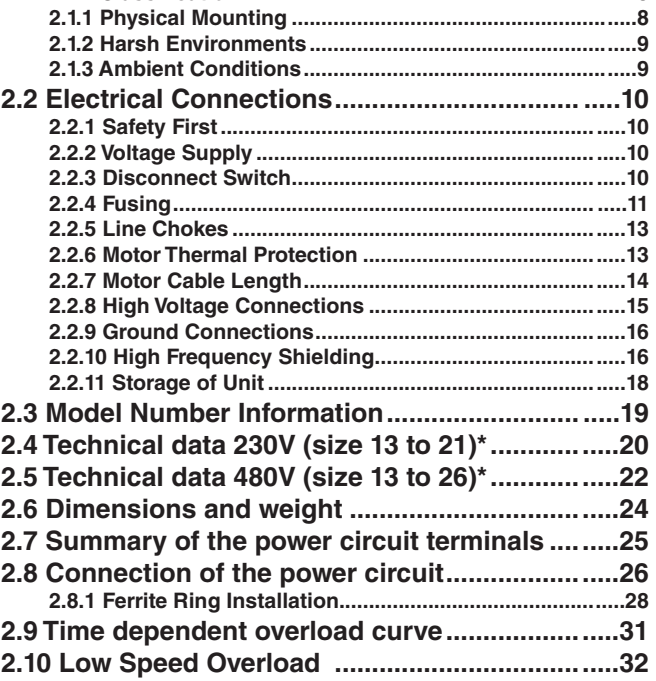

#### **3.Control Connections ............................. 33**

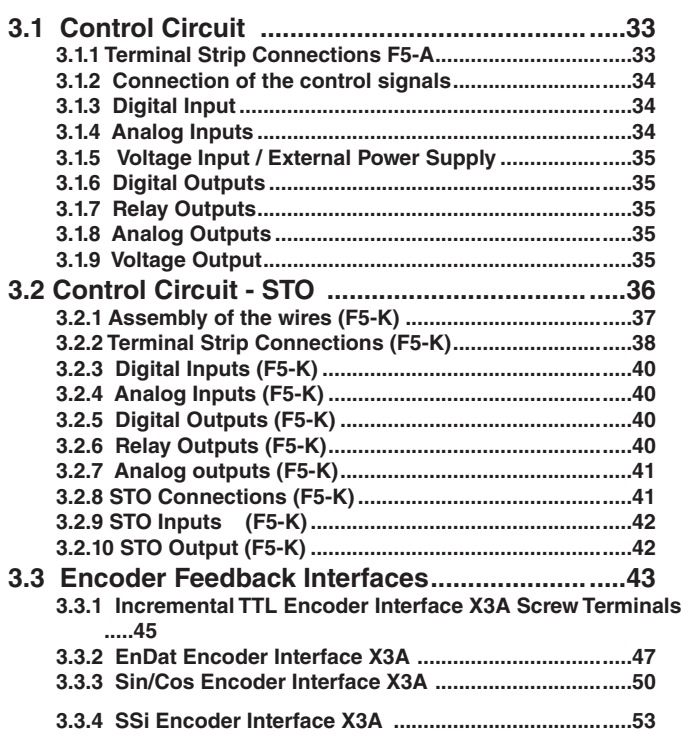

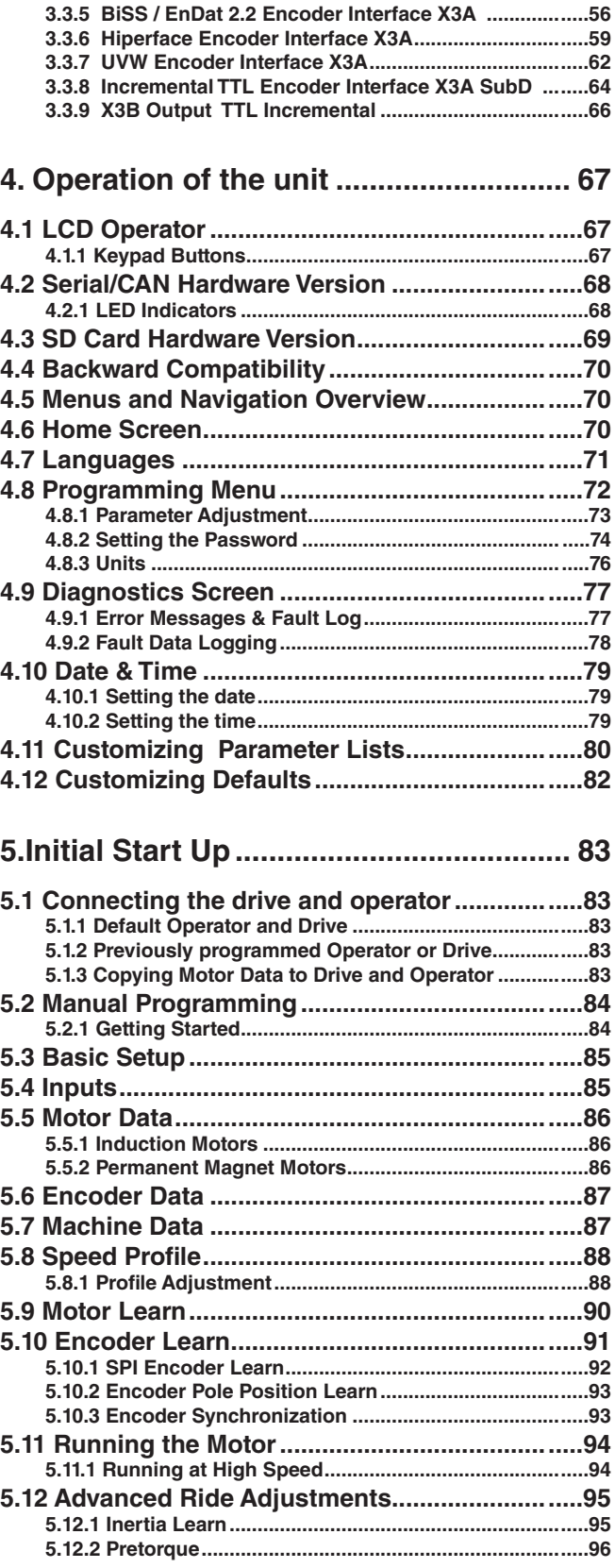

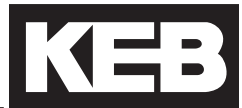

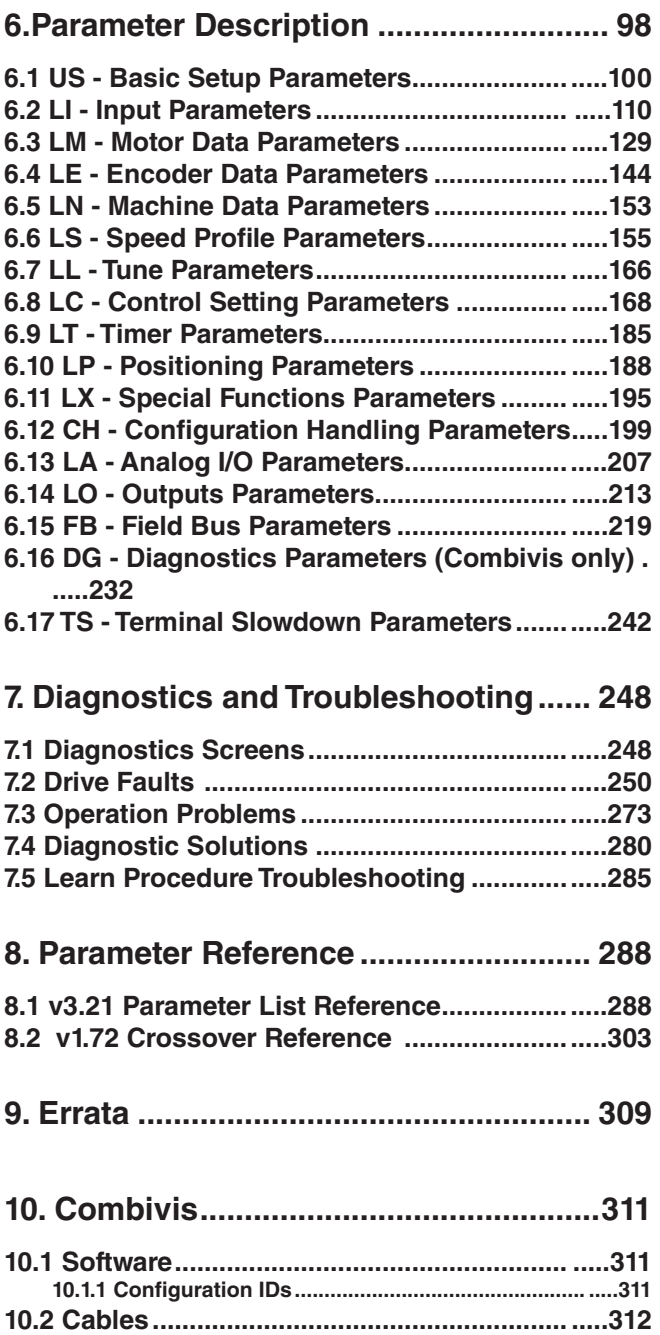

### **READ FIRST - SAFETY PRECAUTIONS**

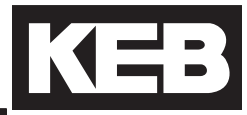

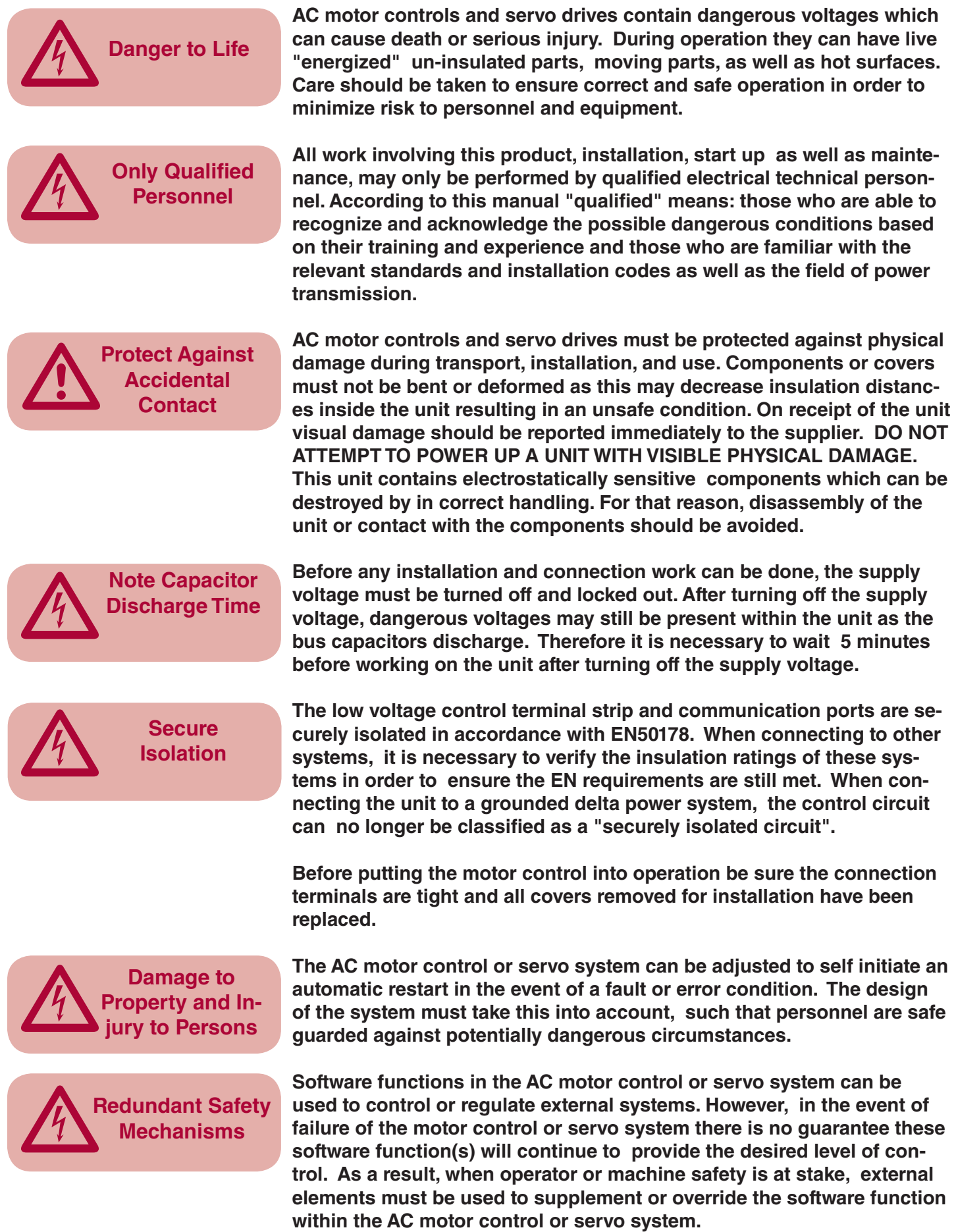

#### 1. General

#### 1.1 Product Description

In selecting the COMBIVERT F5 series inverter, you have chosen a frequency inverter with the highest quality and dynamic performance.

The F5 inverter has the following features:

- Small mounting footprint
- Large die IGBTs
- Power circuit gives low switching losses
- Low motor noise with high carrier frequency
- Extensive protection for over- current, voltage and temperature
- Voltage and current monitoring in static and dynamic operation
- Short circuit proof and ground-fault proof
- Noise immunity in accordance with IEC1000
- Hardware current regulation
- Integrated temperature controlled cooling fan
- PM motor control capable
- Synthesized-pre torque for roll back compensation
- CE compliant and cULus listed
- Extensive elevator functional capabilities
- DPC Direct Position Control
- Stationary Pole Identification (SPI)
- Multi-lingual LCD display
- Structured parameter lists to simplify adjustment and handling
- OEM customization without special software
- Adjustment wizards for start up and operation
- Redundant elevator safety features

This manual describes the frequency inverter COMBIVERT F5.

- 7.5 hp...60 hp 270A peak / 230V class

- 7.5 hp...175 hp 450A peak / 480V class

 CPU Software version 4.3 or greater Application Software Version 3.21

It is exclusively designed for smooth speed regulation of a three-phase motor.

The operation of other electrical loads is forbidden and can lead to destruction of the unit.

#### 1.2 Summary of Changes

The following functions are new. Each will be described in more detail on the following pages. 1.2.1 Functions

> • NTSD mode expanded; see LI04 NTSD additional functional description.

The following parameters are new to software version 3.21. Each will be described in more detail on the following pages. 1.2.2 Parameters

- TS Terminal Slowdown Parameter Group, TS01 08.
- NTSD Diagnostics, DG63 68
- LL18 NTSD Tune Mode
- LO05, 10, 15, 20 = NTSD Output  $(14)$

The following parameters have been removed from the parameter list. Their function is either no longer required or has been moved to another parameter.

- DG63 changed from CAN State Machine to NTSD Speed 1 Up.
- LX19 NTS2 Speed moved to TS Terminal Slowdown parameter group.
- LX20 NTS3 Speed moved to TS Terminal Slowdown parameter group.

#### 2. Technical Information

#### 2.1 Mounting Instruction

2.1.1 Classification

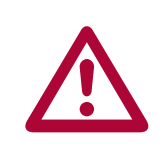

The elevator drive is classified as an "Open Type" inverter with an IP20 rating and is intended for "use in a pollution degree 2 environment." The unit must be mounted inside of a control cabinet offering proper environmental protection.

2.1.1 Physical Mounting

Install the inverter in a stationary location offering a firm mounting point with low vibration.

Installation of the inverter on a moving system may require special earth ground connections to the inverter.

For best high frequency grounding, install the inverter on a bare metal subpanel, i.e. zinc plated steel or galvanized steel.

Take into consideration the minimum clearance distances when positioning the inverter (see drawing below). The F5 series inverters are designed for vertical installation and can be aligned next to each other. Maintain a distance of at least 2 inches in front of the unit. Make sure cooling is sufficient.

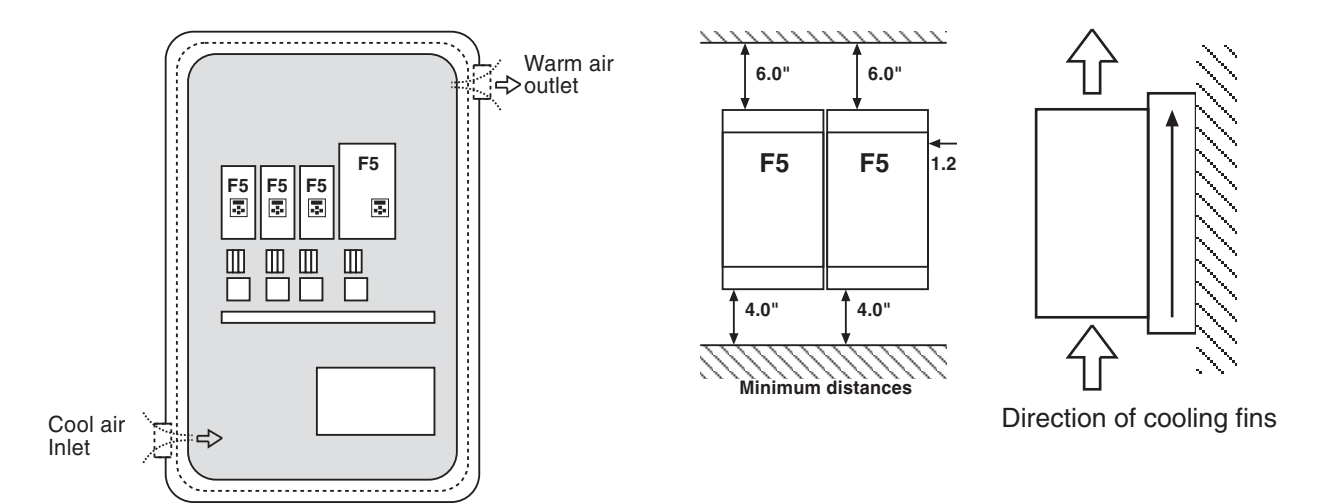

2.1.2 Harsh **Environments**  For extended life, prevent dust from getting into the inverter.

When installing the unit inside a sealed enclosure, make sure the enclosure is sized correctly for proper heat dissipation or that a cooling system has been installed in the panel.

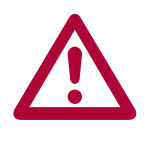

Protect the inverter against conductive and corrosive gases and liquids. Water or mist should not be allowed into the inverter.

The F5 elevator drive must be installed in an explosion-proof enclosure when operating in an explosion-proof environment.

2.1.3 Ambient

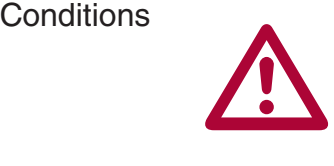

Maximum Surrounding Air Temperature 45°C! The operating temperature range of the unit is -10°C to + 45°C (14°F to +113°F). Operation outside of this temperature range can lead to shut down of the inverter.

The unit can be stored (power off) in the temperature range -25°C to 70°C  $(-13^{\circ}F \text{ to } +158^{\circ}F)$ .

The power rating of the inverter must be derated for operation above 3,300 ft (1000 m). Reduce the rated power 1% for each additional 330 ft (100 m). The maximum elevation for operation is 6,560 ft (2000 m).

The relative humidity shall be limited to 95% without condensation.

#### 2.2 Electrical Connections

2.2.1 Safety First

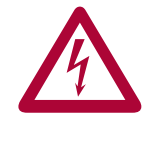

CAUTION - RISK OF ELECTRIC SHOCK! Always disconnect supply voltage before servicing the F5 Elevator Drive.

After disconnecting the supply voltage, always wait 5 minutes before attempting to change the wiring. The internal DC BUS capacitors must discharge.

Pay attention to the supply voltage and be sure the supply voltage matches that of the inverter. A 240V unit can be supplied with voltage in the range 180 to 260VAC +/-0%, for a 480V unit the range is 305 to 528VAC +/- 0%, 48Hz to 62 Hz. 2.2.2 Voltage Supply

> All 240V models are suitable for use on a circuit capable of delivering not more than \_\_\_ kA rms symmetrical amperes, 240 volts maximum when protected by class \_\_\_ fuses rated \_\_\_ Amperes as specified in table 2.2.4.1 or when protected by a circuit breaker having an interrupt rating not less than \_\_\_ kA rms symmetrical amperes, 240V maximum, rated \_\_\_ amperes as specified in table 2.2.4.1.

> All 480V models are suitable for use on a circuit capable of delivering not more than \_\_\_ kA rms symmetrical amperes, 480 volts maximum when protected by class \_\_\_ fuses rated \_\_\_ Amperes as specified in table 2.2.4.2 or when protected by a circuit breaker having an interrupt rating not less than \_\_\_ kA rms symmetrical amperes, 480V maximum, rated \_\_\_ amperes as specified in table 2.2.4.2.

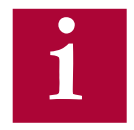

Connection of the F5 series inverters to voltage systems configured as a corner grounded delta, center tap grounded delta, open delta, or ungrounded delta, may defeat the internal noise suppression of the inverter. Increased high frequency disturbance in the controller and on the line may be experienced. A balanced, neutral grounded wye connection is always recommended. The three phase voltage imbalance must be less than 2% phase-to-phase. Greater imbalance can lead to damage of the inverter's power circuit.

A disconnect switch or contactor should be provided as a means of turning off the supply voltage when the unit is not in use or when it must be serviced. 2.2.3 Disconnect **Switch** 

> Repetitive cycling on and off of the input supply voltage more than once every two minutes can lead to damage of the inverter.

2.2.4 Fusing

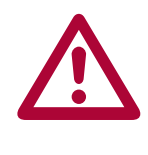

Integral solid state short circuit protection does not provide branch circuit protection. Branch circuit protection must be provided in accordance with the Manufacturer Instructions, National Electrical Code (NFPA70 or CSA22.1) and any additional local codes.

The minimum voltage rating for protection devices used with 240V inverters shall be 250VAC. The minimum voltage rating for protection devices used with 480V inverters shall be 600VAC.

Fuses shall not be installed between the drive and the motor.

In PM motor applications where the drive input current can be lower than the output current, it is allowed to use a protection device with a lower current rating thus being able to optimize line side wiring and ancillary components.

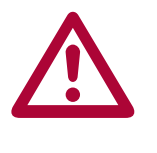

**If the controller / elevator drive is supplied through an individual isolation transformer, the maximum fuse amperage rating shall not be greater than 125% of the secondary current rating of the transformer per NFPA70 and CSA 22.1. This value may be significantly lower than the values in the preceding tables.**

Branch circuit protection for the F5 must be provided using the fuses as listed in the tables 2.2.4.1 and 2.2.4.2 below. **Fast Acting class J fuses are recommend** due to size and trip speed. Note the amperage value is the maximum value. Lower values may be used based on the relative sizing of the motor to the inverter. If there is an isolation transformer and a harmonic filter installed, a high speed class J fuse must be used (only Ferraz type HSJ is approved).

|                        | <b>SCCR</b> | <b>UL 248</b>         | Semiconductor                | <b>UL 489</b>                |
|------------------------|-------------|-----------------------|------------------------------|------------------------------|
| Unit Size /<br>Housing | [kA]<br>rms | Class J<br>Rating [A] | Fuse Number* /<br>Rating [A] | MCCB[A]/<br>Siemens Cat. No. |
| 13/E                   | 10          | 40                    | 50 140 06 80 / 80            |                              |
| 14/G                   | 10          | 50                    | 50 140 06 100 / 100          |                              |
| 15 / G, H              | 10, 18      | 70                    | 50 140 06 80 / 80            |                              |
| 16/H                   | 18          | 90                    |                              |                              |
| 17/H                   | 18          | 110                   |                              |                              |
| 18/R                   | 100         | 125                   |                              | 150A / DG-frame 3VL 150 UL   |
| 19/R                   | 100         | 150                   |                              | 150A / DG-frame 3VL 150 UL   |
| 20/R                   | 100         | 175                   |                              | 250A / FG-frame 3VL 250 UL   |
| 21/R                   | 100         | 200                   |                              | 250A / FG-frame 3VL 250 UL   |

Table 2.2.4.1 - 230V Units

\* Semiconductor fuses are manufactured by Siba Fuse Inc. When using this type of fuse, this is the model number of the fuse that must be used.

| $I = L, L, T, L$ |             | טוווט עטד ־   |                     |                            |
|------------------|-------------|---------------|---------------------|----------------------------|
|                  | <b>SCCR</b> | <b>UL 248</b> | Semiconductor       | <b>UL 489</b>              |
| Unit Size /      | [KA]        | Class J       | Fuse Number* /      | MCCB [A] /                 |
| <b>Housing</b>   | rms         | Rating [A]    | Rating [A]          | Siemens Cat. No.           |
| 13/E             | 10          | 25            | 50 140 06 40 / 40   |                            |
| 14/E             | 10          | 30            | 50 140 06 50 / 50   |                            |
| 14/G             | 10          | 30            | 50 140 06 80 / 80   |                            |
| 15/E             | 10          | 40            | 50 140 06 80 / 80   |                            |
| $15 / G$ , H     | 10, 18      | 40            | 50 140 06 40 / 40   |                            |
| $16 / G$ , H     | 10, 18      | 50            | 50 140 06 63 / 63   |                            |
| 17 / G, H        | 10, 18      | 60            | 50 140 06 80 / 80   |                            |
| 18/H             | 18          | 70            | 50 140 06 80 / 80   |                            |
| 19/H             | 18          | 90            | 50 140 06 100 / 100 |                            |
| 19/R             | 100         | 90            | $ -$                | 150A / DG-frame 3VL 150 UL |
| 20/H             | 18          | 100           |                     |                            |
| 20/R             | 100         | 100           |                     | 150A / DG-frame 3VL 150 UL |
| 21/R             | 100         | 150           | - -                 | 150A / DG-frame 3VL 150 UL |
| 22/R             | 100         | 175           | . .                 | 150A / DG-frame 3VL 150 UL |
| $23 / R$ , U     | 100         | 200           | - -                 | 250A / FG-frame 3VL 250 UL |
| 24 / R,U         | 100         | 225           |                     | 250A / FG-frame 3VL 250 UL |
| 25/ U            | 100         | 275           |                     | 400A / JG-frame 3VL 400 UL |
| 26/ U            | 100         | 300           | . .                 | 400A / JG-frame 3VL 400 UL |
| 27/U             | 100         | 350           | $ -$                | 400A / JG-frame 3VL 400 UL |
| 28 / W           | 100         | 400           | - -                 | 400A / JG-frame 3VL 400 UL |

Table 2.2.4.2 - 480V Units

\* Semiconductor fuses are manufactured by Siba Fuse Inc. When using this type of fuse, this is the model number of the fuse that must be used.

**Technical Information**

2.2.5 Line Chokes

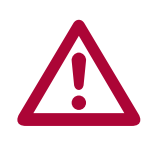

A line choke with minimum 3% impedance is required for all 230 V inverters 50hp (size 20) and greater. A line choke with minimum 3% impedance is required for all 480V inverters 100hp (size 23) and greater.

Alternately, an isolation transformer installed between the main line and the elevator drive will satisfy the same requirement.

The line choke (or transformer) is used to prevent nuisance errors and protection caused by voltage spikes. Additionally, the use of a line choke will double the operational lifetime of the DC bus capacitors in the unit. At the same time the choke will reduce the harmonic distortion of the line current from very high values of 80-100% THiD to around 45% THiD.

If lower values of line current distortion are required, Contact KEB regarding an applicable harmonic filter. With such a device it is possible to reduce the harmonic distortion below 8% THiD.

The F5 series elevator drive is UL approved as a solid state motor overload protection device. It is necessary to adjust the current trip level in parameter LM09 Electric Motor Protection Current (IM) or LM03 Motor Current (PM). The function assumes the use of a non-ventilated motor. The function meets the requirements set forth in VDE 0660 Part 104, UL508C section 42, NFPA 70 Article 430 part C. See the description for parameter LM08 Electric Motor Protection for the trip characteristics. 2.2.6 Motor Thermal **Protection** 

> A motor winding sensor can also be used for additional safety and the highest level of protection. Either a normally closed contact (rating: 15V / 6mA) or a PTC (positive temperature coefficient) resistor can be connected to the T1, T2 terminals on the inverter. The thermal device should be connected as indicated in Sections 2.7 and 2.8.

> The F5 Elevator drive can also accept a KTY type temperature sensor. This sensor will give an analog temperature reading which can be displayed directly in the diagnostic parameters. Additionally, a temperature level can be set to give a warning signal to the controller to indicate the motor is becoming too hot. This allows the controller to stop taking calls or adjust door open time in an effort to reduce motor temp. A KTY sensor is standard on drive sizes with R-housing and above or as an added option to drive sizes in housings H and below.

> The KTY device is a solid state device. The approved model number is KTY-84 (1000Ω at 100° C).

In some conventional installations and many MRL applications, the motor can be a considerable distance (greater then 40 feet) from the elevator drive. Under these circumstances the long cable length can cause high voltage peaks or high dV/dt (rate of voltage rise) on the motor windings. Depending on the design of the motor, the long runs can cause damage to the motor winding. Therefore, in these installations the use of a special dV/dt filter is highly recommended. 2.2.7 Motor Cable Length

> The standard approved solution is a special output choke. The choke is designed to be used with a maximum of 16kHz switching frequency and low inductance so it does not drastically influence the motor's equivalent circuit model.

> There are three sizes available for motors rated up to 100A - All chokes are rated for use up to 550VAC. The part numbers and current ratings are listed below.

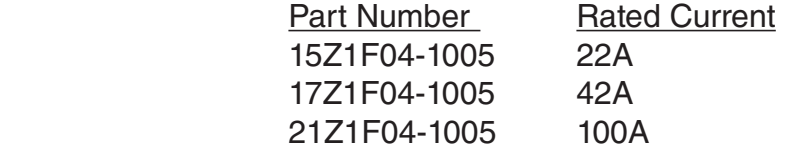

The use of a conventional line or motor choke on the output of the drive is not recommend since the inductance value is high enough that it would distort the values in the motor model and result in poor control of the motor. In addition, these chokes may not be designed to handle the heating incurred from 16kHz switching operation.

**KEB** 

Always note inverter voltage. Select appropriate over current protection devices, select disconnect device, and select proper wire size before beginning the wiring process. Wire the drive according to NFPA 70 Class 1 requirements. 2.2.8 High Voltage **Connections** 

> The correct wire gauge for each size inverter can be selected from the charts in Sections 2.4-2.5. The wire gauge is based on the maximum fuse rating for the inverter. The terminal tightening torque can be found for each unit in the same charts.

> Always use UL listed and CSA approved wire. Use 60/75°C copper conductors only for equipment rated 100 Amperes or less and use 75°C Copper Conductors only for equipment rated grater than 100 Amperes! Use minimum 300V rated wire with 230V systems and minimum 600V rated wire with 480V systems.

> To prevent coupling high frequency noise, the following wires must be spatially separated from each other a minimum distance of 8 inches (20 cm) when they are laid parallel to each other.

- AC supply power and motor lines not connected to inverters
- Motor lines connected to inverters
- Control and data lines (low-voltage level  $<$  48 V)

When using EMI filters, use only the wire provided with the filter to connect the filter to the inverter. Do not add additional wire between the filter and the inverter as this will have a negative effect on the operation of the filter.

When working with high frequencies ( > 1kHz ) and power semiconductors it is recommended to make all ground connections with large exposed metal surfaces in order to minimize the ground resistance. The metal sub-plate the inverter is mounted on is regarded as the central 2.2.9 Ground **Connections** 

ground point for the machine or the equipment. For best results use an unpainted, galvanized or plated sub-panel.

An additional high frequency ground wire should be connected between the inverter and the sub-panel. Use a stranded wire equal in size to the main line conductor or a thick ground strap. This is in addition to the ground wire required by NFPA 70, UL 508, CSA 22.1.

All ground connections should be kept as short as possible and as close as possible to the ground system, sub-panels.

If other components in the system exhibit problems due to high frequency disturbances, connect an additional high frequency ground wire between them and the sub-panel.

The EMI filter should be mounted to the drive or as close as possible to the inverter and on the same sub-panel as the inverter. Good metallic surface contact to the sub-panel is required to provide adequate high frequency grounding of the filter.

Use of shielded cable is recommended when high frequency emissions or easily disturbed signals are present. Examples are as follows: 2.2.10 High Frequency **Shielding** 

- Motor wires: Connect shield to ground at both the drive and motor. NOTE the shield should never be used as the protective ground conductor required by NFPA70 or CSA22.1. Always use a separate conductor for this.
- Digital control wires: Connect shield to ground at both ends.
- Analog control wires: Connect shield to ground only at the inverter.

The connection of meshed shields to the ground connection should **not** be done through a single strand or drain wire of the shield, but with metallic clamps to provide 360° contact around the surface of the shield to the ground point. Connection with a single wire from the braided shield reduces the effectiveness of the shield 70%. Metal conduit clamps work well for this. Be sure the fit is tight.

**Electrical Connection**

Ridged metal conduit can be used as the shield of the motor wires. Always observe the following points:

- Remove all paint from the control cabinet and motor housing where the conduit is fastened.
- Securely fasten all conduit fittings.
- Run only the motor wires through the conduit, all other wires, high voltage AC and low voltage signal, should be pulled through a separate conduit.
- Connect the control panel to the Sub-panel with a heavy ground strap.

Should EMI filters be filters used, they should be mounted to the inverter or as close as possible to the inverter and on the same sub-panel as the inverter. Good metallic surface contact to the sub-panel is required to provide adequate high frequency grounding of the filter. Always use the shielding plate provided with the filter when connecting the filter to the inverter.

Shielding of control wires:

- If digital signal wires are terminated on a terminal block in the control panel, the shields should be firmly connected to the sub-panel on both sides of the terminal block.
- The shields of digital signal wires originating outside the control cabinet which are not terminated on a terminal block, must be connected to the sub-panel at the point where the cable enters the control panel and at the inverter.
- If the shield is terminated to the sub-panel within 8 inches (20cm) of the inverter, then the shield no longer needs to be connected to the inverter.
- When using un-shielded signal wires, they should always be installed as a twisted pair (signal and common).
- Low voltage signal wires should cross high voltage wires at right angles

The DC bus of the KEB F5 is equipped with electrolytic capacitors. If the electrolytic capacitors are stored de-energized, the oxide film working as a dielectric fluid reacts with the acidic electrolyte and destroys itself slowly. This affects the dielectric strength and capacity of the unit. If the capacitors start running with rated voltage again, the oxide film tries to build up quickly. This causes heat and gas and leads to the destruction of the capacitors. 2.2.11 Storage of Unit

> In order to avoid failures, the KEB F5 must be started up according to the following specification based on duration of storage period (powered off):

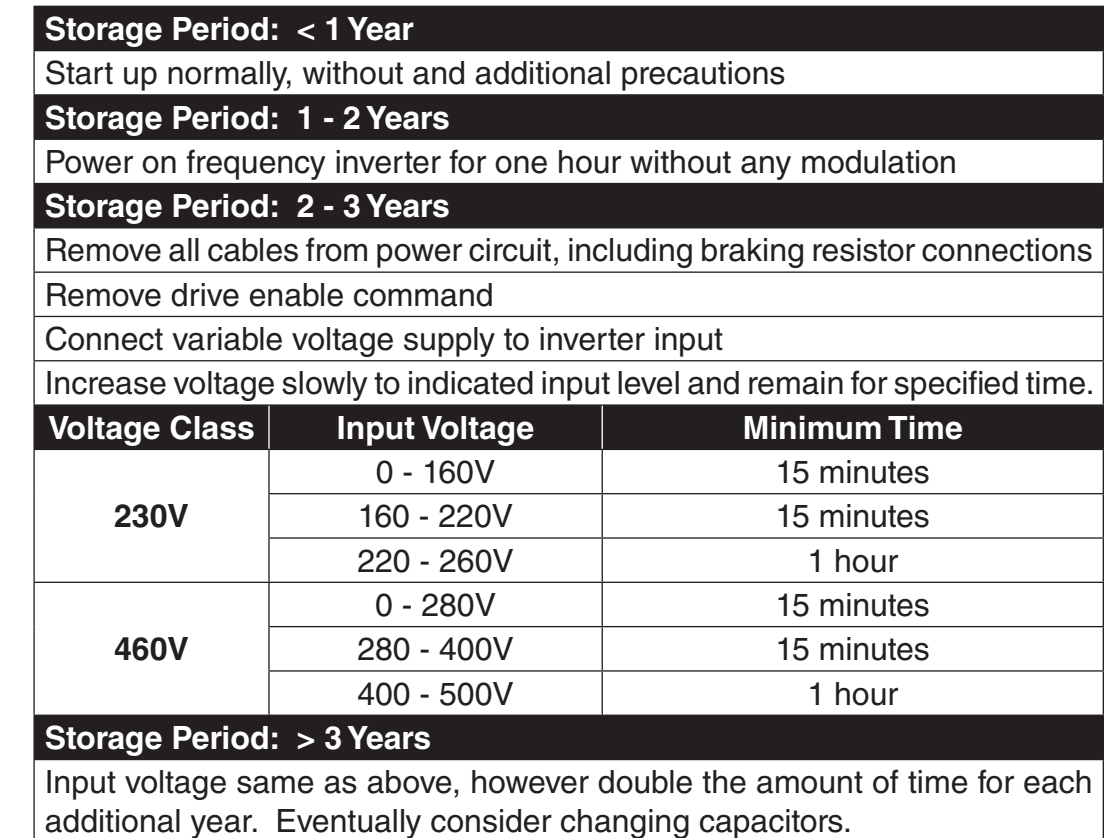

Technical Data **KEB** 

#### 2.3 Model Number Information

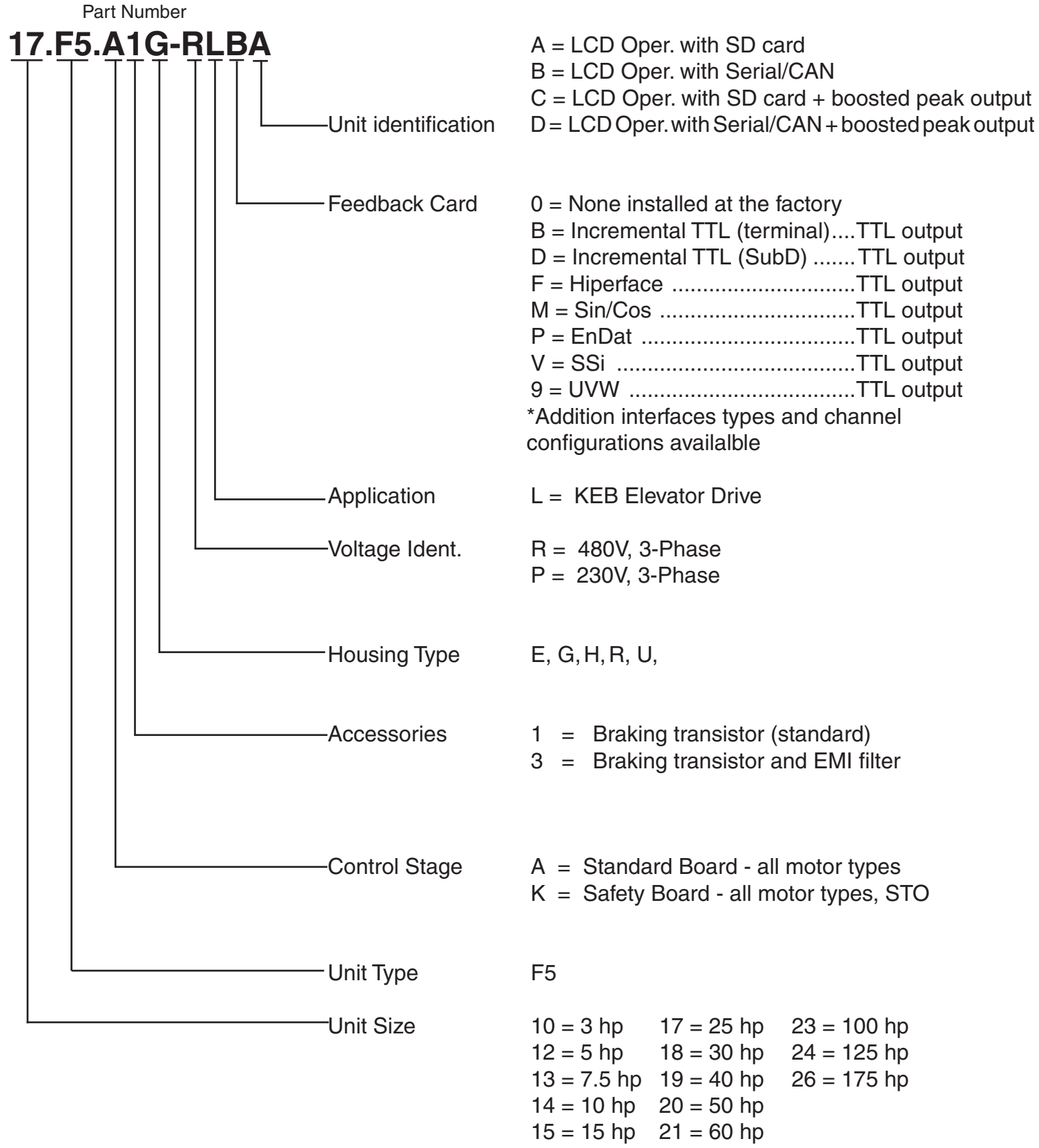

 $16 = 20$  hp  $22 = 75$  hp

#### 2.4 Technical data 230V (size 13 to 21)\*

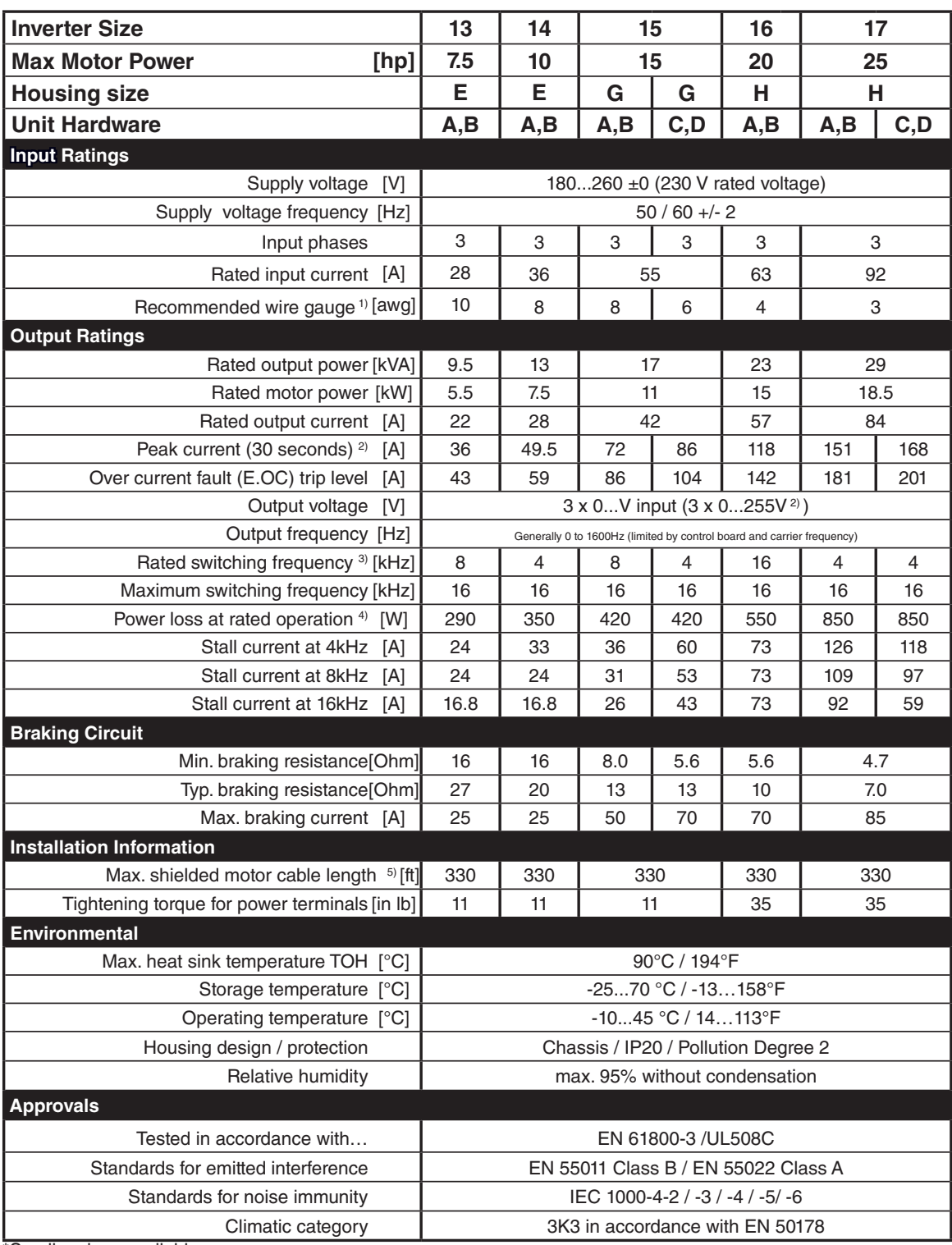

\*Smaller sizes available

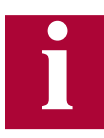

The recommended motor rating is for 4/6 pole standard motors. When using motors with different numbers of poles, the inverter must be dimensioned based on the motor rated current. Contact the manufacturer for special frequency motors.

The power rating of the inverter must be de-rated for operation above 3,300 ft (1000 m). Reduce the rated power 1% for each additional 330 ft (100 m). The maximum elevation for operation is 6,560 ft (2000 m).

**Technical Data**

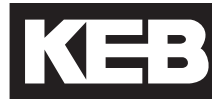

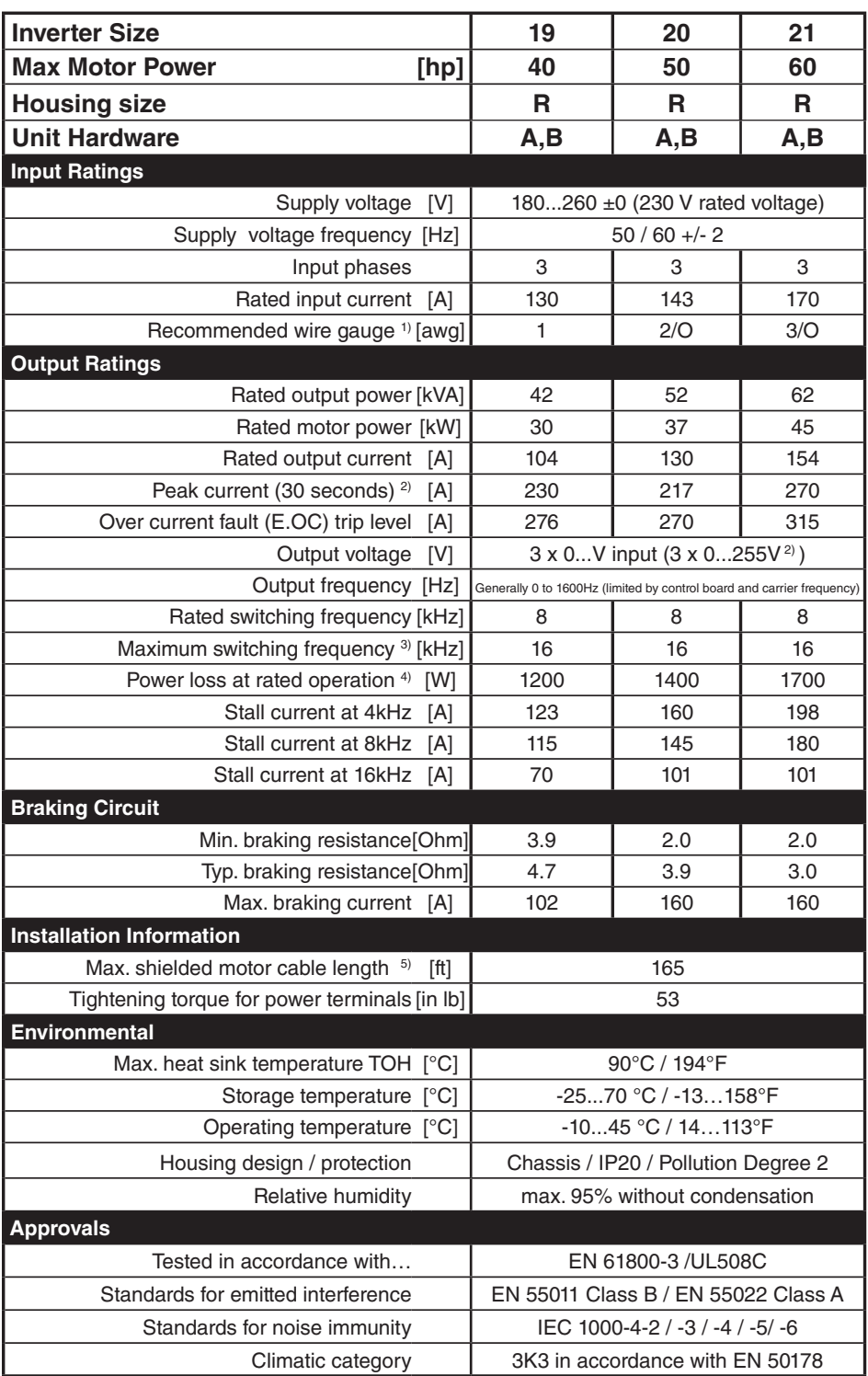

1) The wire gauge is based on the maximum fuse rating, copper wire with a 75°C insulation rating, THHW or equivalent. If circuit protection is selected based on the actual input current, the wire size could be reduced.

2) This is the peak output current limited by hardware regulation. The software current control reserves 5% for closed loop regulation.

3) This is the maximum carrier frequency the power stage can support. The actual operating carrier frequency is adjusted and limited by the control card.

4) This is the power dissipation at the rated carrier frequency, rated voltage and rated load. Operation at reduced carrier frequencies or reduced load will decrease this value.

5) Max motor cable length when using shielded cable, KEB EMI filter, and the installation must conform to EN55011 / EN55022.

#### 2.5 Technical data 480V (size 13 to 26)\*

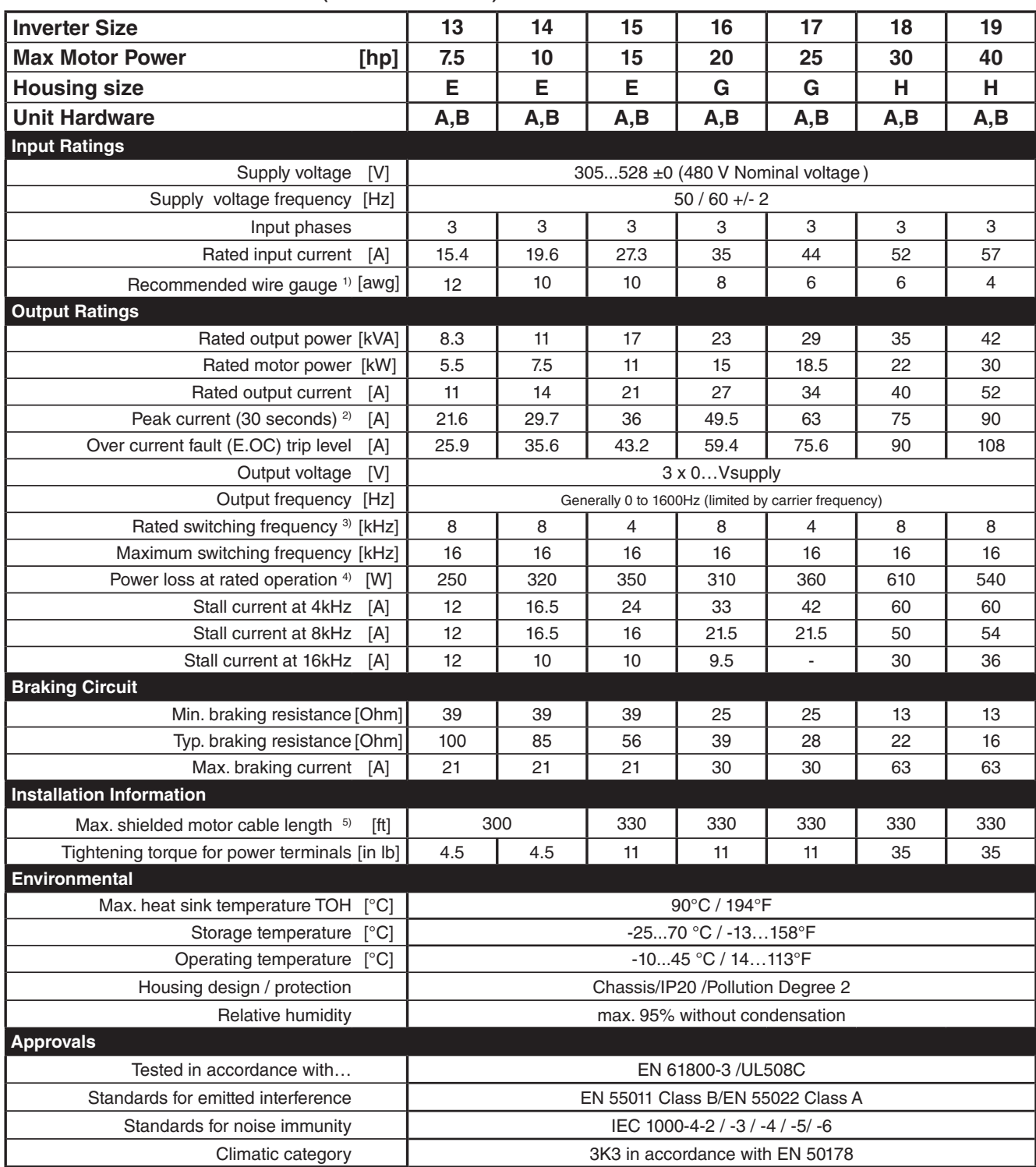

\*Additional sizes available

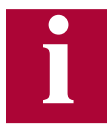

The recommended motor rating is for 4/6 pole standard motors. When using motors with different numbers of poles, the inverter must be dimensioned based on the motor rated current. Contact the manufacturer for special frequ of poles, the inverter must be dimensioned based on the motor rated current. Contact the manufacturer for special frequency motors.

power 1% for each additional 330 ft (100 m). The maximum elevation for operation is 6,560 ft (2000 m)

Technical Data **KEB** 

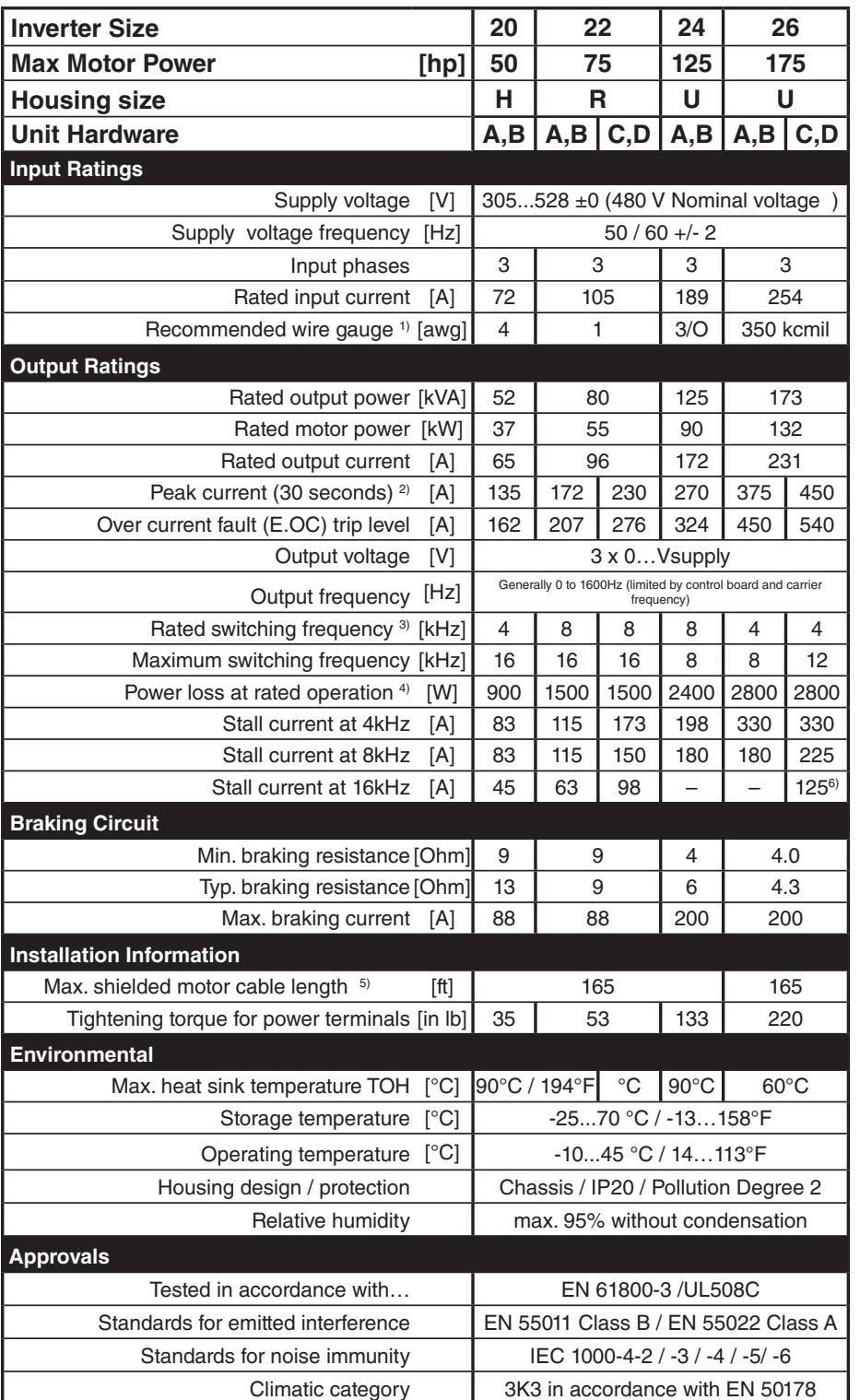

1) The wire gauge is based on the maximum fuse rating, copper wire with a 75°C insulation rating, THHW or equivalent. If circuit protection is selected based on the actual input current, the wire size could be reduced.

2) This is the peak output current limited by hardware regulation. The software current control reserves 5% for closed loop regulation.

3) This is the maximum carrier frequency the power stage can support. The actual operating carrier frequency is adjusted and limited by the control card.

4) This is the power dissipation at the rated carrier frequency, rated voltage and rated load. Operation at reduced carrier frequencies or reduced load will decrease this value.

5) Max motor cable length when using shielded cable, KEB EMI filter, and the installation must conform to EN55011 / EN55022.

6) 12kHz

#### 2.6 Dimensions and weight

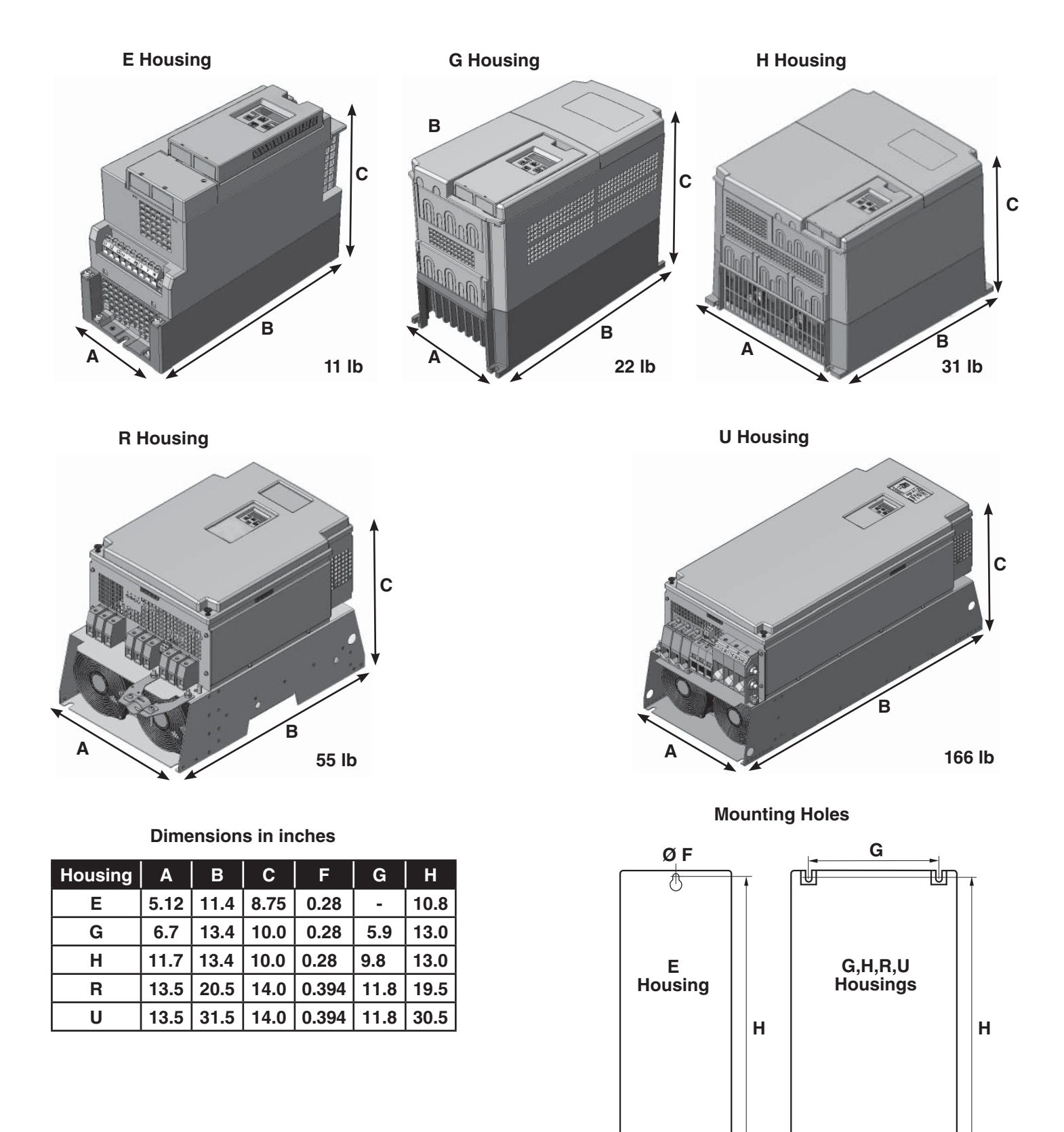

**-**

 $\overline{\mathcal{O}}$  F

侢

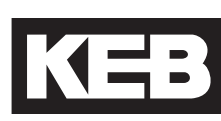

#### 2.7 Summary of the power circuit terminals

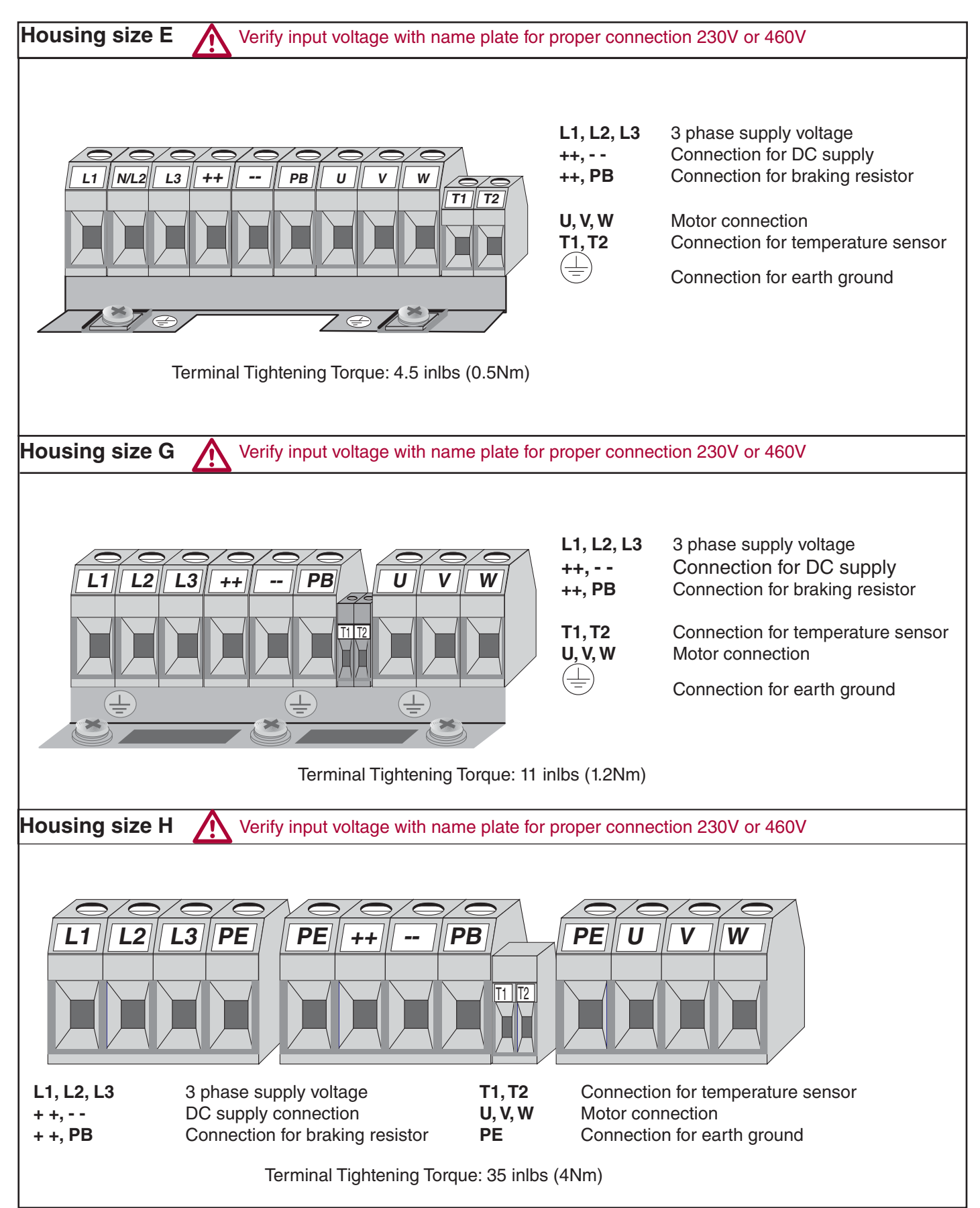

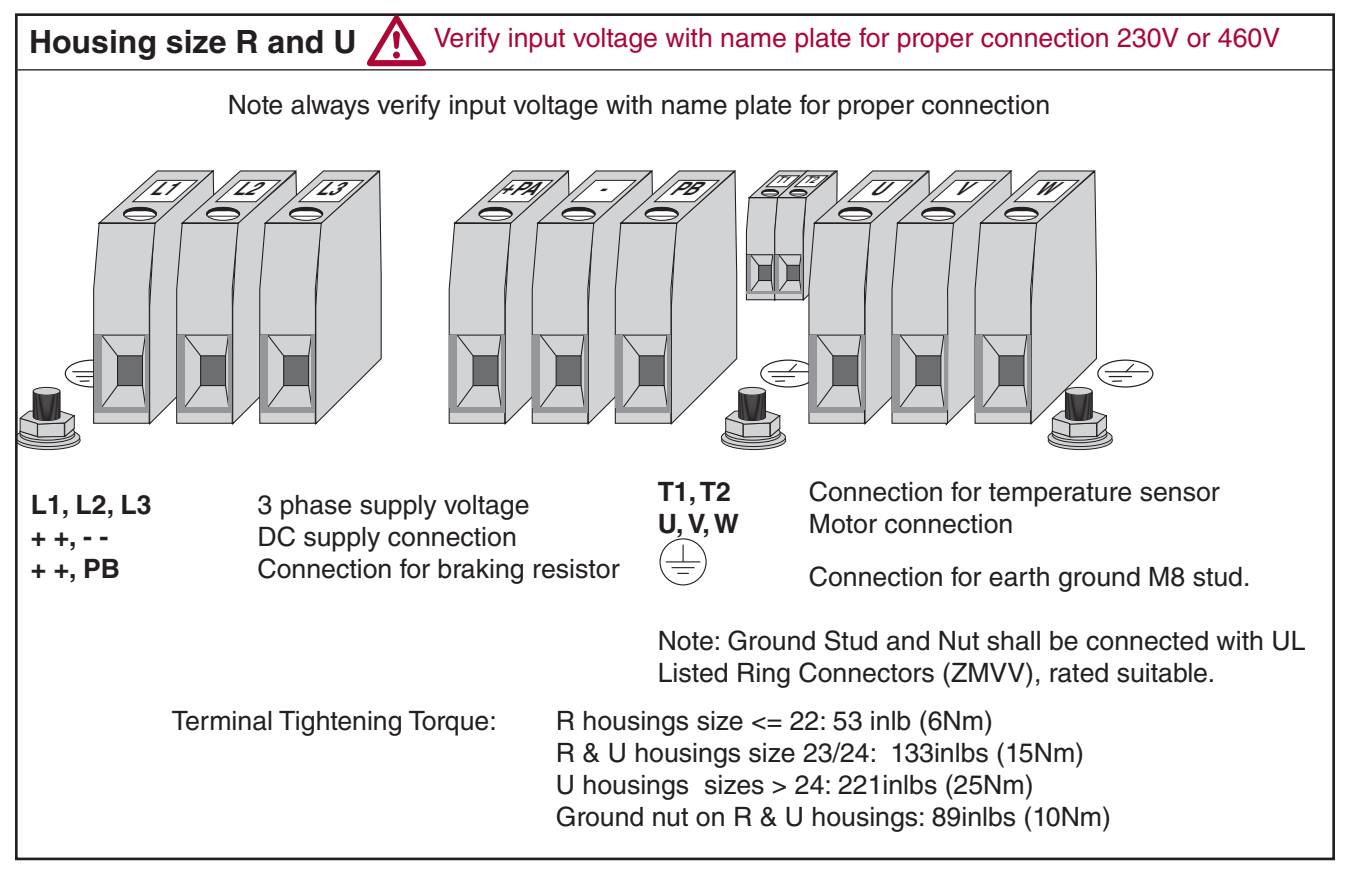

#### 2.8 Connection of the power circuit

**See technical data in Sections 2.4-2.5 to match the wiring diagram to inverter size and housing type.** 

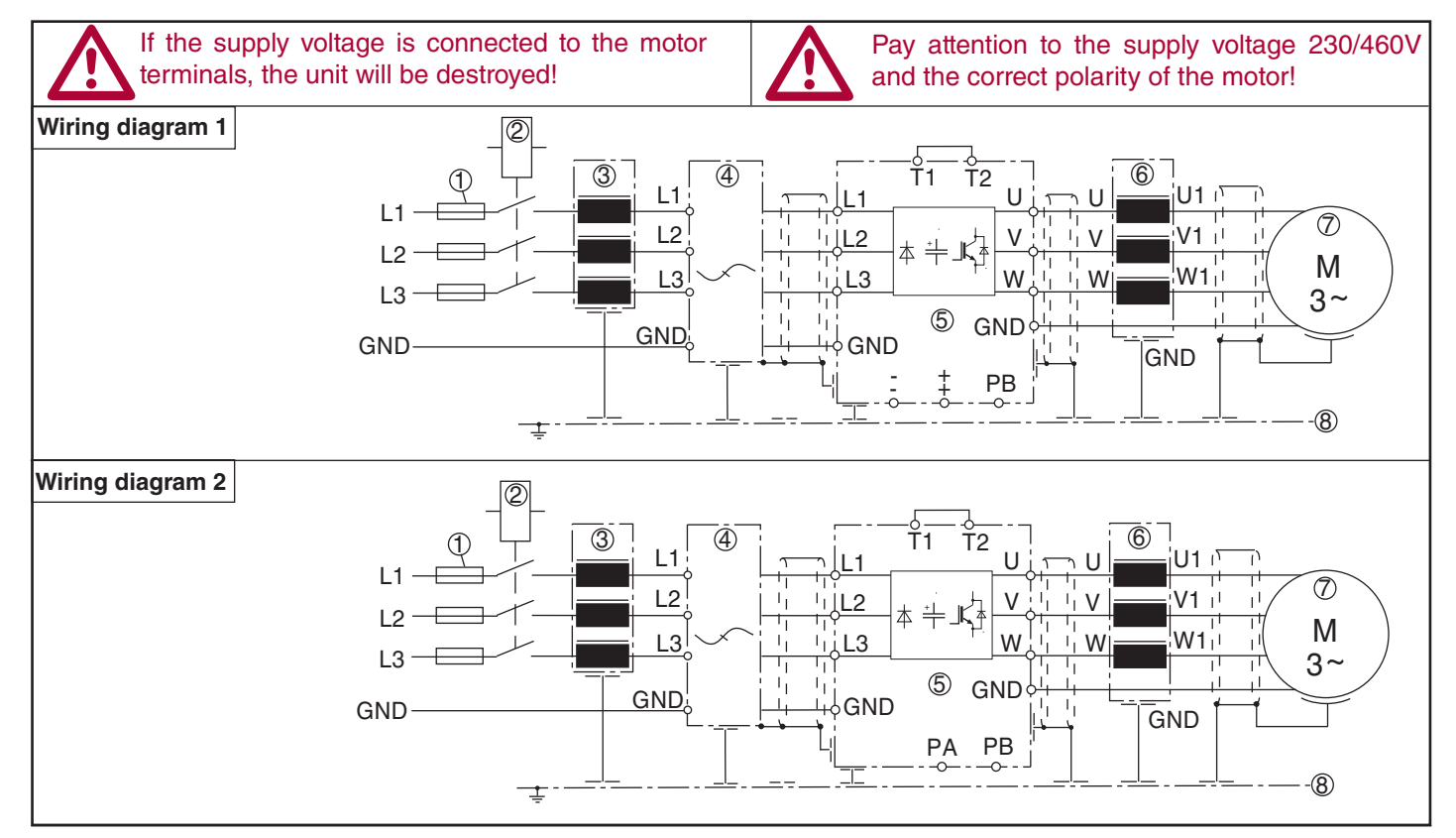

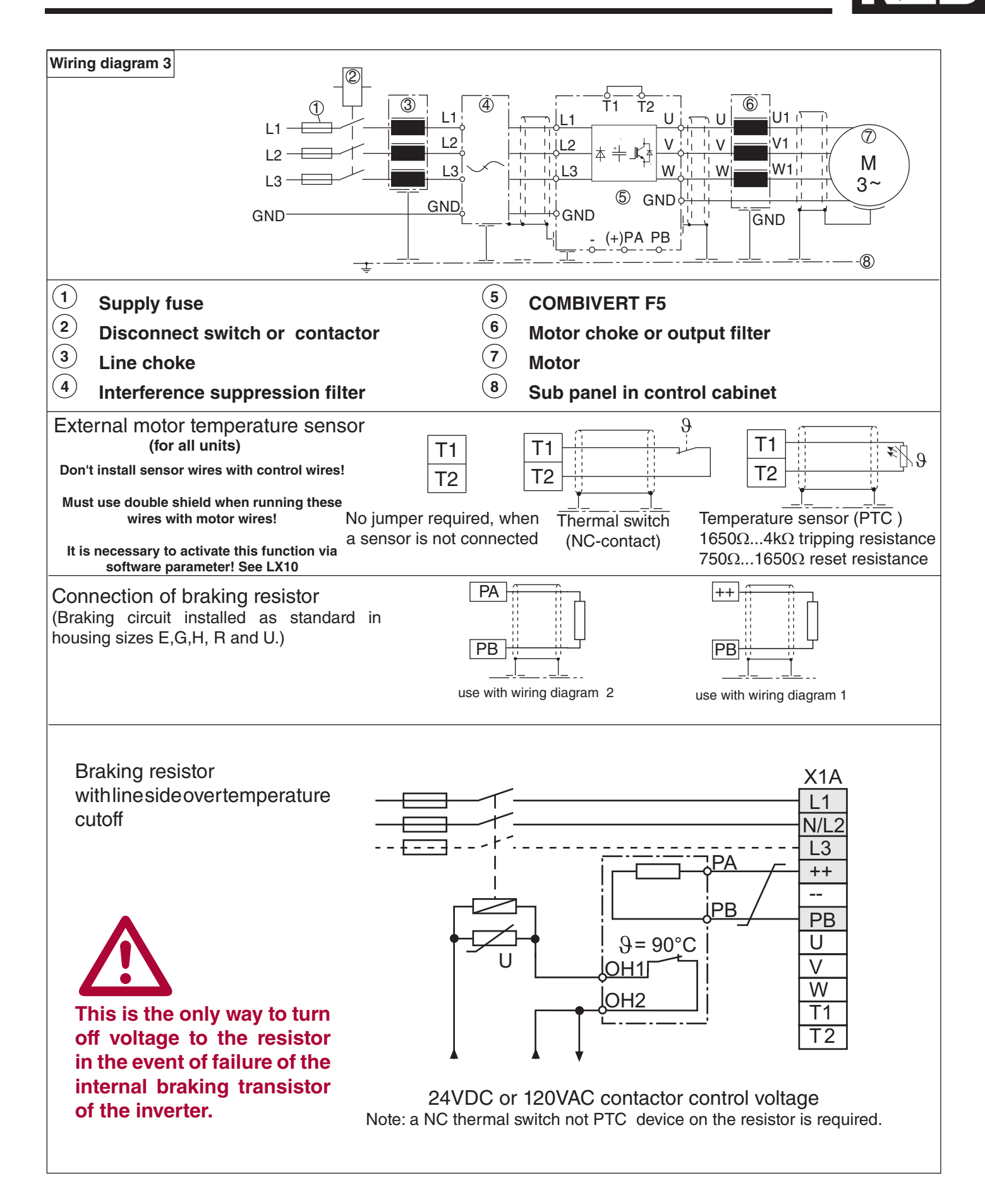

All PWM type frequency inverters generate high frequencies as a result of fast switching of the IGBT output transistors. As these high frequencies travel along the motor wires they can easily be coupled to other wires in proximity to the motor leads. This is especially true for low voltage encoders. The included ferrite rings can be used to limit the high frequency noise which is transmitted on the motor wires by inserting a small amount of inductance on each motor lead. These rings can also be useful when shielded cables are used, since they will limit the available high frequencies even before the shield on the cable. 2.8.1 Ferrite Ring Installation

> The number of ferrites is determined by the housing size of the inverter. Refer to the following table for quantity and part numbers.

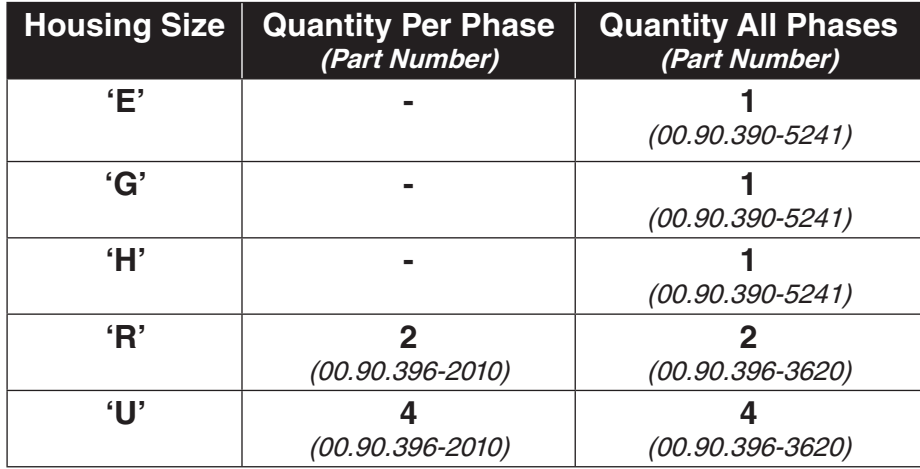

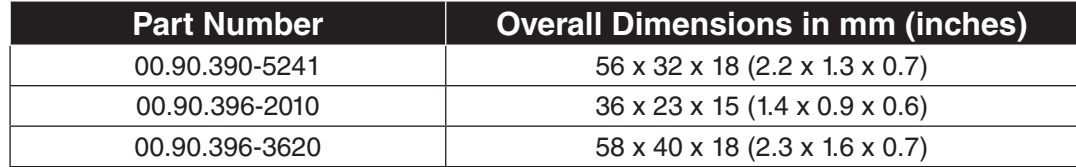

**Power Connections**  $\sqrt{1}$ 

#### **Installation**

Ferrites are to be installed over all three motor phase wires and depending on drive size on each of the individual phase wires as well.

The ferrite rings are to be installed on the motor wires as close to the inverter as possible.

Take the first ferrite(s) and pass all three motor phases through the center. Use a wire tie to secure the ferrite(s) to the wire. Note: **Do not pass the earth ground wire through the ferrite(s)**. If ferrites on each of the output phases is specified, continue by passing each phase wire through the center of the ferrite(s) until there are ferrites on each phase. Connect the motor wires to the U,V, W terminals on the inverter using the specified terminal tightening torque. When using shielded motor cable, the ferrites are to be installed on an unshielded section of the cable before the shielding begins. Terminate the shield of the cable either to the inverter or directly to the bare metal sub panel in the control cabinet.

#### **Use with regen units**

Ferrite rings are required to limit common mode noise and minimize electrical disturbances on the DC bus connections between the inverter and regen unit(s). Ferrite rings are to be installed over both the ++ and -- DC bus connectors and should be installed as close to the inverter as possible. **Do not pass ground conductors through the ferrite rings**. When multiple regen units in parallel are used with a single inverter, the number of ferrite rings on the DC bus to be installed should be the same as the number of regen units.

Each KEB R6 regen unit is provided with a ferrite ring with the following part number and dimension:

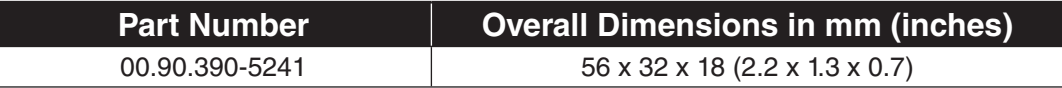

KEB

#### 2.9 Time dependent overload curve

If the load current exceeds the rated current but is below the overcurrent level, an overload timer begins counting. The rate at which the timer increments is a function of load current. The higher the current the faster the increments. When the counter reaches the limit the Error Overload (E.OL) fault is triggered and the output to the motor is shut off. At this point, the inverter begins a cool down period where the inverter is allowed to cool before the fault can be reset. When the drive displays a No Error Overload (E.nOL) message, the inverter has reached an acceptable temperature level and can be restarted.

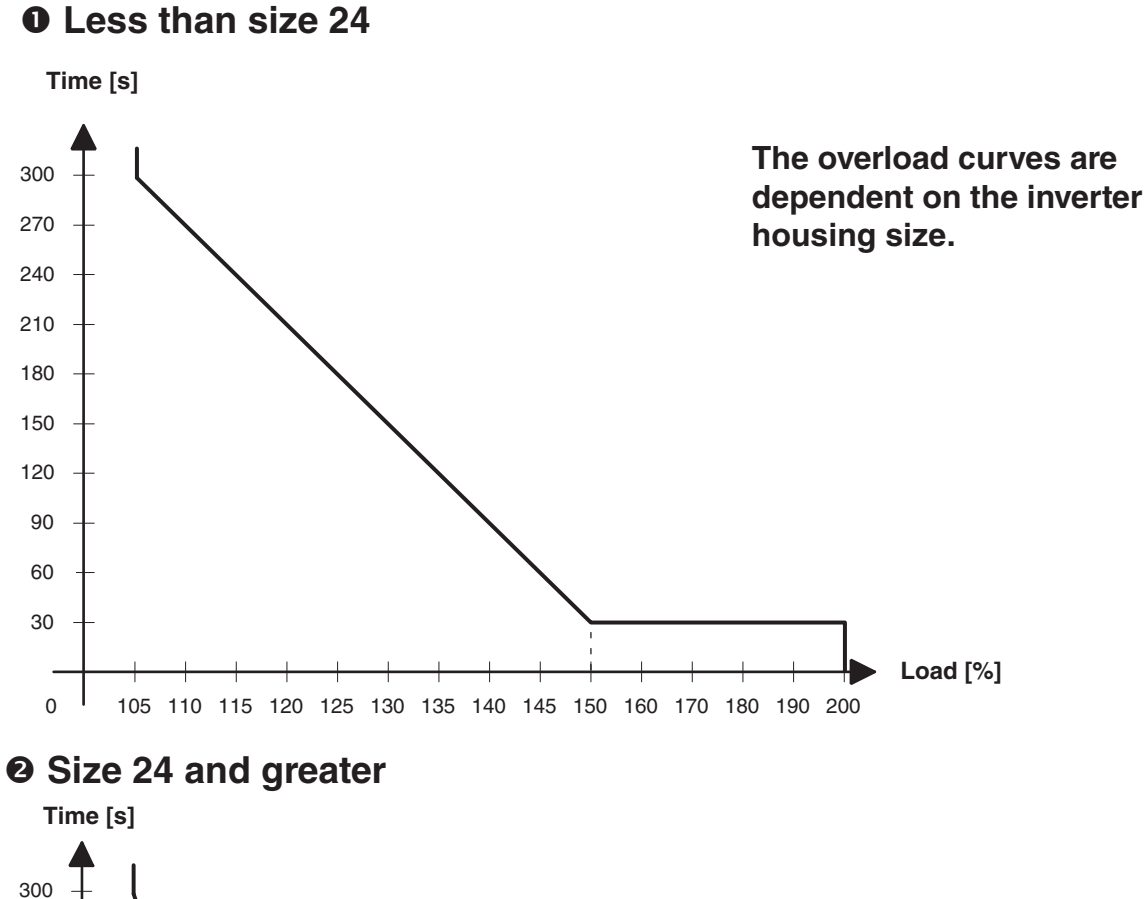

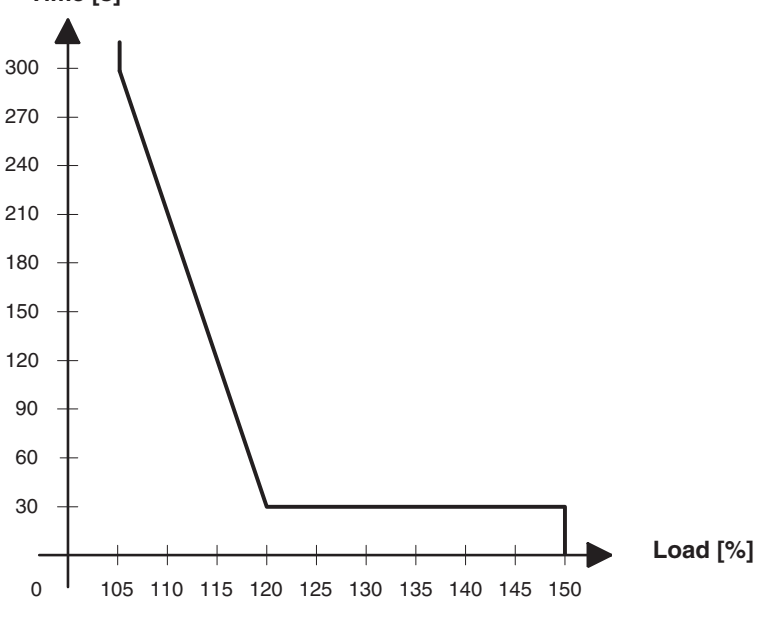

#### $\overline{0}$ 0  $\,$  3 Hz 150% 105% **- -** $E.$  OL f [Hz] **Load [%] Permanent current (0 Hz)** 2.10 Low Speed Overload

At low speeds (below 3 Hz G-U housings, below 6Hz D-E housings) the rms current flowing through the power transistors is higher, reaching 1.4 times the rated 60Hz rms value. This is caused by the low frequency sine wave created by the PWM. As a result, the continuous output current must be limited at low speeds to prevent the power transistors from overheating. The COMBIVERT F5 will drop the carrier frequency to 4kHz if necessary to be able to continue to provide current to the motor. Once the output frequency rises above low frequency or the current drops below the levels listed below, the carrier frequency will be returned to the higher value.

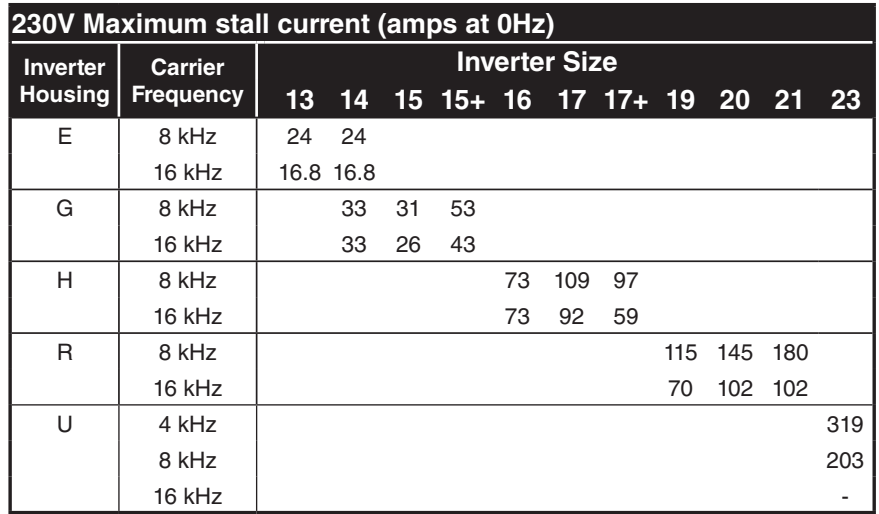

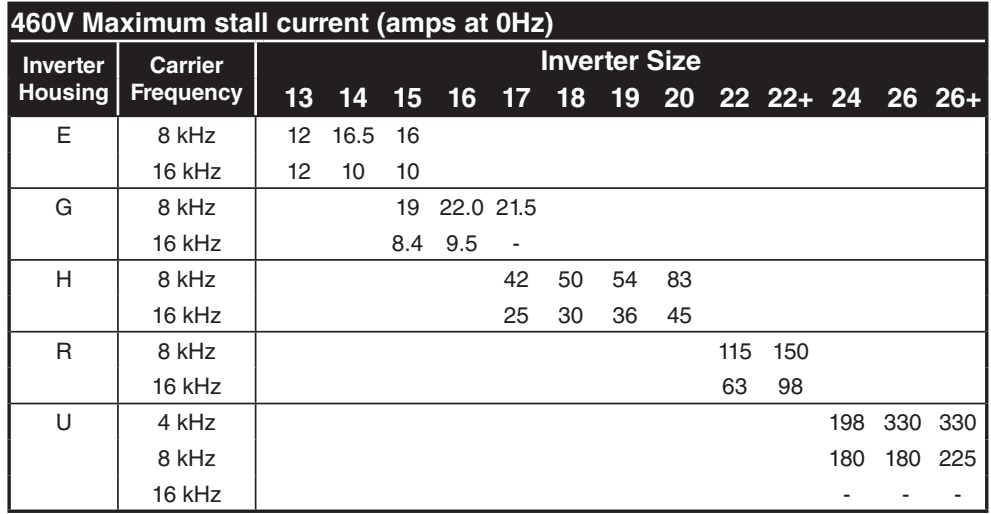

## **Control Connections**

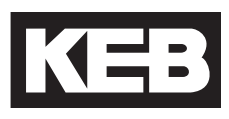

#### 3.Control Connections

#### 3.1 Control Circuit **-**

3.1.1 Terminal Strip Connections F5-A

#### 2 3 4 5 6 7 8 9<br>【日日日日日日日  **24 25 26 27 28 29** 0 11 12 13 14 15 16 17 18 19 20 21  $\overline{\mathbb{H}}$ **EEEEEEEEEEEEEE** ■■■

X2A

Terminal tightening torque = 0.5 Nm

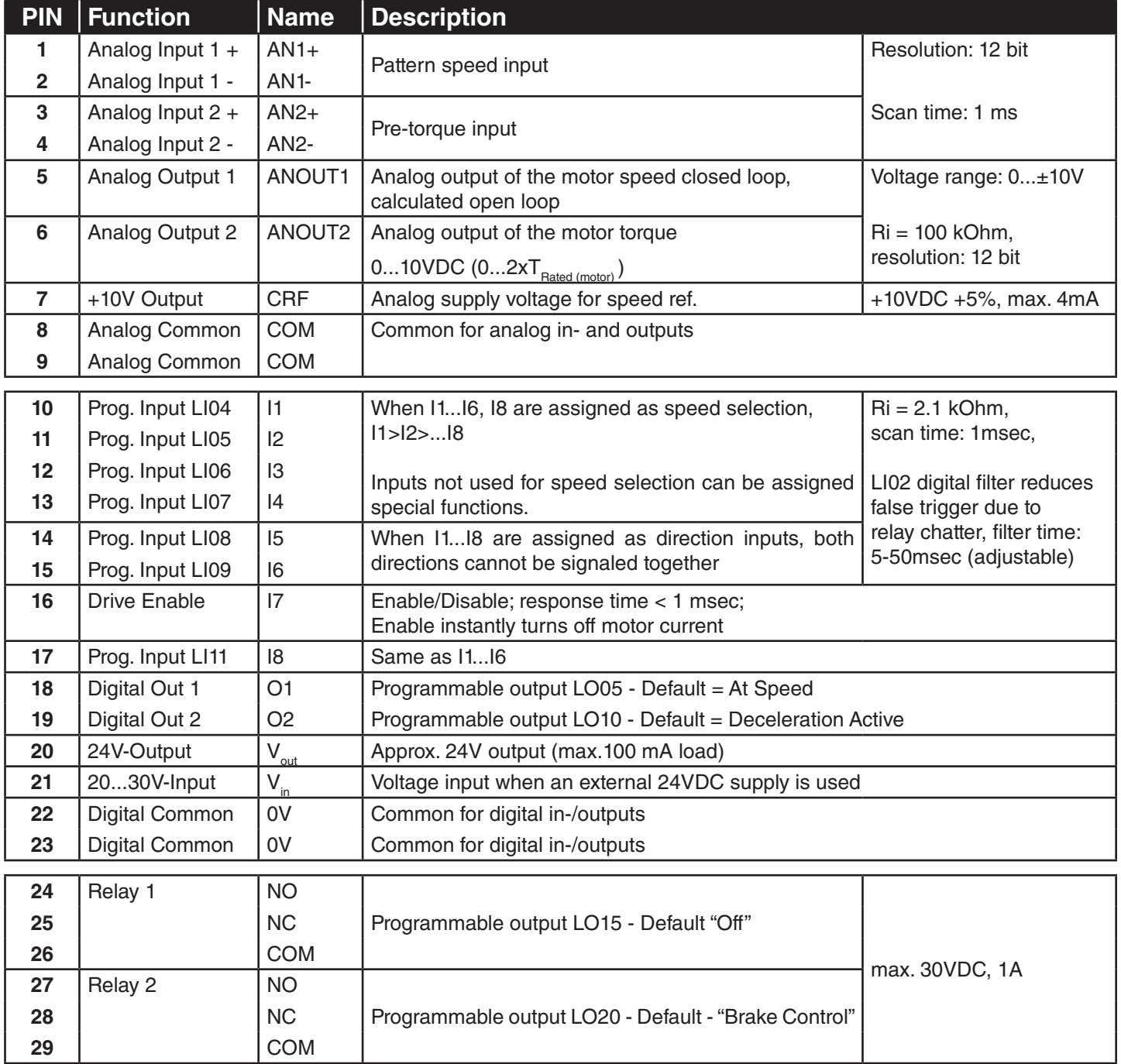

3.1.2 Connection of the control signals

In order to prevent a malfunction caused by interference voltages on the control inputs, the following steps should be observed:

> • Establish a true earth ground for all ground connections! • Do not connect drive signal commons to earth ground!

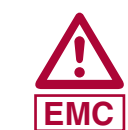

- Use shielded cable with twisted pair wires!
- Terminate shield wires to earth ground, only at inverter!
- Separate control and power wires by 8" or more!
	- Control and power wires should cross at a right angle!

3.1.3 Digital Input

Use of **internal** voltage supply

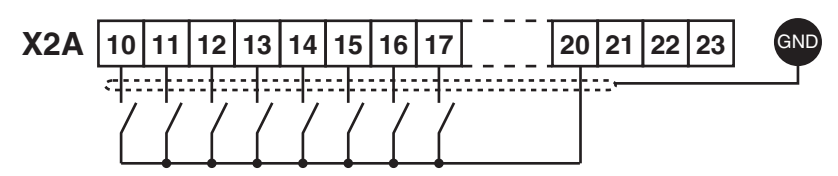

Use of **external** voltage supply

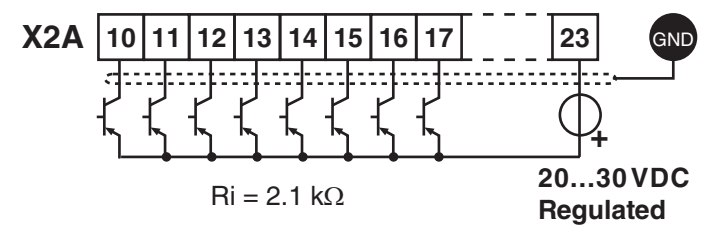

#### 3.1.4 Analog Inputs

Speed Pattern, Torque Command

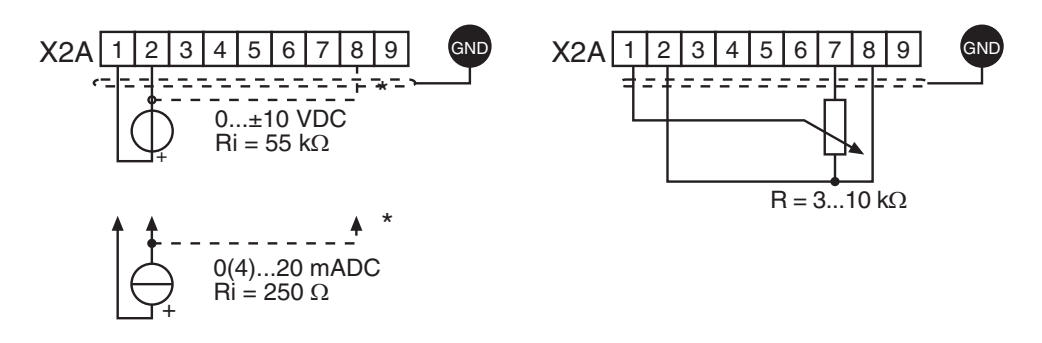

Connect unused analog inputs to common to eliminate noise signals!

**Control Connections**

3.1.5 Voltage Input / External Power Supply

The supply to the control circuit through an external voltage source keeps the control in operational condition even if the power stage is switched off. To prevent undefined conditions (false triggering), first switch on the power supply then the inverter.

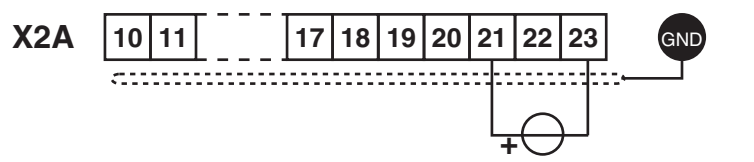

**18 | 19 | 20 | 21 | 22 | 23** 

20...30V ±0%, 1 A DC regulated

A total of max. 50 mA DC for both outputs

**3.1.6 Digital Outputs +10 <b>X2A 10** 

3.1.7 Relay Outputs

In case of inductive loads on the relay outputs, protective wiring must be provided (e.g. RC or diode arc suppression)!

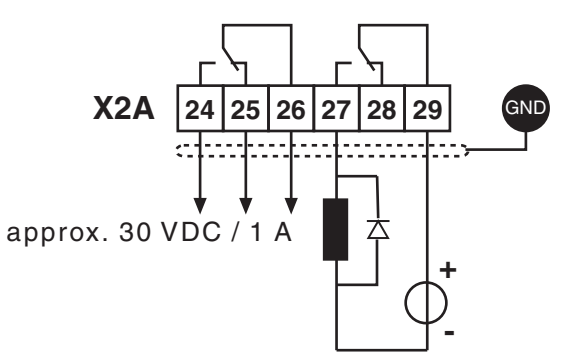

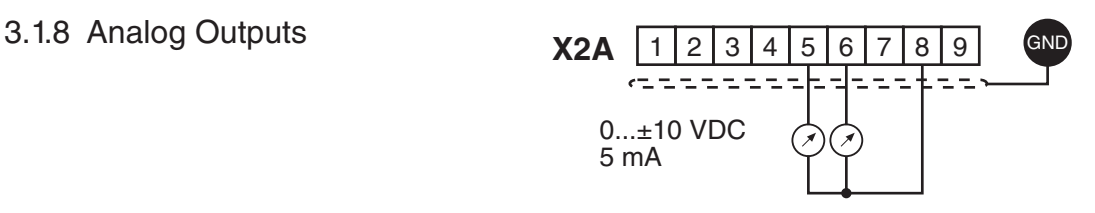

3.1.9 Voltage Output The voltage output serves for triggering the digital inputs as well as for supplying external control devices. Do not exceed the maximum output current of 100 mA. This output is short circuit protected.

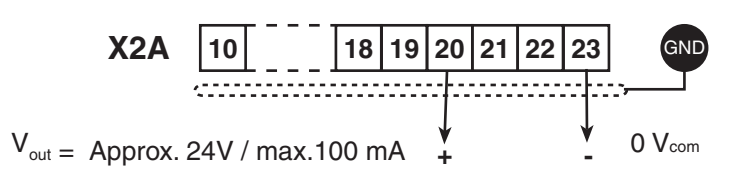

An optional Safe Torque Off (STO) control card can be used with the F5 drive. The safety control card provides Safe Torque Off functionality in accordance to IEC 61800-5-2. 3.2 Control Circuit - STO

> These inverter units with a safety control card can be identifed by the KEB part number and will have a "K" in the 5th placeholder (e.g. xx.F5.**K**xx-xxxx)

> The KEB STO card meets performance levels e (ISO13849-1) and SIL 3 (IEC 61508 and IEC62061).

> For more information on the control card, see KEB document (00F5NES-K000).
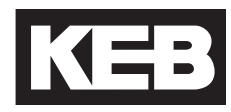

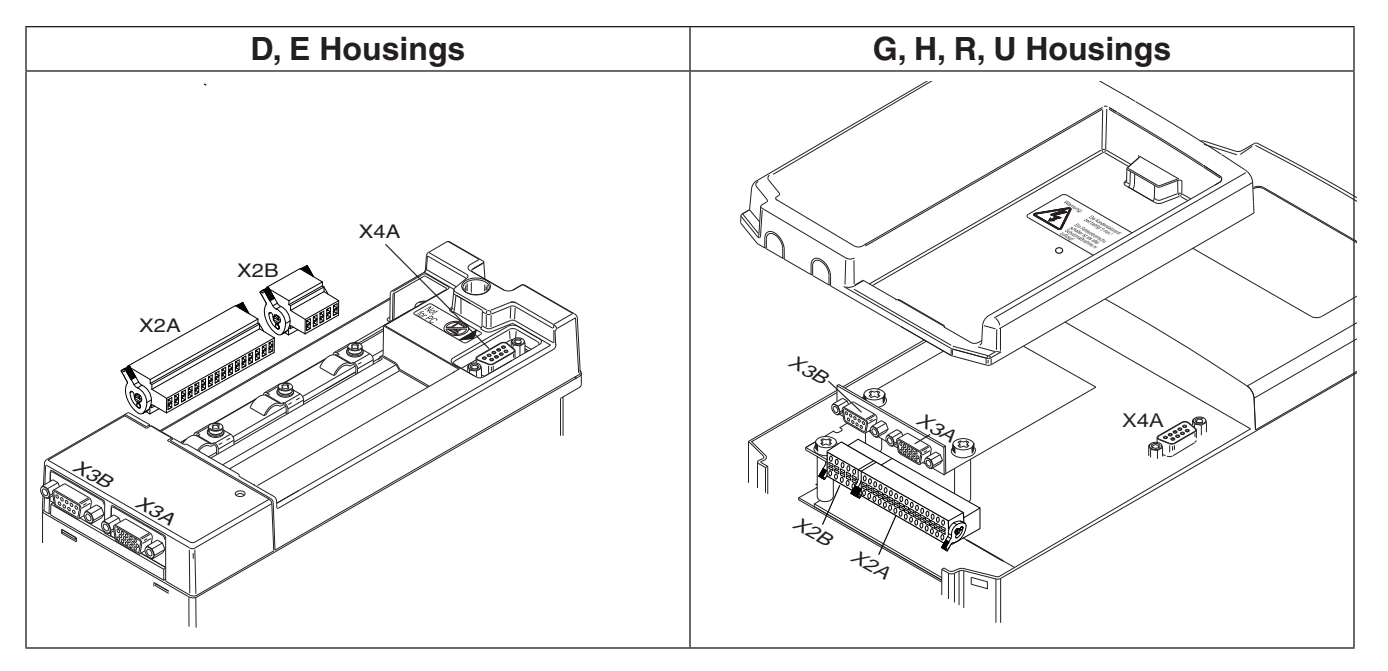

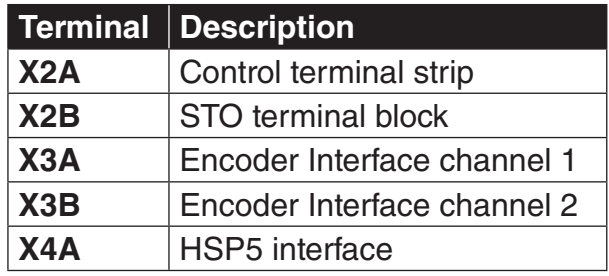

## 3.2.1 Assembly of the wires (F5-K)

The STO control card uses a spring-loaded terminal strip. Use the following instructions when wiring the control terminals

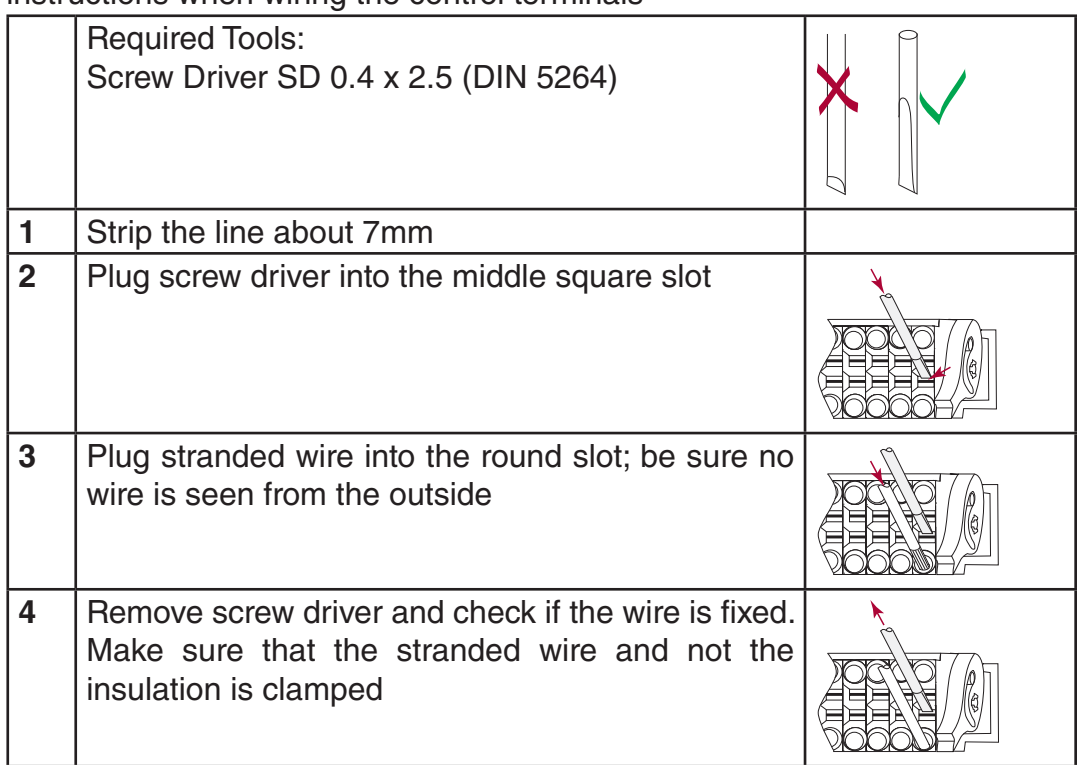

3.2.2 Terminal Strip Connections (F5-K)

# **X2A - Control**

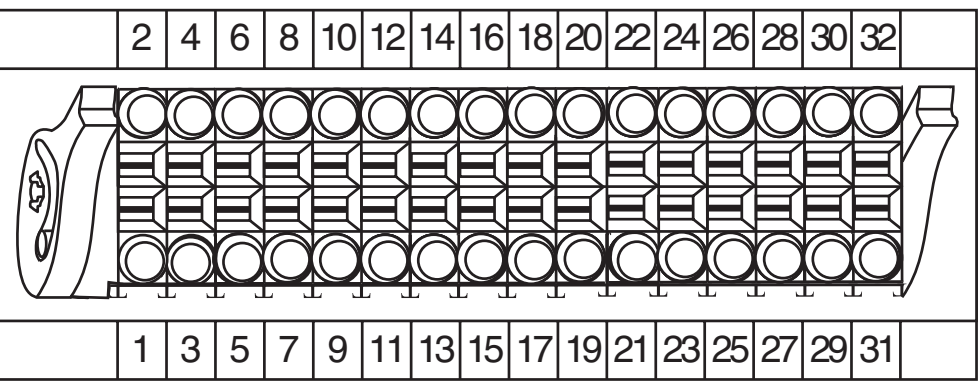

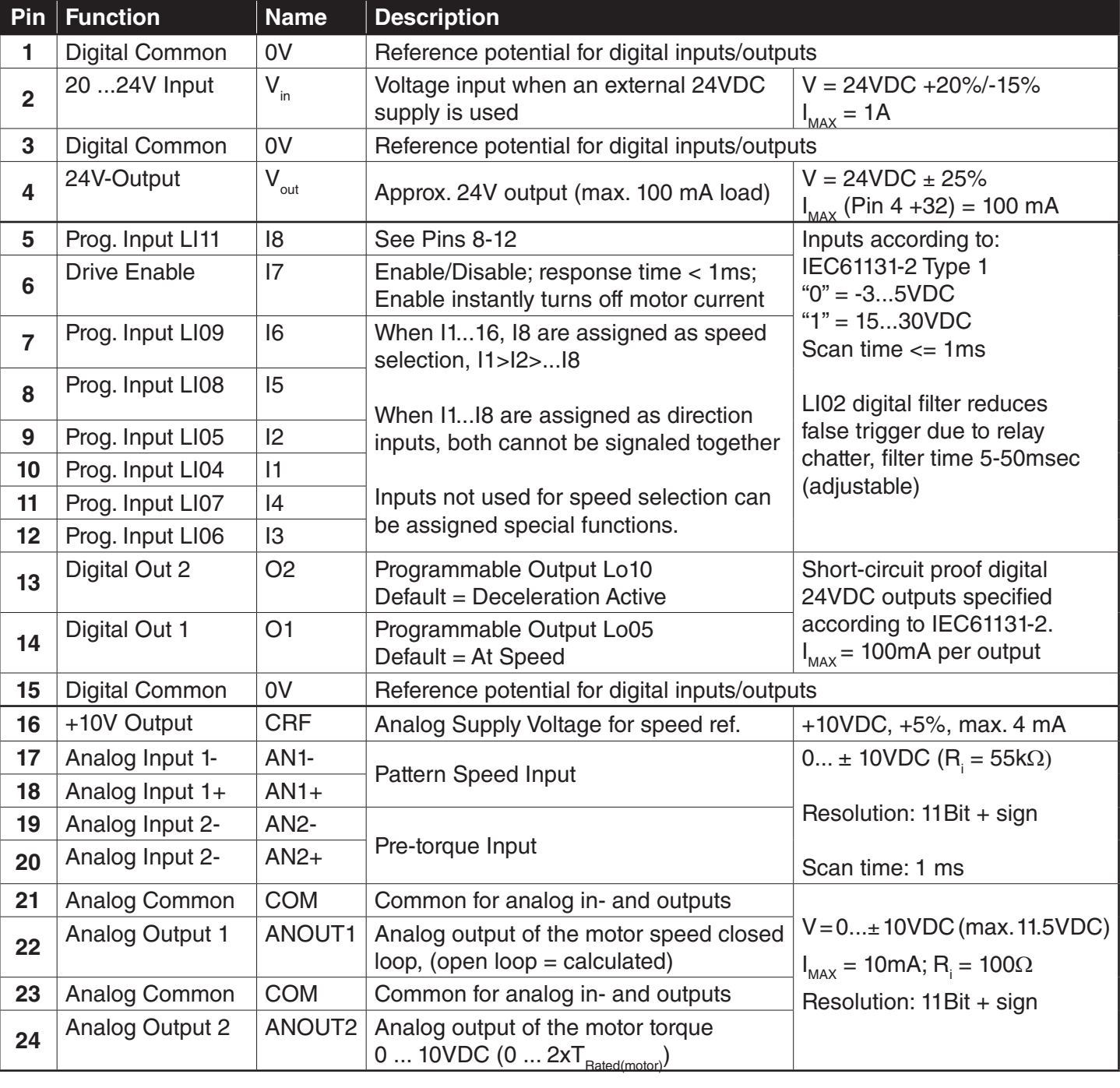

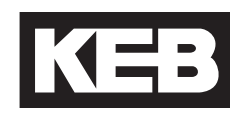

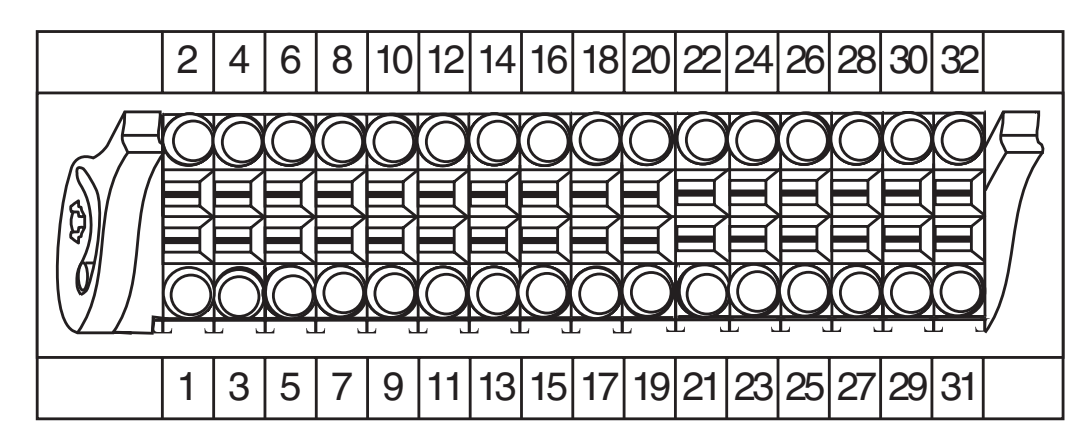

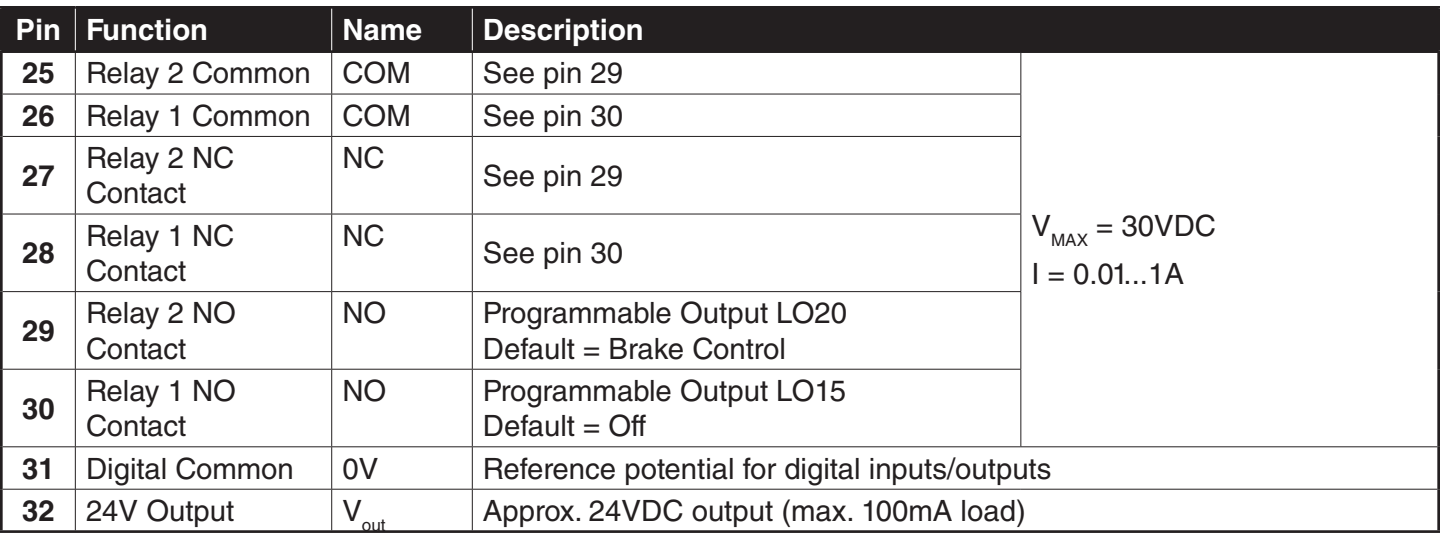

3.2.3 Digital Inputs (F5-K)

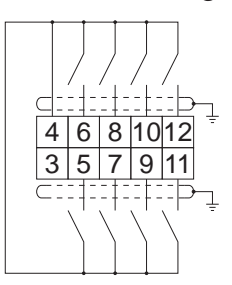

Use of **internal** voltage supply Use of **external** voltage supply

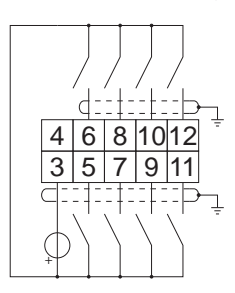

3.2.4 Analog Inputs

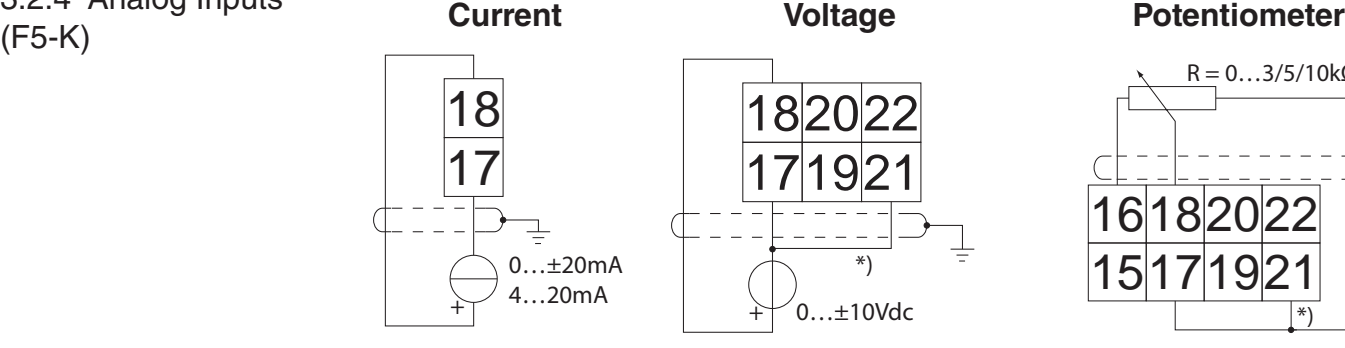

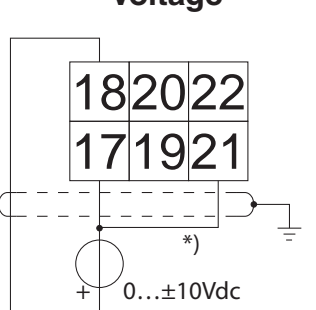

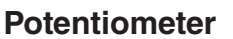

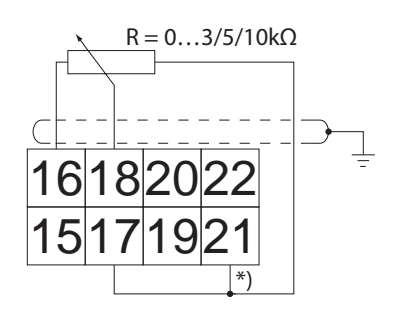

3.2.5 Digital Outputs (F5-K)

1315 14

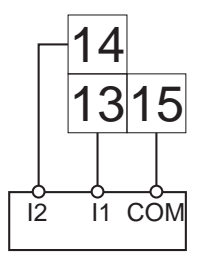

3.2.6 Relay Outputs (F5-K)

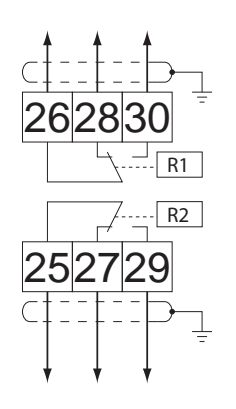

In case of inductive loads on the relay outputs, protective wiring must be provided (e.g. RC or diode arc suppression)

## **Specifications:**

 Voltage = max. 30VDC  $I = 0.01$  ... 1A

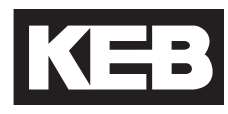

3.2.7 Analog outputs (F5-K)

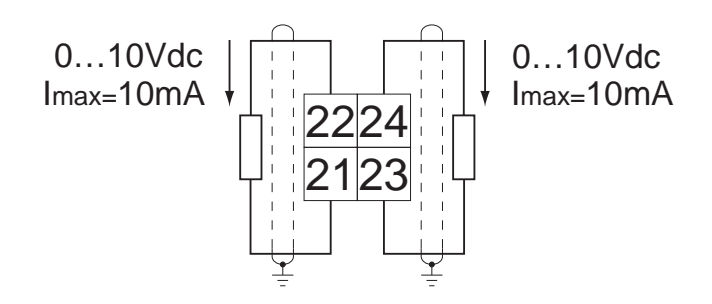

3.2.8 STO Connections (F5-K)

**X2B - Safety Control**

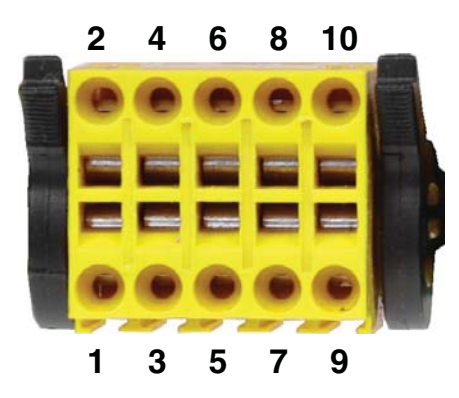

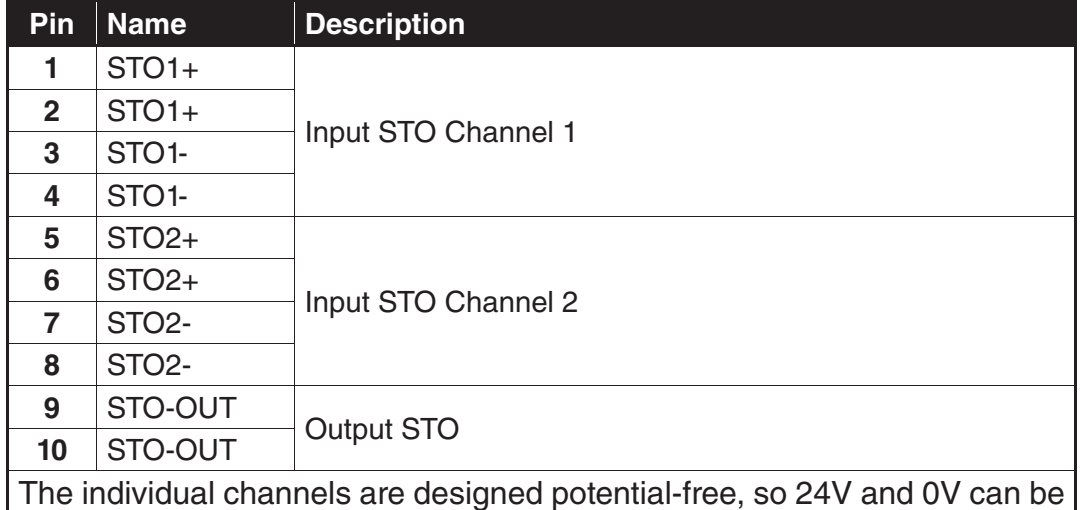

The individual channels are designed potential-free, so 24V and 0V can be connected. The inputs are designed by way that safety switchgear units with test pulses (OSSD signals) can be connected. The signals are not evaluated, they are only filtered. The OSSD test interval is limited to 10 ms.

.

3.2.9 STO Inputs (F5-K)

3.2.10 STO Output (F5-K)

The short-circuit proof, digital output is specified in accordance with IEC 61131-2. The output current is 100 mA at 24VDC.

The output is 24VDC if modulation is possible. Inputs STO1, STO2 and ST must be set for it.

Encoder Connections **KE** 

3.3 Encoder **Feedback** Interfaces

The encoder feedback interface is a modular board installed on the control card of the drive depending on encoder type. If the encoder interface is preinstalled by the factory, it will be denoted in the 10th digit of the drive material number (eg. 20F5A1H-RL**B**A). The encoder feedback interface board will have to two ports, X3A and X3B. Various options are available for each port with each combination having a unique indicator in the part number digit.

The primary channel X3A will be the input connection from the motor encoder. The following encoder interface types are available:

- Incremental, TTL (screw terminal strip or subD)
- Incremental, HTL (screw terminal strip or subD)
- EnDat
- Sin/Cos
- SSi
- Hiperface
- UVW
- Resolver
- BiSS / EnDat 2.2

The secondary channel X3B can be either an emulated output of the encoder input or a secondary input (eg. hoistway position, governor encoder, etc.). The following input and output types are available:

- Incremental, TTL output (screw terminal strip or subD)
- Incremental, TTL input (screw terminal strip or subD)
- SSi input

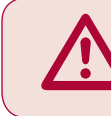

**ONLY when the inverter is switched off and the voltage supply is disconnected may the feedback connectors be removed or connected!**

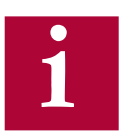

For information on interfaces without details listed in this manual, contact KEB.

Depending on the type of encoder interface used, below are the general specifications of the incremental channel signals

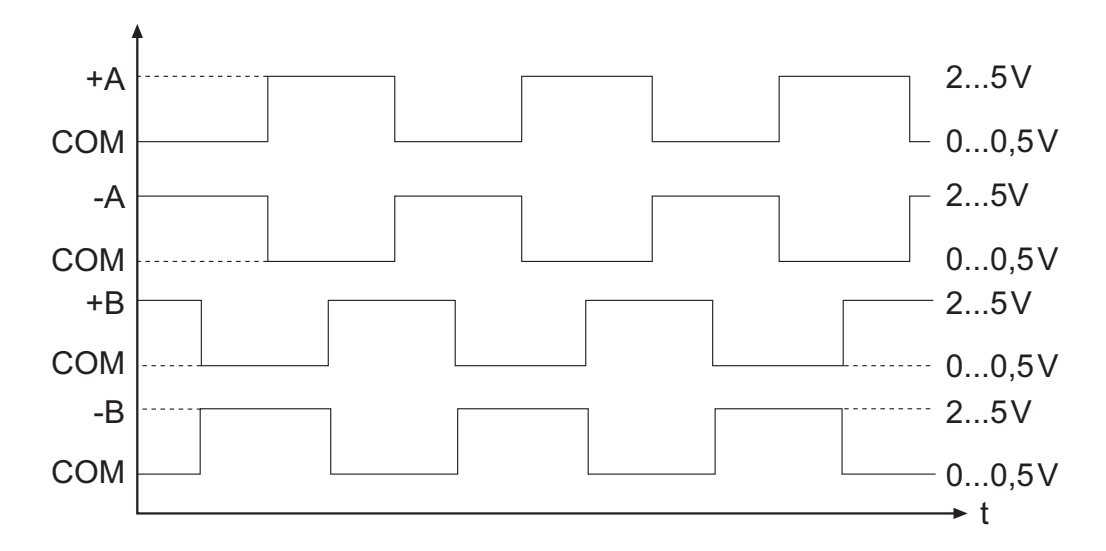

## **TTL incremental input/output signal channels**

**Signal format of EnDat, Sin/Cos, SSi, Hiperface encoder input channels A and B (SIN and COS)**

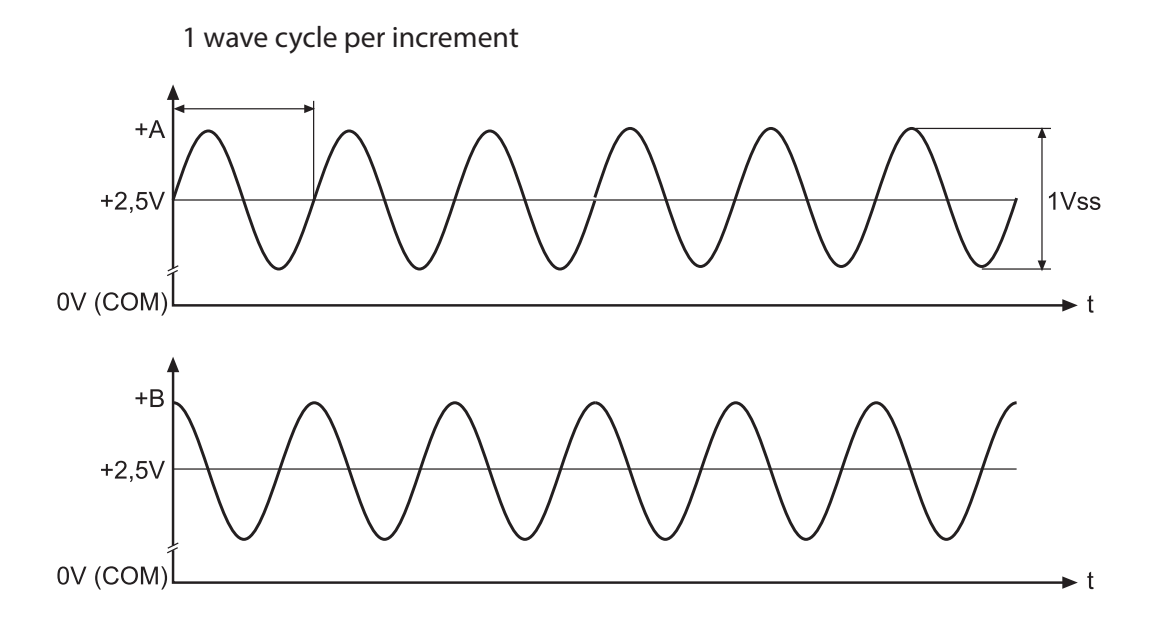

3.3.1 Incremental TTL Encoder Interface X3A Screw Terminals

Connect the incremental encoder mounted on the motor to the 8 position terminal connector at X3A. This connection provides speed feedback and is imperative to the proper operation of the F5.

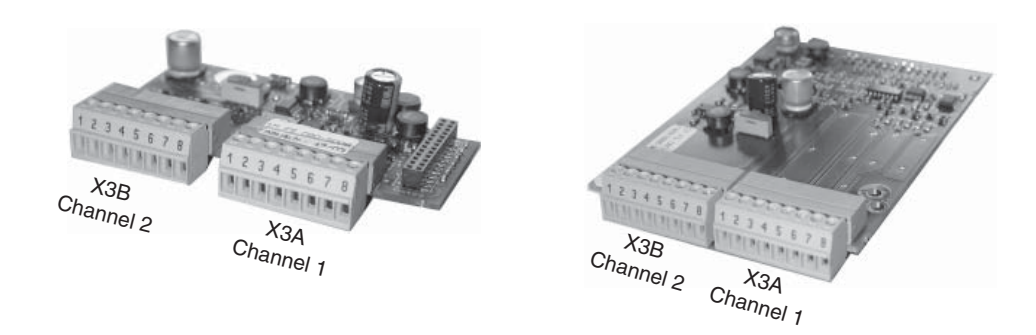

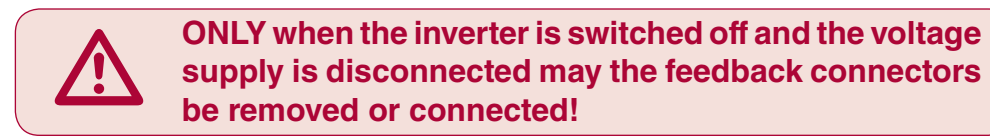

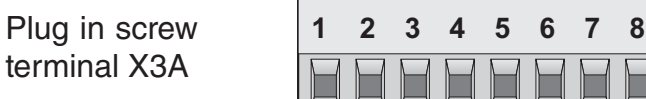

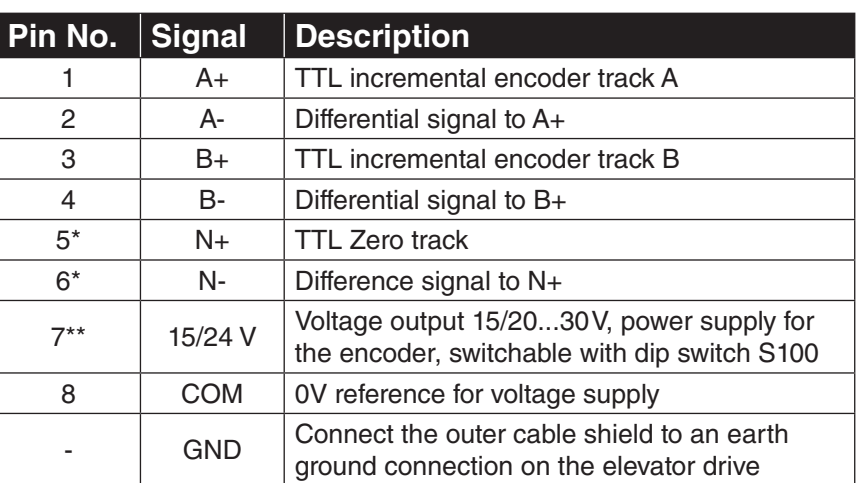

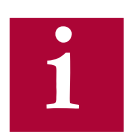

**\*If the encoder has no zero channel, connect N+ (X3A.5) to 5V (X3B.7) and N- (X3A.6) to 0V common (X3B.8) to avoid 'Error Encoder1' faults.**

**\*\*For 5V supply TTL encoders, a 5V supply is available on the second interface channel, X3B.7.**

# **TTL Incremental Terminal Strip - Encoder Connections**

The following specifications apply to encoder interface X3A, channel 1

- Max. operating frequency: 300 kHz.
- Internal terminating resistance:  $R_1 = 120 \Omega$
- 
- RS422 or TTL level square wave voltage level: 2...5 Vdc
	-
	-

#### **Input equivalent circuit**

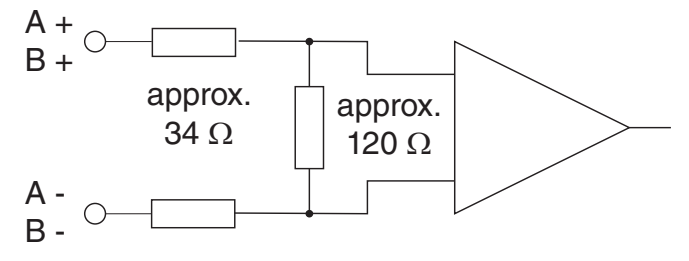

Selection of the supply voltage

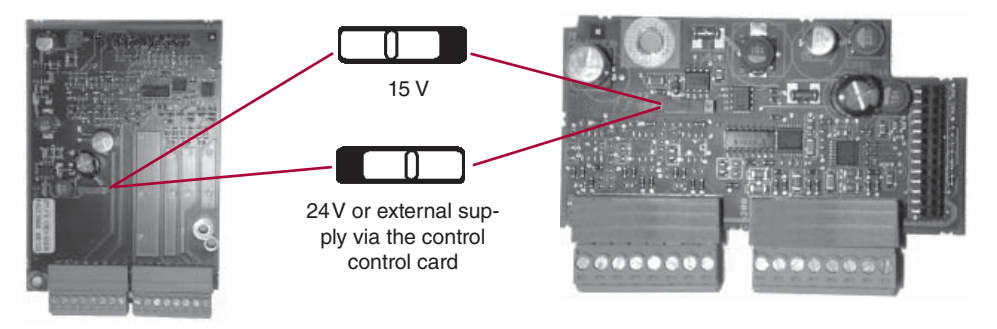

The maximum load capacity is dependant on the selected voltage supply.

- Max. load capacity with 15V internal supply:300 mA
- Max. load capacity with 24V internal supply:170mA
- Max. load capacity with an external 24V supply 1A (dependent on the external voltage source)

The specified currents are reduced by any current drawn on the second interface X3B (see Section 3.3.9).

For maximum noise immunity, the encoder cable shall consist of individually shielded twisted pairs with one overall shield. The individual shields should be connected to 0V (com) pin 8 on the X3A terminal strip and be kept electrically isolated from the outer shield. The outer shield should be connected to earth ground on the elevator drive.

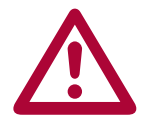

**The cable shall be kept a minimum of 8 inches (20 cm) away from all wires**  having greater than 24VDC on them. For best results run the encoder cable in a separate conduit from the controller to the motor. 3.3.2 EnDat Encoder Interface X3A The EnDat encoder provides two differential analog channels for incremental position and one serial data channel with clock for communication with the encoder. This serial data channel can provide the drive with the absolute position of the motor as well as other operating data. The EnDat encoder must be version 2.1 or greater for compatibility reasons; EnDat 2.2 and only digital EnDat 2.1 utilize the EnDat 2.2 / BiSS interface, Section 3.3.5.

> The analog cosine and sine wave signals of tracks A and B have a voltage of 1 Vpp with an Offset of 2.5 V. This analog voltage is measured and a high resolution position value is determined as a result. This high resolution position value is very important for good speed control of a gearless motor.

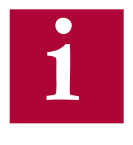

### **Therefore it is absolutely necessary to ensure these signals are well shielded! Noise on the analog signals resulting from breaks in the shield or improper shield termination will result in vibration in the motor and poor ride quality.**

The internal stored ppr value is compared to the adjusted value in LE02. If the two are not the same the drive will trigger the 'Error Encoder Interface' fault. Refer to parameter LE12 for more information.

During start-up and then every 30 ms a request is transmitted to the encoder and the absolute position is read out via serial communication. This initial readout of the absolute position provides the drive with the commutation angle for permanent magnet motors. On the very first operation of a permanent magnet motor it is necessary to synchronize the encoder position to one of the pole pairs of the motor. See parameter LE06 for more information and section 5.10.

During normal operation, the difference between the internal absolute position of the encoder and the measured position value in the drive is compared. If the two deviate by more than 2.8 degrees, the drive will trigger the 'Error Encoder Interface' fault. Refer to parameter LE12 for more information.

The clock signal serves as synchronization for the serial data channel.

If there is an excess length of cable (10 feet or less), it is OK to coil it into a loop in the controller. Maintain a minimum diameter of 1 foot and keep the cable at least 8 inches away from all high voltage power wires.

**ENDAT Drive connection X3A Female SUBD 15 HD**

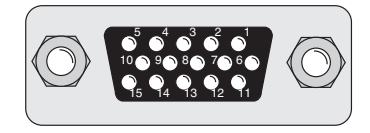

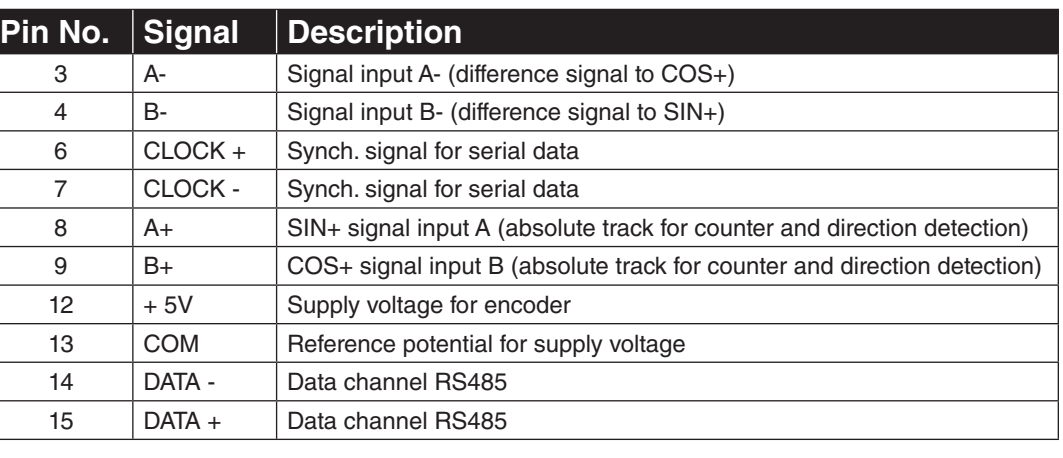

**ONLY when the inverter is switched off and the voltage supply is disconnected may the feedback connectors be removed or connected!**

- Max. Load capacity depending on Voltage Supply
- Max. Load capacity at +5.0V; 300 mA. The specified current is reduced by the current taken from the second encoder interface X3B interface (see Section 3.3.9).

## **EnDat Cable**

Pre-manufactured EnDat cables offer the best solution against noise and disturbance while at the same time saving installation time. The cables come in standard lengths of 5m, 10m, 15m, 20m, 25m and 30m. Specially designed cables are available for applications 40m, 50, 75 and 85m. **The maximum length of KEB cable offered is 85m.**

## **Cable Part Number**

00.F5.0C1-40xx  $xx =$  length in meters,  $10 = 10$  meters For lengths above 30 m a different cable is used. 00.F5.0C1-L0xx  $xx =$  length in meters,  $40 = 40$  meters

## **Mating Connector**

00.90.912-004U for encoder (solder type)

## **Running in Conduit**

**When this cable must be pulled through metallic conduit, it is necessary to over size the conduit!** Use of a 1 1/2 inch trade size conduit will allow the connectors to pass without removal of the connectors. Cutting the cable, or removal of the connectors or their housings voids the warranty and will result in problems with electrical noise after the fact.

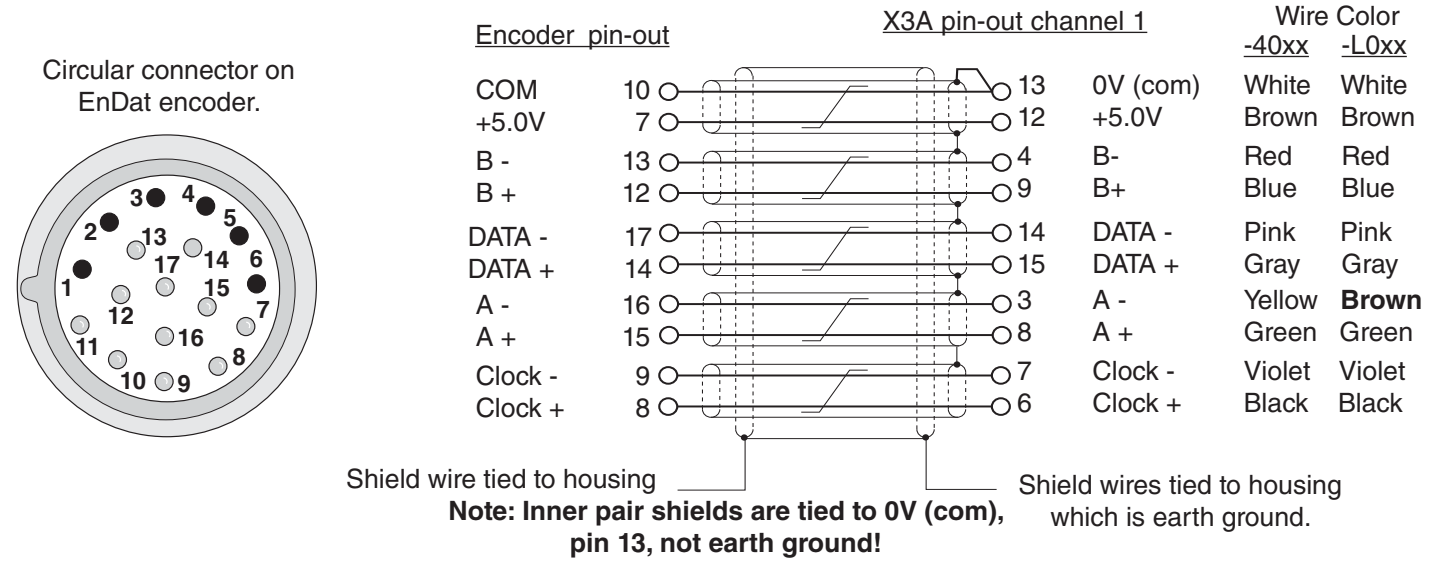

#### *Technical Data*

- Input resistance: 120 Ohm
- Process data channel: 1Vpp
- Parameter channel: EIA RS485 half duplex
- Clock signal output: EIA RS485

- Maximum input frequency: 200 kHz
- Encoder line number: 1...2048 inc
- Maximum cable length: 100 m (based on signal levels, otherwise see below) Cable length based on cable resistance

The maximum cable length is calculated as follows:

Length = 
$$
\frac{V - Vmin}{\text{max * R}}
$$
 =  $\frac{5.25V - 4.75V}{0.2A * 0.03 \Omega/m}$  = 83.3 m

where

 Imax = supply current of encoder [amps]  $V =$  voltage supply of the drive = 5.25V Vmin = minimum supply voltage of the encoder R = cable resistance (0.07  $\Omega/m$ ) for Standard KEB cables (0.03 Ω/m) for type "L" KEB cables

The following ENDAT encoders have been tested for use:

• **Heidenhain ECN 1313, 413, 113 single turn**

However, this does not restrict the use of rotary encoder with same specifications of other manufacturers

The recognition of encoder loss or exchange is a software function and dependent on the encoder type. If the drive senses that the serial communication to the encoder has stopped, it will trigger the 'Error Encoder Interface' fault.

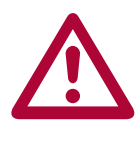

**If the encoder is replaced or disconnected, the drive will trigger an error or warning that the encoder was changed. The drive will display the error message 'Error Encoder Interface'.** 

**If the encoder was exchanged the drive will auto reset the 'Error Encoder Interface' fault. The user will need to learn the new encoder position before operation can continue. See section 5.10.**

**If there is an encoder triggered fault or problems with the encoder cable the 'Error Encoder Interface' fault will not clear and the problems must be diagnosed through parameter LE12. To clear the 'Error Encoder Interface' fault, it is necessary to go to parameter LE01, press "Enter"**  and then press "Enter" again to confirm.

3.3.3 Sin/Cos Encoder Interface X3A The Sin/Cos encoder provides two differential analog channels for incremental position and two differential analog channels for the absolute position of the motor

> The analog cosine and sine wave signals of tracks A and B have a voltage of 1 Vpp with an Offset of 2.5 V. This analog voltage is measured and a high resolution position value is determined as a result. This high resolution position value is very important for good speed control of a gearless motor. Tracks C and D give an absolute signal to the control unit. The period is correspond exactly to one mechanical revolution of the encoder.

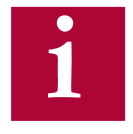

## **Therefore it is absolutely necessary to ensure these signals are well shielded! Noise on the analog signals resulting from breaks in the shield or improper shield termination will result in vibration in the motor and poor ride quality.**

During start-up and then every 30 ms a position value is read from the absolute tracks. This initial readout of the absolute position provides the drive with the commutation angle for permanent magnet motors.

If no absolute and/or zero track is recognized during power-on, these functions are deactivate. Operation with exclusively utilization of the high resolution tracks A and B is possible.

On the very first operation of a permanent magnet motor it is necessary to synchronize the encoder position to one of the pole pairs of the motor. See parameter LE06 for more information and section 5.10.

During normal operation, the difference between the internal absolute position of the encoder and the measured position value in the drive is compared. If the two deviate by more than 2.8 degrees, the drive will trigger the 'Error Encoder Interface' fault. Refer to parameter LE12 for more information.

If there is an excess length of cable (10 feet or less), it is OK to coil it into a loop in the controller. Maintain a minimum diameter of 1 foot and keep the cable at least 8 inches away from all high voltage power wires.

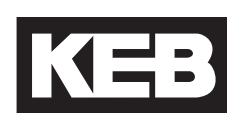

**Sin/Cos Drive connection X3A Female SUBD 15 HD**

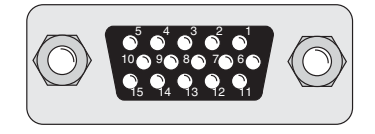

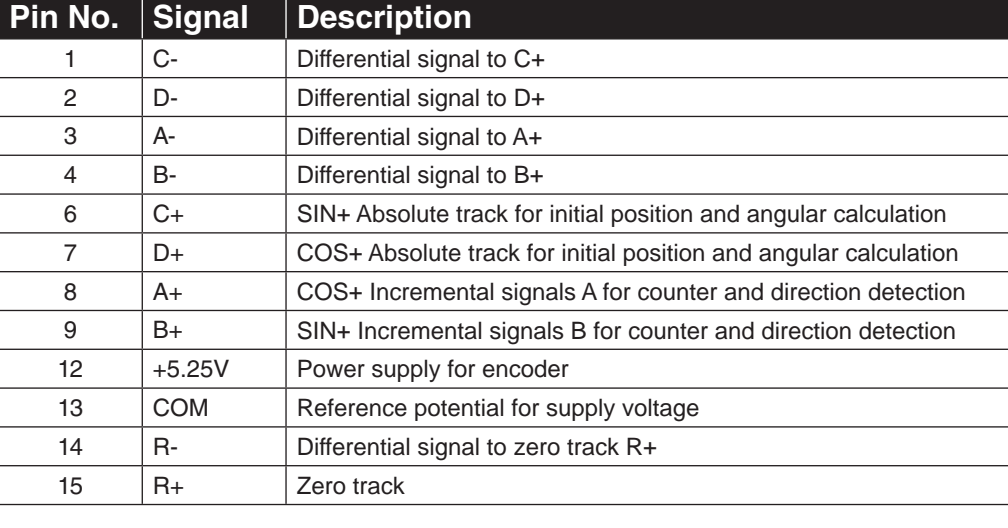

**ONLY when the inverter is switched off and the voltage supply is disconnected may the feedback connectors be removed or connected!**

- Max. Load capacity depending on Voltage Supply
- Max. Load capacity at  $+5.0V$ ; 300 mA. The specified current is reduced by the current taken from the second encoder interface X3B interface (see Section 3.3.9).

Pre-manufactured Sin/Cos cables offer the best solution against noise and disturbance while at the same time saving installation time. The cables come in standard lengths of 5m, 10m, 15m, 20m, 25m and 30m. Specially designed cables are available for applications 40m and up. The maximum length of KEB cable offered is is 50m.

## **Cable Part Number**

 $00.$ S4.209-00xx  $xx =$  length in meters,  $10 = 10$  meters

## **Mating Connector**

00.90.912-004U for encoder (solder type)

## **Running in Conduit**

**When this cable must be pulled through metallic conduit, it is necessary to over size the conduit!** Use of a 1 1/2 inch trade size conduit will allow the connectors to pass without removal of the connectors. Cutting the cable, or removal of the connectors or their housings voids the warranty and will result in problems with electrical noise after the fact.

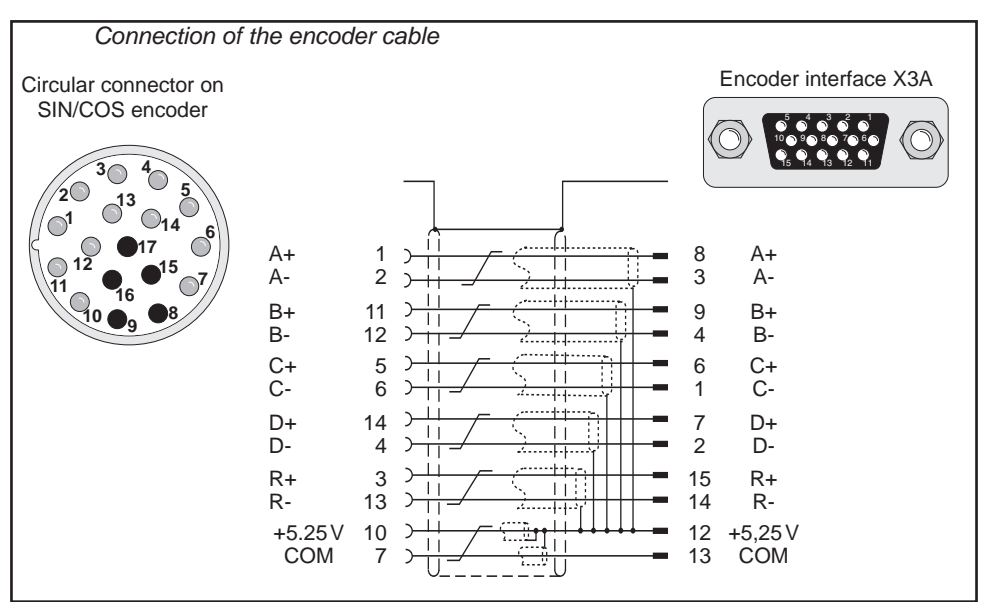

## *Technical Data*

- Input resistance: 120 Ohm
- Process data channel: 1Vpp
- Maximum input frequency: 200 kHz
- Encoder line number: 1...2048 inc
- Maximum cable length: 100 m (based on signal levels, otherwise see below)
- Cable length based on cable resistance

The maximum cable length is calculated as follows:

Length =  $\frac{V - Vmin}{V}$  = 5.25V - 4.75V = 83.3 m  $\sim$  Imax \* R 0.2A \* 0.03  $\Omega/m$ where Imax = supply current of encoder [amps]  $V =$  voltage supply of the drive = 5.25V Vmin = minimum supply voltage of the encoder R = cable resistance (0.07  $\Omega/m$ ) for Standard KEB cables (0.03  $\Omega/m$ ) for type "L" KEB cables

The following Sin/Cos encoders have been tested for use:

• Heidenhain ERN 1387, 487

However, this does not restrict the use of rotary encoder with same specifications of other manufacturers

The recognition of encoder loss or exchange is a software function and dependent on the encoder type. If the drive senses that the serial communication to the encoder has stopped, it will trigger the 'Error Encoder Interface' fault.

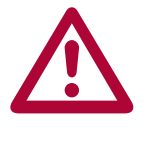

**If there is an encoder triggered fault or problems with the encoder cable the 'Error Encoder Interface' fault will not clear and the problems must be diagnosed through parameter LE12. To clear the 'Error Encoder Interface' fault, it is necessary to go to parameter LE01, press "Enter"**  and then press "Enter" again to confirm.

3.3.4 SSi Encoder Interface X3A The SSi encoder provides two differential analog channels for incremental position and one serial data channel with clock for communication with the encoder. This serial data channel can provide the drive with the absolute position of the motor.

> The analog cosine and sine wave signals of tracks A and B have a voltage of 1 Vpp with an Offset of 2.5 V. This analog voltage is measured and a high resolution position value is determined as a result. This high resolution position value is very important for good speed control of a gearless motor.

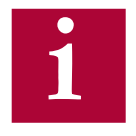

**Therefore it is absolutely necessary to ensure these signals are well shielded! Noise on the analog signals resulting from breaks in the shield or improper shield termination will result in vibration in the motor and poor ride quality.** 

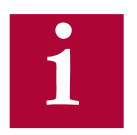

**The inputs for A and B tracks are designed for sinusoidal waveforms, as shown in Section 3.3. TTL waveforms are possible with adapter ADF5080-V009.**

During start-up and then every 30 ms a request is transmitted to the encoder and the absolute position is read out via serial communication. This initial readout of the absolute position provides the drive with the commutation angle for permanent magnet motors. On the very first operation of a permanent magnet motor it is necessary to synchronize the encoder position to one of the pole pairs of the motor. See parameter LE06 for more information and section 5.10.

During normal operation, the difference between the internal absolute position of the encoder and the measured position value in the drive is compared. If the two deviate by more than 2.8 degrees, the drive will trigger the 'Error Encoder Interface' fault. Refer to parameter LE12 for more information.

The clock signal serves as synchronisation for the serial data channel.

If there is an excess length of cable (10 feet or less), it is OK to coil it into a loop in the controller. Maintain a minimum diameter of 1 foot and keep the cable at least 8 inches away from all high voltage power wires.

**SSi Drive connection X3A Female SUBD 15 HD**

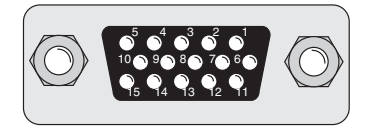

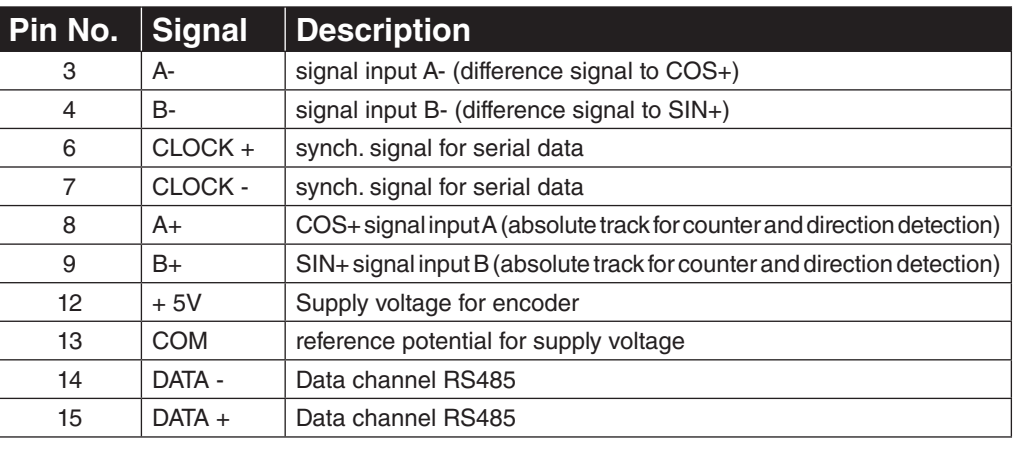

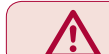

**ONLY when the inverter is switched off and the voltage supply is disconnected may the feedback connectors be removed or connected!**

- Max. Load capacity depending on Voltage Supply
- Max. Load capacity at  $+5.0V$ ; 300 mA. The specified current is reduced by the current taken from the second encoder interface X3B interface (see Section 3.3.9).

## **SSI Cable**

Pre-manufactured SSI cables offer the best solution against noise and disturbance while at the same time saving installation time. The cables come in standard lengths of 5m, 10m, 15m, 20m, 25m and 30m.

#### **Cable Part Number**

00.F5.0C1-40xx  $xx =$  length in meters,  $10 = 10$  meters

#### **Mating Connector**

00.90.912-004U for encoder (solder type)

#### **Running in Conduit**

**When this cable must be pulled through metallic conduit, it is necessary to over size the conduit!** Use of a 1 1/2 inch trade size conduit will allow the connectors to pass without removal of the connectors. Cutting the cable, or removal of the connectors or their housings voids the warranty and will result in problems with electrical noise after the fact.

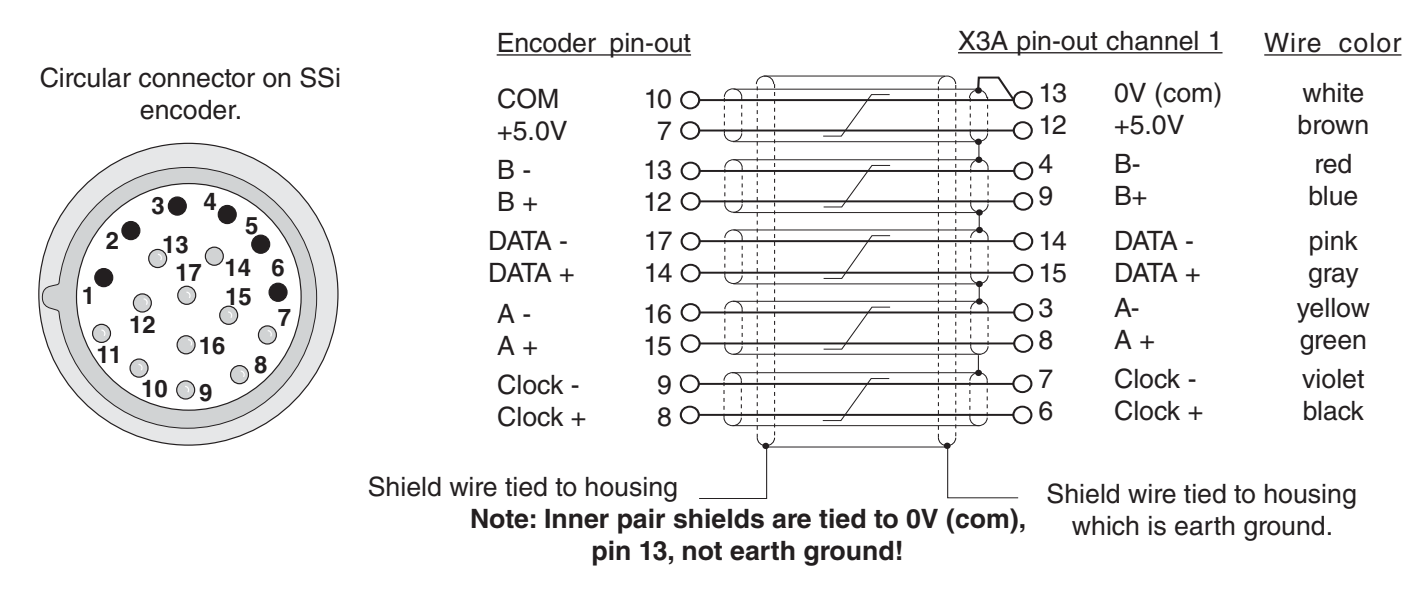

SSi - Encoder Connections **KI=B** 

#### *Technical Data*

- Input resistance: 120 Ohm
- Process data channel: 1Vpp
- Parameter channel: EIA RS485 half duplex
- Clock signal output: EIA RS485

- Maximum input frequency: 200 kHz
- Encoder line number: 1...2048 inc
- Maximum cable length: 100 m (based on signal levels, otherwise see below) Cable length based on cable resistance

The maximum cable length is calculated as follows:

Length = 
$$
\frac{V - Vmin}{Imax * R}
$$
 =  $\frac{5.25V - 4.75V}{0.2A * 0.03 \Omega/m}$  = 83.3 m  
where  
1max = supply current of encoder [amps]  
V = voltage supply of the drive = 5.25V  
Vmin = minimum supply voltage of the encoder  
R = cable resistance (0.07 Ω/m) for Standard KEB cables  
(0.03 Ω/m) for type "L" KEB cables

The following SSi encoders have been tested for use:

• Hengstler AD-36

However, this does not restrict the use of rotary encoder with same specifications of other manufacturers

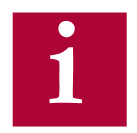

#### **The inputs for A and B tracks are designed for sinusoidal waveforms, as shown in Section 3.3. TTL waveforms are possible with adapter ADF5080-V009.**

The recognition of encoder loss or exchange is a software function and dependent on the encoder type. If the drive senses that the serial communication to the encoder has stopped, it will trigger the error E.ENCC.

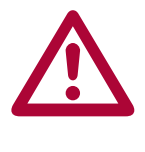

**If the encoder is replaced or disconnected, the drive will trigger an error or warning that the encoder was changed. The drive will display the 'Error Encoder Interface' fault**

**If the encoder was exchanged the drive will auto reset the 'Error Encoder Interface' fault. The user will need to learn the new encoder position before operation can continue. See section 5.10.**

**If there is an encoder triggered fault or problems with the encoder cable the 'Error Encoder Interface' fault will not clear and the problems must be diagnosed through parameter LE12. To clear the 'Error Encoder Interface' fault, it is necessary to go to parameter LE01, press "Enter"**  and then press "Enter" again to confirm.

3.3.5 BiSS / EnDat 2.2 Encoder Interface X3A The BiSS/EnDat 2.2 encoder supports encoders with bidirectional serial communication for incremental and absolute position with high transfer rates.

> The encoder provides one serial data channel with clock for communication with the encoder. The clock signal serves as synchronization for the serial data channel. This serial data channel can provide the drive with the absolute position of the motor as well as other operating data.

The encoder protocol must be adjusted with parameter LE14.

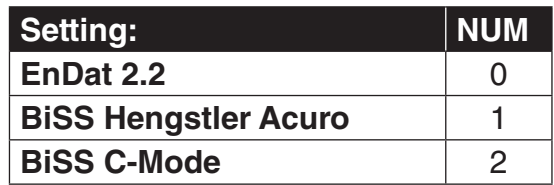

During start-up and run, a request is transmitted to the encoder and the absolute position is read out via serial communication. This initial readout of the absolute position provides the drive with the commutation angle for permanent magnet motors. On the very first operation of a permanent magnet motor it is necessary to synchronize the encoder position to one of the pole pairs of the motor. See parameter LE06 for more information and section 5.10.

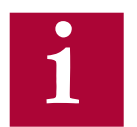

**Due to the high clock frequencies, it is absolutely necessary to ensure these signals are well shielded! i**

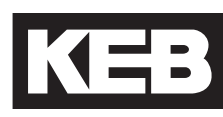

**BiSS / EnDat 2.2 Drive connection X3A Screw Terminal Strip**

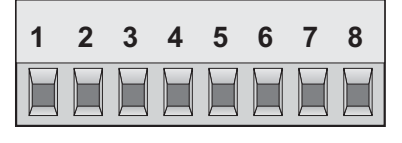

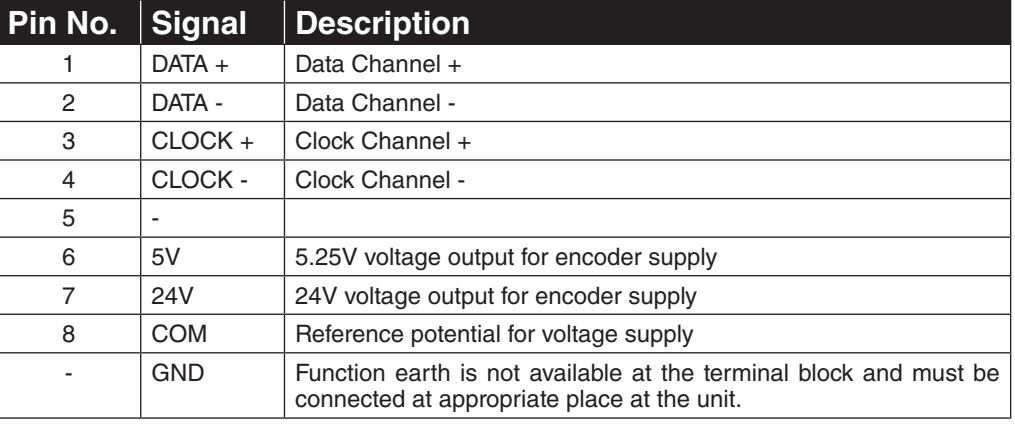

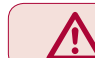

**ONLY when the inverter is switched off and the voltage supply is disconnected may the feedback connectors be removed or connected!**

- Max. Load capacity depending on Voltage Supply
- Max. Load capacity at  $+5.25V = 300$  mA; 24V = 1A. The specified current is reduced by the current taken from the second encoder interface X3B interface (see Section 3.3.9).

## **Biss/EnDat 2.2**

Pre-manufactured BiSS/EnDat 2.2 cables offer the best solution due to high clock frequencies and protection against noise and disturbance while at the same time saving installation time. **The maximum length is 50m.**

## **Cable Part Number**

00.F5.0C1-B0xx  $xx =$  length in meters,  $10 = 10$  meters

#### **Mating Connector**

00.90.912-004U for encoder (solder type)

#### **Running in Conduit**

**When this cable must be pulled through metallic conduit, it is necessary to over size the conduit!** Use of a 1 1/2 inch trade size conduit will allow the connectors to pass without removal of the connectors. Cutting the cable, or removal of the connectors or their housings voids the warranty and will result in problems with electrical noise after the fact.

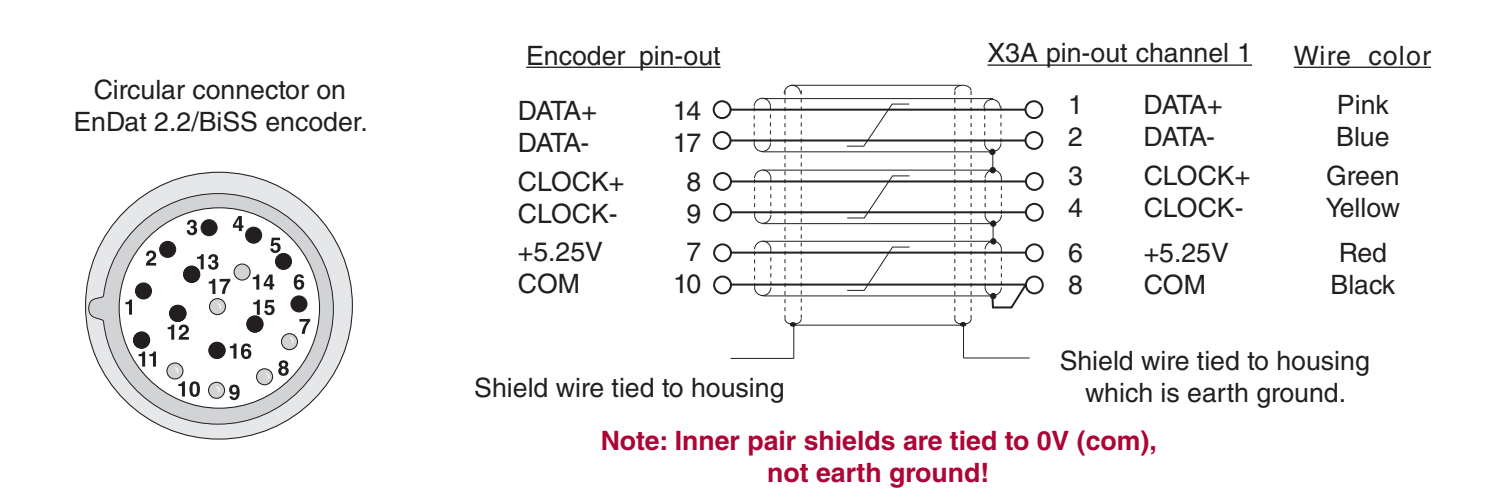

#### *Technical Data*

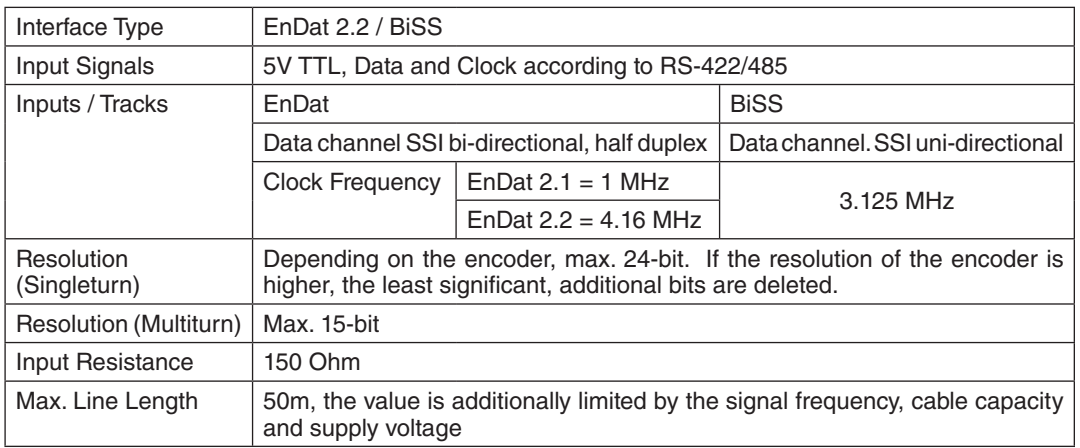

The following encoders have been tested for use:

 EnDat: Heidenhain ECN 425, 1325, 125, ROQ437, ECI1317, EQN1125 BiSS: Hengstler Acuro AD58, AD36, AD34; Lika HSC 5918

However, this does not restrict the use of rotary encoder with same specifications of other manufacturers

The recognition of encoder loss or exchange is a software function and dependent on the encoder type. If the drive senses that the serial communication to the encoder has stopped, it will trigger the error E.ENCC.

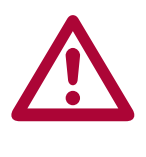

**If the encoder is replaced or disconnected, the drive will trigger an error or warning that the encoder was changed. The drive will display the 'Error Encoder Interface' fault**

**If the encoder was exchanged the drive will auto reset the 'Error Encoder Interface' fault. The user will need to learn the new encoder position before operation can continue. See section 5.10.**

**If there is an encoder triggered fault or problems with the encoder cable the 'Error Encoder Interface' fault will not clear and the problems must be diagnosed through parameter LE12. To clear the 'Error Encoder Interface' fault, it is necessary to go to parameter LE01, press "Enter"**  and then press "Enter" again to confirm.

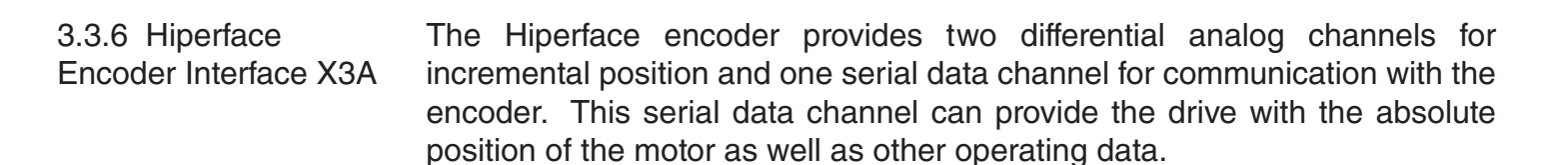

The analog cosine and sine wave signals of tracks A and B have a voltage of 1 Vpp with an Offset of 2.5 V. This analog voltage is measured and a high resolution position value is determined as a result. This high resolution position value is very important for good speed control of a gearless motor.

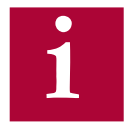

**Therefore it is absolutely necessary to ensure these signals are well shielded! Noise on the analog signals resulting from breaks in the shield or improper shield termination will result in vibration in the motor and poor ride quality.** 

The internal stored ppr value is compared to the adjusted value in LE02. If the two are not the same the drive will trigger the 'Error Encoder Interface' fault. Refer to parameter LE12 for more information.

During start-up and then every 100 ms a request is transmitted to the encoder and the absolute position is read out via serial communication. This initial readout of the absolute position provides the drive with the commutation angle for permanent magnet motors. On the very first operation of a permanent magnet motor it is necessary to synchronize the encoder position to one of the pole pairs of the motor. See parameter LE06 for more information and section 5.10.

During normal operation, the difference between the internal absolute position of the encoder and the measured position value in the drive is compared. If the two deviate by more than 2.8 degrees, the drive will trigger the 'Error Encoder Interface' fault. Refer to parameter LE12 for more information.

If there is an excess length of cable (10 feet or less), it is OK to coil it into a loop in the controller. Maintain a minimum diameter of 1 foot and keep the cable at least 8 inches away from all high voltage power wires.

KEB

**HIPERFACE Drive connection X3A Female SUBD 15 HD**

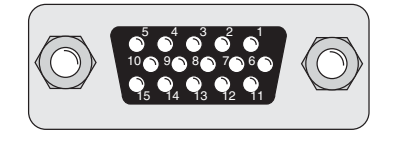

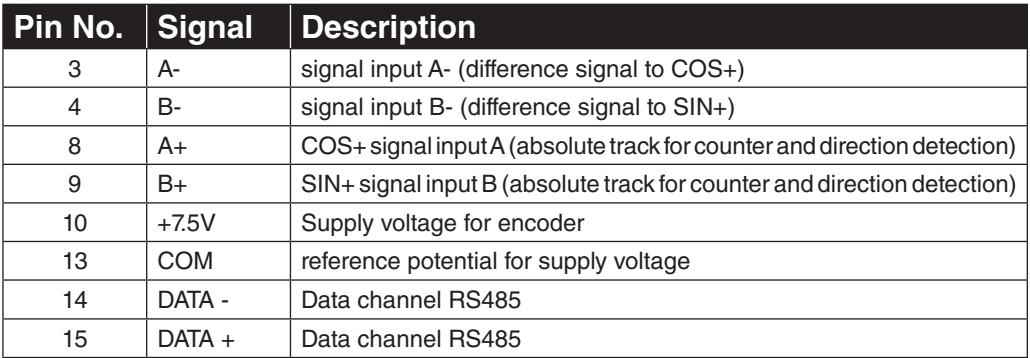

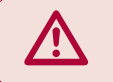

**ONLY when the inverter is switched off and the voltage supply is disconnected may the feedback connectors be removed or connected!**

- Max. Load capacity depending on Voltage Supply
- Max. Load capacity at  $+7.5$  V = 300 mA. The specified current is reduced by the load current taken from the second encoder interface X3B interface (see Section 3.3.9).

## **HIPERFACE Cable**

Pre-manufactured Hiperface cables offer the best solution against noise and disturbance while at the same time saving installation time. The cables come in standard lengths of 5m,10m,15m,20m, 25m, and 30m.

## **Cable Part Number**

 $00.S4.809-O0xx$   $xx =$  length in meters,  $10 = 10$  meters **Mating Connector**

00.90.912-003U for encoder (solder type)

## **Running in Conduit**

**When this cable must be pulled through metallic conduit, it is necessary to over size the conduit!** Use of a 1 1/2 inch trade size conduit will allow the connectors to pass without removal of the connectors. Cutting the cable, or removal of the connectors or their housings voids the warranty and will result in problems with electrical noise after the fact.

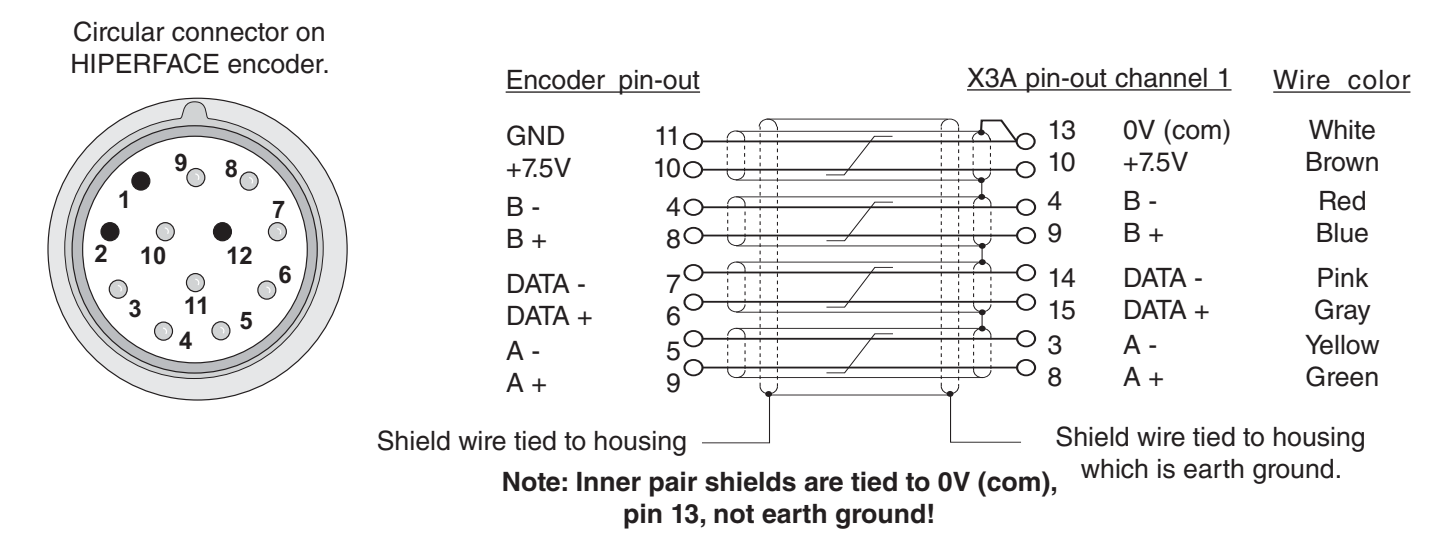

## *Technical Data*

- Input resistance: 120 Ohm
- Process data channel: 1Vpp
- Parameter channel: EIA RS485 half duplex
- Maximum input frequency: 200 kHz
- Encoder line number: 1024 inc
- Maximum cable length: <100 m (based on signal levels, otherwise see below) Cable length based on cable resistance

The maximum cable length is calculated as follows:

Length = 
$$
\frac{V - Vmin}{Imax * R}
$$
 =  $\frac{7.5V - 7.0}{0.2A * 0.07 \Omega/m}$  = 35.7 m  
where

Imax = supply current of encoder [amps]

 $V =$  voltage supply of the drive = 7.5V

Vmin = minimum supply voltage of the encoder

R = cable resistance (0.07  $\Omega/m$ ) for KEB cables

The following Hiperface®-encoders have been tested for use:

- Stegmann SRS 50/60 Singleturn; SCS 60/70 Singleturn
- Stegmann SRM 50/60 Multiturn; SCM 60/70 Multiturn

However, this does not restrict the use of rotary encoder with same specifications of other manufacturers

Recognition of encoder loss or exchange

The recognition of encoder loss or exchange is a software function and dependent on the encoder type. If the drive senses that the serial communication to the encoder has stopped, it will trigger the 'Error Encoder Interface' fault.

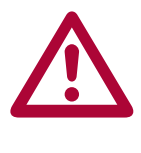

**If the encoder is replaced or disconnected, the drive will trigger an error or warning that the encoder was changed. The drive will display the error message 'Error Encoder Interface'.** 

**If the encoder was exchanged the drive will auto reset the 'Error Encoder Interface' fault. The user will need to learn the new encoder position before operation can continue. See section 5.10.**

**If there is an encoder triggered fault or problems with the encoder cables, the 'Error Encoder Interface' fault will not clear and the problems must be diagnosed through parameter LE12. To clear the 'Error Encoder Interface' fault, it is necessary to go to parameter LE01, press "Enter"**  and then press "Enter" again to confirm.

KEB

3.3.7 UVW Encoder Interface X3A The UVW encoder provides two differential analog channels for incremental position and three analog channels for the absolute position of the motor.

> Tracks A and B are incremental TTL signals with a maximum of 5,000 increments per revolution.

The zero track N track is not evaluated.

Tracks U, V, and W are absolute block commutation TTL signals.

**i**

**The pole-pair number of the motor and encoder (the periods of the UVW tracks) must be equal. If not, it may be possible to adjust the number of UVW encoder commutation poles in LE13.**

**The order of the rising edge of the block commutation tracks must be U, W, V with the reference being clockwise rotation as viewed from the**  motor facing the encoder. If the encoder channels are specified to **have a different progression, then the corresponding channels must be exchanged (eg. if U,V,W = 1,2,3, then V+, V- and W+, W- channels must be swapped).**

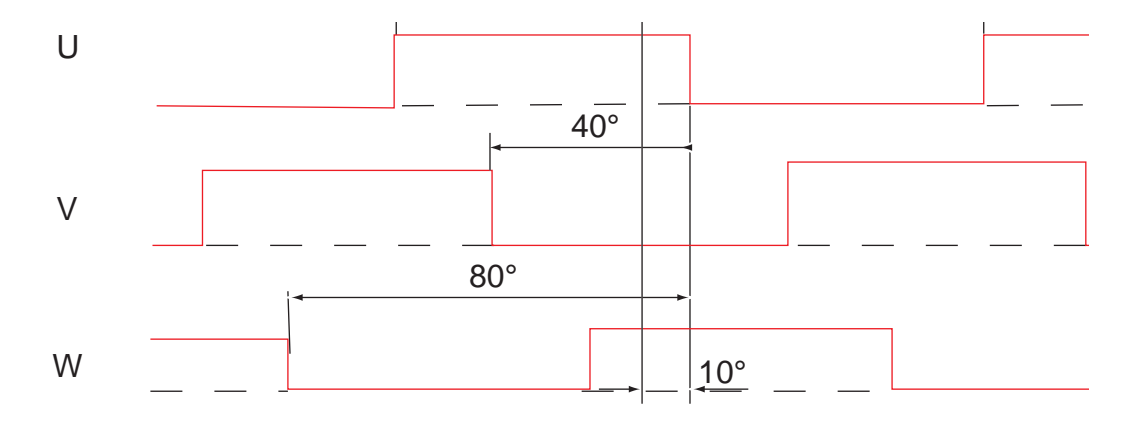

The levels of the U, V ,W signals are measured after switching on and thus the absolute position of the encoder is determined within an electrical revolution of the motor (eg. revolution of the absolute tracks UVW). This position can maximally vary with  $30^{\circ}$  of the electrical revolution. The current position is first set to this start position. If the motor starts to turn and the first rising edge at the U, V or W track is overdriven, the exact absolute position is determined and the current position is corrected to this value. Only the rising edge of the W track is evaluated for the position correction during normal operation.

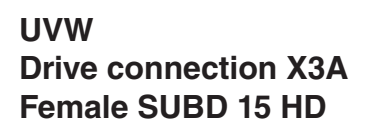

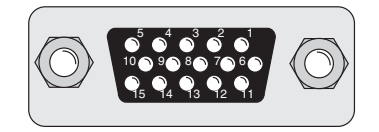

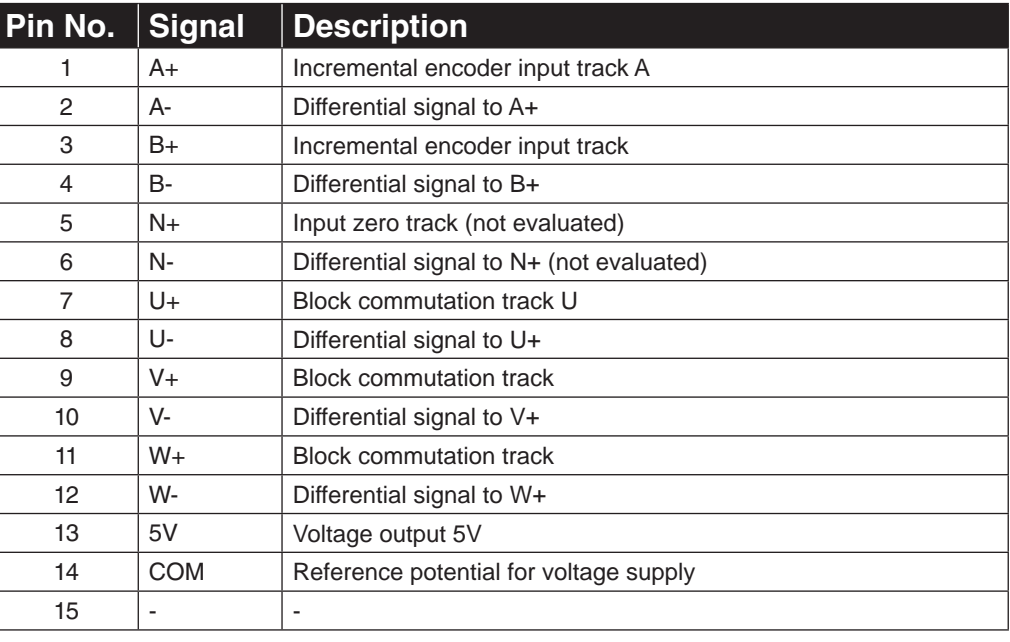

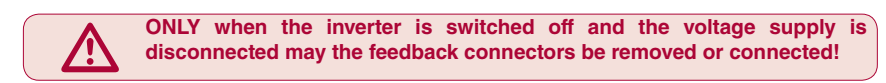

- Max. Load capacity depending on Voltage Supply
- Max. Load capacity at  $+5.2V = 400$  mA. The specified current is reduced by the current taken from the second encoder interface X3B interface (see Section 3.3.9).

## *Technical Data*

- Input resistance: 120 Ohm
- Maximum input frequency: 200 kHz
- Encoder line number: 1...5000 inc

The following Sin/Cos encoders have been tested for use:

- Heidenhain ERN 423, 426
- Quantum Devices Q-Phase

However, this does not restrict the use of rotary encoder with same specifications of other manufacturers.

3.3.8 Incremental TTL Encoder Interface X3A SubD

Connect the incremental encoder mounted on the motor to the 15-pin Sub-D connector at X3A. This connection provides speed feedback and is imperative to the proper operation of the F5.

**ONLY when the inverter is switched off and the voltage supply is disconnected may the feedback connectors be removed or connected!**

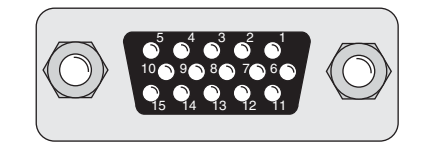

The internal voltage of " $V_{var}$ " 24...30 V (1) is an unregulated supply and will allow up to 170 mA max. current draw, for X3A and X3B total. If higher voltages / currents are required, then an external power supply must be provided.

The +5.2 V is a regulated voltage supply generated from  $V_{var}$  and will allow up to 500 mA max. current draw, for X3A and X3B total. If additional current is required from the +5.2 V output, the current from  $V_{\text{var}}$  decreases in accordance with following formula:

5.2 V x  $I_{+5V}$  $I_{\text{var}} = 170 \text{ mA}$  -  $\longrightarrow$ water in the set of  ${\cal V}_{\rm var}$ 

The following specifications apply to encoder interface X3A and X3B, channel 1 and 2, respectively:

Max. operating frequency: 300 kHz.

• Internal terminating resistance:  $R_t = 120 \Omega$ 

RS422 or TTL level square wave voltage level: 2...5 Vdc

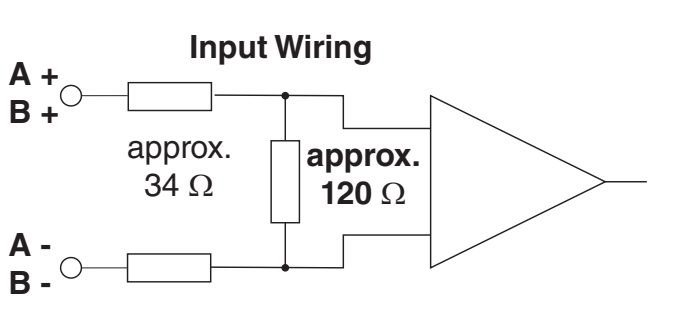

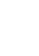

64

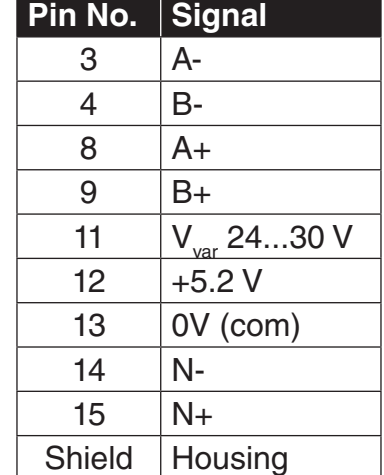

#### **1. Maximum Encoder voltage:** +5.2 V

**2. Encoder line number:** 1...16383 ppr 2500 ppr is recommended and gives best speed resolution and regulation

performance for applications with a maximum motor speed of up to 4500 rpm.

> F5 Interface cutoff frequency: 300 kHz Observe cutoff frequency of the encoder:

$$
f_{\text{limit}} > \frac{g \cdot n_{\text{max}}}{60}
$$

 $g =$  Encoder increments (ppr) n = Encoder speed (rpm)  $f =$  Encoder operating frequency (Hz)

## **3. Signal specifications:**

Four signals consisting of two square-wave pulses that are electrically 90° out of phase and their inverse signals (TTL-push-pull signals / RS422-conformity). Minimum "on" voltage level is 2.0V and maximum "off" voltage level is 0.5V. The encoder must be electrically isolated from the motor shaft. Otherwise noise from the motor may corrupt the encoder signals.

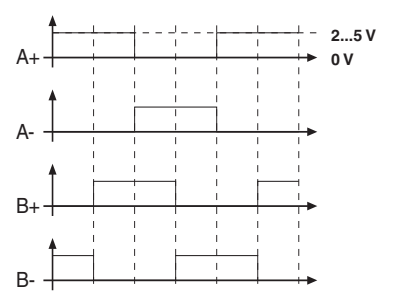

#### **4. Cable specifications:**

The encoder cable shall not be too long such that the voltage drop of supply voltage on the encoder cable results in a voltage less than the minimum encoder supply voltage. Typically encoder lines should not be longer than 160 ft (50 m). The following must be valid for trouble free operation.

 $\left[\right.$  ( $\left| \right|$ <sub>Encoder</sub> •  $\left| \mathsf{R}_{\textsf{Line}} \right|$ ) +  $\mathsf{V}_{\textsf{Encoder (min)}}$ ] < +5.2 V

**R<sub>uing</sub>** is the sum of the resistance of the supply wires both +V and com.

For maximum noise immunity, the encoder cable shall consist of individually shielded twisted pairs with one overall shield. The individual shields should be connected to 0V (com) pin 13 on the Sub D connector and be kept separate from the outer shield. The outer shield should be connected to earth ground, the housing of the Sub D connector.

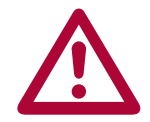

**The cable shall be kept a minimum of 8 inches (20 cm) away from all**  wires having greater than 24VDC on them. For best results run the encoder cable in a separate conduit from the controller to the motor.

3.3.9 X3B Output TTL Incremental

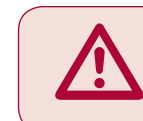

**ONLY when the inverter is switched off and the voltage supply is disconnected may the feedback connectors be removed or connected!**

The second incremental encoder connection serves as a buffered output of the motor encoder. This can be used by other control systems for speed or position control. The output signals are according to the RS422 line driver signal standard.

Plug in screw terminal

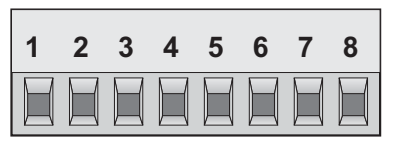

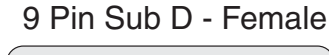

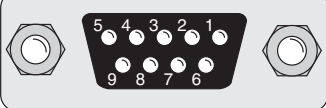

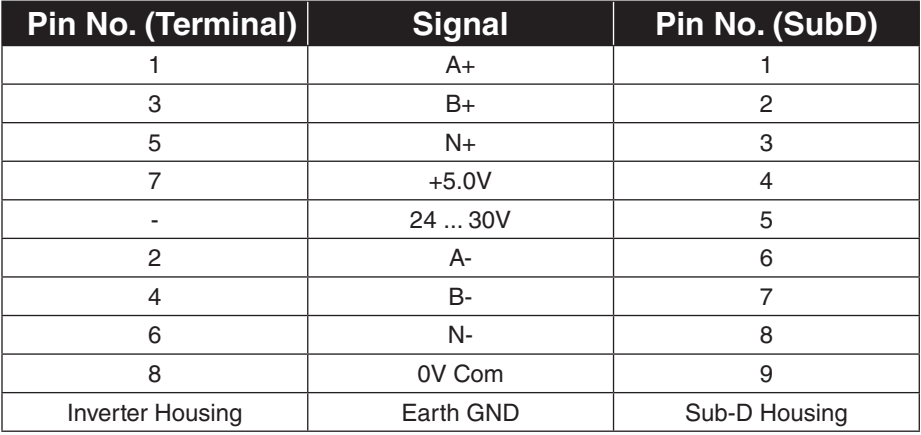

The internal 24VDC power supply has a maximum load capacity of 170mA . The 5V supply has a maximum load capacity of 500mA. Both of these values assume no loading on the supplies of connection X3A. If connections or loads are placed on both terminals, the total load between the two must not exceed these values.

The following specifications apply to encoder interface X3B, channel 2

- Max. operating frequency: 200 kHz.
	-
- External terminating resistance:  $R_1 = 120$  Ohm
	- RS422 level square wave voltage level: 2...4 Vdc

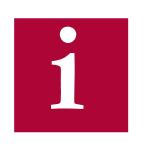

**For proper noise immunity, the RS422 standard requires a termination resistor be placed at the device which is receiving the simulated encoder signal. The resistors shall be connected from A+ to A-, B+ to B-, N+ to N- (only when used).** 

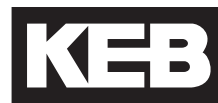

# 4. Operation of the unit

## 4.1 LCD Operator

The KEB Elevator drive uses a special operator keypad which provides a user interface and functionality specific to elevator applications. The operator must be plugged into the drive in order for the drive to function properly.

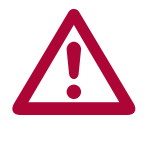

**Unplugging the operator while the drive is in operation will result in an immediate shutdown of the drive and will cause the ready relay to drop and the fault output to activate.** 

**If it is necessary to remove the operator, do so while the elevator is standing still!**

The KEB Elevator LCD Operator comes in 2 different hardware versions:

- 1. SD Card (v3.00 only) (KEB Part#: 00F5060-KL00)
	-

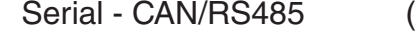

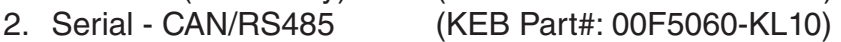

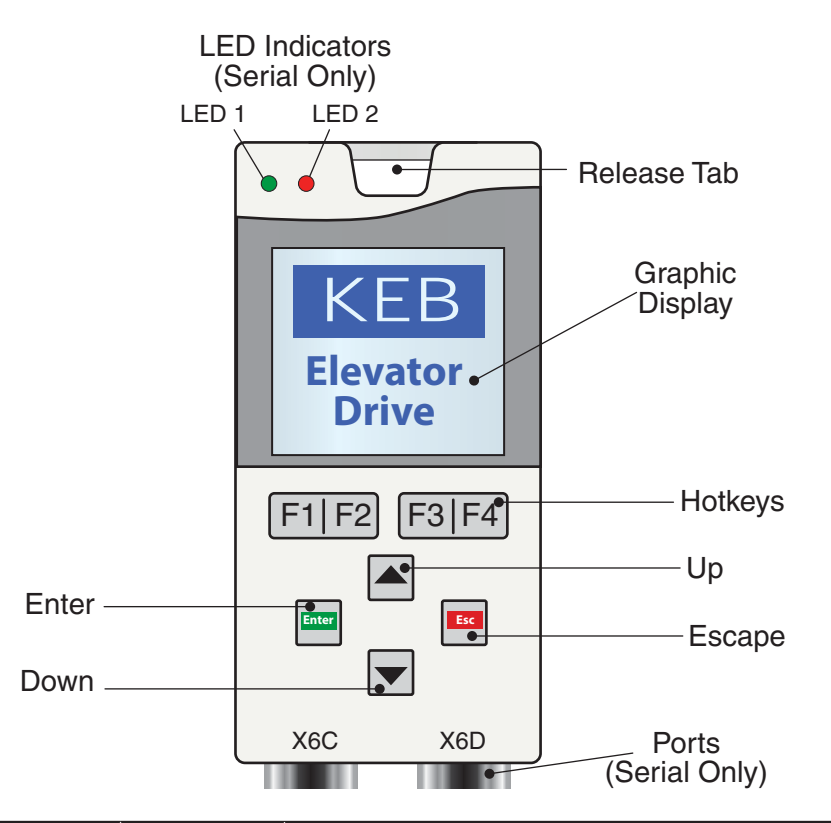

## 4.1.1 Keypad Buttons

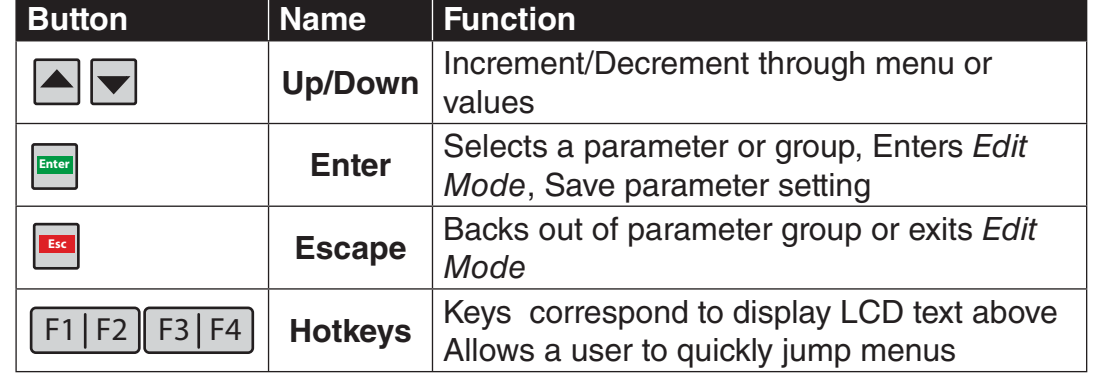

# **LCD Keypad**

## 4.2 Serial/CAN Hardware Version

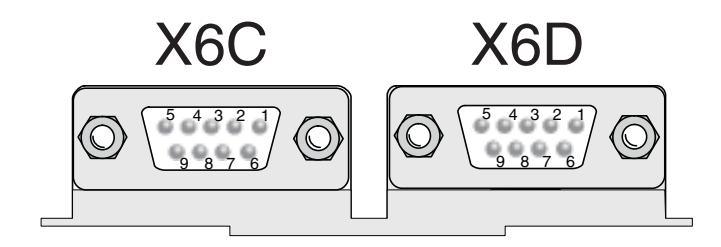

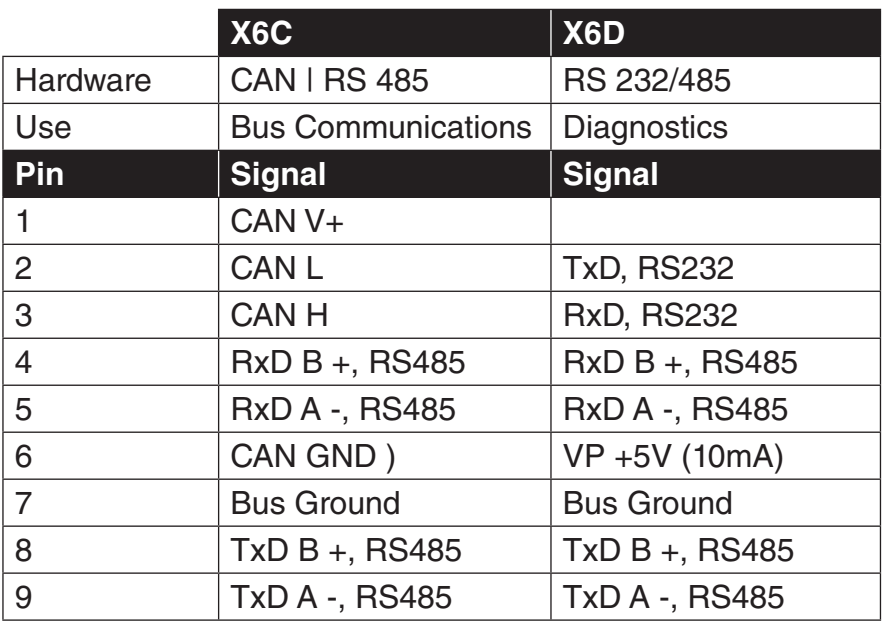

The LED indicators are available only on the Serial LCD Operator. The LEDs are used to indicate operational status. They can be used for troubleshooting and diagnostics. In addition, the function of the LED can be changed with parameters CH10 - 15. 4.2.1 LED Indicators

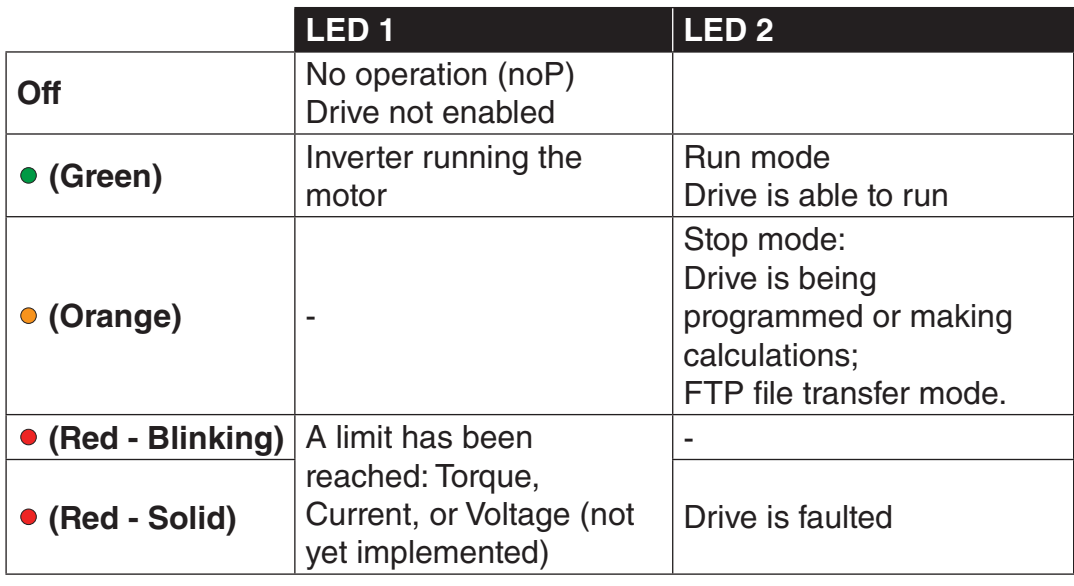

**LCD Keypad**

4.3 SD Card Hardware Version The SD LCD operator accepts commercially available Secure Digital (SD) memory cards with FAT formatting.

**The SD LCD operator is only available as v3.00.**

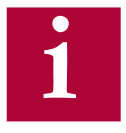

- **FAT 16 formatting supports up to 2GB SD Card.**
- **FAT 32 formatting supports up to 8GB SD Card.**

**Because the SD operator does not have a diagnostic port, it is not possible to connect to KEB Combivis software.**

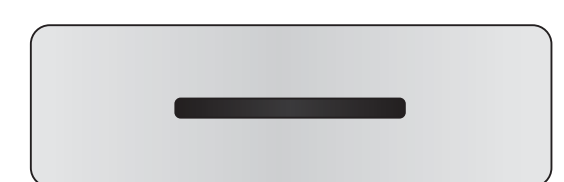

LCD Operator Bottom View

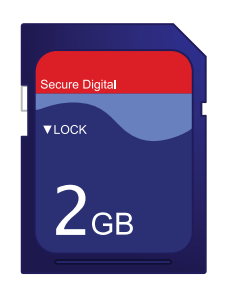

Secure Digital (SD) Memory Card

Only the SD card operator will support KEB F5 control card V 4.2. v4.3 control card will be supported by the SD and Serial/CAN hardware versions. The F5 control card software version can be found in Diagnostics Screen #9. **v3.21 is not designed to backward compatible with previous versions.**  If upgrading firmware versions, it would be necessary to repgrogram **the drive.** 4.4 Backward **Compatibility** 4.5 Menus and Navigation **Overview** 

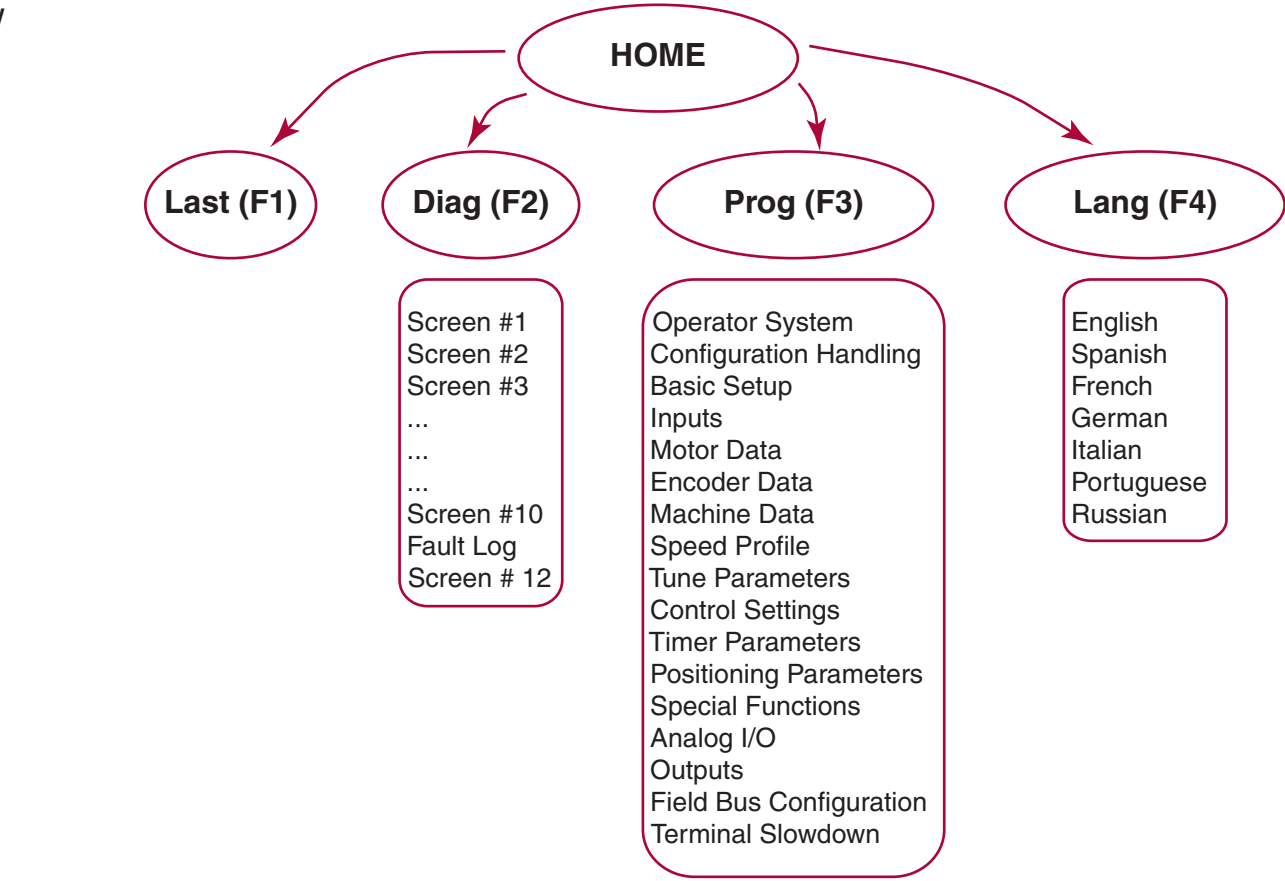

The home screen provides a split menu with basic diagnostics. The F2 hotkey accesses the diagnostic menus. The F3 hotkey accesses the programming menu. The F4 hotkey accesses the language settings. 4.6 Home Screen

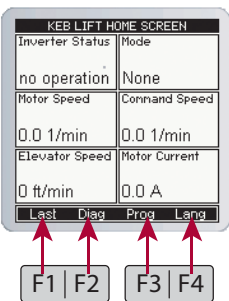

The LCD Keypad supports 7 different languages: 4.7 Languages

- English
- Spanish
- French
- Portuguese
- Italian
- German
- Russian

The language can be adjusted in several ways:

• During boot-up, if the operator & keypad are not synchronized, the user can access the language menu via the (F4) Hotkey

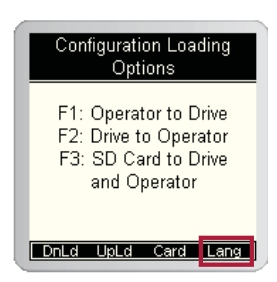

- At the Home screen, selecting the (F4) hotkey will take you directly to the language settings.
- Or the language settings can be accessed at Home > Prog > Setup (F3) > Language

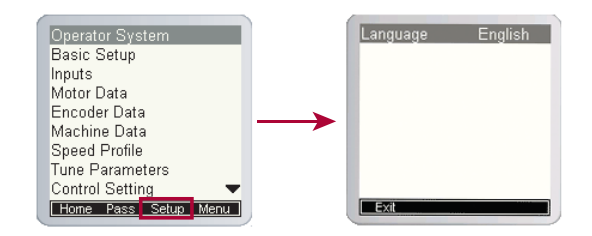

4.8 Programming **Menu** 

The programming menu is where all manual parameter adjustment are made and can be accessed at Home > Prog (F3).

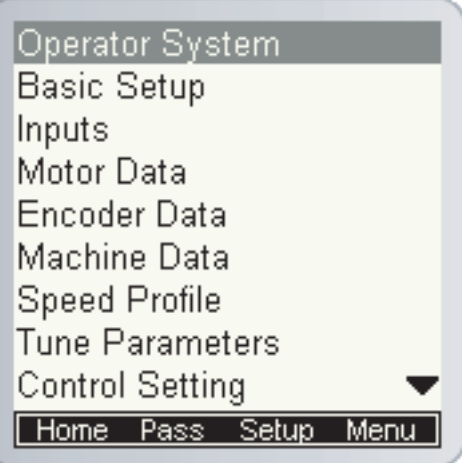

The Parameter menu contains the following groups:

- Operator System (OS)
- Basic Setup (US)
- Inputs (LI)
- Motor Data (LM)
- Encoder Data (LE)
- Machine Data (LN)
- Speed Profile (LS)
- Tune Parameters (LL)
- Control Setting (LC)
- Timer Parameters (LT)
- Positioning Parameters (LP)
- Special Functions (LX)
- Configuration Handling (CH)
- Analog I/O (LA)
- Outputs (LO)
- Diagnostic Parameters (Dg)
- Field Bus Configuration (Fb)
- Terminal Slowdown (TS)

Complete parameter descriptions are listed in Section 6.

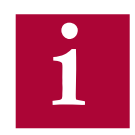

Not all parameter may be viewable and changeable, depending on the password accessibility. Refer to Section 4.8.2 for additional information on password access.
IKEB **LCD Keypad**

4.8.1 Parameter **Adjustment** 

When adjusting a parameter, press "ENTER' to access Edit Mode. Parameters values can only be changed in Edit Mode.

- Up/Down Can be used to increment or decrement the number. Press the ENTER key to save the change. Edit Mode Active
- F4 Hotkey (NUM) Pressing the F4 key in Edit Mode allows a user to adjust each placeholder value. The other Hotkeys change the placeholder or add a decimal point. Press "ENTER" to save the changes.
	- >> : Used to move placeholder for adjustment.
	- . : Inserts decimal point.
	- <- : Used as a backspace to move placeholder for adjustment
	- + : Used to change the sign of the value.

An example of using the NUM function to change a parameter is shown below:

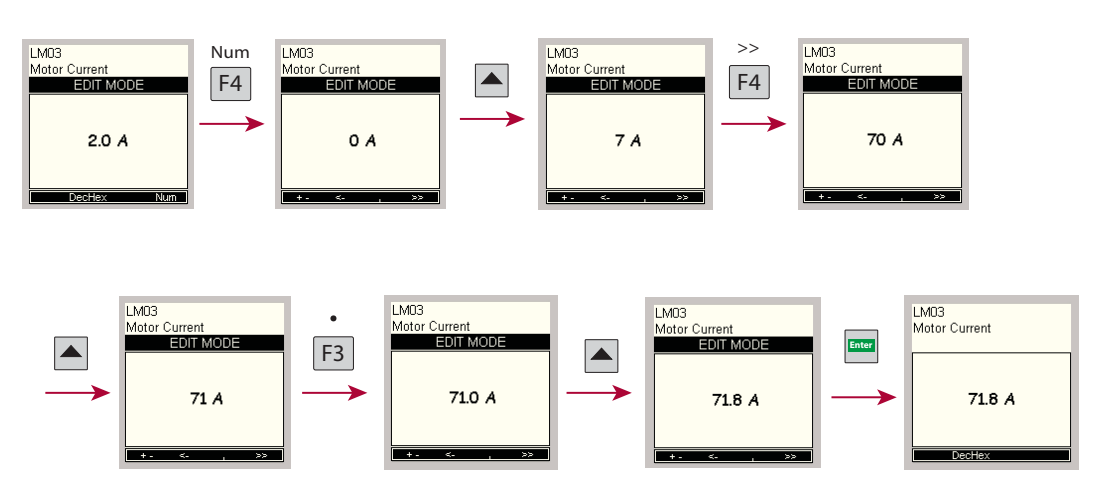

**i**

**The NUM function can be useful for selecting parameter options from a list using its assigned value as opposed to scrolling through the text descriptions. Most parameters with a large list option will have a corresponding NUM column listed in the parameter description of the manual for quick and easy adjustment.**

**The NUM function can also be very quick and useful for adjusting large numbers as opposed to scrolling.**

**With parameters that allow multiple items to be selected together, the NUM value would correspond to the sum of the individual selections.**

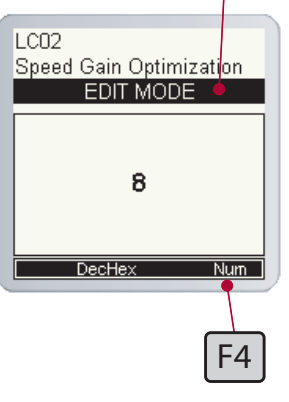

4.8.2 Setting the Password

The LCD keypad has different access levels that are password protected. Different levels provide access to more parameters and give the read and write privileges.

If you expect to see more parameters or need higher access to change parameters, please contact the control manufacturer.

A user can change the password by:

- Parameter OS01 at Home > Prog > Operator System > OS01
- Home >  $Prog(F3)$  >  $Pass(F2)$

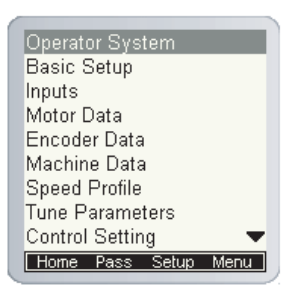

The following passwords are used to gain access levels:

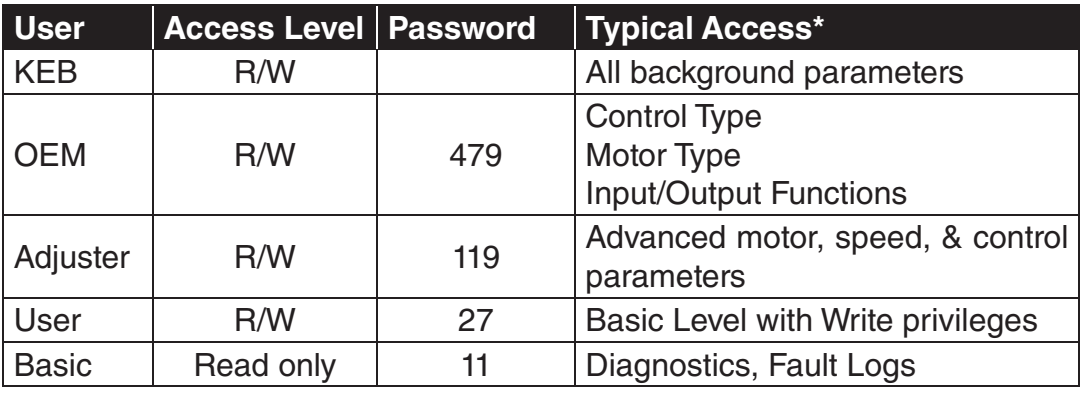

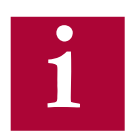

**The password must be entered with the NUM method of adjustment described in Section 4.8.1.**

**From the OEM level, parameters can be hidden in the Adjust, User,**  and Basic access levels (ie. unused or OEM specific settings). Refer to **Section 4.11 for additional information.**

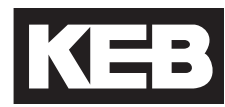

## **Temporary OEM Password Access**

A unique, temporary password can be generated to provide OEM level access for a period of one day for troubleshooting purposes.

Using the program **Elevator Password Generator.exe**, enter the date set in the keypad operator. This can be changed at: Home > Prog > Setup > Date. The program will generate a unique password based on the date set in the keypad operator which will provide temporary OEM password access which is valid until the date in the keypad operator changes.

The KEB LCD operator supports both imperial and metric units. Toggling between unit settings only scales the parameters and does not change any internal values. 4.8.3 Units

The units can be changed at Home > Prog > Basic Setup > US02

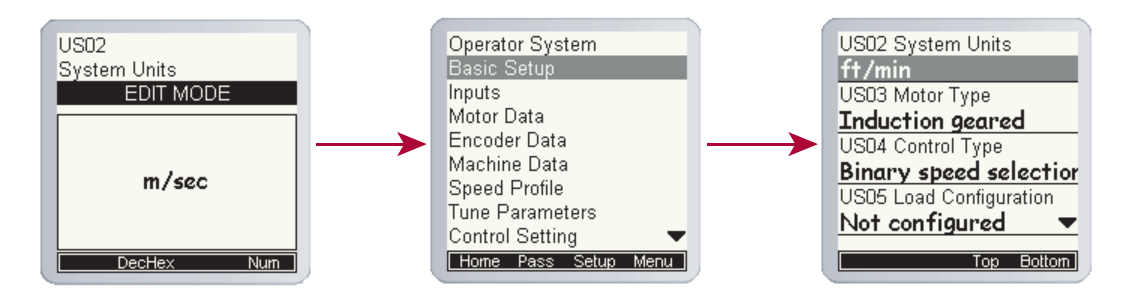

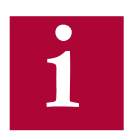

**The ability to change units is dictated by the user access level.**

**LCD Keypad**

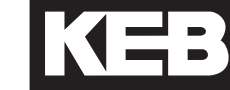

# 4.9 Diagnostics Screen

The LCD operator has split-view diagnostic screens. The diagnostics are grouped together which makes it easier to view several related parameters. The screens can be accessed at Home > Diag

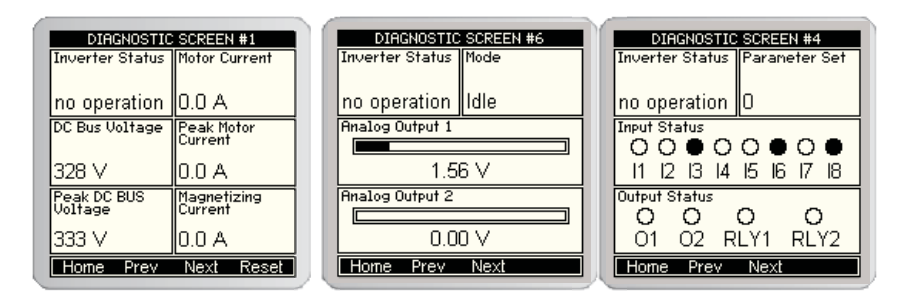

If a malfunction occurs during operation, the drive shuts down operation and the keypad will display an error. Error messages can be reset by pressing "RESET" F4 hotkey. 4.9.1 Error Messages & Fault Log

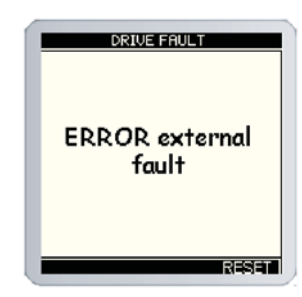

The LCD operator incorporates a real-time clock. This enables faults and special events to be recorded with a time-stamp in the Diagnostics Screen Log. To set the date and time, refer to Section 4.10. With the SD Card keypad operator hardware version, the clock stops when the keypad is not powered on. With Serial/CAN keypad operator hardware version, the clock continues even when not powered on.

The Diagnostics Screen Log can be accessed in the Diagnostics menu is and the last screen. To access: Home > Diag > Prev.

The Diagnostics Screen Log includes drive faults (Error Overcurrent, Overvoltage, Overload, Encoder, etc.), operation faults (eg. Drive Enable Dropped, Unintended Movement, Speed Following Error) Speed/Direction Selection Error, Analog Signal/Serial Speed Command Failure, Main Contact/ Brake Switch Failure, etc.), special operation modes (Emergency Slowdown, UPS Mode, etc.).

The EEProm will automatically create and store a new .txt file in flash memory every 50 events.

For more information on inverter status/error messages see Section 7 - Diagnostics & Troubleshooting.

The fault data logging function can be used to capture a scope trace of up to four parameters in high resolution before and after a drive fault is triggered. The scope file is then saved to flash memory on the keypad operator and the file can be transferred from the keypad operator via FTP and be imported within Combivis 6 to evaluate the scope trace. 4.9.2 Fault Data Logging

The function is available under Prog > File > Fault Logging Menu.

### **Parameter Selection**

Up to four parameters from the Diagnostics Parameters and/or Field Bus Configuration parameters can be selected for the scope trace. For each scope channel, select the channel number 1 - 4, then select either Diagnostics Parameters or Field Bus Configuration, then scroll through the corresponding parameter list to select the parameter for the corrseponding channel.

### **Function Enabled/Disabled**

Select whether the logging function is active.

### **Base Block Checking**

The Base Block status indicates the output transistors have been safely shut off and are being blocked from further operation. It is not an error, but will appear before an error. Another typical occurence would be if the drive enable is dropped while current is being output.

When Base Block Checking is off the scope is triggered only by a drive fault. When active, the scope trace will be triggered additionally by the base block status.

#### **Sample Time**

Select the sample time of the scope trace in 5ms resolution.

### **Trigger Value**

Percentage of the scope trace that is recorded before the trigger occurs with the remaining after the trigger.

### **Last Fault Code**

Indicates the last fault code. Refer to Section 6.16 Diagnostics Parameters DG02 for text description of numerical fault code.

**LCD Keypad**

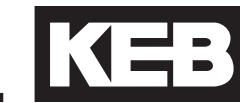

The LCD keypad has a real-time clock and stores the date. This allows the operator to keep time stamps of faults and track total run hours. 4.10 Date & Time

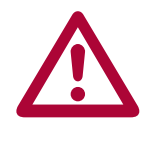

**The SD card operator only increments the time counter when the control card is powered. In the event of a power loss, the SD operator will store the last time/date stamp and continue counting when power is restored.**

**The Serial/CAN operator does keep track of the time/date and will do so for several weeks without power.**

The date can be initialized by going at Home > Setup > Date. Press enter to enter to edit the parameter and enter to save the changes. The date format is mm/dd/yyyy. 4.10.1 Setting the date

The time can be initialized at Home > Setup > Time. Press enter to enter to edit the parameter and enter to save the changes. 4.10.2 Setting the time

The time format is 24-hour.

Custom parameter lists can be made to mask off parameters from view, depending on user access password level. 4.11 Customizing Parameter Lists

> The OEM password level provides read and write access to all applicable keypad operator parameter. A custom parameter list applies to all lower password levels, although whether a parameter is viewable or has write access also depends on each password level which has precedence over the custom parameter list. Minimum password access levels for parameters are listed in Section 8.1.

> To create a custom parameter list, the syntax of the list to be created in a text files is:

### XXXX Y

 $XXX =$  Hex Address of keypad operator parameter  $Y = 1$  -> ON (viewable),  $0 \rightarrow$  OFF

Keypad operator parameter hex addresses are listed in Section 8.1. Only parameter addresses listed as ON will be made available from the custom parameter list.

A parameter address not listed is set as OFF. Any information listed past Y is ignored.

Example:

LS01 Leveling Speed  $Hex Address = 0881h$ Password Level = Basic

LS02 High Speed Hex Address  $= 0882h$ Password Level = Basic

LC41 System Inertia Hex Address = 0BA9h Password Level = Adjuster

The list to be created:

0881 1 0882 0 0BA9 1

LC41 will be accessible regardless in the OEM password level. LC41 will be accessible in the Adjust password level.

LCD Keypad **KE** 

LC41 will not be accessibile in the User or Basic password Levels

LS02 will be accessible in the OEM password level only.

LS01 will be accessible in all password levels: OEM, Adjuster, User, Basic. LS01 will read-only in the Basic password level

Once the text file for a custom parameter list has been created, it must be saved as the following: **para\_dis.txt**.

The para\_dis.txt file must then be saved to the keypad operator flash memory. This can be done with either keypad hardware version, SD or Serial/CAN.

For the SD keypad operator, the text file must be saved to the SD card. For the Serial/CAN keypad operator, the text file must be transferred via FTP.

To save the custom parameter list text file to flash, OEM password level is required. From the Programming Menu, the 'File' option (F4) will then be listed. Under the 'File' list, select 'File Operations'. Under 'File Operations' select either the 'Card' or 'FTP' option (F2), depending on whether the keypad operator hardware type is SD Card or Serial/CAN. When the text file has been transferred to the keypad operator flash memory, select 'Menu' (F1), then 'Prog' (F1) to return to the Programming Menu.

# **LCD Keypad**

**Defaults** 

A pre-saved parameter file can be used to create custom defaults settings. 4.12 Customizing

> The pre-saved parameter file can either be created using the Combivis computer program or taken as an upload from a drive already programmed. The file type needs to be .dw5.

> The .dw5 file must then be saved to the keypad operator flash memory. This can be done with either keypad hardware version, SD or Serial/CAN.

> For the SD keypad operator, the text file must be saved to the SD card. For the Serial/CAN keypad operator, the text file must be transferred via FTP.

> To save the custom parameter list text file to flash, OEM password level is required. From the Programming Menu, the 'File' option (F4) will then be listed. Under the 'File' list, select 'File Operations'. Under 'File Operations' select either the 'Card' or 'FTP' option (F2), depending on whether the keypad operator hardware type is SD Card or Serial/CAN. When the .dw5 file has been transferred to the keypad operator flash memory, select 'Menu' (F1), then 'Prog' (F1) to return to the Programming Menu.

> To load the .dw5 parameter file to the keypad operator, set CH03 Restore Parameters = Load Motor Data.

> To save the current settings as the new defaults, set US05 = Create OEM Default.

> To revert to the custom .defaults, set CH03 = Factory Reset or US05 = Restore OEM Defaults

# 5.Initial Start Up

5.1 Connecting the drive and operator

The drive and operator must be "synched" before being able to operate. When the operator/drive are initially booted up, the parameters of each are compared and it is determined if the units are synched. If not, the user will be prompted which parameters should be used.

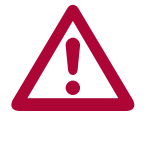

- **A drive/operator will not be synched under the following conditions:**
	- **A default drive and/or operator is being installed**
	- **The operator was used to program another drive**

5.1.1 Default Operator and Drive

If the drive and operator are default the user will be prompted to either copy preconfigured motor data to the drive and keypad operator or begin by manually programming:

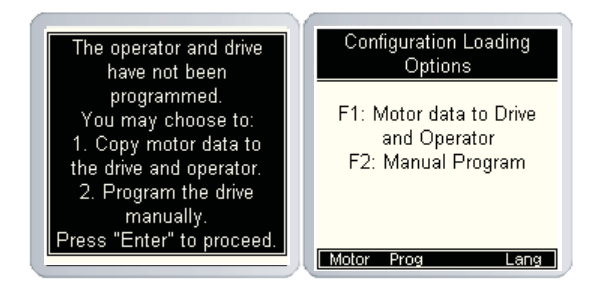

5.1.2 Previously programmed Operator or Drive

If either the drive or operator have been previously programmed, the user will be given the option to download from the keypad operator to the drive, upload from the drive to keypad operator or copy motor data to the drive and operator:

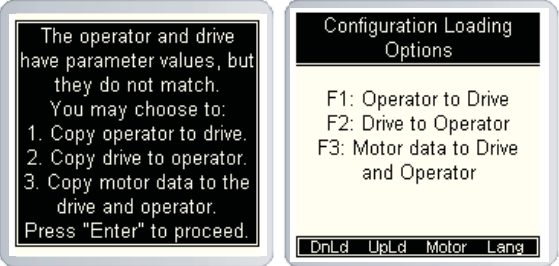

5.1.3 Copying Motor Data to Drive and **Operator** 

If copying motor data to drive and operator, the user will be directed to CH05 Motor Type to select a particular model motor. Additional instructions are listed in Section 6.12.

This section serves as a quick guide to manually program a KEB Elevator drive from default. Please note that advanced functionality or settings might not be listed in this section. 5.2 Manual Programming

> For more information on specific parameters see section 6.0 - Parameter *Descriptions*

5.2.1 Getting Started

The KEB drive can be manually programmed in the programming menu at Home  $>$  Prog (F3).

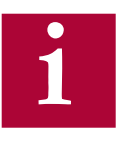

**In order to manually program the LCD keypad, a user should begin at the top of the programming menu with "Basic Setup" and work their way**  downwards, filling in the required information. The OEM Password level **must be set in order to make changes:**

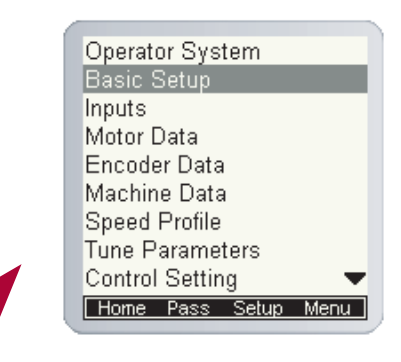

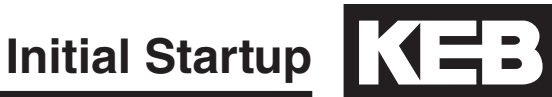

5.3 Basic Setup

The Basic Setup is where the initial programming must begin. Here, the application fundamentals are established prior to configuration.

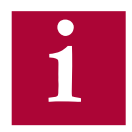

**Note: In most cases the elevator control manufacturer will make the adjustments in Basic Set-up but it is good to verify the correct settings.**

The Basic Setup menu can be accessed by: Home >  $Prog$  (F3) > Basic Setup. All these parameters must be adjusted:

- US02 System Units (Imperial/Metric)
- US03 Motor Type (i.e. Induction geared or PM synch gearless)
- US04 Control Type (i.e. Binary, Serial, Analog)

Next, the configuration must be loaded using US05. This step serves to load the KEB drive with the correct limits and internal settings according to the application:

• US05 - Load Configuration *(Write config. to drive)* 

If loaded successfully, US05 should change from Not configured to Configuration OK, indicating the drive and operator are synched.

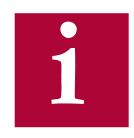

**If the US04 Control Type or US02 System Units settings are changed**  after a configuration has been loaded, a new configuration must be written to the drive. Writing the new configuration will NOT default all **previous settings.**

If the US03 Motor Type must be changed after a configuration has been loaded, a new configuration must be written to the drive and writing the **new confi guration WILL default all previous settings.**

Then, enter the contract speed of the application, this will set the speed safety limits internal to the drive:

• US06 - Contract Speed

SETUP OF THE BASIC INFO IS NOW COMPLETE!

Next, the inputs must be configured (Home  $>$  Prog  $>$  Inputs) and assigned functionality depending on the controller requirements. 5.4 Inputs

- LI01 Type of Input (PNP or NPN logic)
- LI04-11 Input Function

SETUP OF THE INPUTS IS NOW COMPLETE!

Next, the basic motor parameters must be entered before doing an automatic motor learn (Home > Prog > Motor Data). 5.5 Motor Data

> The KEB F5 inverter is capable of driving either AC induction motors or AC permanent magnet motors. From here on, induction motors will be referred to as "IM" and permanent magnet motors will be referred to as "PM".

For induction motors, enter the following parameters from the nameplate: 5.5.1 Induction Motors

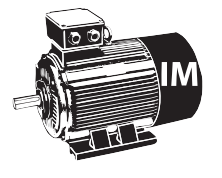

- LM01 Motor Power (note correct units)
- LM02 Motor Speed (RPM Make sure it is rated "slip speed" )
- LM03 Motor Current
- LM04 Motor Frequency
- LM05 Motor Voltage
- LM06 Motor Power Factor

## 5.5.2 Permanent Magnet Motors

Further induction motor data parameters will be determined during the Motor Tune process, described later.

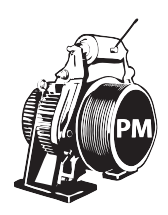

For PM motors, enter the following parameters from the nameplate:

- LM02 Motor Speed (RPM)
- LM03 Motor Current
- LM04 Motor Frequency
- LM05 Motor Voltage (EMF rms @ rated speed)
- LM07 Motor Torque (note units)

**For synchronous motors it is important that the relationship between the motor speed and rated frequency correlate to the number of poles. The # of poles should always be an even number.** *It is important to verify the following relationships!:*

Motor Speed (RPM) = 
$$
\frac{\text{Rated Motor Frequency (Hz) * 120}}{\# \text{ of Motor Poles}}
$$

\nLMO2 = 
$$
\frac{\text{LMO4} * 120}{\# \text{ of Motor Poles}}
$$

\nLMO4 = 
$$
\frac{\text{LMO2} * \# \text{ of Motor Poles}}{120}
$$

\n# of Motor Poles = 
$$
\frac{\text{Rated Motor Frequency (Hz) * 120}}{\text{Motor Speed (RPM)}}
$$

**Initial Startup KEB** 

Torque units will change depending on which units are set in US02. For reference, here are the equations to convert between Imperial and Metric units provided different nameplate information:

Rated Motor Speed Rated Motor Speed Nm HP \* 5252 kW \* 7051 1.355  $\frac{10-10}{10}$  =  $\frac{10-10}{10}$  =  $\frac{10-10}{10}$  =

Further PM motor data parameters will be determined during the Motor Tune process, described later.

SETUP OF THE MOTOR DATA IS NOW COMPLETE!

Next, the basic encoder parameters must be entered: 5.6 Encoder Data

• LE02 - Encoder Pulse Number (ppr)

For absolute encoders, additional parameters may need to be adjusted.

SETUP OF THE ENCODER DATA IS NOW COMPLETE!

Next, the basic machine data must be entered. The machine data determines a scalar internal to the drive which translates a familiar linear speed (e.g. fpm) to a rotary speed (e.g. rpm) which the drive uses: 5.7 Machine Data

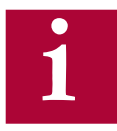

# **Note: Incorrect Machine Data would cause the elevator to run too fast or too slow.**

The following data would need to be entered:

- LN01 Sheave Diameter (note the units)
- LN02 Gear Ratio (x:1)
- LN03 Roping Ratio (x:1)

If the sheave diameter is not known, it can be measured with a tape measure. Some sheave manufactures will show "Minimum Groove Diameter" on a plate attached to the sheave. This is the diameter to the bottom of the groove, which is normally about one inch smaller than the actual diameter at which the rope lies. Therefore, when this dimension is provided, add one inch to it and enter that value in LN01.

For a gearless job, the Gear Ratio would be 1. If the gear ratio is unknown for a geared machine, LN05 will calculate an Estimated Gear Ratio from the motor rated speed, contract speed, roping ratio and sheave diameter. This value could then be entered as the gear ratio in LN02.

SETUP OF THE MACHINE DATA IS NOW COMPLETE!

5.8 Speed Profile

Next, the speed control parameters can be set for digital, binary, and positioning control.

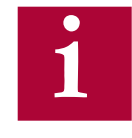

**The speed commands in Analog and Serial speed control are dictated by the controller, so these speed parameters will have no affect to the actual run speed, although a LS02 High Speed must be entered for Analog speed control to dictate the speed to which 10V corresponds.**

Enter the following speed settings if applicable:

- LS01 Leveling Speed
- LS02 High Speed
- LS03 Inspection Speed
- LS04 Correction Speed
- LS05 Intermediate Speed 1
- LS06 Intermediate Speed 2
- LS07 Intermediate Speed 3

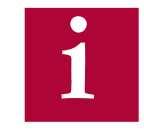

Note: The nomenclature of the speeds above are defined (as default) **by KEB. Although, the controller manufacturer may assign speeds differently (e.g. the controller manufacture may use Intermediate Speed 1 for High Speed), it is suggested, however, that inspection and leveling speeds are assigned accordingly based on functionaiity and/or speed limits assigned to these speeds.**

**If the elevator does not move at the correct speed, verify which speed is selected and it's corresponding setting, as well as verify whether the command speed and encoder speed match.**

5.8.1 Profile Adjustment

For digital, binary, and positioning control, the available profile adjustments are shown below (for analog and serial speed control the controller will dictate the profile and these settings can only be used to limit the rates).

The KEB LCD operator can approximate all relevant profile parameters depending on the aggressiveness of the application. A user can select either a soft, medium, or hard profile. The adjustments can be made with:

- LS15 High Speed Profile
- LS16 One Floor Profile (Intermediate Speeds 1, 2)
- LS17 Emergency Profile (Intermediate Speed 3)

Alternatively, if a user wants to customize the profile, they can adjust the different speed profiles based on the selected speed:

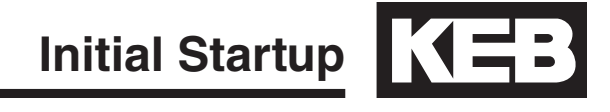

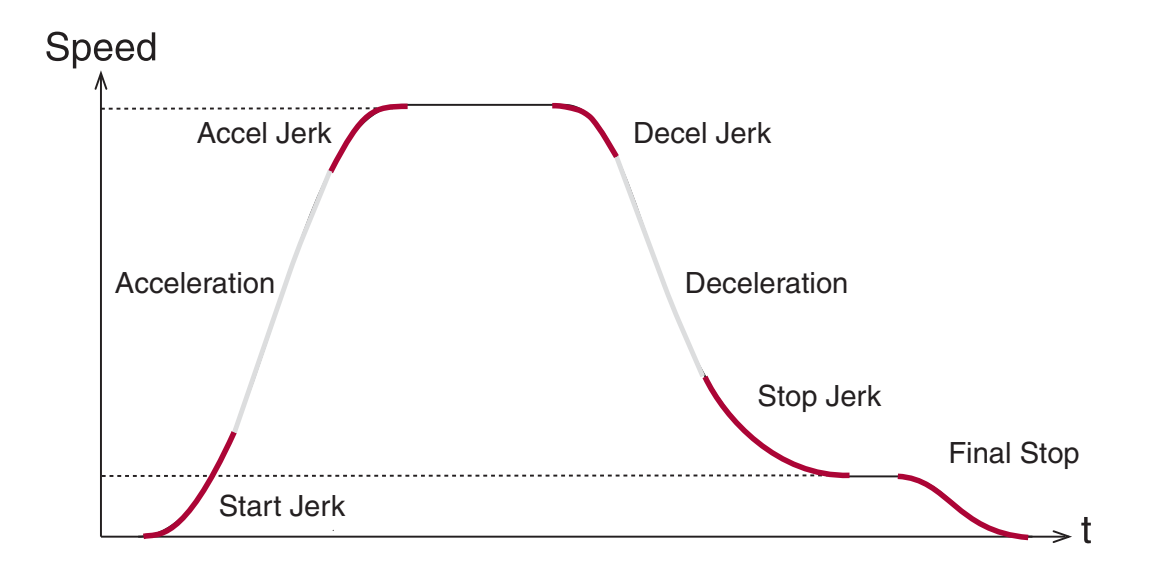

|                     | <b>High</b><br><b>Speed</b> | <b>One Floor</b><br><b>(Short Runs -</b><br><b>Intermediate</b><br>Speeds 1,2) | <b>Inspection</b> | <b>Emergency</b><br>(Intermediate)<br>Speed 3) |
|---------------------|-----------------------------|--------------------------------------------------------------------------------|-------------------|------------------------------------------------|
| <b>Acceleration</b> | <b>LS20</b>                 | <b>LS30</b>                                                                    | <b>LS50</b>       | <b>LS40</b>                                    |
| <b>Start Jerk</b>   | <b>LS21</b>                 | <b>LS31</b>                                                                    | <b>LS51</b>       | <b>LS41</b>                                    |
| <b>Accel Jerk</b>   | <b>LS22</b>                 | <b>LS32</b>                                                                    | <b>LS52</b>       | <b>LS42</b>                                    |
| <b>Deceleration</b> | <b>LS23</b>                 | <b>LS33</b>                                                                    | <b>LS53</b>       | <b>LS43</b>                                    |
| <b>Decel Jerk</b>   | <b>LS24</b>                 | <b>LS34</b>                                                                    | <b>LS54</b>       | <b>LS44</b>                                    |
| <b>Stop Jerk</b>    | <b>LS25</b>                 | <b>LS35</b>                                                                    | <b>LS55</b>       | <b>LS45</b>                                    |
| <b>Final Stop</b>   | LS43-45                     | LS43-45                                                                        | LS43-45           | LS43-45                                        |

SETUP OF THE SPEED PROFILES IS NOW COMPLETE!

Next, the complete motor data must be learned with the automated learn function. 5.9 Motor Learn

> The motor characteristics, including the motor's inductance and resistance, can be learned with the drive's tuning function. The Motor Learn function can be found under the Tune Parameters group from the Programming menu (Home > Prog > Tune Parameters >  $LL01$ ). Begin the procedure by setting:

• Motor Tuning LL01 = Start

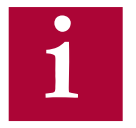

**Note: It may be necessary to program the drive outputs accordingly for proper operation with the controller. Refer to Section 6.13 for setting the output functions.**

Follow the instructions on the LCD screen. The user is instructed to:

- 1. Disable the brake
- 2. If the speed is generated by the controller (Analog or Serial), then set external speed command to zero
- 3. Press and hold inspection (speed + direction + enable inputs) until completed

The process should take 2-5 minutes and will emit a high pitched noise while the drive measures various motor parameters.

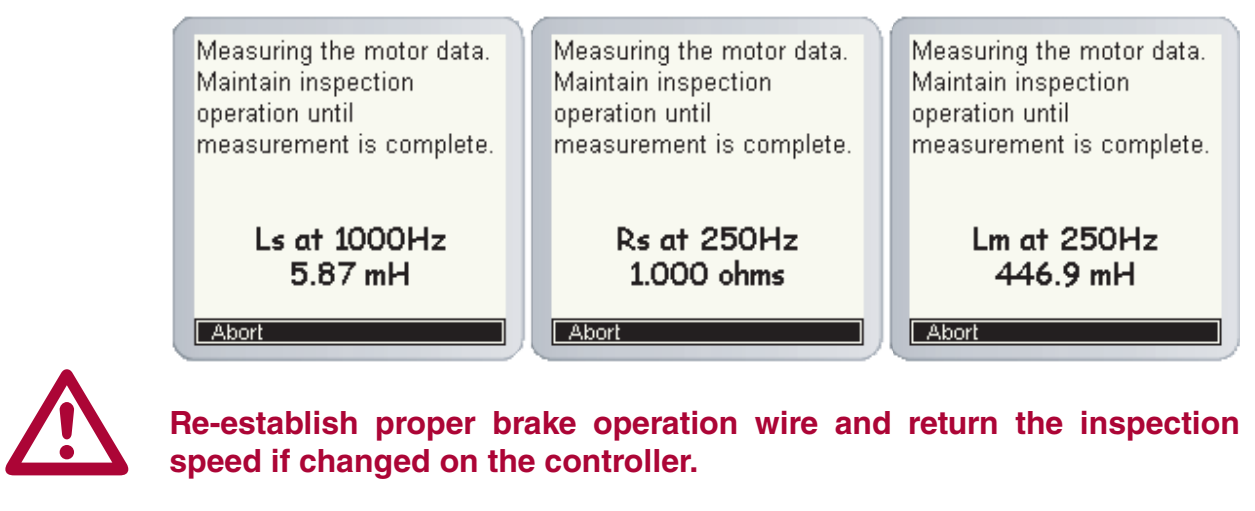

**Re-establish proper brake operation wire and return the inspection speed if changed on the controller.**

SETUP OF THE MOTOR LEARN IS NOW COMPLETE!

Next, the encoder needs to initialized and configured. 5.10 Encoder Learn

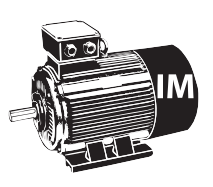

In applications with Induction Motors, the Encoder Synchronization function can be used to determine the correct A/B phasing of the encoder channels and whether the direction needs to be inverter for the correct direction of travel.

For IM motors, the Encoder Synchronization can be adjusted at parameter:

• Encoder Synchronization LL07 = Start

Proceed to section 5.10.3 (IM only)

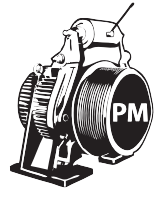

When using PM motors, the encoder position/pole must also be learned. This step is unique to PM applications and does not need to be done with IM machines. Knowing the motor pole position relative to the encoder allows the KEB drive to apply the proper stator magnetic field commutation angle for maximum torque.

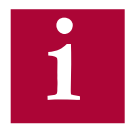

**For absolute encoders on PM motors, if at any time the physical relation between the motor shaft and encoder changes (i.e. encoder replaced, encoder slippage, etc.) the encoder position must be relearned.**

There are 2 functions available to determine the encoder pole position with PM machines:

- 1. Stationary Pole Identification (SPI) The SPI process can learn the encoder position without movement (i.e. ropes on and brake set), but does not determine whether the A/B encoder channels must be swapped - this would be determined iteratively and is described later.
- 2. Encoder Pole Learn This function will determine the encoder position but requires sheave movement with a relatively frictionless load (i.e. balanced car or unroped sheave). The benefit of this method is that proper A/B phasing can be determined automatically.

SPI can be done with the ropes on and the brake set. To start the SPI functionality go to LL05 and follow the instructions on the LCD: 5.10.1 SPI Encoder Learn

• LL05 - SPI ("START")

The user will be prompted to:

- 1. Disable the brake
- 2. If the speed is generated by the controller (Analog or Serial), then set external speed command to zero
- 3. Press and hold inspection (speed + direction + enable inputs) until finished

During the SPI process, the motor will make a series of chirps and the LCD display will show the encoder position samples. The encoder pole position found by SPI will be written to parameter LE06.

After the process has completed, the user will be prompted to complete the Encoder Synchronization procedure to establish the correct A/B encoder channel phasing and direction of rotation. Proceed to Section 5.10.3 for further details. If the Encoder Synchronization process has previously been completed, the user may Abort the Encoder Synchronization step without losing the learned Encoder Pole Position.

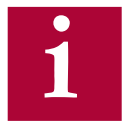

**Re-establish proper brake operation wire and return the inspection speed if changed on the controller.** 

**Initial Startup KEB** 

As an alternative to using the SPI function, a user can use the Encoder Pole Position Learn. The advantage of the Encoder Pole Position Learn is that it learns the correct A/B channel phasing in addition to the pole position. However, the procedure does require frictionless movement (unroped sheave or balanced car). 5.10.2 Encoder Pole Position Learn

To begin the process, set Encoder Position Pole Learn to "Start":

• LL06 - Encoder Pole Position Learn = Start

The user will be prompted to:

1. Press and hold the inspection (speed  $+$  direction  $+$  enable inputs) until finished

During the process, the sheave will align to a motor pole and move back and forth a few degrees. During this time the encoder position will be shown on the keypad.

If the A/B phasing is incorrect the process will stop and notify the user. Then it will resume and automatically make the change and prompt the user to hold the inspection again.

When the process is complete, the keypad will prompt the user to release the inspection. The encoder position and A/B phasing information will be automatically written to parameters LL06 and LL03, respectively.

After the process has completed, the user will be prompted to complete the portion of the Encoder Synchronization procedure to establish the correct direction of rotation. Proceed to Section 5.10.3 for further details. If the Encoder Synchronization process has previously been completed, the user may Abort the Encoder Synchronization step without losing the learned Encoder Pole Position.

The Encoder Synchronization process will determine the correct A/B encoder channel phasing and direction of rotation for both IM and PM motors. For PM motors, the Encoder Synchronization process immediately follows either method of learning the encoder pole position. Begin the process by setting: 5.10.3 Encoder **Synchronization** 

• LL07 - Encoder Synchronization to "Start"

Then follow the directions on the keypad. The drive will iteratively run the elevator and swap the phasing and direction of the A/B channels as needed.

SETUP OF THE ENCODER LEARN IS NOW COMPLETE!

At this point, the drive should be set up far enough to run reasonably well on inspection speed. At this point, the user should run the elevator in both the up/down directions, verifying that the current in both directions is reasonable. The current can be viewed from the Home or Diagnostics screens. For a balanced car, the current should be reasonably low. For an empty car, the running current should be less than motor rated current in both directions. 5.11 Running the **Motor** 

> If operation on inspection speed in both directions shows no issues, the next step is to run the elevator up to high speed.

Before this is done, there may be a few parameters which need adjustment:

• LC30 - Maximum Torque (Default is 150%; Typically, normal values are 200-250%)

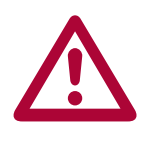

**Note: Anytime any of the motor data parameters are adjusted, the LC30 Maximum Torque will automatically re-calculate to 150%.**

5.11.1 Running at High Speed

Now, the elevator should be able to run at high speed with no major issues. At this point, if the user is satisfied, no further adjustments may be needed to increase ride quality since the default settings for the speed control provide a very good starting point in most cases.

# 5.12 Advanced Ride **Adjustments**

For optimum control of the elevator, it is recommended to learn the system inertia and activate the feed forward torque controller (FFTC). 5.12.1 Inertia Learn

> FFTC reduces the dependence on the speed feedback from the motor by predicting what the system will do and providing the required torque command based on that prediction.

The first step in learning the system inertia is to get the car running at contract speed over multiple floors.

The next step is to balance the car and run on inspection in the middle of the hoist way and monitor the torque (Diag. screen #3). The motor torque in the up and down directions should be equal but in opposite direction. If this is not the case, adjust the counter weights before proceeding.

For buildings with 12 floors or less, run the car from bottom to top and top to bottom. For taller buildings, run between at least 10 floors in the middle of the hoist way (5 above and 5 below). This function will also take into account rope compensation or lack there of. So it is necessary to make this measurement in the middle of the hoist way.

When ready, run the car between floors at high speed. High speed must be reached! If it can't, then lower the speed such that the car reaches a stable speed for at least two seconds.

Begin the process by setting:

• LL10 - Inertia Learn to "Start"

Then follow the directions on the keypad. After each run, the user will have the option to calculate the inertia for that run. After four runs, the drive will automatically calculate the inertia based on the averages.

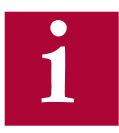

**Note: During the Inertia Learn process, the drive reduces the acceleration**  to a fixed rate (1.5 ft/sec<sup>{2}</sup>). It may be necessary to adjust any speed **following or tach error settings in the controller to prevent shutdowns.**

The drive's internal pre-torque is a feature of the drive which can be used to minimize, if not totally eliminate, the rollback which may occur at brake pick, without the need for external load weighing devices. Pretorque is available when the LC01 Control Mode is set for Closed Loop FOC or Closed Loop Synthetic Pretorque. 5.12.2 Pretorque

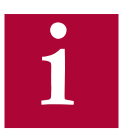

Adjust the brake spring tension, brake voltage, and brake timing first. **Note that it is often advantageous to use a lower spring tension and lower brake pick voltage to provide a softer lifting of the brake. This allows for a smoother transition from brake to motor. It should be noted that any subsequent changes to the brake could require readjustment of the pre-torque.**

The pre-torque is active at the beginning of a run, according to the timer parameters LT02-03. When a run command has been given by the controller, the drive will first perform a brief phase current check of the motor before attempting to run. Upon successful completion it is safe to pick the brake and the LT02 Control Hold Off timer begins. During the LT02 Control Hold Off period, the speed gains are held low to prevent any disturbances under brake. After the LT02 Control Hold Off timer expires, the pre-torque period becomes active and the LT03 Speed Start Delay timer becomes active. The LT02 Control Hold Off timer should be set such that it expires briefly before the brake is picked so the pretorque period before the speed profile begins, LT03 Speed Start Delay, is active when rollback would occur.

During the pre-torque period, the corresponding speed gains for pretorque, LC05 KP Speed Pretorque and LC10 KI Speed Pretorque, are active; These can be adjusted as needed to reduce the amount of rollback. After the LT03 Speed Start Delay timer has expired, the pretorque period expires, the acceleration begins and the corresponding speed gains for acceleration and high speed are now active. For control modes which dictate the speed profile and when it begins (i.e. analog or serial) the pretorque period will expire as the acceleration begins.

**Initial Startup KEB** 

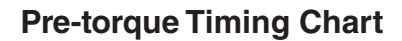

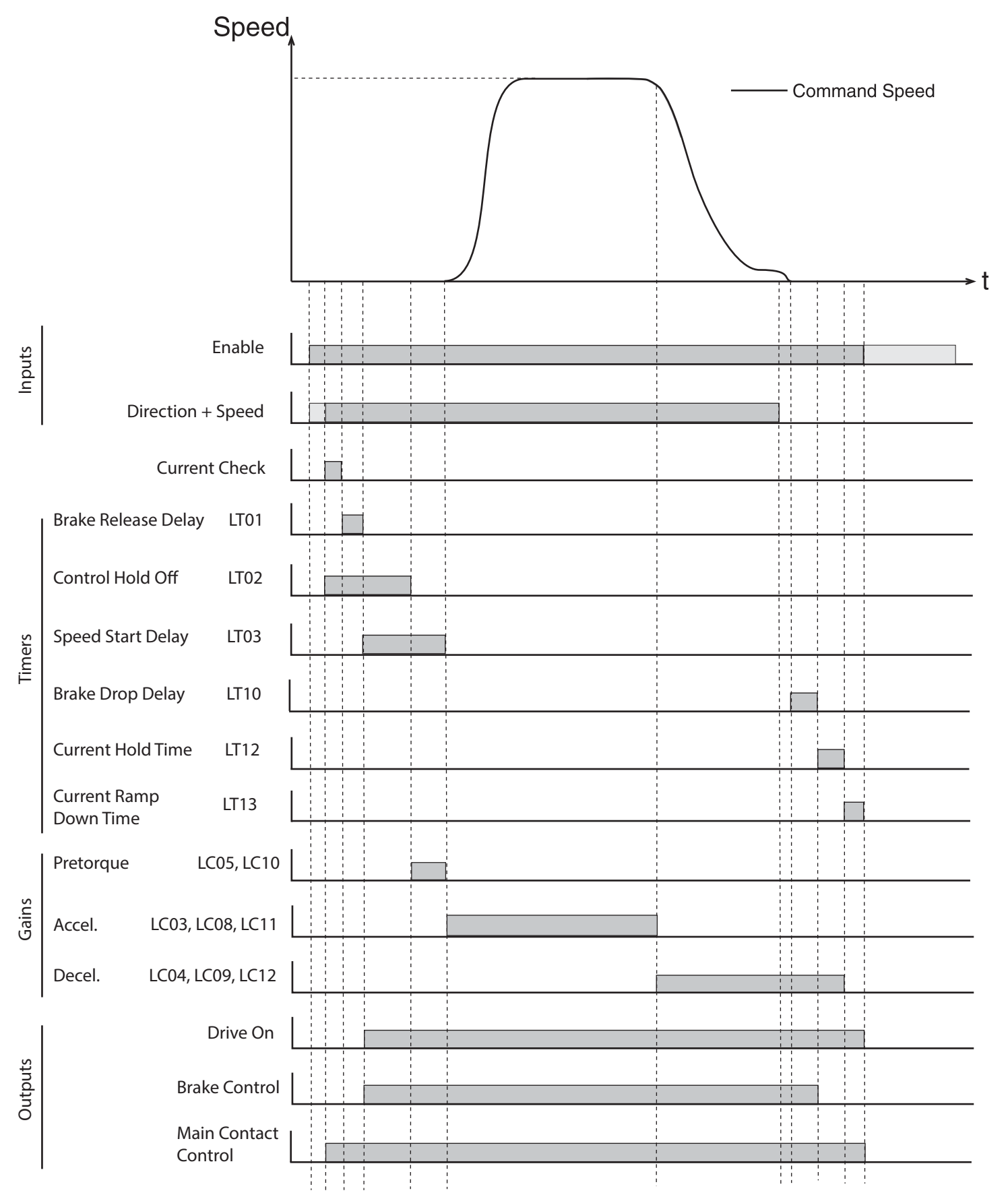

# 6.Parameter Description

The programming menu is where all manual parameter adjustment are made and can be accessed at  $Home > Prog$  (F3).

The Parameter menu contains the following groups:

**Operator System:** OS00...OS25 These parameters provide general information about the operator and drive hardware and software. Additionally, the operator password level is set here which allows for different access levels.

**Configuration Handling:** CH01...CH15 These settings allow a user to save parameters and default to OEM settings.

**Basic Setup:** US02...US06 These parameters provide the very basic information needed to configure the drive, including: motor type, control type, and contract speed.

**Inputs:** LI01...LI20 These parameters define the logic of the inputs and assign control functionality to the digital inputs.

**Motor Data:** LM01...LM33 These parameters define and display all relevant motor values and motor protection settings.

**Encoder Data:** LE01...LE36 These parameters define the settings and scalings of the drive encoders

**Machine Data:** LN01...LN05 These parameters define the machine data, including: sheave diameter, roping ratio, and rated load values.

**Speed Profile:** LS01...LS55 These parameters adjust the speed, acceleration, and jerk values across the elevator run profile.

**Tune Parameters:** LL01...LL18 These parameters contain the automatic tuning parameters. Here you can the system inertia, motor data, and motor pole positions.

**Parameters Descriptions**  $\sqrt{4}$ :

**Control Setting:** LC01...LC44

 These parameters contain advanced adjustment parameters which affect the motor gains, system inertia gains, pre-torque, etc.

**Timer Parameters:** LT01...LT13 These parameters adjust brake and drive signaling timers.

**Positioning Parameters:** LP01...LP23 These parameters contain the adjustments needed for the drive positioning control.

**Special Functions:** LX01...LX20 These parameters allow advanced adjustment of the drive and facilitate function tests of drive components.

**Analog I/O:** LA01...LA40 These parameters define and adjust the analog inputs and outputs.

**Outputs:** LO01...LO32 These parameters define the functionality of the relay and solid-state drive outputs.

**Diagnostic Parameters:** Dg01...Dg62 (Combivis only) These parameters define the functionality of the relay and solidstate drive outputs and are only viewable in Combivis, although most should be availble in the Diagnostics Screens.

**Field Bus Configuration:** FB01...FB55 These parameters define the settings for control with serial communication data.

**Terminal Slowdown:** TS01...TS08 These parameters define the settings for NTSD inputs and speed thresholds.

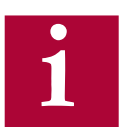

Not all parameter may be viewable and changeable, depending on the password accessibility. Refer to Section 4.8.2 for additional information on **i** password access.

# 6.1 US - Basic Setup Parameters

# US02

This parameter chooses to display the speed, accel, and torque units in either Imperial or Metric format.

System Units

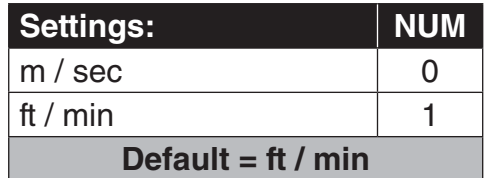

# US03 Motor Type

This parameter chooses the motor type and gearing configuration of the system.

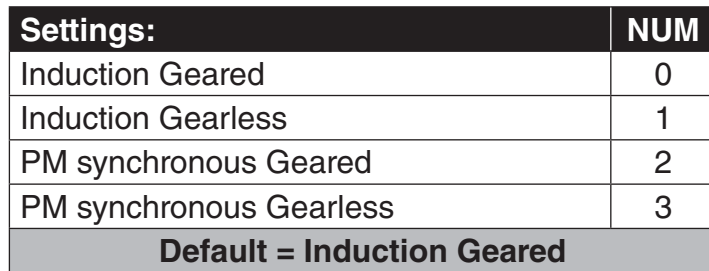

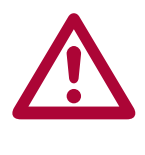

**Changing to a new configuration will return the parameter values to** default! If a new configuration is loaded, a user will need to go through **all start-up steps before running the motor.**

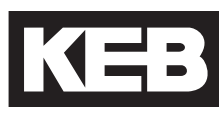

# US04

Control Type

This parameter selects the type of speed selection and rotation setting. Further details for each are provided on the following pages.

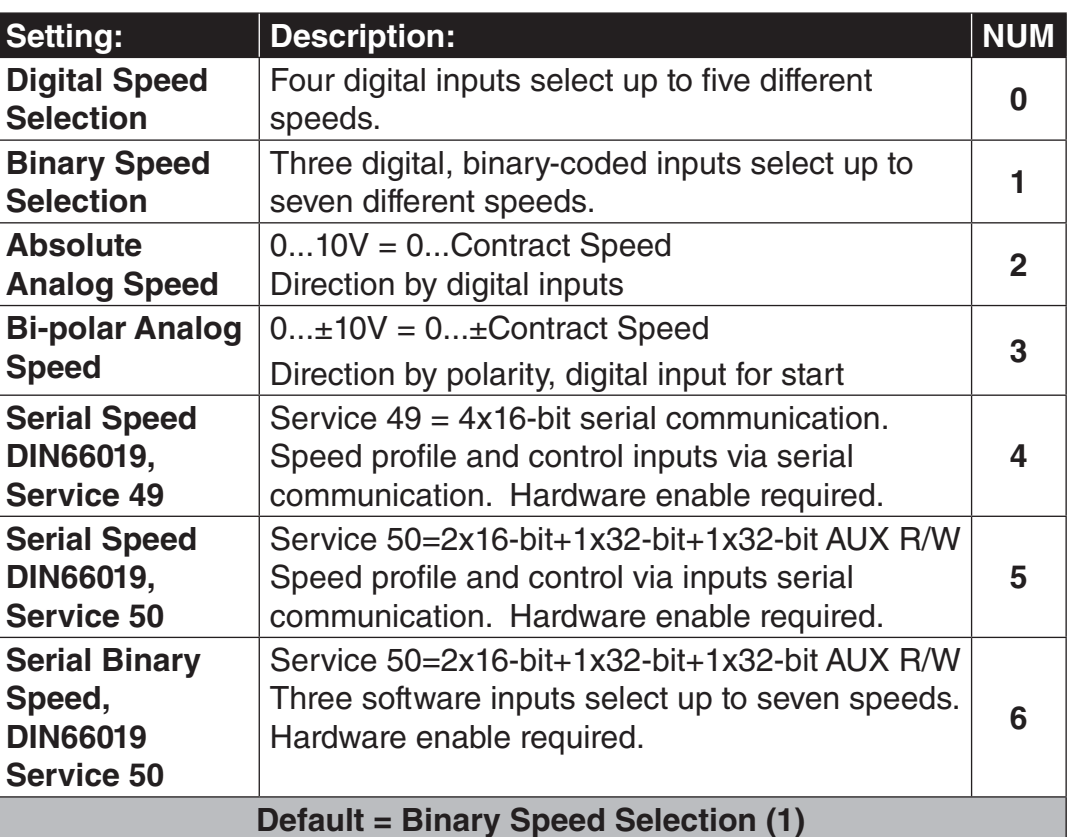

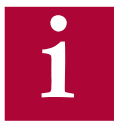

**Digital inputs for speed and direction can be programmed to I1...I6, I8 with LI04-11, where I1>I2>...I8 for speed inputs**

**Digital inputs for direction can be programmed to I1...I6, I8 with LI04-11.**

**Logic tables for input-selected speed control are determined by LI03.**

**LI15 determines whether digital inputs and/or Control Word are used as direction signal for serial speed control modes.** 

**See section 3.1 and 3.2 for the appropriate control terminal layout.**

**See Control Sequence part of this section for signal sequencing.**

## **Digital Speed Selection**

Digital Speed Selection utilizes four digital inputs assigned in LI04-11 as Speed Selection (27) to select up to five speeds. Input priority will be I1>I2>... I8. The input logic table can be defined in LI03 Speed Input Decoding as to which corresponding speed in the LS parameter group is selected.

The speed profile between selected speeds will be internally generated by the drive according to the programmed acceleration, deceleration and jerk rates in the LS parameters group.

The direction is determined by digital inputs assigned in LI04-11 as Up (25) and Down (26). Both direction signals cannot be signaled simultaneously at the beginning of a run, otherwise 'Direction Selection Failure' will occur.

## **Binary Speed Selection**

Binary Speed Selection utilizes three digital inputs assigned in LI04-11 as Speed Selection (27) to select up to seven speeds. Input priority will be I1>I2>...I8. The input logic table can be defined in LI03 Speed Input Decoding as to which corresponding speed in the LS parameter group is selected.

The speed profile between selected speeds will be internally generated by the drive according to the programmed acceleration, deceleration and jerk rates in the LS parameters group.

The direction is determined by digital inputs assigned in LI04-11 as Up (25) and Down (26). Both direction signals cannot be signaled simultaneously at the beginning of a run, otherwise 'Direction Selection Failure' will occur.

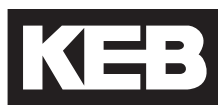

## **Absolute Analog Speed**

A uni-polar 0...+10VDC analog signal connected to terminals AN1+ and AN1 controls the speed from 0...High Speed. The High Speed must be set in LS02. For controllers which do not output 10V corresponding to High Speed, the analog input can be scaled by LA05 AnIn1 Gain.

The speed profile acceleration, deceleration and jerk rates are externally generated by the controller. It is possible to limit external profile rates by setting  $LS15 =$  Internal Profile (4) and adjusting the according  $LS20-25$  High Speed profile rates.

The direction is determined by digital inputs assigned in LI04-11 as Up (25) and Down (26). Both direction signals cannot be signaled simultaneously at the beginning of a run, otherwise 'Direction Selection Failure' will occur.

## **Bi-polar Analog Speed**

A bi-polar, 0... ±10V analog signal connected to the terminals AN1+ and AN1 controls the speed from 0...±High Speed. The High Speed must be set in LS02. For controllers which do not output 10V corresponding to High Speed, the analog input can be scaled by LA05 AnIn1 Gain.

The speed profile acceleration, deceleration and jerk rates are externally generated by the controller. It is possible to limit external profile rates by setting  $LS15 =$  Internal Profile (4) and adjusting the according  $LS20-25$  High Speed profile rates.

The direction is determined by the polarity of the analog signal, although a direction input is needed to control the start and stop routines. A digital input must be assigned in LI04-11 as Up (25) or Down (26). Either or both Up and Down inputs can be assigned but the direction selected does not matter since the actual direction is determined by polarity of the analog signal. If both directions are assigned as inputs, they cannot be signaled simultaneously at the beginning of a run, otherwise 'Direction Selection Failure' will occur.

## **Serial Speed DIN66019, Service 49**

RS485 serial communication DIN66019, Service 49 protocol includes 4x16 bit Process Data Inputs. The Process Data Inputs are then mapped to the corresponding functions: Field Bus Speed, Control Word, Pretorque, Position.

The serial communication connected to the keypad operator terminal port X6C controls the speed via the Process Data Input assigned as Field Bus Speed. The High Speed must be set in LS02.

The speed profile acceleration, deceleration and jerk rates are externally generated by the controller. It is possible to limit external profile rates by setting LS15 = Internal Profile (4) and adjusting the according LS20-25 High Speed profile rates.

The direction is determined by the sign of the Field Bus Speed, although a direction is needed to control the start and stop routines. Either a hardware or software direction input can be utilized. Either or both Up and Down inputs can be used for direction but the direction selected does not matter since the actual direction is determined sign of the Field Bus Speed. Software directions can be controlled via direction bits in the Process Data Input assigned as Control Word or assigned to software inputs Fb21-27 as Up (25) or Down (26) Direction and controlled via the Control Word. Hardware digital inputs can be assigned in LI04-11 as Up (25) or Down (26). If both software Control Word direction and hardware direction inputs are used, LI15 Direction Selection Inputs determines whether they are OR (0: Up and Down Inputs) or AND (2: Up & Down AND Serial Control Word) activated; if a software input is assigned as direction (as opposed to the Control Word direction bits), the hardware and software inputs are OR activated. If both hardware and software direction inputs are used, the selected direction must match. If both Up and Down directions are used, they cannot be signaled simultaneously at the beginning of a run, otherwise 'Direction Selection Failure' will occur.

The Drive Enable is AND activated by the Control Word and hardware input I7.

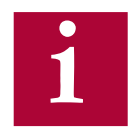

**Refer to Section 6.15 for additional information regarding Field Bus parameters and serial communication.** 

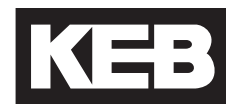

## **Serial Speed DIN66019, Service 50**

RS485 serial communication DIN66019, Service 50 protocol includes 1x32 bit, 2x16-bit Process Data Inputs and an 1x32-bit AUX R/W. The Process Data Inputs are then mapped to the corresponding functions: Field Bus Speed, Control Word, Pretorque, Position.

The serial communication connected to the keypad operator terminal port X6C controls the speed via the Process Data Input assigned as Field Bus Speed. The High Speed must be set in LS02.

The speed profile acceleration, deceleration and jerk rates are externally generated by the controller. It is possible to limit external profile rates by setting LS15 = Internal Profile (4) and adjusting the according LS20-25 High Speed profile rates.

The direction is determined by the sign of the Field Bus Speed, although a direction is needed to control the start and stop routines. Either a hardware or software direction input can be utilized. Either or both Up and Down inputs can be used for direction but the direction selected does not matter since the actual direction is determined sign of the Field Bus Speed. Software directions can be controlled via direction bits in the Process Data Input assigned as Control Word or assigned to software inputs Fb21-27 as Up (25) or Down (26) Direction and controlled via the Control Word. Hardware digital inputs can be assigned in LI04-11 as Up (25) or Down (26). If both software Control Word direction and hardware direction inputs are used, LI15 Direction Selection Inputs determines whether they are OR (0: Up and Down Inputs) or AND (2: Up & Down AND Serial Control Word) activated; if a software input is assigned as direction (as opposed to the Control Word direction bits), the hardware and software inputs are OR activated. If both hardware and software direction inputs are used, the selected direction must match. If both Up and Down directions are used, they cannot be signaled simultaneously at the beginning of a run, otherwise 'Direction Selection Failure' will occur.

The Drive Enable is AND activated by the Control Word and hardware input I7.

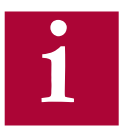

**Refer to Section 6.15 for additional information regarding Field Bus parameters and serial communication. i**

## **Serial Binary Speed DIN66019, Service 50**

RS485 serial communication DIN66019, Service 50 protocol includes 1x32 bit, 2x16-bit Process Data Inputs and an 1x32-bit AUX R/W. The Process Data Inputs are then mapped to the corresponding functions: Field Bus Speed, Control Word, Pretorque, Position. The serial communication is connected to the keypad operator terminal port X6C.

Serial Binary Speed selection utilizes three software inputs assigned in Fb21- 27 as Speed Selection (27) to select up to seven speeds. Input priority will be Fb21>Fb22>...Fb27 (eg. I1>I2>...>I4). The input logic table can be defined in LI03 Speed Input Decoding as to which corresponding speed in the LS parameter group is selected.

The speed profile between selected speeds will be internally generated by the drive according to the programmed acceleration, deceleration and jerk rates in the LS parameters group.

The direction is determined by the selected direction. Either a hardware or software direction input can be utilized. Software directions can be controlled via direction bits in the Process Data Input assigned as Control Word or assigned to software inputs Fb21-27 as Up (25) and Down (26) Direction and controlled via the Control Word. Hardware digital inputs can be assigned in LI04-11 as Up (25) or Down (26). If both software Control Word direction and hardware direction inputs are used, LI15 Direction Selection Inputs determines whether they are OR (0: Up and Down Inputs) or AND (2: Up & Down AND Serial Control Word) activated; if a software input is assigned as direction (as opposed to the Control Word direction bits), the hardware and software inputs are OR activated. Both direction signals cannot be signaled simultaneously at the beginning of a run, otherwise 'Direction Selection Failure' will occur.

The Drive Enable is AND activated by the Control Word and hardware input I7.

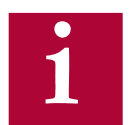

**Refer to Section 6.15 for additional information regarding Field Bus parameters and serial communication. i**

### **Control Sequence**

Starting:

Drive Enable input, I7.

Up or Down direction.

May be given with the Drive Enable, before, or after.

If both the Up and Down directions are given, a Direction Selection Failure will occur.

If LI15 = Down Input Only, the Up direction is automatically selected internally.

Drive performs a current check.

The check requires about 300ms.

If the check does not pass, Error Low Motor Current will occur.

After the check passes, the drive will begin to modulate and output current.

LT01 Brake Release Delay timer begins.

After LT01 Brake Release Delay timer expires.

The Drive On output will be active

The Brake Control output will be active

LT03 Speed Start Delay timer begins

Speed Selection Error event will occur if a speed input is not received within  $t = LTO1$  Brake Release Delay  $+ LTO3$  Speed Start Delay

LT02 Control Hold Off timer begins.

After LT02 Control Hold Off timer expires, LC05 and LC10 pretorque speed control gains are active.

Speed Input(s), Analog or Serial pattern

May be given with the direction input, before, or after.

Acceleration to selected speed will begin after LT01 Brake Release Delay and LT03 Speed Start Delay

For external profile pattern from Analog or Serial speed control, LT03 Speed Start Delay will expire automatically when command becomes non-zero.

Pretorque stage is exited and the acceleration/run speed stage begins; LC03, LC08, and LC11 speed control gains are active

After an initial speed is selected, any higher speed selected will be ignored until zero speed is selected.

#### Stopping:

When a speed less than the run speed is selected (eg. leveling), the acceleration/run speed stage is exited and the deceleration/leveling stage begins; LC04, LC09, and LC12 speed control gains are active.

If all speed inputs or direction are dropped deceleration to zero speed will begin.

When zero speed command is reached and direction is dropped, the LT10 Brake Drop Delay timer begins. After the timer expires:

The Brake Control output is deactivated.

The LT12 Current Hold Time begins. After the timer expires:

The Drive On output deactivates.

The LT13 Current Ramp Down Time begins. After the timer expires:

The output current will have reached zero and the modulation will be turned off. The Drive Enable, I7, can be dropped.

Dropping the Drive Enable before the LT12 + LT13 timers have expired and the current has ramped down to zero will shut off the output current and modulation immediately, which may cause an abnormal stopping sensation.

Dropping the Drive Enable while outputting current will generate a Drive Enable Dropped Event.
KEB

## US05 Load Configuration

After entering the basic setup parameters (US02-US04 & US06) the system configuration must be written to the drive. This procedure loads the drive with the correct parameters depending on the motor type and sets the correct limits and scalings.

Upon successful loading, US05 will display Configuration OK.

A user can also save/load OEM defaults and read/write to various memory locations. These are the following options available in US05:

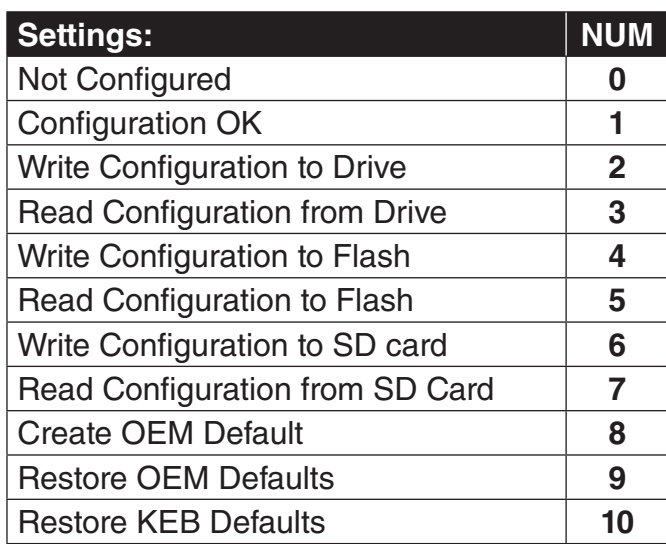

If the parameters US02 System Units, US03 Motor Type, or US04 Control Type are changed, the configuration will need to be reloaded in US05 for changes to take effect.

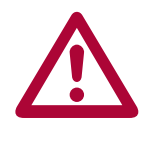

**If the US03 Motor Type is changed, then a subsequent** *Write*  **Configuration to Drive will result in the defaulting of drive parameters.** 

### US06 Contract Speed

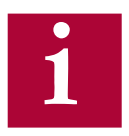

for normal operation.

**In addition, an overspeed level is automatically set at 110% of this value.**

This parameter sets the contract speed which serves as an upper speed limit

### 6.2 LI - Input Parameters

### LI01

Type of Input

Determines whether the digital inputs are PNP (sourcing,  $+24VDC = ON$ ) or NPN (sinking,  $OVDC = ON$ ). This setting is applied globally to all inputs.

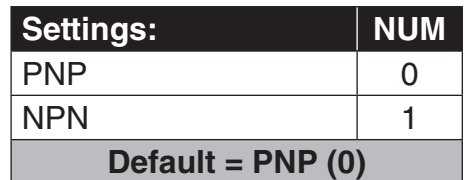

### LI02

Digital Input Filter

This parameter controls a digital noise filter which can be used to mask relay bounce or other unwanted momentary signals. This filter applies to all digital inputs except the Drive Enable input (I7). The drive enable input is processed immediately.

### LI03

Speed Input Decoding

When the Control Type US04 is set as Digital (0) or Binary (1) Speed Selection, the logic table to which selected speed for a digital input combination must be determined.

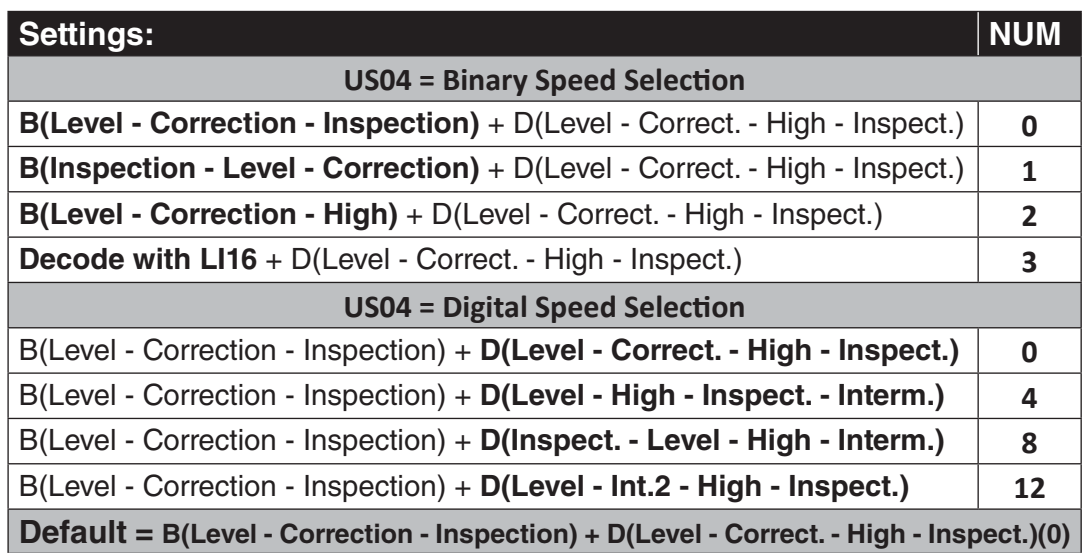

 B indicates US04 Control Type = Binary Speed Selection D indicates US04 Control Type = Digital Speed Selection

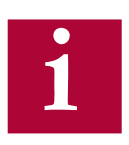

**Refer to US04 Control Type = Binary Speed Selection & Digital Speed Selection for description of the basic operation.**

**The LI03 setting only changes the logic table according to the corresponding US04 Control Type setting.**

#### **Digital Speed Selection**

Utilizes four inputs to select up to five different speeds.

Older KEB elevator software and worldwide variants are available. Because of this, several different truth tables for the Digital Speed Selection are available:

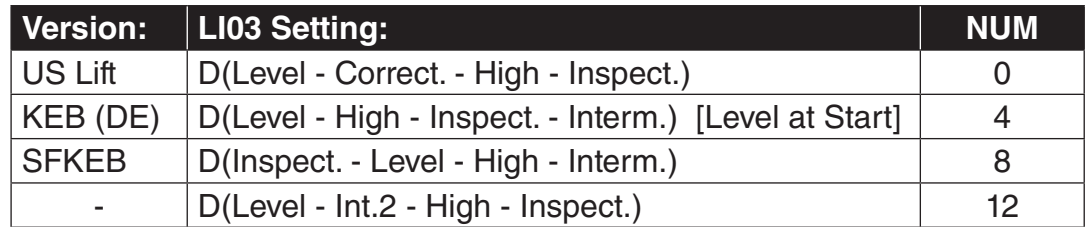

The following are the corresponding logic tables. Although inputs I1...I4 are shown, the inputs actually used for speed selection are configurable and can be defined in LI04-11. Refer to Section 3.1.1 or 3.2.2 for input terminal assignments.

#### *LI03 = D(Level - Correct. - High - Inspect), NUM = 0*

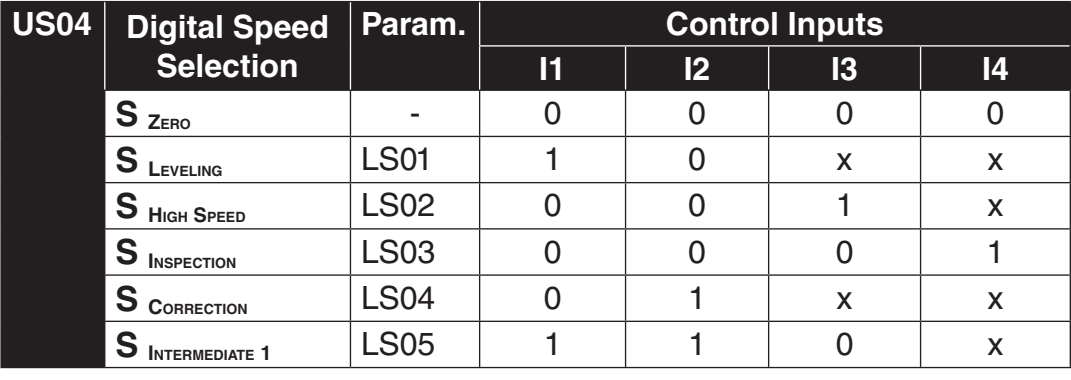

**Symbol:** 1 = Input is active

- $0 =$  Input is not active
- 

 $x =$  Setting has no effect or doesn't care

| US04 | <b>Digital Speed</b>                   | Param.      | <b>Control Inputs</b> |                |    |    |
|------|----------------------------------------|-------------|-----------------------|----------------|----|----|
|      | <b>Selection</b>                       |             | 11                    | $\overline{2}$ | 13 | 14 |
|      | $\blacktriangleleft$ $S$ $_{\sf ZERO}$ |             |                       |                |    |    |
|      | $\triangleleft$ S Leveling             | <b>LS01</b> |                       |                | X  | X  |
|      | $\blacktriangleleft$ $S$ High Speed    | <b>LS02</b> |                       |                | X  | X  |
|      | $\overline{\mathbf{S}}$ High Speed     | <b>LS02</b> |                       |                | X  | X  |
|      | S<br><b>INSPECTION</b>                 | <b>LS03</b> |                       |                |    | X  |
|      | S<br><b>INTERMEDIATE 1</b>             | LS05        |                       |                |    |    |

*LI03 = D(Level - High - Inspect. - Interm.) [Leveling at start], NUM = 4*

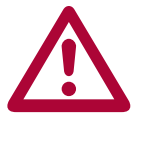

**\* Valid only at start (once leveling speed is reached it is not possible to accelerate up to high speed again until after zero speed has been selected**

#### *LI03 = D(Inspect. - Level - High - Interm.), NUM = 8*

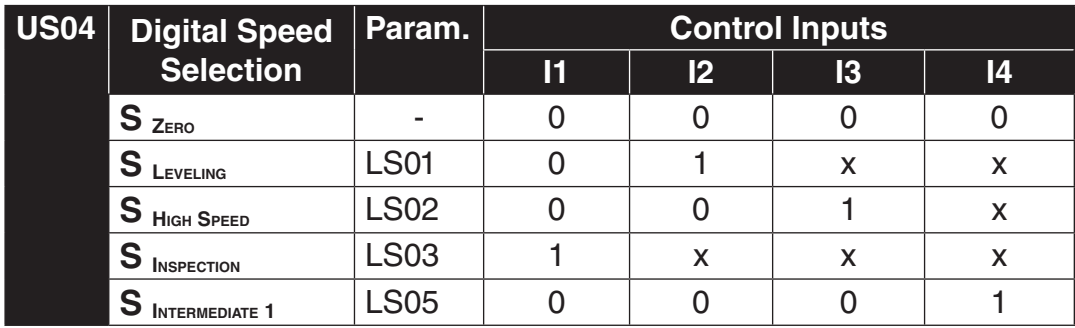

*LI03 = D(Level - Int.2 - High - Inspect), NUM = 12*

| US04 $ $ | <b>Digital Speed</b>                                               | Param.      | <b>Control Inputs</b> |   |    |    |
|----------|--------------------------------------------------------------------|-------------|-----------------------|---|----|----|
|          | <b>Selection</b>                                                   |             | 11                    | 2 | 13 | 14 |
|          | $\triangleleft$ $S$ $_{\text{Zero}}$                               |             |                       |   |    |    |
|          | $\blacktriangleleft$ S Leveling                                    | <b>LS01</b> |                       |   | X  | X  |
|          | $\blacktriangleleft$ S $_{\text{High} \xrightarrow{\text{SPEED}}}$ | <b>LS02</b> | Π                     |   |    | X  |
|          | 4 S INSPECTION                                                     | <b>LS03</b> |                       |   |    |    |
|          | S<br><b>INTERMEDIATE 1</b>                                         | <b>LS05</b> |                       |   |    | x  |
|          | S<br><b>INTERMEDIATE 2</b>                                         | LS06        |                       |   | X  | X  |

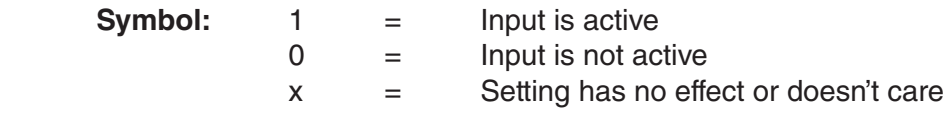

#### **Binary Speed Selection**

Utilizes three binary-coded inputs for up to 7 speeds.

Older KEB elevator software and worldwide variants are available. Because of this, several different truth tables for the Binary Speed selection are available:

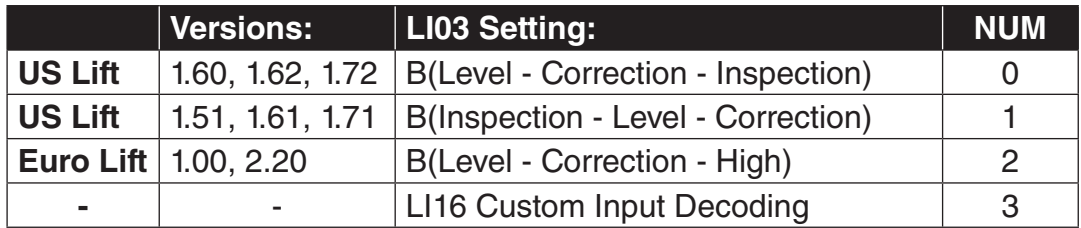

The following are the corresponding logic tables. Although inputs I2...I4 are shown, the inputs actually used for speed selection are configurable and can be defined in LI04-11. Refer to Section 3.1.1 or 3.2.2 for input terminal assignments.

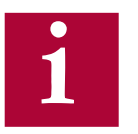

Custom binary table selections can be created with LI16 Custom Input Decoding.

| <b>US04</b> | <b>Binary Speed</b>                               | <b>Parameter</b> | <b>Control Inputs</b> |    |    |
|-------------|---------------------------------------------------|------------------|-----------------------|----|----|
|             | <b>Selection</b>                                  |                  | 2                     | 13 | 14 |
|             | $\overline{\mathbf{S}}_{\mathbf{Z}_{\text{ERO}}}$ |                  | X                     | X  | X  |
|             | S<br>LEVELING                                     | <b>LS01</b>      |                       |    |    |
|             | $\cdot$ S $_{\underline{\text{HIGH}}}$            | <b>LS02</b>      |                       |    |    |
|             | <b>INSPECTION</b>                                 | <b>LS03</b>      |                       |    |    |
|             | S CORRECTION                                      | <b>LS04</b>      | ∩                     |    |    |
|             | <b>INTERMEDIATE 1</b>                             | <b>LS05</b>      |                       |    |    |
|             | <b>INTERMEDIATE 2</b>                             | <b>LS06</b>      |                       |    |    |
|             | <b>INTERMEDIATE 3</b>                             | .80              |                       |    |    |

*LI03 = B(Level - Correction - Inspection), NUM = 0*

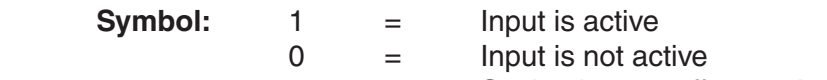

x = Setting has no effect or doesn't care

| <b>US04</b> | <b>Binary Speed</b>                     |                  | <b>Control Inputs</b> |    |    |  |
|-------------|-----------------------------------------|------------------|-----------------------|----|----|--|
|             | <b>Selection</b>                        | <b>Parameter</b> | 2                     | 13 | 14 |  |
|             | $S_{\mathsf{Z}_{\mathsf{ERO}}}$         |                  |                       |    |    |  |
|             | S<br>LEVELING                           | <b>LS01</b>      |                       |    |    |  |
|             | $\overline{\mathbf{S}}_{\mathsf{HigH}}$ | <b>LS02</b>      |                       |    |    |  |
|             | S<br><b>INSPECTION</b>                  | <b>LS03</b>      |                       |    |    |  |
|             | $S_{\text{CORRECTION}}$                 | <b>LS04</b>      |                       |    |    |  |
|             | S<br><b>INTERMEDIATE 1</b>              | <b>LS05</b>      |                       |    |    |  |
|             | S<br><b>INTERMEDIATE 2</b>              | <b>LS06</b>      |                       |    |    |  |
|             | S<br><b>INTERMEDIATE 3</b>              | I S07            |                       |    |    |  |

*LI03 = B(Inspection - Level - Correction), NUM = 1*

*LI03 = B(Level - Correction - High), NUM = 2*

| <b>US04</b> | <b>Binary Speed</b>                                 | <b>Parameter</b> | <b>Control Inputs</b> |    |    |
|-------------|-----------------------------------------------------|------------------|-----------------------|----|----|
|             | <b>Selection</b>                                    |                  | $\overline{2}$        | 13 | 14 |
|             | $S_{\rm ZERO}$                                      |                  |                       |    |    |
|             | $\mathsf{S}_{\mathsf{L}}$ $\mathsf{S}_{\mathsf{L}}$ | <b>LS01</b>      |                       |    |    |
|             | $\overline{\mathbf{S}}_{\underline{\mathsf{HIGH}}}$ | <b>LS02</b>      |                       |    |    |
|             | S INSPECTION                                        | <b>LS03</b>      |                       |    |    |
|             | $S_{\text{CORRECTION}}$                             | <b>LS04</b>      |                       |    |    |
|             | $S$ INTERMEDIATE $1$                                | <b>LS05</b>      |                       |    |    |
|             | S INTERMEDIATE 2                                    | <b>LS06</b>      |                       |    |    |
|             | <b>INTERMEDIATE 3</b>                               | LS <sub>07</sub> |                       |    |    |

#### *LI03 = Decode with LI16*

Refer to LI16 Custom Input Decoding for details.

LI - Input Parameters<br> **KEP** 

### LI04 Input 1 Function

Input 1 corresponds to digital control terminal I1, X2A.10.

If this input is available, then it is free to be programmed with the one of the following input functions:

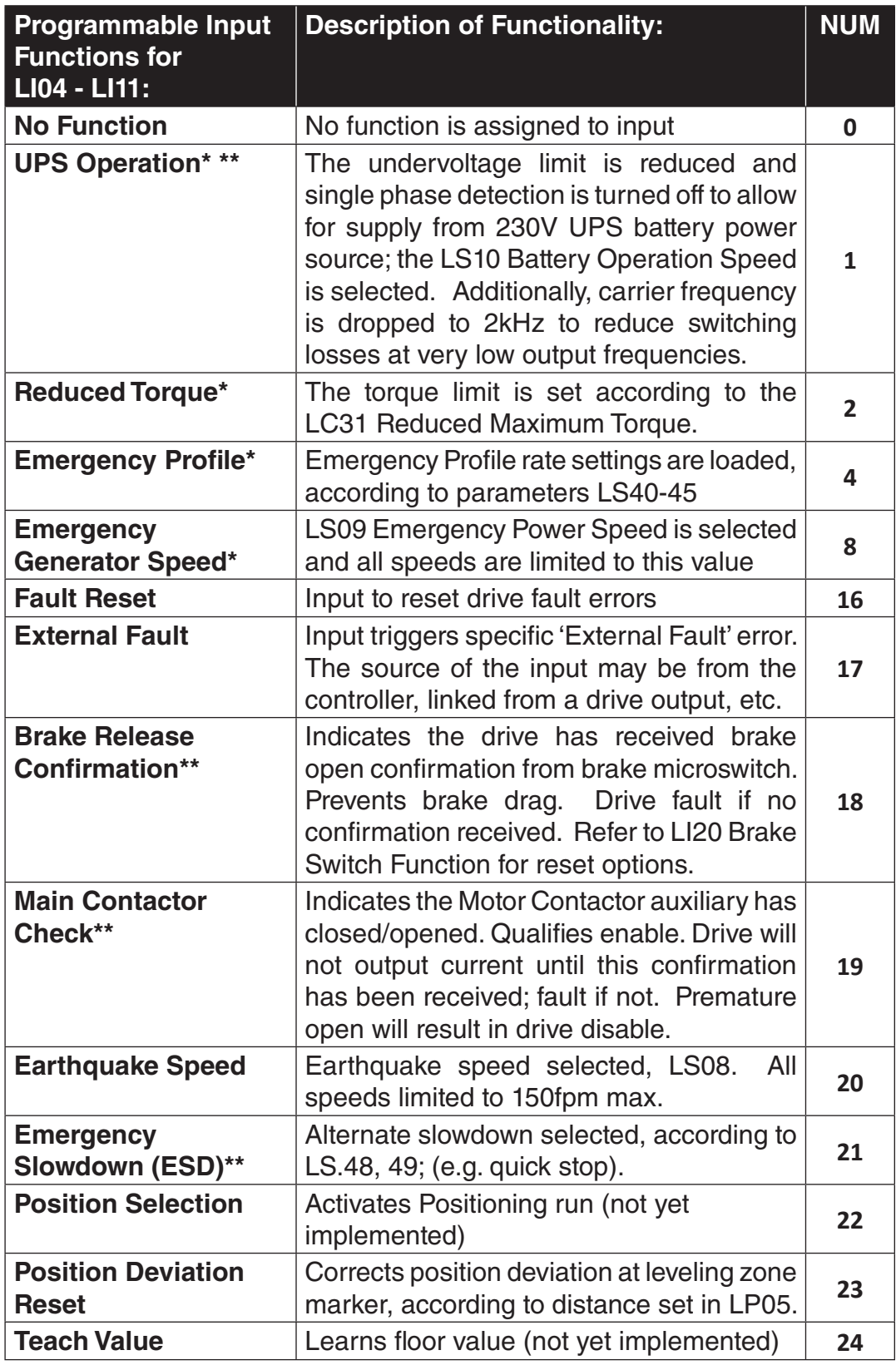

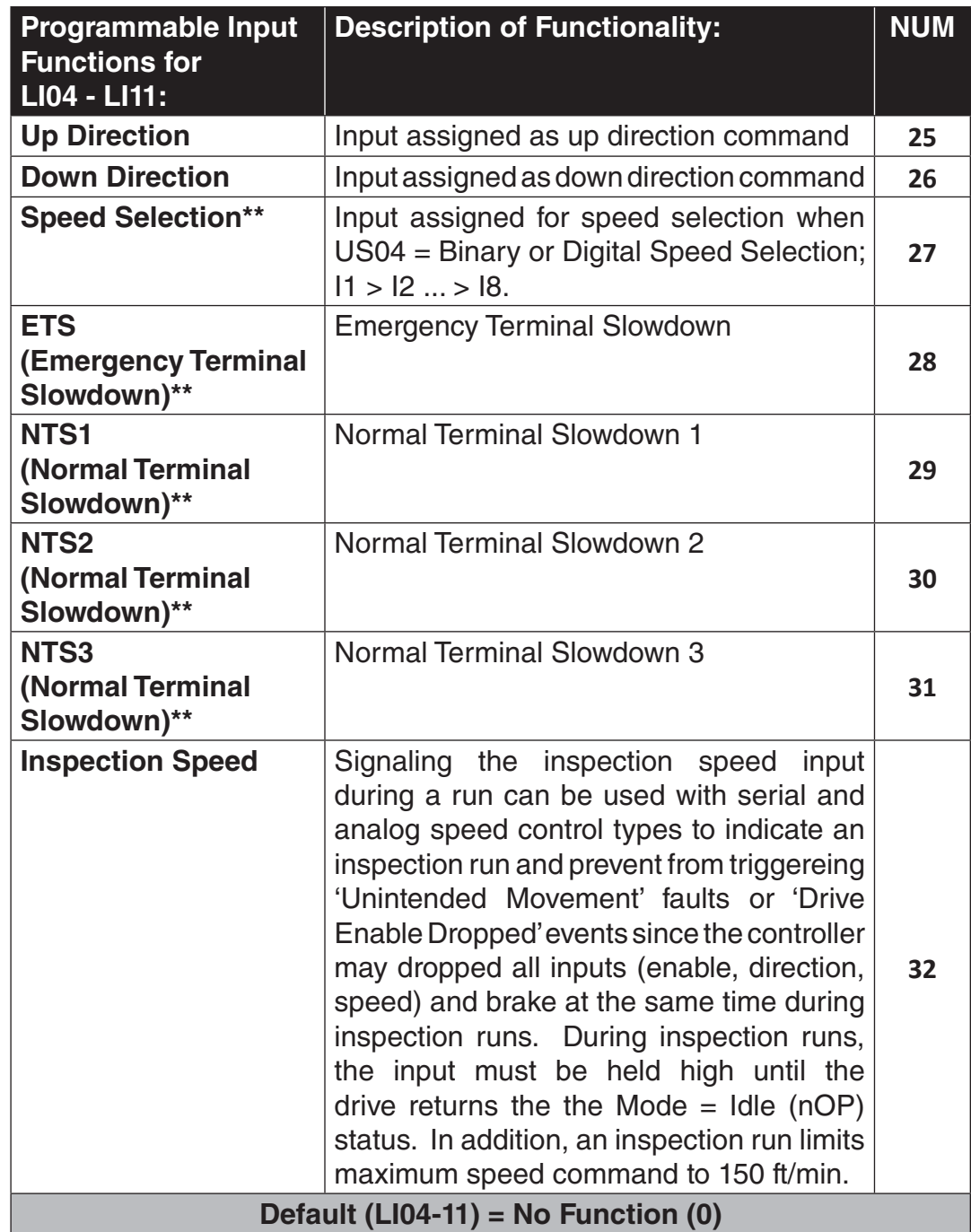

\* Can be selected in combination (e.g. UPS + Reduced Torque + Emergency Profile)

\*\* Additional information

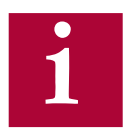

Note: Two inputs cannot be assigned the same function, except Brake **Release Confirmation.** 

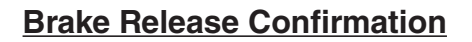

When an input is programmed for Brake Release Confirmation (18), the drive checks to see if the brake opens or closes within a set amount of time, otherwise a Brake Switch Failure fault will occur.

The timers are defined as:

Starting:

 $t =$  LT01 + LT03 + 2.5 = Brake Release Delay + Speed Start Delay + 2.5s

Default =  $0.05s + 0.70s + 2.5s = 3.25s$ 

Stopping:

 $t = LT10 + LT12$ = Brake Drop Delay + Current Hold Time

Default =  $0.10s + 0.50s = 0.60s$ 

Two inputs can be programmed for the brake switch. During stop, the switches should be closed and open during run. If the brake switch is open during Mode = Idle, then the Brake Switch Failure fault will also occur. If during the run, the brake switch closes, the Brake Switch Failure fault will not occur.

#### **UPS Operation**

During UPS Operation there is the option for the drive to determine the direction of travel based on the load to utilize the least amount of power under a UPS supply.

To utilize this option, both direction inputs must be given for a run during UPS Operation mode. During the brake release sequence the drive will measure the motor torque and travel in the direction of least resistance. The conditions for determining direction of travel are:

- Less than Balanced = Up
- Greater than Balanced = Down

During UPS Operation mode, if a single direction input is given, the direction of travel will be normal, as directed.

During regular operation (not UPS mode), if both direction inputs are signaled simultaneously, a 'Direction Selection Failure' fault will occur.

#### **Main Contactor Check (MCC) Input / Output**

The MCC Input and Output can be incorporated independently or function in combination.

#### **MCC Output**

The MCC output is used to control the motor contactor. The MCC output is ON when the drive processes the Direction + Speed input commands (or direction only for analog and serial speed control modes). As the contactor closes, the Normally Open (NO) contact on the contactor should be used to signal the drive enable input.

The MCC output will turn OFF at the end of the run after the Direction input has been dropped AND the output current has ramped down to zero; the drive will be in Mode = No Direction (LS) at this point. As the contactor opens, the Normally Open (NO) contact on the contactor should be used to drop the drive enable input.

#### **MCC Input**

The MCC input function is used as a qualifier to the Enable input, indicating the motor contactor has closed. If used, the input must come from the Normally Closed (NC) auxiliary contact of the motor contactor; the Normally Open (NO) contact cannot be inverted for this function. The drive must see the contact is closed while the system is idle.

### **MCC Output + Input**

When used in combination, the following diagram shows an example of the connection.

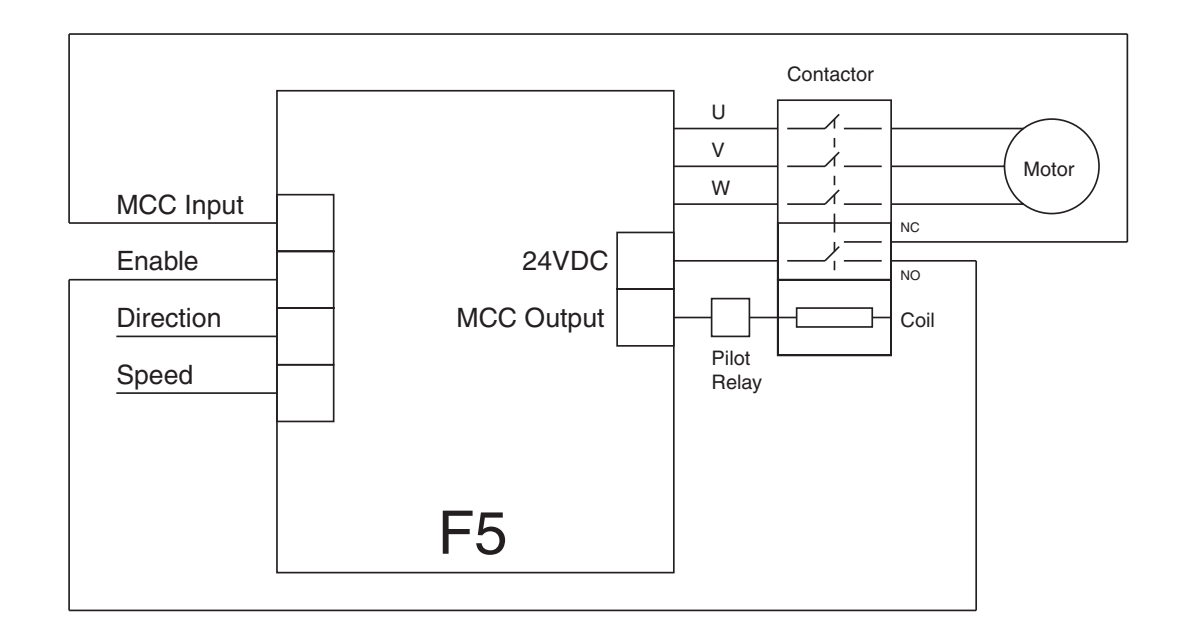

#### **Speed Selection**

When the US04 Control Type = Binary Speed Selection (1) or Digital Speed Selection (0), the X2A terminal strip inputs to be used for speed selection must be assigned with LI04-11. For Binary Speed Selection, three inputs will need to be assigned Speed Selection (27) and for Digital Speed Selection, four inputs will need to be assigned as Speed Selection.

For the inputs assigned as Speed Selection, the priority will be: I1>I2>....I8.

For example, the following would be an abbreviated logic table for US04 Control Type = Binary Speed Selection (1) with LI03 Special Input Function = B(Inspection - Level - Correction) (0) if LI05-07 (I2-I4) = Speed Selection and LI04 (I1) is set to another function other than Speed Selection.

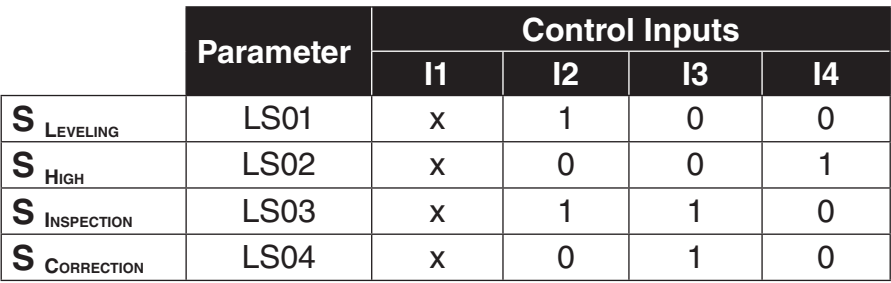

Now, if LI04 were re-assigned such that  $11 =$  Speed Selection, the table would be as follows (table shifts left toward input with priority):

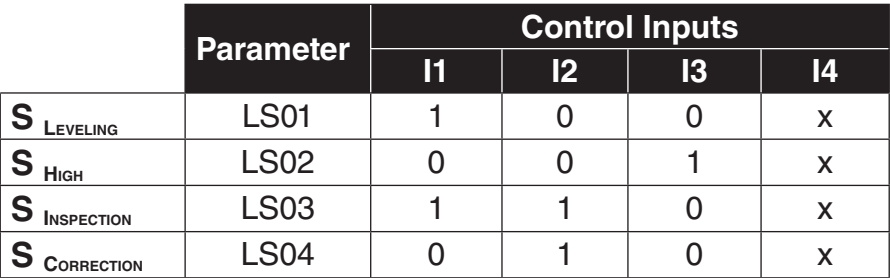

Lastly, if LI05 (I2) were set to a function other than Speed Selection, then the previous table would change to the following (I2 splits table):

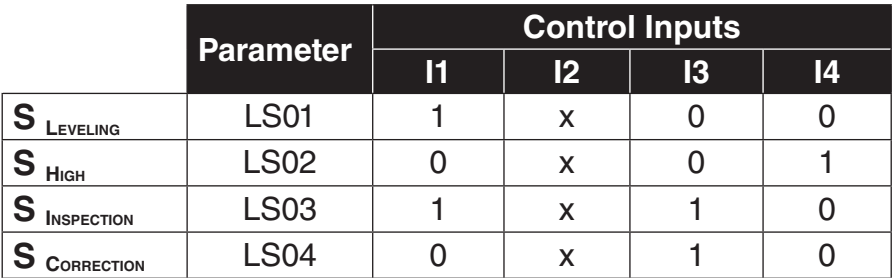

#### **ESD - Emergency Slowdown**

The Emergency Slowdown (ESD) can be used as an alternate slowdown profile, or quick stop.

The ESD input is an active low input controlled by the controller. 'ESD Input Failure' fault will occur if the ESD input is not detected (high) at the beginning of a run.

When the ESD input is dropped (pulse or constant), the drive will decelerate to the LS01 Leveling Speed using the dedicated ESD/ETS deceleration and jerk profile settings (LS48-49). The ESD profile generaetd by the drive will bypass any controller-generated serial or analog profile. The drive will then continue to run at the LS01 Leveling Speed until the hardware direction input is dropped. When the direction is dropped, the drive will decelerate to zero speed.

After the ESD has been signalled, the maximum speed will be limited to the LS01 Leveling Speed until the end of the run when the enable command is dropped.

The final stopping jerk when the direction is dropped at the end of the run will use the LS43-45 Emergency profile deceleration and jerk rates.

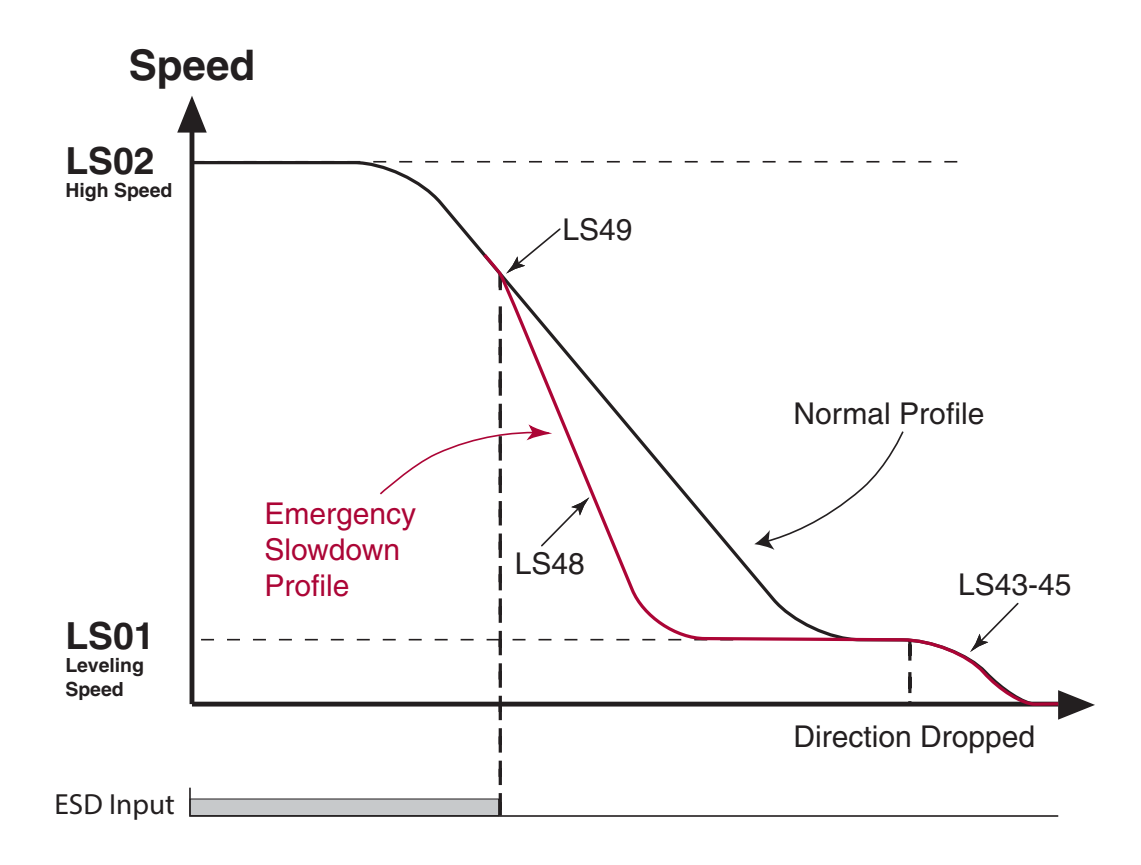

#### **ETS - Emergency Terminal Slowdown**

The Emergency Terminal Slowdown (ETS) can be used as an alternate slowdown profile, or quick stop.

The ETS input is an active low input controlled by the controller. 'ETS Input Failure' fault will occur if the ETS input is not detected (high) at the beginning of a run.

When the ETS input is dropped (pulse or constant), the drive will begin to compare the encoder speed against the LX19 ETS Speed threshold.

IF the encoder speed becomes GREATER than the corresponding LX19 ETS Speed threshold, then the drive will decelerate to the LS01 Leveling Speed using the dedicated LS48-49 ESD/ETS deceleration and jerk rates. The ETS profile generated by the drive will bypass any controllergenerated serial or analog profile. The drive will then continue to run at the LS01 Leveling Speed until the hardware direction input is dropped. If the external (analog or serial) speed command is less than the LS01 Leveling Speed, the drive will follow the external command speed. When the direction is dropped, the drive will decelerate to zero speed.

ELSE, IF the encoder speed remains LESS than the corresponding LX19 ETS Speed threshold, the drive will continue as normal.

If an ETS slowdown has been initiated, the maximum speed will be limited to the LS01 Leveling Speed until the end of the run when the enable command is dropped.

The final stopping jerk when the direction is dropped at the end of the run will use the LS43-45 Emergency profile deceleration and jerk rates.

#### **NTS - Normal Terminal Slowdown**

The Normal Terminal Slowdown (NTS) can be used as an alternate slowdown profile, or quick stop.

The NTS input is an active low input controlled by the controller.

When the NTS input is dropped (pulse or constant), the drive will begin to compare the encoder speed against the corresponding NTSD threshold and direction (TS03-08).

IF the encoder speed becomes GREATER than the corresponding NTSD speed threshold (TS03-08), then the drive will decelerate to the TS02 NTSD Target Speed using the LS33-35 One Floor profile deceleration and jerk rates. The NTS profile generated by the drive will bypass any controller-generated serial or analog profile. The drive will then continue to run at the TS02 NTSD Target Speed until the hardware direction input is dropped. If the external (analog or serial) speed command is less than the TS02 NTSD Target Speed, the drive will follow the external command speed. When the direction is dropped, the drive will decelerate to zero speed.

ELSE, IF the encoder speed remains LESS than the corresponding NTSD speed threshold (TS03-08), the drive will continue as normal.

If an NTS slowdown is initiated, then the maximum speed will be limited to the TS02 NTSD Target Speed until the end of the run when the enable command is dropped.

The final stopping jerk when the direction is dropped at the end of the run will use the LS43-45 Emergency profile deceleration and jerk rates.

Refer to Section 6.17 Terminal Slowdown parameter group for additional information.

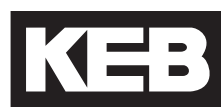

#### **LI04-11: Digital Inputs**

LI04...LI11 correspond to inputs I1...I8 (I7 reserved for Drive Enable). See Section 3.1.1 or 3.2.2 for terminal strip assignments. Each input is programmable with one of the input functions listed for LI04. Input 2 corresponds to digital control terminal I2, X2A.11 (F5-A, Section 3.1.1). Input 3 corresponds to digital control terminal I3, X2A.12 (F5-A, Section 3.1.1). Input 4 corresponds to digital control terminal I4, X2A.13 (F5-A, Section 3.1.1). Input 5 corresponds to digital control terminal I5, X2A.14 (F5-A, Section 3.1.1). Input 6 corresponds to digital control terminal I6, X2A.15 (F5-A, Section 3.1.1). Input 8 corresponds to digital control terminal I8, X2A.17 (F5-A, Section 3.1.1). LI05 Input 2 Function LI06 Input 3 Function LI07 Input 4 Function LI08 Input 5 Function LI09 Input 6 Function LI11 Input 8 Function

### LI15

Direction Selection Inputs

Sets the function of inputs programmed as Up and Down according to US04 Control Type. In addition, the Brake Control output condition can be assigned to direction or speed inputs. Direction Selection and Brake Function options can be selected in combination.

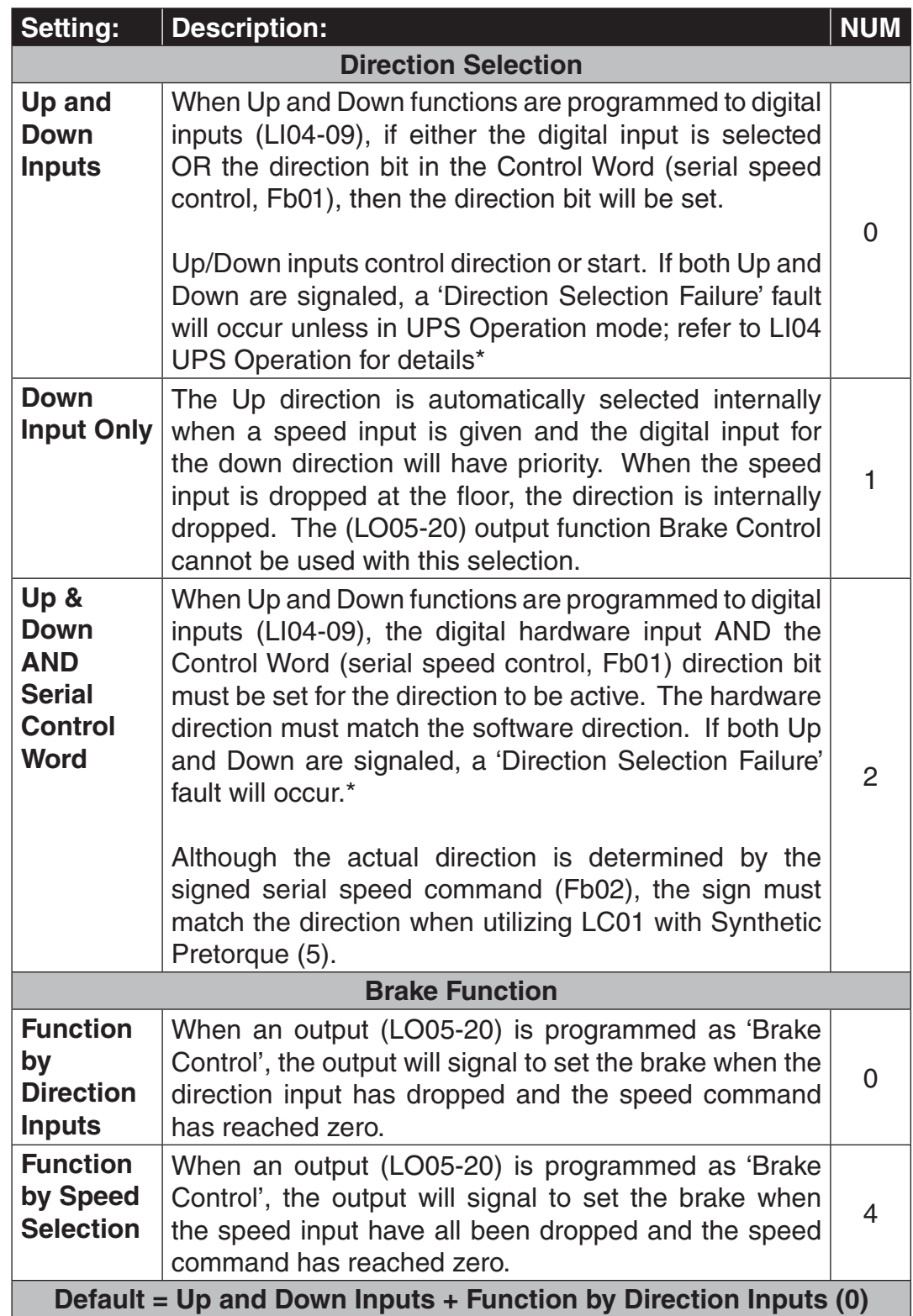

LI - Input Parameters  $\left[\left(1\right]\right]$ 

# LI16

Allows a custom input logic table to be defined for binary speed control mode, US04 Control Type = Binary Speed Selection (1).

Custom Input Decoding

To select this function, set LI03 Speed Input Decoding = Decode with LI16.

Speeds are assigned the following values:

 $2 =$  Leveling  $4$  = Correction  $6 =$  Inspection  $8 = High$  $A = Intermediate 1$  $C =$  Intermediate 2  $E =$  Intermediate 3

The parameter is 7 digits, populated one digit at a time with the above values to create the decoding. The first, right-most digit corresponds to binary 001 and the seventh, left-most digit corresponds to binary 111 where I8>...>I1. Zero speed is fixed with binary 000.

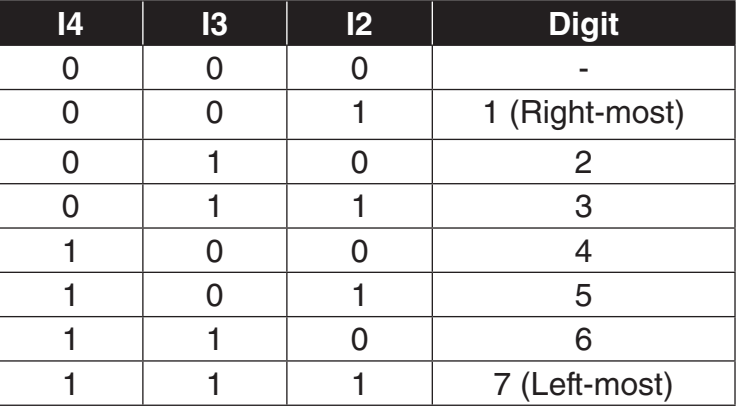

For example, the binary input logic table corresponding to the default setting of LI03 Speed Input Decoding = B(Level - Correction - Inspection), NUM = 0, would be LI16 = ECA8642 (note the order of the inputs).

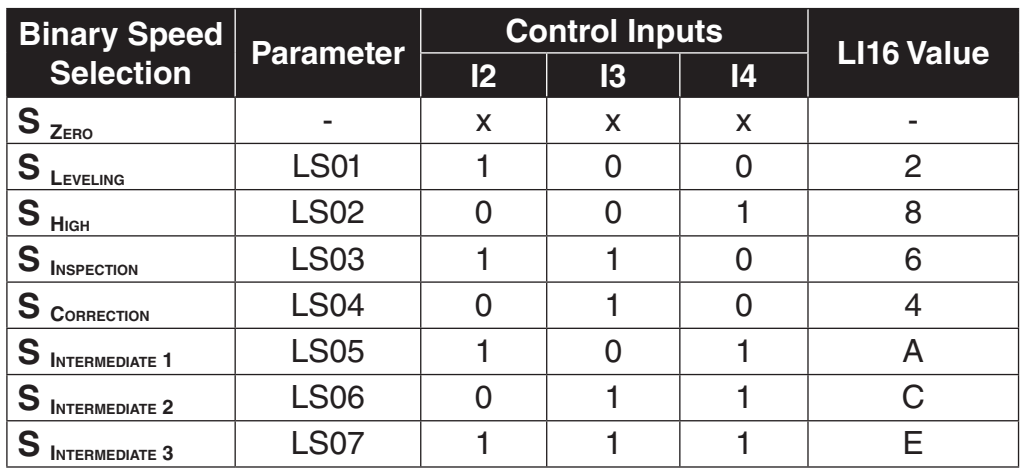

### LI20

Brake Switch Function

Sets the response to a Brake Switch Failure fault, when an input is assigned as Brake Release Confirmation.

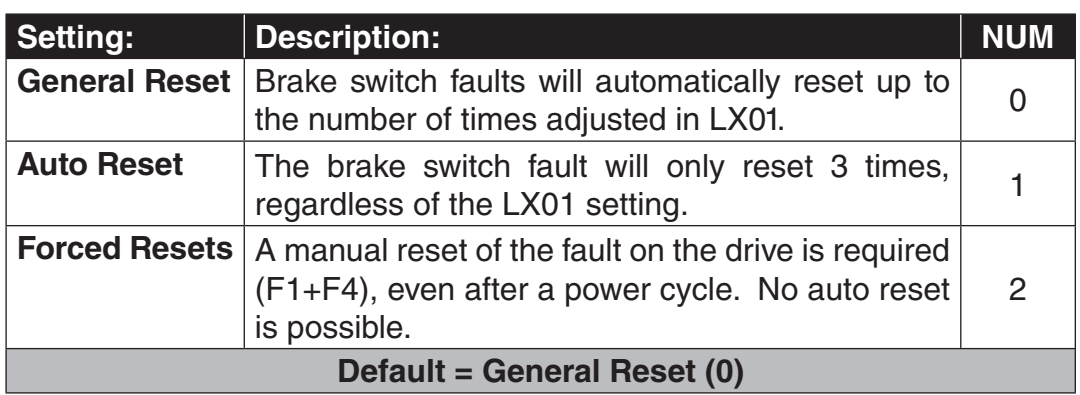

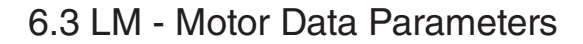

These parameters define and display all relevant motor values and motor protection settings. The drive will only allow access to motor parameters related to the motor loaded in US03.

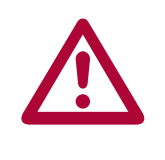

**A change to any of the motor data parameters will recalculate the LC30 Maximum Torque to 150% to protect the motor from any misadjustments. Although this setting may be too low to run on automatic speed, upon verifi cation of proper operation and normal current draw on inspection speed, the LC30 Maximum Torque value can be raised. Adjustments are typically in the range of 200 - 250% for normal high speed operation.**

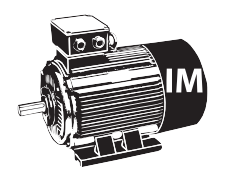

Parameters that pertain to induction motors will have the following icon listed beside it.

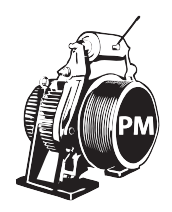

Parameters that pertain to permanent magnet motors will have the following icon listed beside it.

### LM01 Motor Power

The rated power of the motor, according to nameplate. The unit will be either HP or kW, according to the US02 System Units setting.

Conversion:

- $1$  kW = 1.36 HP
- $1$  HP = 0.735 kW

For induction motors, enter the nameplate motor power

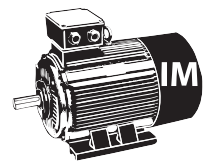

For PM Synchronous Motors, the rated power is calculated from the rated motor speed (LM02) and rated motor torque (LM07) and is therefore **readonly**. Refer to LM07 Motor Torque for further details.

LM02

Motor Speed

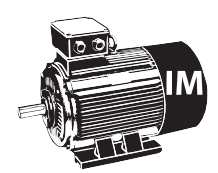

You may **NOT** enter the motor-synchronous speed (e.g. 1200 rpm for a 6 pole, 60Hz motor). Ask the motor manufacturer for the motor rated speed. If you cannot find it on the name plate, use the following example to estimate the rated speed.

The rated motor speed in rpm, according to nameplate.

#### Example:

If the nameplate reads 1200 rpm (synchronous speed) then the value that should be entered must be lower. For starting purposes, one can estimate the slip at about 2.9%. Then through running the elevator it is possible to determine whether further adjustments are necessary. 2.9% of 1200 is 35 rpm. To begin with, use the value  $1200 - 35 = 1165$  rpm which is the default value.

Valid Adjustment Range for 60Hz motors:

From this parameter along with the LM04 Motor Frequency, the F5 Elevator Drive calculates the number of motor poles. As a result there are limits as to how low the value can be adjusted for a motor with a certain number of poles.

The following shows the valid adjustment range of 60Hz motors.

- 4 poles: 1201...1799 rpm
- 6 poles: 901.....1199 rpm
- 8 poles: 721.... ..899 rpm
- 10 poles: 601.... ..719 rpm

KEE

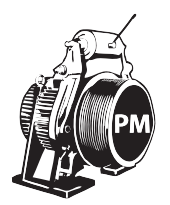

For PM Synchronous Motors, the relationship between the rated motor speed, rated motor frequency and the number of motor poles **MUST NOT** include any slip.

For a given number of motor poles, the rated motor speed or frequency should be verified against the nameplate values and changed accordingly in the drive, as rounding may occur on the nameplate. The number of motor poles will always be an even, whole number. If it is not known, then it may be obtained from the motor manufacturer based on frame model of the motor.

Otherwise, the following equation can be used to estimate the number of motor poles. If the following equation yields a result near an odd number, contact the motor manufacture to determine the correct number of motor poles.

> Motor Speed (RPM) =  $\frac{\text{Rated Motor Frequency (Hz)} \times 120}{\text{7}}$ # of Motor Poles  $LMO2 =$ LM04 \* 120 # of Motor Poles  $LM04 =$ 120 LM02 \* # of Motor Poles # of Motor Poles = Rated Motor Frequency (Hz) \* 120 Motor Speed (RPM)

Once the correct number of motor poles has been determined as a whole, even number, then the equation can be rearranged to solve for either the rated motor speed or rated motor frequency, according to the equations above.

It is not important whether the rated motor speed or rated motor frequency is changed to accurately reflect the number of motor poles as long as the equation holds true, although it may be best to keep the rated motor speed fixed to reflect the actual motor speed at high speed and solve for frequency.. It is recommended to perform this calculation to verify no rounding has occurred for these values on the nameplate motor data. If this equation does not hold true, the result may be higher current draw to produce a given torque.

#### **Example:**

The motor nameplate reads 95 rpm, 15 Hz.

Solving for the number of motor poles, we get:

# of Motor Poles = Rated Frequency (Hz) x 120 / Rated Speed (rpm)  $= 15$  Hz x 120 / 95 rpm  $= 18.94$  Motor Poles

Here, the number of motor poles is approximately 19. The number is not even. This would indicate either the motor rated speed or frequency listed on the nameplate was incorrect. Additionally, it cannot be determined whether the correct number of motor poles should be either 18 or 20. In this case, contact the motor manufacturer to confirm.

For this example, assume the motor manufacturer confirmed the number of pole pairs to be 20. With this, we can assume either the rated motor speed of 95 rpm is correct or the rated motor frequency of 15 Hz is correct, then solve for the other. Here, we will chose the 95 rpm be correct and solve for the rated motor frequency, given a 20 pole motor:

Rated Frequency (Hz) = Rated Speed (rpm) x # of Motor Poles / 120  $= 95 \times 20 / 120$  $= 15.8$  Hz

Or, equivalently if the rated motor speed is assumed to be 95 rpm.

Rated Speed (rpm) = Rated Frequency (Hz) x 120 / # of Motor Poles  $= 15 \times 120 / 20$  $= 90$  rpm

The rated motor current in amperes, according to nameplate.

The rated motor frequency in Hz, according to nameplate.

### Motor Current

LM03

### LM04

Motor Frequency

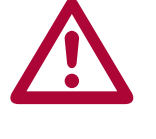

**FOR PM SYNCHRONOUS MOTORS, the relationship between the rated motor speed, rated motor frequency and the number of motor poles MUST NOT include any slip. For a given number of motor poles, the**  rated motor speed or frequency should be verified against the nameplate **values and changed accordingly in the drive, as rounding may occur on the nameplate. Refer to parameter LM02 Motor Speed for details.**

LM05

Rated motor voltage, according to nameplate.

Motor Voltage

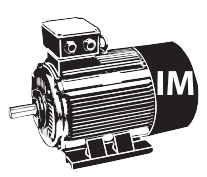

For induction motors, enter the rated motor voltage according to nameplate.

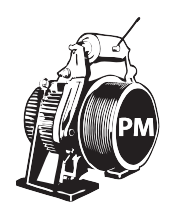

For PM motors, enter the no load phase-to-phase back EMF rms voltage at rated speed. This particular unit for voltage is not typically listed on the nameplate. As a starting point, the nameplate voltage can be entered.

This value can be determined by performing a motor tune, described further under LL01 Motor Tune or Section 5.9 Motor Learn. As mentioned above, the learned value may differ from the nameplate value, due to units; the learned value will typically be lower than what is listed on the motor nameplate. After a Motor Tune has been performed, there should be no reason to change the learned value.

LM06 Motor Power Factor The motor power factor, according to nameplate.

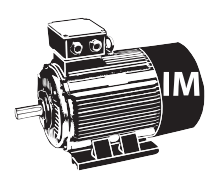

This parameter is not the efficiency of the motor but the ratio of the magnetizing current to the total phase current of the motor. Lower power factor values will increase the magnetizing current to the motor and thus increase the field strength resulting in tighter control of the motor. Higher values decrease the magnetizing current and the field strength.

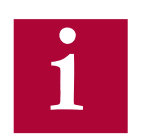

**If not known, a value of 0.9 is recommended for old high slip motors and a value of 0.75 is recommended for gearless induction motors.**

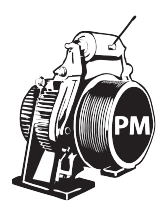

This parameter is not applicable to PM Synchronous motors and therefore will not appear.

### LM07 Motor Torque

The rated motor torque in lb-ft or Nm, depending on selection of US02 System Units.

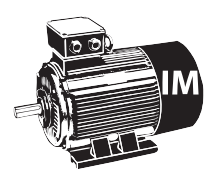

For IM the torque value is calculated from the rated speed (LM02) and rated power (LM01) and is therefore **read-only**. Refer to Motor Power (LM01).

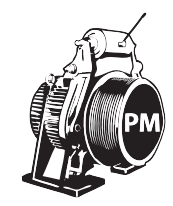

For PM motors the torque value must be entered and is used to establish the torque constant. Enter the rated name plate torque.

Since the desired unit for rated motor torque may not appear on the motor nameplate, below are the appropriate conversions:

- Ib-ft = HP  $x$  5258 / Rated Speed (rpm)
- $\mathsf{lb}\text{-ft} = \mathsf{kW} \times 7043 / \mathsf{Rated Speed (rpm)}$
- $lb$ -ft = Nm / 1.355
- - Nm = HP x 7125 / Rated Speed (rpm)
	- Nm =  $kW \times 9543 /$  Rated Speed (rpm)
- Nm =  $\text{lb-ft} \times 1.355$

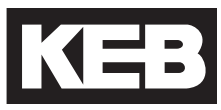

### LM08

Electric Motor **Protection** 

This parameter is used to activate and select the type of motor overload function. Depending on the setting of this parameter, the Elevator Drive will trigger an 'Error Motor Protection' fault causing the motor to stop.

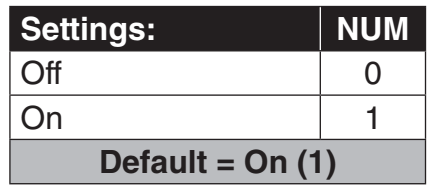

The trip curve is in accordance with VDE 0660 Part 104, UL508C section 42, and NFPA 70 Article 430 part C. It is defined as follows:

> 100% of trip current => continuous running 120% of trip current => trip after 2 hours 150% of trip current => trip after 2 minutes 200% of trip current => trip after 1 minute 800% of trip current => trip after 5 seconds

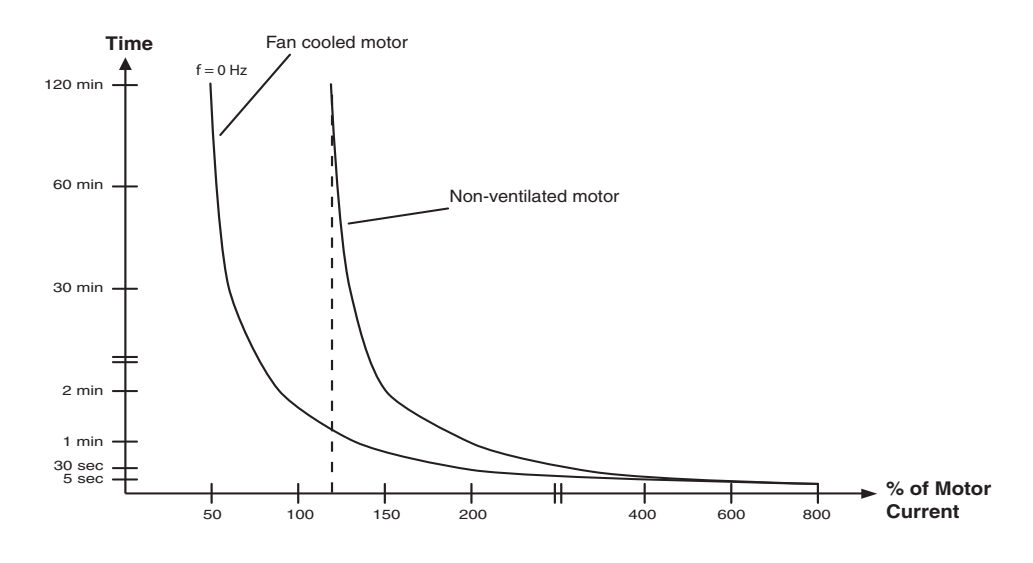

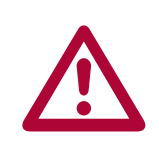

### **This function must be activated to ensure the motor protection function is operational!**

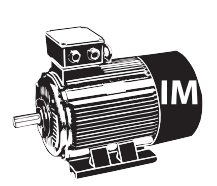

The trigger level is established in parameter LM09 Electric Motor Protection Current.

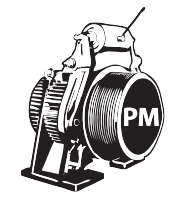

The trigger level is established from the LM03 Motor Rated Current and LM11 Peak Motor Current Factor. Refer to LM11 Peak Motor Current Factor for additional details.

LM09

Electric Motor Protection Current

Current level for Electric Motor Protection.

This parameter sets the current threshold in amps above which the Elevator drive activates the motor overload function, described in LM08 Electric Motor Protection.

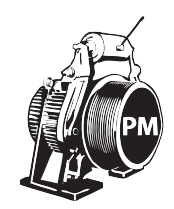

For PM motors the current threshold for electronic motor protection is set equal to the rated motor current in LM03 and therefore does not appear. Additionally, some motors must be protected from long term peak current to prevent damage to the motor windings. For additional settings and details, refer to LM11 Peak Motor Current Factor.

### LM10 Motor Overheat Temp.

If one of the outputs is configured as Motor Overheat warning (LO05, LO10, LO15 or LO20) the temperature at which the warning is triggered can be set.

Unit: Degree Celsius

If the motor utilizes a KTY thermistor for temperature detection then the trigger temperature can be set directly. In addition, the drive hardware must support KTY a sensor.

If the motor utilizes a PTC thermistor or relay for overheat detection, then drive will trigger based on the thermistor resistance or open relay. Refer to Section 2.8 for further details on PTC tripping and reset resistances.

Peak motor current factor for drive overload error for PM motors.

LM11

Peak Motor Current Factor

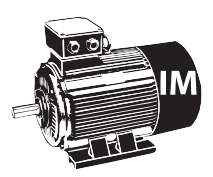

This parameter is not applicable to Induction Motors and therefore will not appear.

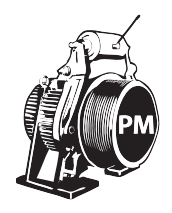

For PM motors the current limit for electronic motor protection is set equal to the rated motor current in LM03. Some motors must be protected from long term peak current to prevent damage to the motor windings. This parameter is then used to limit the peak current to the motor. If the motor current exceeds this value for longer than 3.0 seconds, the drive will automatically trigger the 'Error Motor Protection' fault and shut down operation.

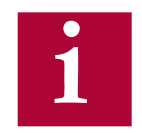

**When adjusting the rated motor current in LM03, this value is automatically set to 200% of the LM03 Motor Current. After setting LM03, this parameter can then be adjusted based on the max. current allowed by the motor manufacturer.**

**If this parameter is set too low, it may interfere with operation of the elevator resulting in shut downs, particularly during acceleration.**

**This parameter will not limit the maximum current output. It is only used to start the timer which would trigger an 'Error Motor Protection' fault. Refer to LC30 Maximum Torque for issues with current limiting.**

**If the LC30 Maximum Torque is set lower than LM11, peak current will be limited to the corresponding LC30 value and this function cannot be realized. Likewise, if the LM11 value is set to a value corresponding to current greater than the drive peak current rating (Refer to Section 2.4 or 2.5), then this function cannot be realized.** 

LM20

Motor Ls

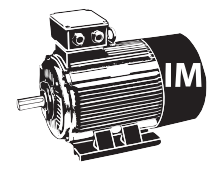

The equivalent induction motor sigma inductance. This value is calculated from the per phase stator and rotor leakage inductances.

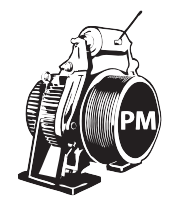

This is the total phase-to-phase reflected leakage inductance of the motor stator winding. The inductance listed on the manufacturer's data sheet may likely be for one phase. So, it may be necessary to multiply the value by two and then enter it into the drive. Incorrect settings of this parameter could lead to oscillation in the current control since the regulator values for the current control are calculated from this value.

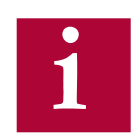

**This value can be learned for either motor type with a Motor Tune. Refer to Section 5.9 Motor Learn for further details.**

LM21

Motor Rs

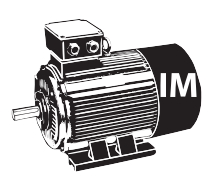

The per phase induction motor stator resistance in ohms.

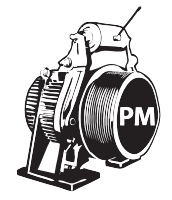

For PM motors this is the phase-to-phase resistance value of the stator. Motor manufacturers may list the per phase value; therefore you must multiply by two. Incorrect settings of this parameter could lead to oscillation in the current control and audible noise in the motor, since the regulator values for the current control are calculated from this value.

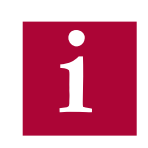

**This value can be learned for either motor type with a Motor Tune. Refer to Section 5.9 for further details.**

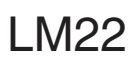

Motor Rr

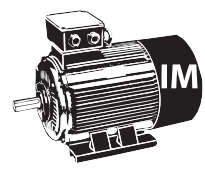

This is the per phase induction motor rotor resistance.

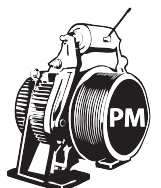

This parameter is not applicable to PM Synchronous motors and therefore will not appear.

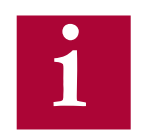

**This value can be learned with a Motor Tune. Refer to Section 5.9 for further details.**

### LM23

Motor Lm

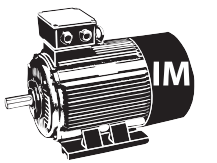

This is the per phase induction motor magnetizing inductance. The magnetizing inductance can be monitored from Diagnostics Screen #1 or in parameter DG09. If the actual magnetizing current is too high, lower this inductance value in steps of 20. If it is too low, raise the value.

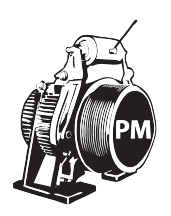

This parameter is not applicable to PM Synchronous motors and therefore will not appear.

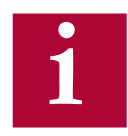

**This value can be learned with a Motor Tune. Refer to Section 5.9 for further details.**

LM24

Field Weakening Corner

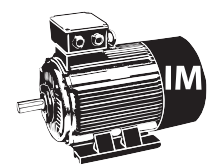

The field weakening speed determines at which speed the peak torque limit starts being reduced. It is necessary to reduce the peak torque limit of the motor since the drive's ability to force current into the motor is limited by the applied voltage as rated speed is reached.

If the drive tries to demand more torque than the motor can produce given the available voltage and actual motor speed, it is possible that the breakdown torque of the motor will be exceeded and as a result the motor will appear to stall and run at less than desired speed.

Generally this phenomenon can be identified as the car reaches contract speed momentarily but then drops to a lower speed or the car speed stalls at some speed lower than contract speed. Monitor the Modulation Grade in the Diagnostic Screen #2 or DG.10. If the value is reaching 100% or higher, the voltage limit is being reached; this may be caused from a sag in the line voltage. As a result the peak torque command must be further limited in order to maintain control of the motor.

The solution is simply to reduce the value of LM24 to about 60% of synchronous speed (720 rpm for a 1,200 rpm motor). A setting of 45% of synchronous speed should be used as the practical lower limit of this parameter.

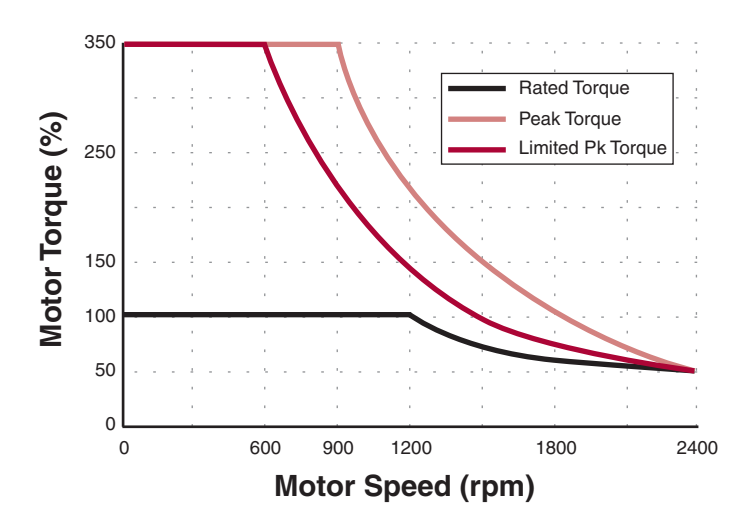

### **Motor Torque vs. Speed**

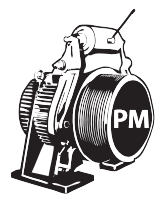

This parameter is not applicable to PM Synchronous motors and therefore will not appear.

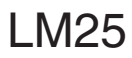

Field Weakening Speed

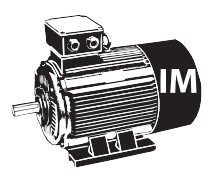

This parameter provides a better adjustment of the field weakening torque curve. Under certain situations, if the input voltage is sagging too low or the motor has very high slip, it is possible that the voltage limit might be reached. This can be confirmed by monitoring the Modulation Grade in the Diagnostic Screen #2 or DG.10. If the modulation grade reaches 100% or more the drive is operating at the voltage limit and potentially can cause poor control of the motor.

To prevent this from occurring the drive has an adjustable torque curve which prevents the voltage limit from being reached. The value of this parameter is normally calculated when the motor data is loaded in the LM parameters. After entering the data, this value can be fine tuned.

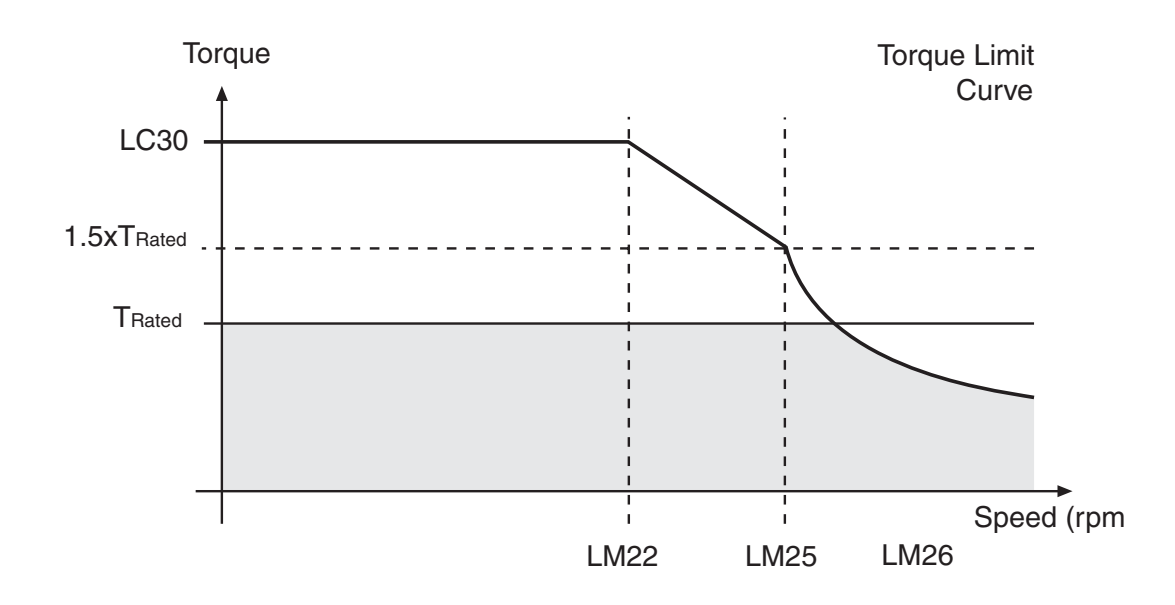

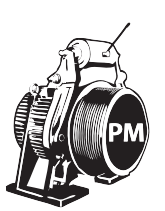

This parameter is not applicable to PM Synchronous motors and therefore will not appear.

### LM26

Motor Ls Max

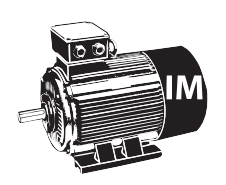

This parameter is not applicable to Induction motors and therefore will not appear.

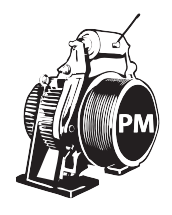

Maximum motor inductance.

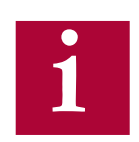

**This value can be learned with a Motor Tune. Refer to Section 5.9 for further details.**

### LM27

Motor Inductance Mode

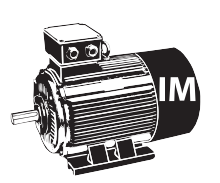

This parameter is not applicable to Induction motors and therefore will not appear.

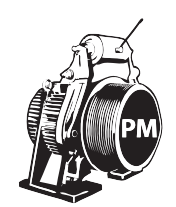

This parameter selects the relationship between the motor rated and maximum inductances. It is determined by the drive and is used as part of the LL05 SPI function. If the LM01 Motor Tune has been completed, this parameter should not need adjustment and is only available for advanced troubleshooting.

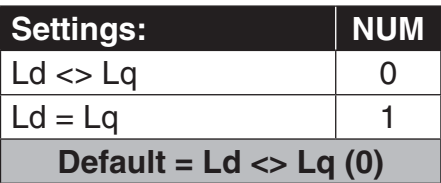

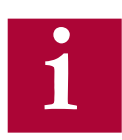

 **This value can be learned with a Motor Tune. Refer to Section 5.9 for further details.**

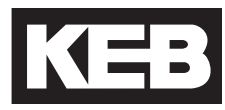

### LM30

Motor Control

This parameter activates various controllers in the drive. Multiple options may be selected, in which the NUM value is the sum of the options selected.

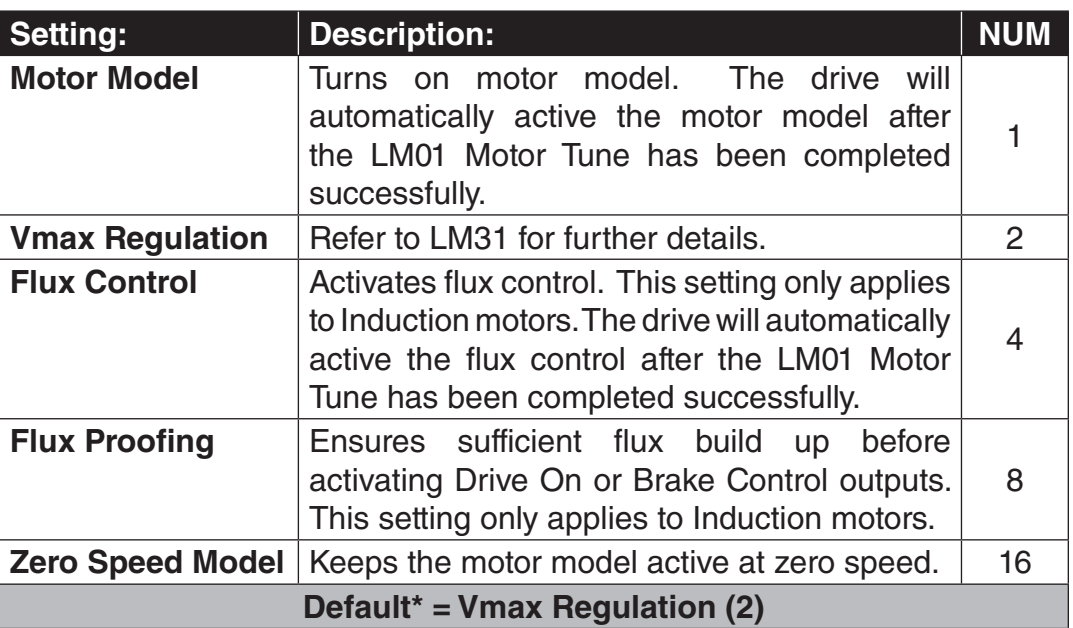

\*After a LL01 Motor Tuning has been performed, the Motor Model will be turned on and for Induction motors, Flux Control will also be turned on.

#### Sets the maximum output voltage level as a percentage of the available with 100% equal to the maximum available. The drive will attempt to regulate the output voltage from going above this value by reducing the magnetizing current of induction motors or de-fluxing for PM motors. The nominal value is 97% which will regulate the voltage to just under 100%. LM31 Vmax Regulation

Current control proportion gain. Calculated from motor data. This parameter should not need adjustment and is only available for advanced troubleshooting. LM32

KP Current

#### Current control integral gain. Calculated from motor data. This parameter should not need adjustment and is only available for advanced troubleshooting. LM33

KI Current

### 6.4 LE - Encoder Data Parameters

#### **X3A Encoder Input 1**

refers to the encoder input X3A.

#### **Parameter LE1…LE17 correspond to encoder interface 1, X3A.**

This parameter displays the type of encoder feedback card installed in the drive.

> This parameter is also used to reset 'Error Encoder Interface' faults. If an 'Error Encoder Interface' fault has occurred, and the problem has been corrected, the error can be reset by displaying the value of LE01 and pressing ENTER. This is the only way to manually reset the 'Error Encoder Interface' fault.

### LE02

LE01

Encoder 1 Pulse Number **i** 

Encoder Interface

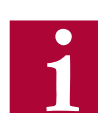

**Higher encoder pulses per revolution can be supported. Refer to LE09 and LE10 for further details.**

Enter the encoder pulses per revolution (ppr) listed on the encoder. This

**If the incremental encoder pulse number is not correctly adjusted, the motor can run very slowly and draw high current, run to fast and OVERSPEED IS POSSIBLE, or other unforeseen conditions may occur. Therefore, it is absolutely necessary to adjust this parameter correctly.**  $\Delta$ 

### LE03

Swap Encoder 1 Channels

This parameter is used to invert the A and B incremental channels and/or invert the direction of motor rotation.

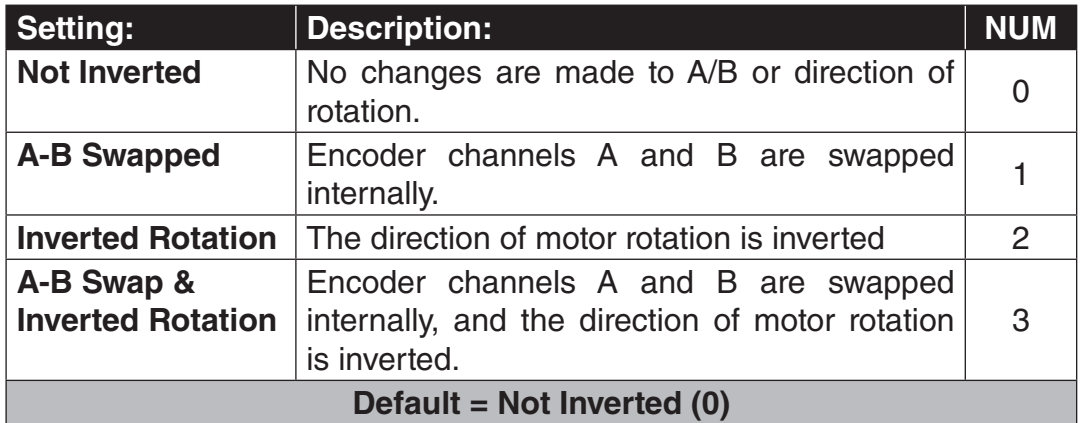

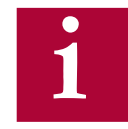

**For PM Synchronous Motors, if the A/B Channels are swapped, the encoder pole position value in LE06 will have a different corresponding value and must be relearned. See Section 5.10 for additional information.**

**For PM motors, the direction of rotation should not be changed by swapping motor phases.**
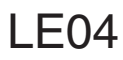

Sample Rate for Encoder 1

This parameter is used to adjust the sample time of the encoder feedback for calculation of the actual motor speed value. With certain motors or encoders it may be beneficial to use a time other than the factory setting. Lower values lead to higher bandwidth and faster response times of the motor. However lower values also increase the systems susceptibility to electrical noise on the encoder signal. Therefore on some systems having higher noise levels, lower values may not be suitable. If this electrical noise is a problem, the motor will produce an audible noise or vibration while running. If this is the case, try increasing the rate by one step (e.g. from 4ms to 8ms) as a way to filter electrical noise.

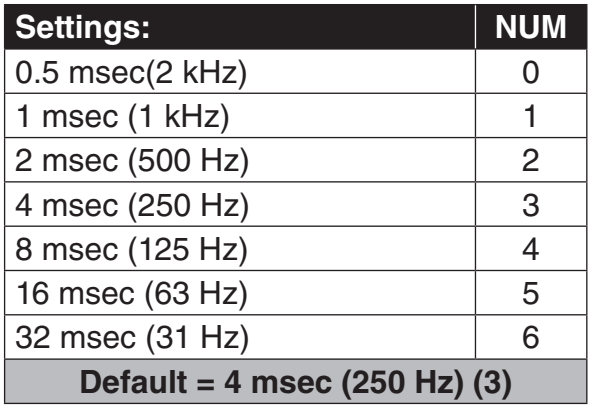

LE05

Encoder 1 Multiplier

This parameter can be used to increase the resolution of encoders with analog sine/cosine tracks. The encoder types are EnDat, SIN/COS, SSi, and Hiperface. For incremental encoders, adjustment of this parameter has no effect; internally, the value will be set to a value of 2 due to the TTL pulse tracks.

> Default Setting (Gearless modes) = 8 Default Setting (Geared modes) = 2

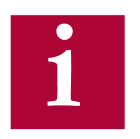

**The value corresponds to the multiplier using the following relation:** 

 **Actual Encoder Resolution = Encoder base ppr (LE02) x 2^(LE05)**

 **Example: EnDat encoder with base resolution of 2048 ppr.**

 **With LE05 = 8 the actual measured resolution is: 2048 x 2^8 = 524288 counts / rev**

**Higher values give better resolution especially for gearless applications. However values too high may make the system more susceptible to disturbances due to noise. Therefore the actual value which can be used will ultimately be limited by the noise being picked up on the encoder**  cable. In gearless applications, very low values will sacrifice resolution **and may cause audible electrical noise from the motor. A setting of 8 is typical for absolute encoders (e.g. EnDat).**

#### LE06

Encoder 1 Pole Position

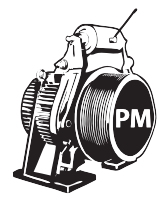

This parameter displays the position of the encoder in relation to one of the motor poles. This may often be referred to as the encoder position.

 The parameter is only applicable to PM Synchronous motors. Refer to Section 5.10.1 or 5.10.2 for the procedures to learn the pole position.

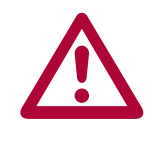

**The pole position must be known for proper operation of a PM Synchronous motor. Failure to learn the pole position may result in excessive current draw and may result in loss of control.**

**If the encoder A/B channel phasing is swapped, there would be a different corresponding Encoder Pole Position and should be relearned.**

**The pole position represents an encoder offset in relation to the rotor aligned to a motor pole. If at any time this physical relationship is changed (e.g. encoder replaced/removed, encoder slippage), the pole position must be re-established for proper operation. If the encoder position is relearned and found to be more than 2,000 from the previous value, this is an indication of the encoder mounting issues. Even if the encoder appears to be mounted tight to the motor shaft, a small amount of slippage may accumulate over time or even distance; likewise, encoder mounting issues may appear due to changes in direction.**

### $LEO7$

Rotor Detection Mode

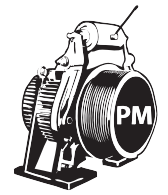

For incremental encoders, there is no way to determine whether the rotor position has changed after the pole position has been learn if the encoder has been powered down since the encoder only provides generic pulses instead of a unique position. In this case, it is mandatory that the pole position at least

be determined before the first run after every power cycle.

This parameter determines when the drive will automatically determine the

pole position for a PM Synchronous motor.

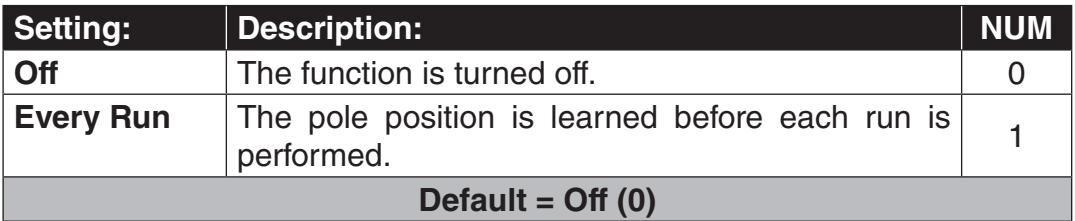

LE - Encoder Parameters **KI** 

### LE08 Encoder Scaling

For encoders whose ppr exceeds that accepted by the encoder feedback card, encoder scaling can be enabled. Refer to the example below and LE09 Encoder 1 Numerator and LE10 Encoder 1 Denominator for further details.

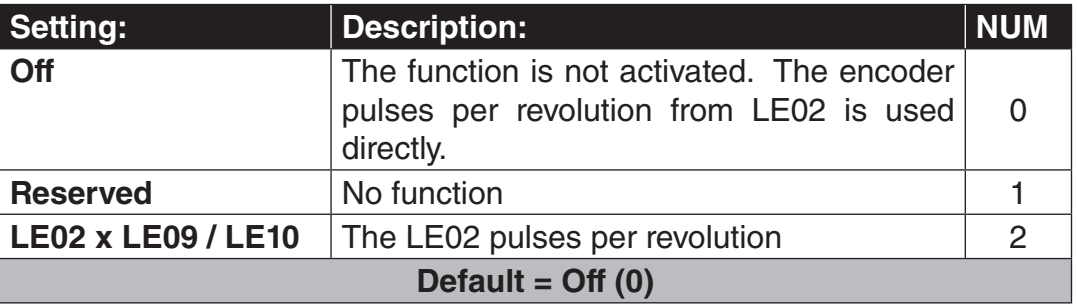

#### **Example:**

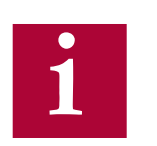

**An incremental encoder is listed as 36000 ppr. The maximum acceptable ppr for the incremental encoder feedback interface card is 16384. In this case, the LE02 Pulse Number can be set to 9000, the LE09 Enc1 Numerator can be set to 4 and the Enc1 Denominator can be set to 1. Now, if the encoder scaling is activated by setting LE08 Encoder Scaling = LE02 x LE09 / LE10, then the encoder pulses per revolution is scaled back to 9000 x 4 / 1 = 36,000 ppr.**

### LE09

Numerator of encoder scaling factor when enabled with the setting of LE08 Encoder Scaling = LE02 x LE09 / LE10.

Encoder 1 Numerator

#### LE10

Denominator of encoder scaling factor when enabled with the setting of LE08 Encoder Scaling = LE02 x LE09 / LE10.

Encoder 1 Denominotor

#### LE11

Serial Encoder 1 Type

Encoders with serial communication to the drive (e.g. EnDat, SSi, Hiperface, BiSS) can identify their type and would be displayed in this parameter.

### LE12

Serial Encoder 1 **Status** 

Encoders with serial communication to the drive (e.g. EnDat, SSi, Hiperface, BiSS) can identify their connection status and errors to the drive and would be displayed in this parameter. The table below lists common status messages. For further troubleshooting, refer to 'Error Encoder Interface' in Section 7.2.

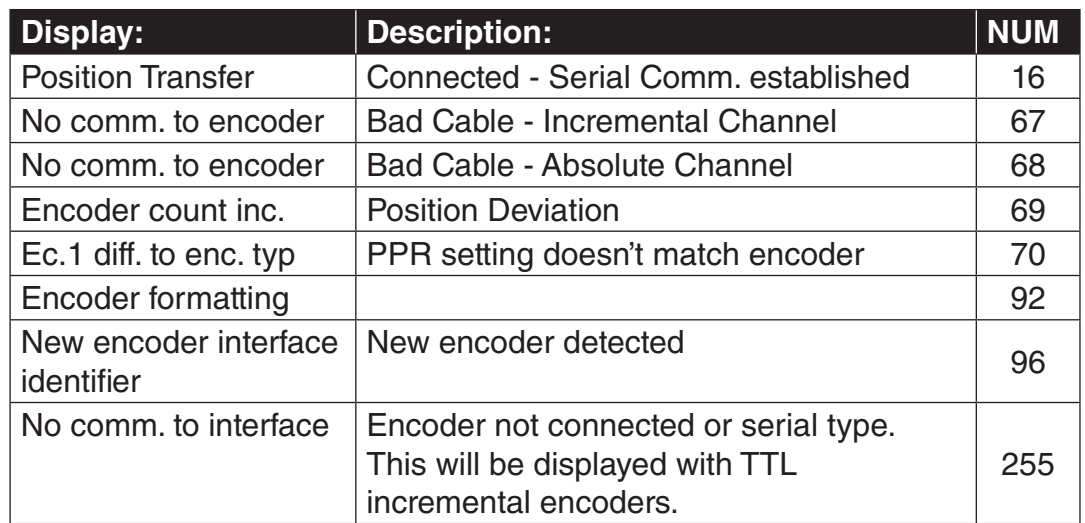

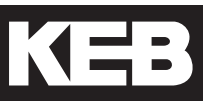

LE13 UVW Encoder **Commutation** 

The number of commutation poles for a UVW encoder. In general, the number of UVW encoder and motor poles should be the same; if different, it is possible to adjust the number of UVW encoder poles. **This parameter is only relevant when the encoder type is UVW.**

Default =  $=$  motor pairs of poles' (NUM = 0)

#### LE14

Serial Encoder 1 **Selection** 

The type of encoder serial protocol. **This parameter is only functioning when the BiSS/EnDat 2.2 encoder interface card is installed**.

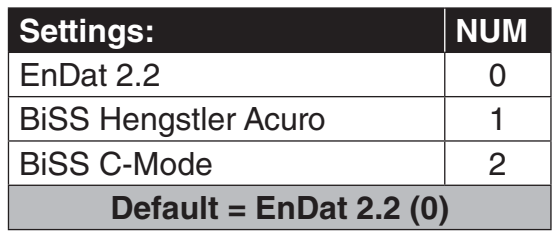

Low pass filter on speed of the measured speed value.

PT1 Time Encoder 1

LE16

LE15

Sets the data format of the SSi transmission between encoder and inverter.

SSi Data Format

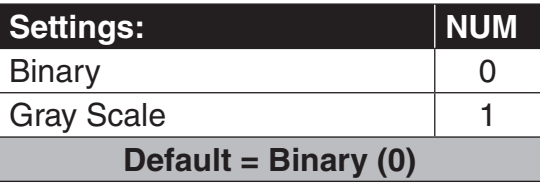

## LE17

Sets the resolution of the data of the SSI transmission.

SSi Data Resolution

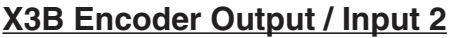

**Parameters LE31…LE36 correspond to encoder interface 2, X3B.**

**• Parameters LE32...34, 36 correspond to encoder interface 2, X3B as an input. • Parameter LE35 correspond to encoder interface 2, X3B as an** 

**output.**

 This parameter displays the type of encoder feedback for X3B. LE31

Encoder 2 Interface

#### This refers to X3B as an encoder **input**. Enter the encoder pulses per revolution (ppr) listed on the encoder. LE32

Encoder 2 Pulse Number

Refer to parameter LE03 for description.

Swap Encoder 2 Channels

LE34

LE33

Refer to parameter LE04 for description.

Sample Rate for Encoder 2

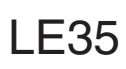

Encoder 2 Output PPR

This parameter selects the output ppr for the encoder output channel X3B.

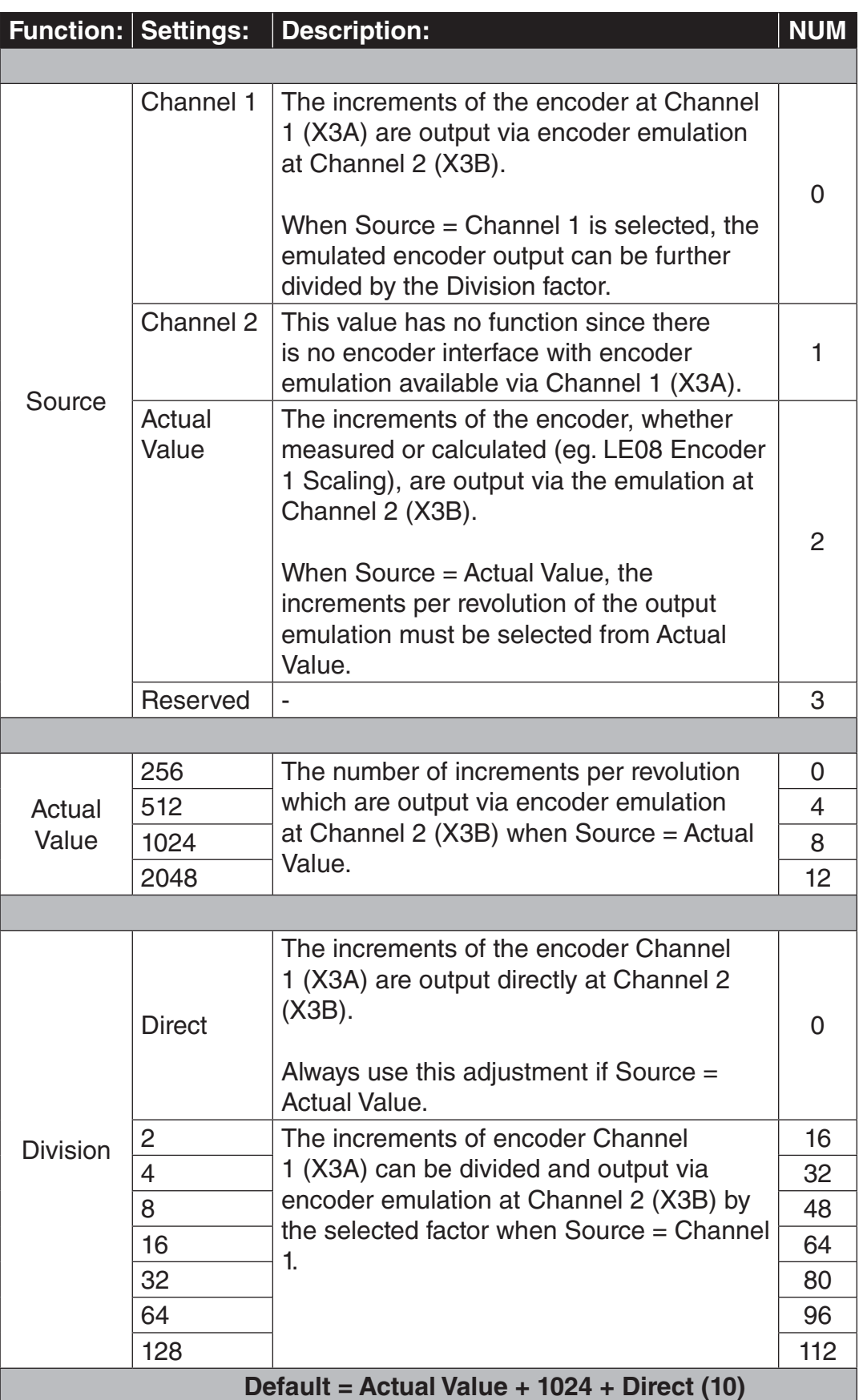

LE36 Refer to parameter LE15 for description.

PT1 Time Encoder 2

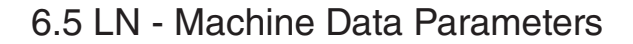

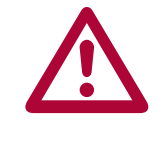

**The following parameters relate to the machine data of the elevator. It is important to enter the correct values, such that both the motor and the car run at the correct speed and the drive's internal Overspeed Error limit is calculated correctly. The drive uses the following equation to calculated the motor speed in RPM from the machine data parameters.**

#### LN01

Traction Sheave **Diameter** 

The diameter of the sheave in either inches or mm, depending on US02 System Units (ft/min or m/s). Ideally this value would be measured from the center of the rope.

12 x LN02 Gear Reduction Ratio x LN03 Roping Ratio x FPM Speed  $RPM =$ 

LN01 Traction Sheave Diameter x 3.141

12 x LN02 Gear Reduction Ratio x LN03 Roping Ratio x m/s Speed x 0.00508 LN01 Traction Sheave Diameter x 3.141  $RPM =$ 

LN<sub>02</sub>

The gear ratio, X:1. If the gear ratio is unknown, refer to parameter LN05.

Gear Reduction Ratio

Once the car is running on high speed, if the measured speed is slightly above or below the contract speed, the gear ratio can be changed slightly to compensate. Higher values in LN02 will increase the car speed, lower values will decrease the car speed. Make very small changes at first!

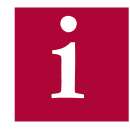

**For geared machines with an unknown ratio, the LN05 Estimated Gear Reduction Ratio can be entered in LN02; refer to LN05 for additional information. The gear ratio can also be determined by counting the revolutions of the motor during one revolution of the traction sheave.**

#### LN03 Roping Ratio

The roping ratio, X:1.

KEB

The load capacity of the elevator, in lbs or Kg, depending on US02 System Units (ft/min or m/s). LN04

Load

**This parameter has no function and is only used for reference.**

### LN05

Estimated Gear Reduction Ratio This parameter can be used to estimate the gear ratio if it is not known.

After correctly entering values into LM02 Motor Speed, US06 Contract Speed, LN01 Traction Sheave Diameter, LN03 Roping Ratio, read this value and then enter this value into LN02 Gear Reduction Ratio.

Then, to verify, run the car at inspection speed, measure the actual speed with a hand tach. If the car speed is slower than the adjusted LS03 Inspection Speed, then increase LN02 Gear Reduction Ratio. If it is higher than the adjusted inspection speed, decrease LN02 Gear Reduction Ratio.

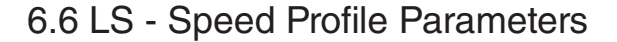

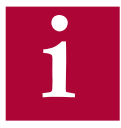

**The inputs for each of the normal operating speed LS01-LS07 will be determined by the US04 Control Type and LI03 Speed Input Decoding. Refer to these parameters for logic tables and further details.**

**Additional special speed LS08-LS10 can be programmed with Input Functions LI04-LI11. Refer to these parameters for further details.**

**All speeds will use the LS43-45 deceleration and jerk settings for the Final Stop portion of the profile.** 

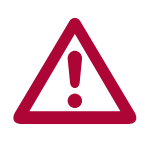

**With discrete speed selections, US04 Control Type = Binary Speed Selection (1), Digital Speed Selection (0), or Serial Binary Speed DIN66019 Service 50 (6), a higher speed than leveling or correction cannot be accepted. That is, for example, if Leveling Speed is selected then the High Speed is selected afterwards, the drive will not accept the High Speed command and continue at Leveling Speed unless zero speed is selected between Leveling Speed and other other higher speed selection.**

**If the Inspection Speed is selected when the drive enable is signaled,**  the inspection profile (LS50-55) will be loaded. During an inspection **run, all other speed commands are ignored, except for Leveling Speed.**

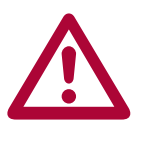

**For analog speed control, US04 Control Type = Bi-Polar Analog Speed (3), Absolute Analog Speed (2), a speed for LS02 High Speed must be entered. This adjusts the run speed to 10V input. Reducing this value will lower the speed of the elevator (i.e. for testing purposes).**

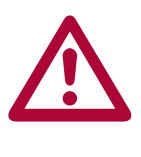

**For serial speed control, US04 Control Type = Serial Speed DIN66019 Service 49 (4), Serial Speed DIN66019 Service 50 (5), a speed for LS02 High Speed must be entered.** 

KEB

## **LS - Speed Profile Parameters**

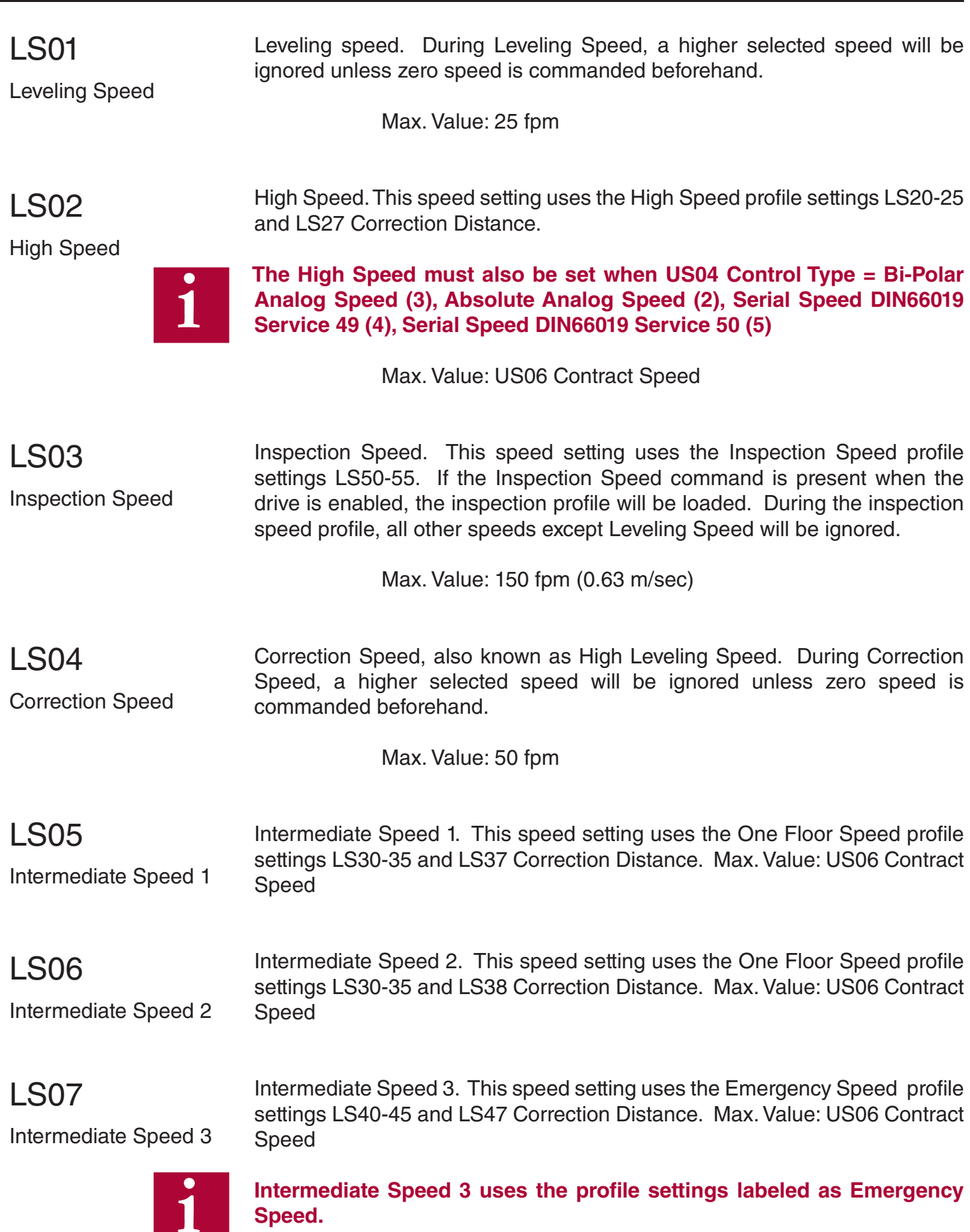

156

**i**

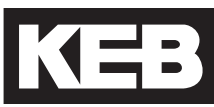

#### **LS08 - 10: Special Function Speeds**

To utilize these special function speeds, an input must be assigned in LI04-11.

Run speed when selected by an input programmed for Earthquake Speed is activated before the start of the run. The High Speed, Intermediate Speed 1, Intermediate Speed 2, and Intermediate Speed 3 selections are limited to this speed. LS08 Earthquake Speed

Max Value: 150 fpm

Active when an input programmed for Emergency Power Speed is activated before the run. All speeds adjusted higher than this speed are limited to this value. LS09 Emergency Power Speed

Max. Value: US06 Contract Speed

### LS10

Run speed when selected by an input programmed for UPS Operation is active before the start of the run. All speeds are limited to this value.

Battery Operation Speed

Max. Value: 50 fpm

#### **Preset profiles, LS15-LS17**

Preset profile settings are available for selection based on type of desired profile. The presets will automatically adjust the acceleration, deceleration and jerk rates for a corresponding speed selection. 'Soft' settings will have a relaxed profile, while 'Hard' settings will have a quicker, more aggressive rates. If changes are made to any of the pre-setting, the option will reflect this by displaying 'Custom' to indicate changes have been made.

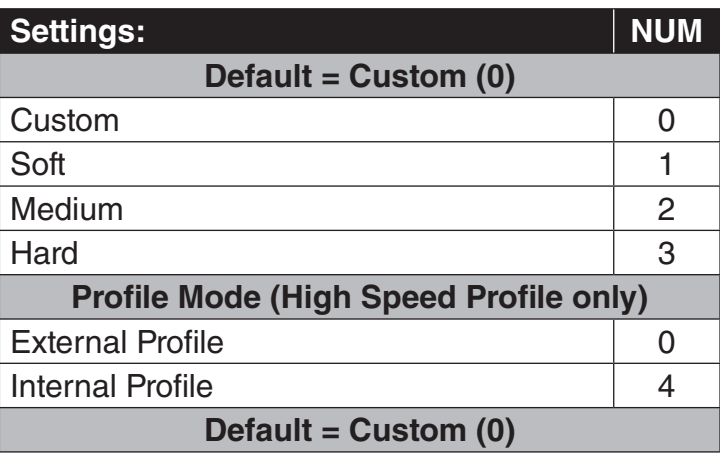

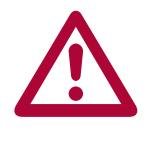

**When US04 Control Type = Bi-polar Analog Speed (3), Absolute Analog Speed (2), Serial Speed DIN66019 Service 49 (4), Serial Speed DIN66019**  Service 50 (5), the speed profile is generated externally by the controller **and the drive's ramp generator is turned off. It is possible to override**  the external profile and utilize the drive's internal profile with LS15 = **Internal Profile; refer to LS15 for additional information. When US04 Control Type = Binary Speed Selection (1), Digital Speed Selection (0),**  or Serial Binary Speed DIN66019 Service 50 (6), only Internal Profile **Mode is actually used and setting for External Profile in LS15 is ignored.** 

Preset speed profile for High Speed profile. LS15

Additionally, there is the option Internal Profile (4), in which the High Speed profile settings LS20-25 can be used to limit the rates of externally generated speed profiles from analog or serial speed control modes. That is, the profile will be generated by the drive when the rates are less than those dictated by the controller. High Speed Profile

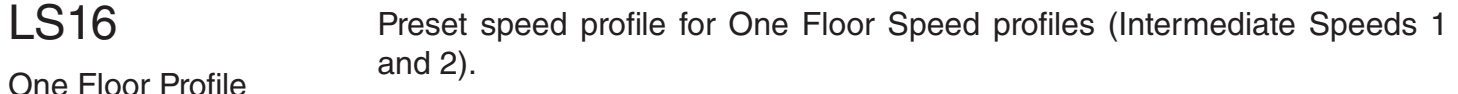

**FIOOL PROFIL** 

#### LS17

Preset speed profile for Emergency Speed profile (Intermediate Speed 3 or Emergency Profile input function).

**Emergency Profile** 

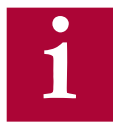

The run profile is defined by jerks, acceleration, and deceleration. **Different run profiles are available based on selected speed and/or input** function (e.g. Emergency Profile). The speed profiles and corresponding **parameters are broken down into the following groups:**

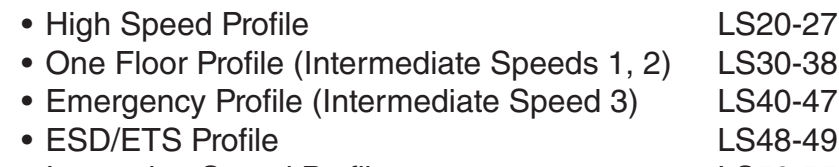

• Inspection Speed Profile LS50-55

Each profile will have the following settings\*:

 Acceleration Starting Jerk Acceleration Jerk

**Deceleration**  Deceleration Jerk Stopping Jerk

\*ESD Profile will only have deceleration and deceleration jerk settings.

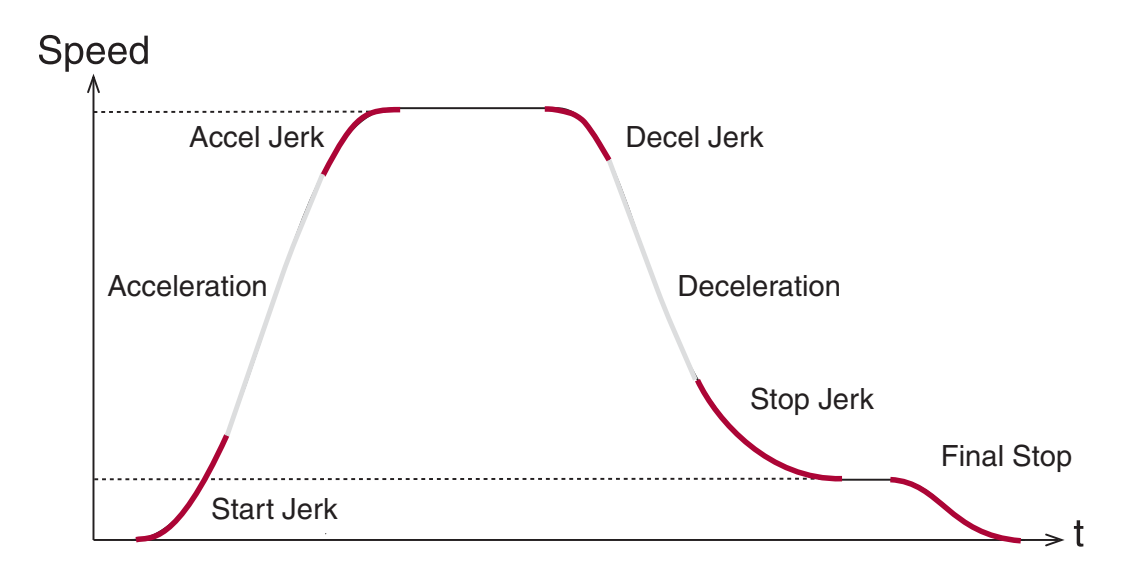

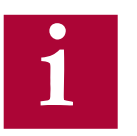

**All speeds will use the LS43-45 deceleration and jerk settings for the Final Stop portion of the profile.** 

KEB

In general, higher values result in a hard/fast profile, while lower values give softer, slower transitions.

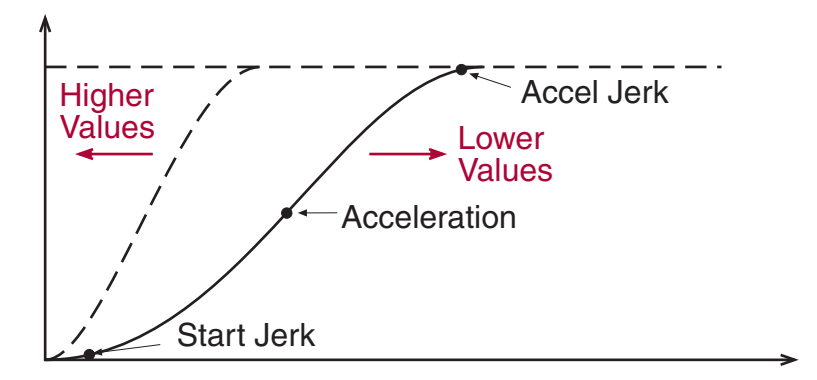

Empirical values:

 2.00...3.00 for retirement homes, hospitals, apartment buildings 3.00...4.50 for office buildings, banks etc.

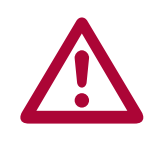

**Each jerk rate will have a calculated minimum value depending on the value of the rate of acceleration or deceleration that the jerk must work with. Therefore the minimum jerk value is limited by the actual adjusted value of the acceleration or deceleration. If a lower jerk value is required,**  you must first reduce the rate of acceleration or deceleration.

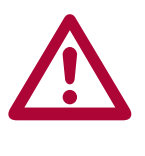

For externally generated speed profile control modes, analog and serial **speed control modes (US04 Control Type = Bi-polar Analog Speed (3), Absolute Analog Speed (2), Serial Speed DIN66019 Service 49 (4),**  Serial Speed DIN66019 Service 50 (5)), the profile is generated by the **controller and the rates set in the drive will have no effect (except when ESD rates are used for emergency slowdown function) unless LS15 = Internal Profile.** 

#### **Correction Speeds**

In addition to profile rate settings, speed profiles High Speed, Inspection, Intermediate Speeds 1, 2, 3 will have an additional 'correction' parameter associated with each. The correction parameters are used to compensate leveling distance, when decelerating from the corresponding speed, by the amount adjusted. Refer to LS27 High Speed Correction for additional information.

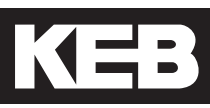

#### **High Speed Profile Rate Settings**

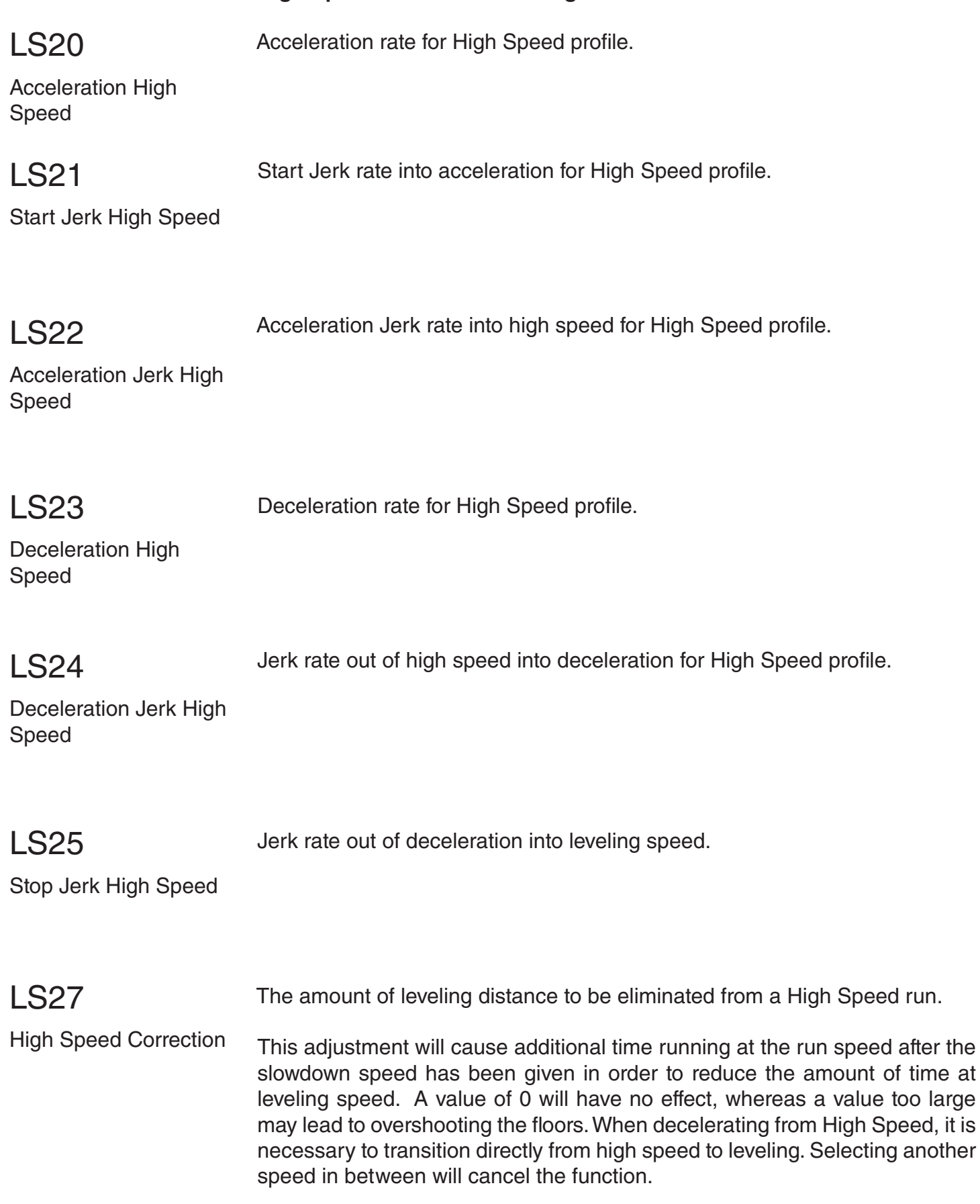

## **LS - Speed Profile Parameters**

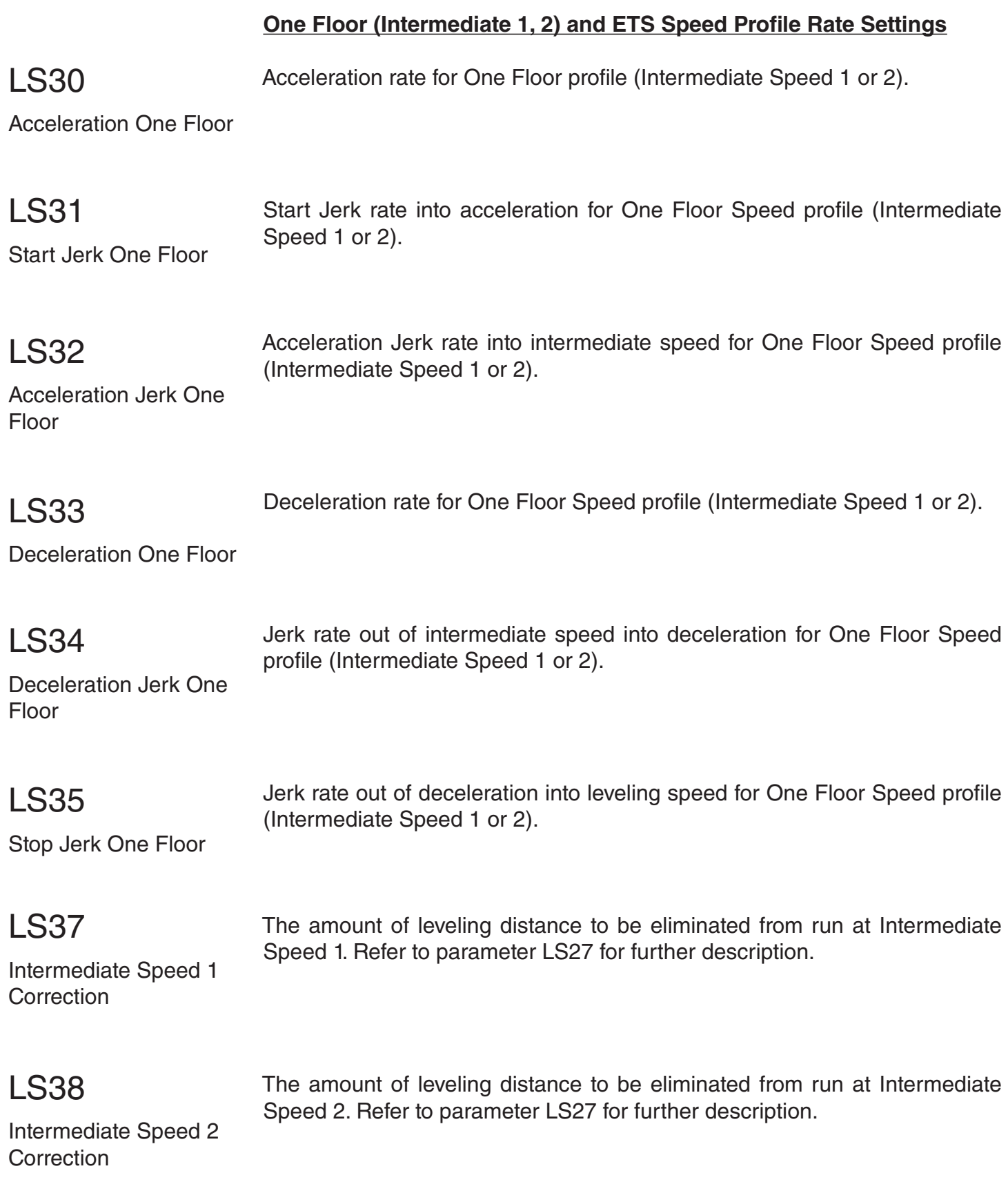

LS - Speed Profile Parameters  $\sqrt{4}$  = 3

#### **Emergency (Intermediate Speed 3) Profile Rate Settings**

3 or Emergency Profile input).

Acceleration rate for Emergency Profile (Intermediate Speed 3 or Emergency Profile input).

**Acceleration Emergency** 

LS40

#### LS41

Start Jerk rate into acceleration for Emergency Profile (Intermediate Speed 3 or Emergency Profile input).

Acceleration Jerk rate into speed for Emergency Profile (Intermediate Speed

Start Jerk Emergency

#### LS42

Acceleration Jerk **Emergency** 

**i**

**All speeds will use the LS43-45 deceleration and jerk settings for the**  Final Stop portion of the profile. Additionally, for analog and serial **speed control modes, if the direction is dropped before zero speed has**  been reached, these rates will be used for the final deceleration.

#### LS43

**Deceleration Emergency** 

# LS44

Deceleration Jerk **Emergency** 

Deceleration rate for Emergency Profile (Intermediate Speed 3 or Emergency Profile input).

Jerk rate out of speed into deceleration for Emergency Profile (Intermediate Speed 3 or Emergency Profile input).

#### LS45

Stop Jerk Emergency

LS47

Intermediate Speed 3 **Correction** 

Jerk rate out of deceleration into leveling speed and from leveling speed to zero speed for Emergency Profile (Intermediate Speed 3 or Emergency Profile input). Also, final jerk rate from leveling to zero speed for all runs.

The amount of leveling distance to be eliminated from run at Intermediate Speed 3. Refer to parameter LS27 for further description. Deceleration rate for Emergency Slowdown input function.

#### **ESD and ETS Profile Rate Settings**

Deceleration rate for Emergency Slowdown (ESD) and Emergency Terminal Slowdown (ETS) input functions. LS48

ESD/ETS Deceleration

Deceleration Jerk rate for Emergency Slowdown (ESD) and Emergency Terminal Slowdown (ETS) input functions.

**Speed LS02** LS49 Ĺ Normal Profile L ESD/ETS т Slowdown Profile ı I I LS48 **LS01** ESD/ETS Slowdown Direction Dropped Input

LS49

ESD/ETS Jerk

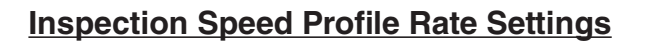

Acceleration rate for Inspection Speed profile. LS50

Acceleration Inspection

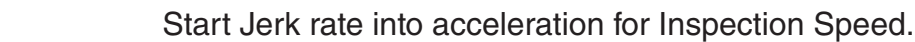

Start Jerk Inspection

#### LS52

LS51

Acceleration Jerk rate into inspection speed for Inspection Profile.

Acceleration Jerk Inspection

#### LS53

LS54

Deceleration rate for Inspection Speed profile. If the enable is dropped when the user releases the inspection switch, there will be no deceleration.

**Deceleration** Inspection

Jerk rate out of inspection speed for Inspection Speed profile.

Deceleration Jerk Inspection

#### LS55

Stop Jerk Inspection

Jerk rate out of deceleration into leveling speed and from leveling speed to zero speed for Inspection Speed profile.

#### 6.7 LL - Tune Parameters

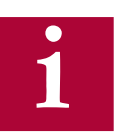

**For troubleshooting learn procedures, refer to Section 7.5**

Auto tune of drive and motor characteristics. Refer to Section 5.9 for procedure.

Percentage of rated motor current the drive will use when measuring the stator inductance of PM Synchronous motors. Lowering this value may decrease the amount of noise produced from the motor during this measurement. 50%

 $LI$  01

Motor Tuning

### $LLO2$

Tuning Current

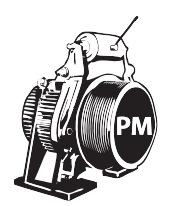

is a good starting point.

 $LI$  0.5

SPI

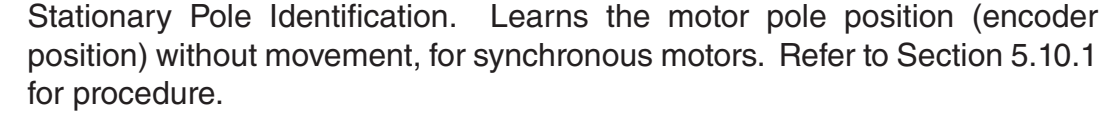

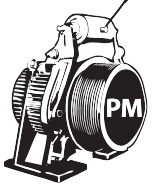

**If the encoder A/B channel phasing is subsequently swapped in LE03, the SPI procedure will need to be performed again.**

Learns the motor pole position (encoder position) and encoder A/B channel phasing with movement, for synchronous motors. Method requires relatively frictionless load (unroped sheave or balanced car). Refer to 5.10.2 for

#### LL06

Encoder Pole Position Learn

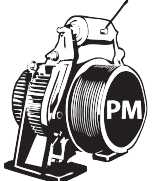

procedure.

 $LI$  07

Encoder Synchronization Determines correct phasing of A/B encoder channels and direction of rotation. Refer to Section 5.10.3 for procedure.

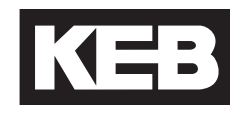

Learns the system inertia and activates the feed forward torque control (FFTC). Method should be performed with a balanced car. Learning the system inertia can provide better dynamic performance and a better ride quality with little or no adjustment of the speed control gains. Refer to Section 5.12.1 for procedure. LL10 Inertia Learn

The Overspeed Test allows the drive to run at a speed higher than the programmed contract speed for a single run in order to perform overspeed or governor tests. The speed at which the Overspeed Test will operate to is set in LL16. The Overspeed test can also be used as the contract speed buffer test with digital or binary speed control. LL15 Overspeed Test

#### Maximum speed used during Overspeed Test in LL15. LL16

Overspeed Test Speed

LL18

NTSD Tune Mode

#### The Safety Release function turns off the acceleration jerk rates and raises the maximum torque limit for one run in order to drive an elevator car off the safeties. LL17 Safety Release

The NTSD Tune Mode can be used to automatically determine and set the NTSD slowdown points.

When activated, run the elevator to either terminal floor. The motor speed when the NTSD switches are passed and the NTSD inputs are dropped will be learned during the run and displayed after the end of the run. There will also be the option to automatically set the TS03 - 08 Speed Thresholds for the corresponding NTSD inpu thresholds and direction of travel from the learn run. If values are automatically set from the learn run, the value entered will be 10% above the speed at which the input was dropped. After the learn run has been complete, the drive will return to normal operation.

#### 6.8 LC - Control Setting Parameters

### LC01

Control Mode

The Control Mode determines whether the drive runs in open or closed-loop operation and the type of pre-torque control.

Default: Closed Loop FOC

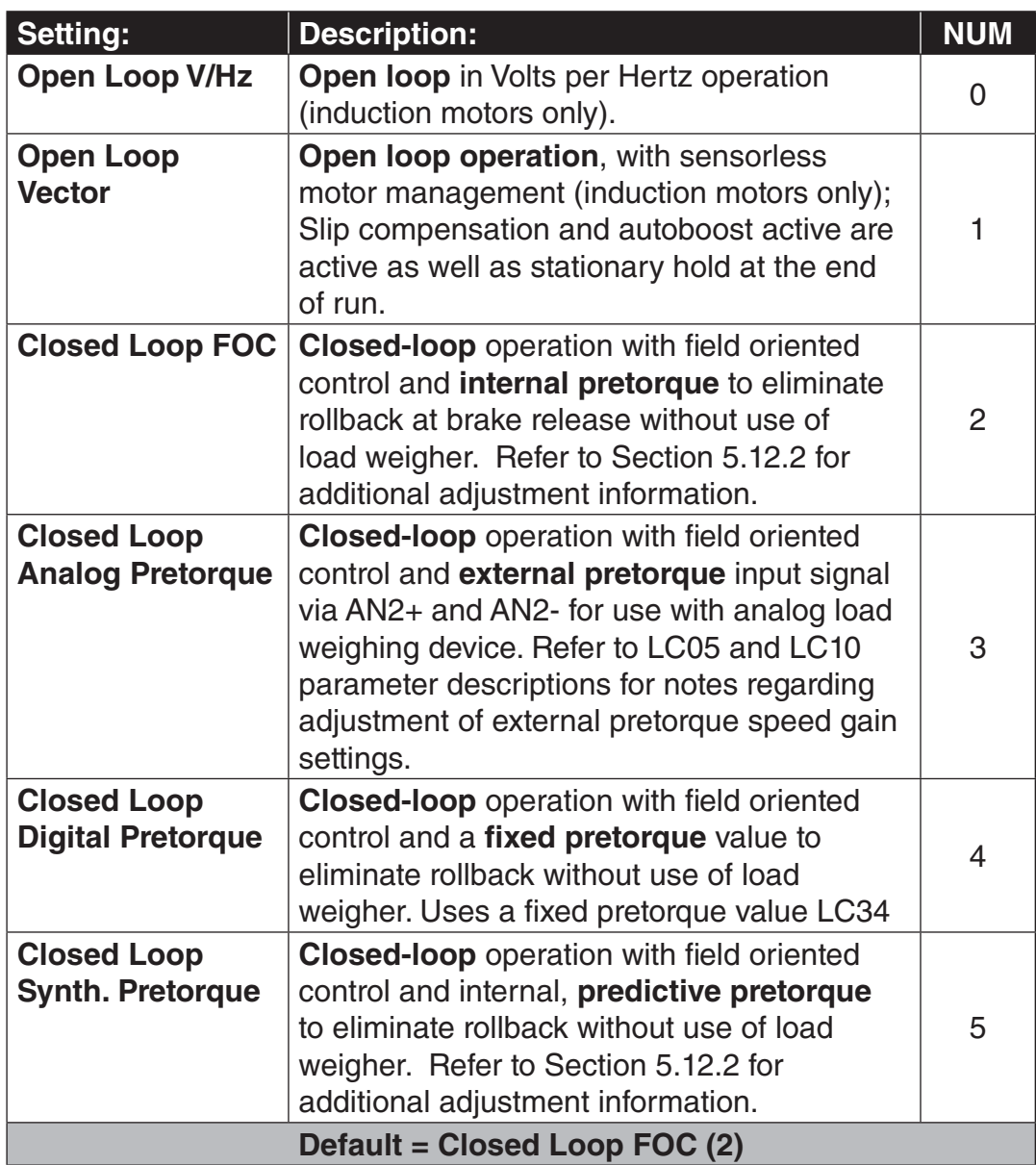

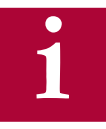

**When using induction motors, the drive may be run open loop on inspection to verify whether the encoder functions normally. By setting the parameter LC01 Motor Control = Open Loop V/Hz, the inverter runs the motor open loop. The encoder feedback (motor speed) is displayed in Diagnostics Screen #2 or parameter DG07 Motor Speed, but has no effect on the operation of the motor. Therefore, this mode can be used to verify whether the encoder is functioning properly. Generally, when running empty car up the actual motor speed in should be equal to the set speed. If these values are off by more than 20 rpm when running empty car up, there is most likely an encoder or encoder cable problem.** 

**Running an induction motor in open loop can also be used to rule out any issues when troubleshooting due to encoder feedback, motor data settings, and speed control settings. The only parameter available for adjustment in open loop V/Hz mode is LC32 Low Speed Torque Boost.**

**When using permanent magnet synchronous motors only closed loop operation is permitted.** 

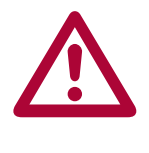

**Running V/Hz mode at high speed or leveling speed can result in high motor currents and or poor performance. Always verify that this parameter is set correctly before running in automatic mode!** 

**KEB** 

#### LC02 Speed Gain **Optimization**

If the inertia learn procedure has taken place, then the Speed Gain Optimization provides a quick adjustment of the speed control response on scale between  $0 =$  'Soft' and 25 $=$  'Hard'. From the learned inertia value, the drive determines a ratio between the proportional and integral gain and adjustment of the optimization will scale each accordingly.

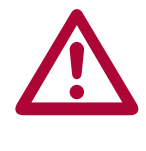

**The system inertia must be learned for the Speed Gain Optimization to be implemented. Optimization will lower the KI gain. For reference a value of 10 in LC02 normalizes the Kp value to 3000. So if LC02 = 10, the Kp gain goes to 3,000 and the KI gain drops to what is calculated. This is the best starting point. Refer to section 5.12.1 for learning the system inertia.**

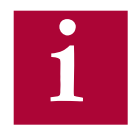

**In most cases, the default settings for the Proportional and Integral speed control gains should provide a very good starting point for proper operation and ride quality. If adjustment is needed, it would be suggested to perform the Inertia Learn (Section 5.12.1) procedure, which can improve performance with little or no further adjustment to the Proportional and Integral speed control gains.**

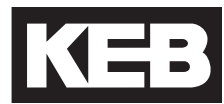

#### **Proportional Gain**

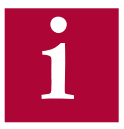

**The proportional gain maintains general control and stability over the entire speed range. The proportional gain is split into three values: one for acceleration and constant speed, (LC03), one for deceleration and leveling (LC04) and one for pre-torque (LC05). Additionally, the value can be made speed dependent to automatically increase/reduce (LC25) with speed. Adjustments are also available for resonant frequencies (LC20-24).**

When control mode is selected for open loop vector (LC01 Control Mode = (1); Open Loop Vector), these gains will be reduced to a very low setting. It is recommended not to change the value for proporational or integral gains after open loop vector has been selected. If close loop is selected again (LC01 Control Mode = (2) Closed Loop FOC), the gain values will need to be raised again (Proportional  $= 3,000$  and Integral  $= 250$ ).

Lower values (less than 1000) may result in loose control and overshoot of the command speed as high speed is reached. High values can cause high frequency oscillation resulting in vibration or a buzzing sound in the motor. If tighter control is necessary, the corresponding proportional gain can be raised accordingly.

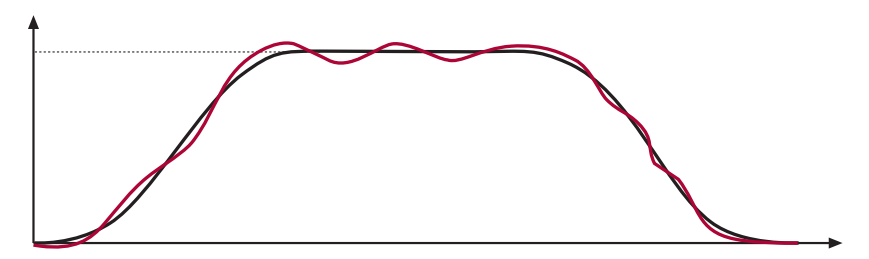

Proportional Gain Too Low (500) - Poor Control

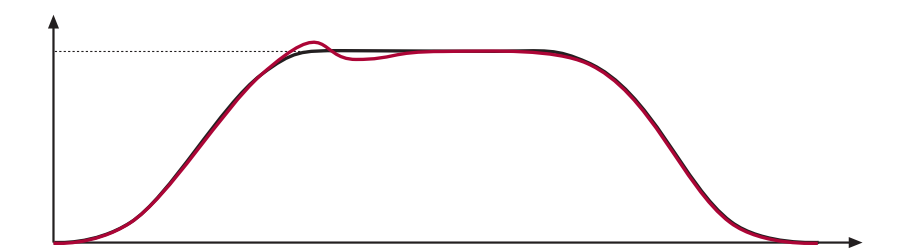

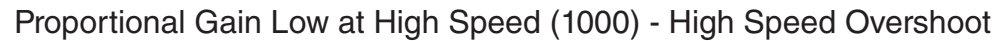

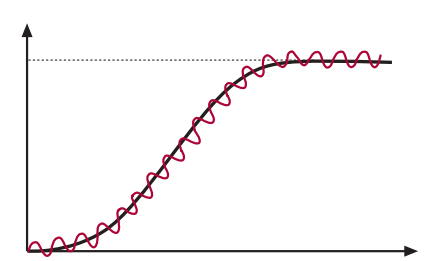

Proportional Gain Too High (10,000) - Vibration/Noise

### **LC - Control Setting Parameters**

Proportional speed control gain during acceleration and high speed. LC03

KP Speed Acceleration

Proportional speed control gain during deceleration and low speed. LC04

KP Speed Deceleration

Proportional speed control gain for pre-torque. LC05

In most cases it is not necessary to adjust the proportional gain. However, if a vibration is felt in the car during the pre-torque phase this gain can influence it. Try values of 500, 1000, 4000, and 6000 to determine whether or not there is any influence. In cases, a higher value may actual provide a more smooth response. KP Speed Pretorque

Refer to Section 12.2 for additional information regarding pretorque.

When LC01 Control Mode = Closed Loop Analog Pretorque (3), this value should be set to 100.

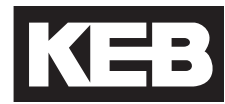

#### **Integral Gain**

**i**

**The integral gain is responsible for correcting long term average error in speed as well as providing increased control and rigidity at lower speeds for starting and stopping. The integral gain is split into three values one for acceleration and constant speed (LC08), one for deceleration and leveling (LC09) and one for pre-torque (LC10). Additionally, an offset to the integral gain value is adjustable if it is necessary to have a higher gain values to overcome starting friction as well as maintain good control at low speeds for starting (LC11) and stopping (LC12). The total integral gain value is the sum of integral and offset and the low speed range over which the offset is ramped up and active is adjustable (LC13- 16) for both acceleration (LC13-14) and deceleration (LC15-16).**

If this value is becomes too high, it can result in torque pulsations during acceleration, deceleration, or at sustained speed. If the value becomes too low, the tracking of the command speed will suffer and the system may not catch the load quickly or overcome starting friction at takeoff, may take additional time to reach contract speed, or cause spotting during a dynamic jerk into leveling speed.

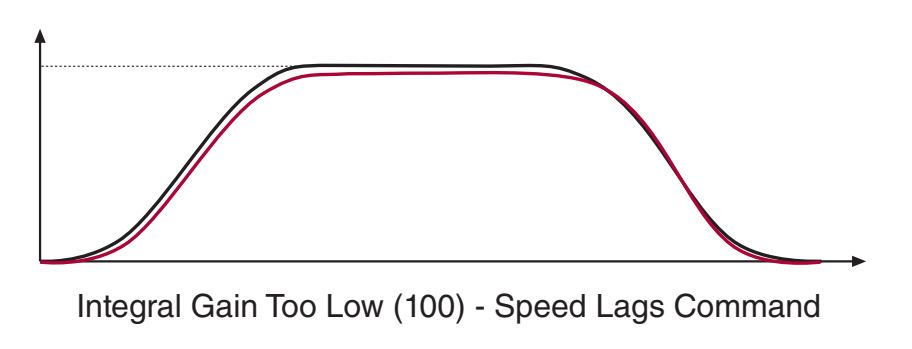

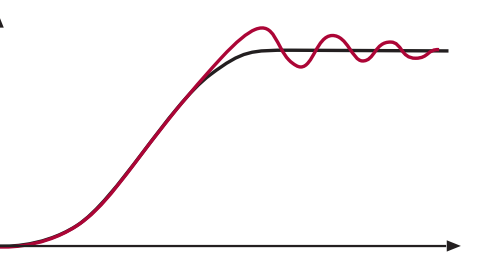

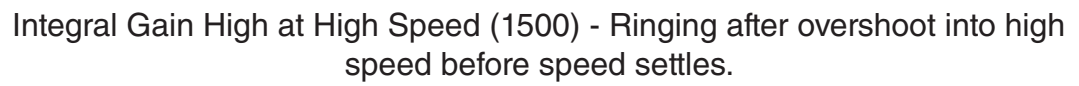

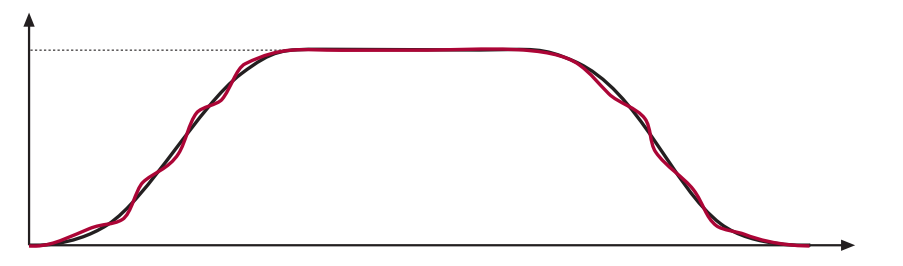

Integral Gain High (1500) - Jerk acceleration, bunching or spotting during deceleration

Integral speed control gain during acceleration and high speed.

KI Speed Acceleration

Integral speed control gain during deceleration and low speed. LC09

KI Speed Deceleration

#### LC10

LC08

KI Speed Pretorque

Integral speed control gain for pre-torque.

The pre-torque gain setting controls the rate of the build of torque and the stiffness of the motor as the brake releases. This gain can be adjusted to control the strength of the pre-torque. In general lower spring tension and lower brake pick voltages result in a smoother transition of the load from brake to motor. This gain should be adjusted as high as necessary to prevent the sheave from moving during break release. Typical values are between 5,000 and 20,000. If the value gets too high, vibration or audible noise in the motor may occur during the pre-torque phase.

Refer to Section 5.12.2 for additional information regarding pretorque.

When LC01 Control Mode = Closed Loop Analog Pretorque (3), this value should be set to 200.

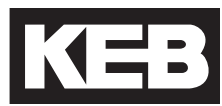

#### **Integral Offset Gain**

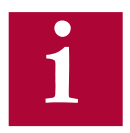

**The integral offset gain value is effective only at low speeds. This value is added to the integral term gain in LC08 for acceleration and LC09 for deceleration, to provide greater control and more stability.** 

During acceleration the offset gain value is tapered off beginning at defined corner speed and the offset reaches zero at the other where only the integral itself is active. The corner speeds can be adjusted through parameters LC13 and LC14 for acceleration.

During deceleration the offset gain begins to increase at one corner speed and is fully added to the integral at the other. The corner speeds can be adjusted through parameters LC15 and LC16 for deceleration.

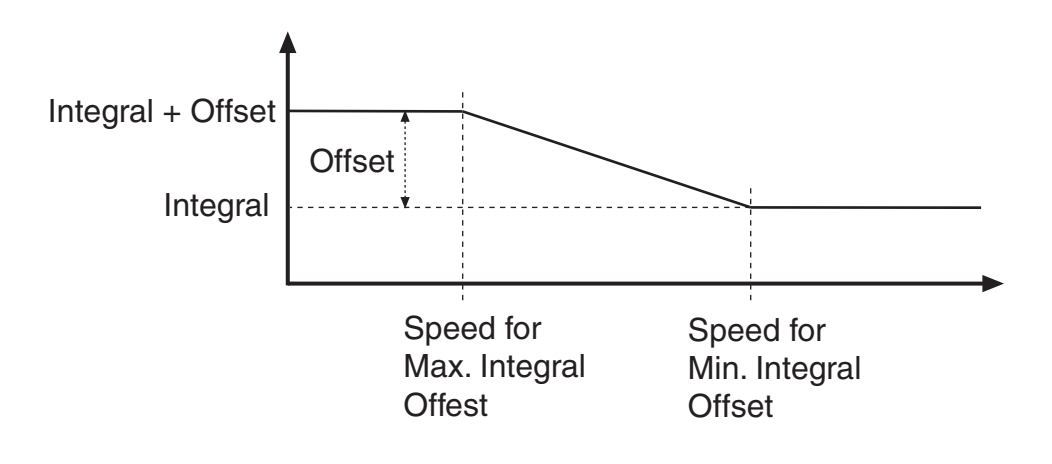

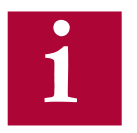

**The LC15-16 corner speeds can be used to tailor the KI Offset gain to**  a specific speed range at low speed. Worm gear applications require **a smaller KI Offset value but over a broader speed range, whereas a gearless motor will require a much higher KI Offset value but at only the very lowest speed. With these two parameters the Offset can be tailored to the application. The default values are applicable to worm gear applications.**

LC11

The integral offset gain for acceleration.

This offset acceleration gain will assist the motor in catching the load during starting. It is especially important for high efficiency geared or gearless applications. Values of 2,000 to 5,000 are useful. KI Offset Acceleration

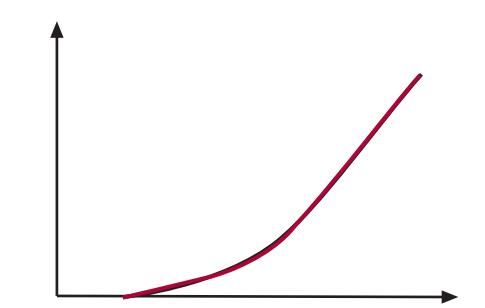

Integral Offset Acceleration Correct

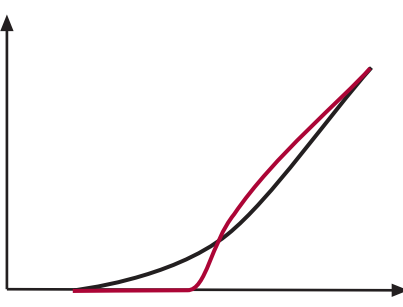

Integral Offset Acceleration Too Low (500) - Speed lags command on take off

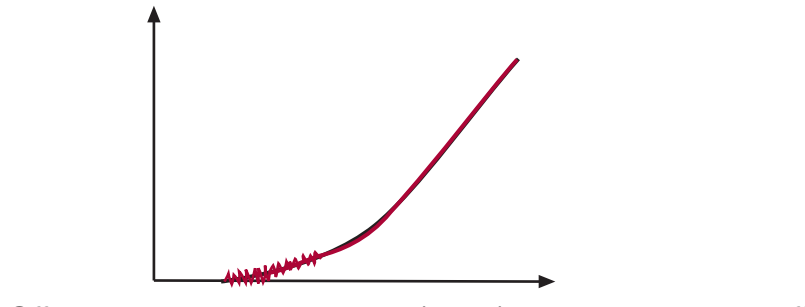

Integral Offset Acceleration Too High (6000) - Vibration at take off

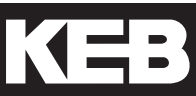

### LC12

The integral offset gain for deceleration.

The offset deceleration gain will allow the system track the command speed tightly at low speed. Often lower values are required than for starting. Values of 500 to 2,000 are useful. KI Offset Deceleration

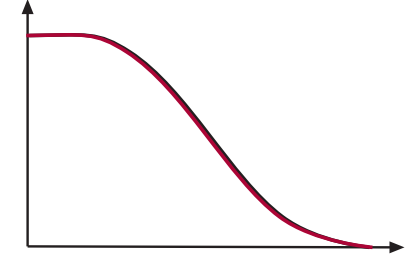

Integral Offset Deceleration Correct

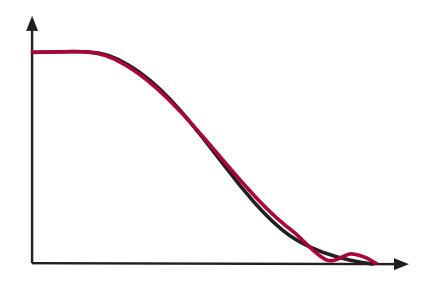

Integral Offset Deceleration Too Low (500) - Speed lags command during final transition into leveling speed. Speed may appear to spot or stop briefly just before stop; may undershoot floor.

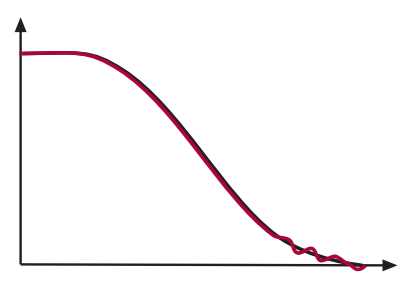

Integral Offset Deceleration Too High (5000) - Bunching or steps at final approach

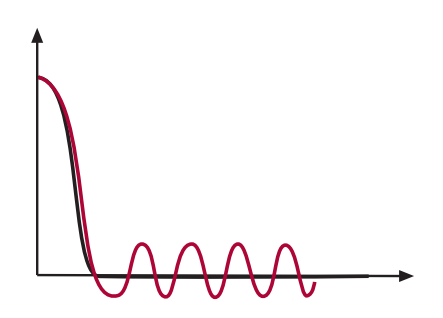

Integral Offset Deceleration Too High (5000) during leveling - Bouncing feeling during sustained leveling.

#### **Integral Offset Gain Corner Speeds**

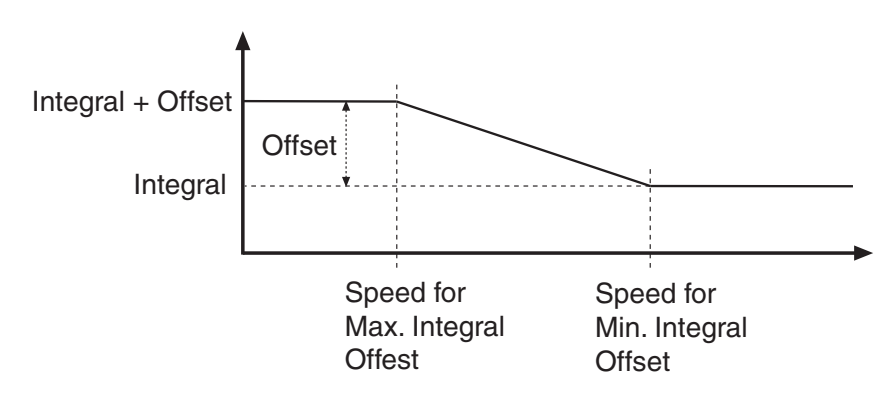

#### LC13

Speed for Max. KI Acceleration

#### LC14

Speed for Min. KI Acceleration

### LC15

Speed for Max. KI **Deceleration** 

LC16

Speed for Min. KI **Deceleration** 

Corner speed below which the acceleration integral offset (LC11) is fully added to the acceleration integral term (LC08). Above this speed, the total integral gain tapered off to only the integral term at the speed defined in LC14.

Corner speed at which only the acceleration integral gain is active (no acceleration integral offset added).

Corner speed below which the deceleration integral offset (LC12) is fully added to the deceleration integral term (LC09). Above this speed, the total integral gain tapered off to only the integral term at the speed defined in LC16.

Corner speed at which only the deceleration integral gain is active (no acceleration integral offset added).

In the case where the speed begins to lag during the deceleration but then recovers in the final approach, it may be necessary to raise the corner speed of the start of the integral offset to a higher value. This may be useful for gearless applications.

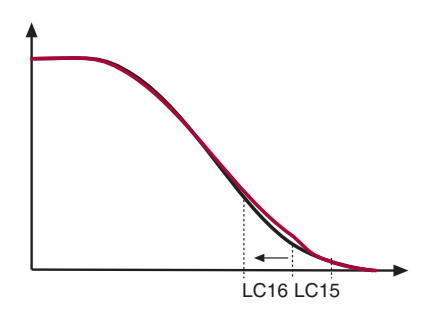

Speed for Min. Integral Offset Deceleration too low for gearless - Speed begins to lag during deceleration but then recovers in the final approach. LC20 Gain Profile Mode

Selection of gain profile for the proportional speed control gain.

Default Setting: Variable

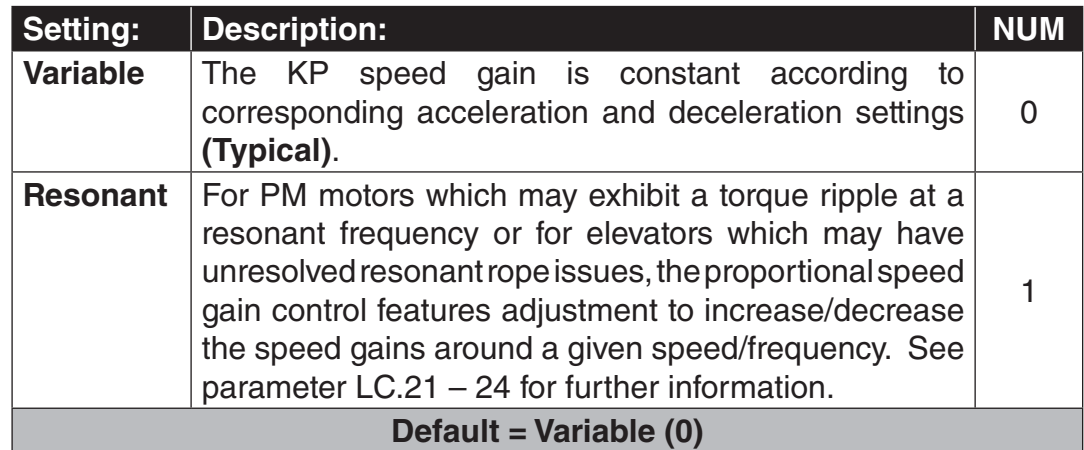

### LC21

Percentage increase or decrease of the proportional speed gain at the resonant speed defined in LC22 during acceleration.

KP Speed Resonance **Acceleration** 

### LC22

Speed at which the increase or decrease of the resonant proportional gain in LC21 fully effective.

Speed at Resonance **Acceleration** 

### LC23

Percentage increase or decrease of the proportional speed gain at the resonant speed defined in LC24 during deceleration.

KP Speed Resonance **Deceleration** 

### LC24

Speed at which the increase or decrease of the resonant proportional gain in LC23 fully effective.

Speed at Resonance **Deceleration** 

LC25 KP High Speed

Percentage increase or decrease of the proportional gain at high speed after the point of resonance has been passed. In some cases it is beneficial to reduce the gain at high speed to minimize system response to hoistway vibrations or disturbances. When set to 100%, this function is effectively off.

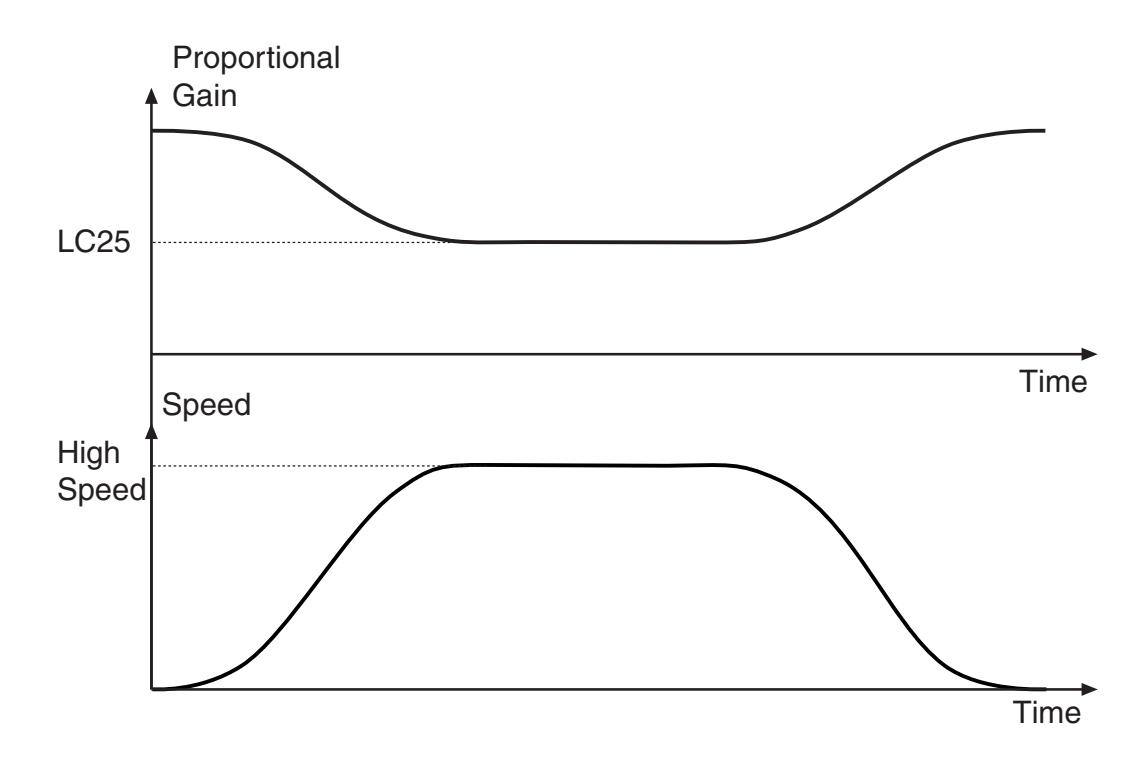
The maximum torque setting is used to limit the output current. For induction motors, the limit prevents the motor from exceeding its breakdown torque limit. LC30 Maximum Torque

> If the maximum torque setting is reached, the corresponding output current will be limited which may cause the acceleration process will take longer or stall with a full load or may also cause the car to overshoot the floor during deceleration.

### **Default Setting: 150%**

The maximum output current is then limited to the following:

 $Max$ . Current =  $\frac{LC30 \text{ Maximum Torque}}{}$  $\frac{1}{2}$  , and the set of the set of the set of the set of the set of the set of the set of the set of the set of the set of the set of the set of the set of the set of the set of the set of the set of the set of the set LM07 Motor Torque x LM03 Motor Current

**The maximum output current is ultimately limited to the drive's peak current rating, regardless of high the LC30 Maximum Torque may be set. Refer to Sections 2.4 and 2.5 for ratings.**

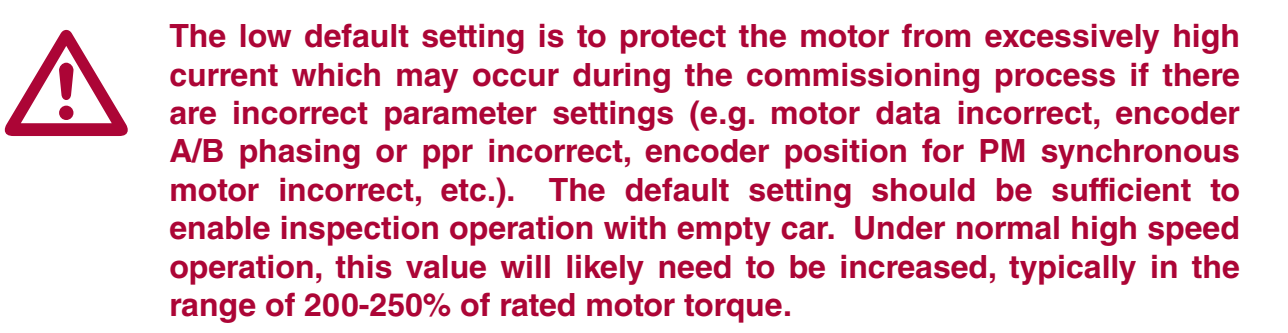

LC31 Reduced Maximum **Torque** 

**i**

The reduced maximum torque during is activated according to an input assigned for this function. This allows the drive to limit the torque and therefore the output current to prevent the drive from drawing too much current from a battery back up supply.

Default Setting: 100%

KEB

LC32

Low Speed Torque Boost

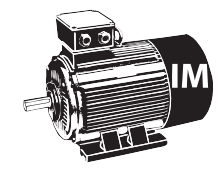

Adjusts the torque boost **only during open loop operation** (LC01 Control Mode = Open Loop V/Hz or Open Loop Vector). If the torque boost is too low the motor may not be able to lift the load. Too much boost can lead to high current while running open loop.

Default Setting: 5.0 %

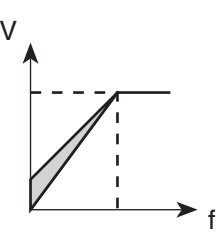

LC33

If open loop vector is selected, set to 1.00. If oscillations or vibrations are felt, reduce in steps of 0.1 (1.0 --> 0.9 --> 0.8 etc.).

Auto Boost Gain

## LC34 Digital Pretorque

This parameter provides a fixed pre-torque value and can compensate roll back at one load condition (i.e. empty car). This can be used when no load weigher is present.

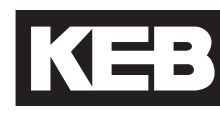

#### The acceleration torque is used to calculate the system inertia. By entering a torque value in this parameter, the corresponding inertia is calculated from the mechanical data in LN01…LN03. The acceleration rate is an internal value of 1.5ft/s^2 and is not adjustable. The resulting inertia value is loaded into LC41 System Inertia and the feed forward torque control is turned on. LC40 Acceleration Torque

The torque value can be learned by using the LL10 Inertia Learn. The value is the acceleration torque minus the torque while running at contract speed. The LL10 Inertia Learn procedure will automatically determine this value. A balanced car is required for this procedure. Refer to Section 5.12.1 for the Inertia Learn process.

The total system inertia, motor and load. Refer to section 5.12.1 on the Inertia Learn process.

When the system inertia has been entered, settings for the FFTC feed forward torque command (LC42-43) will be calibrated according to the control mode.

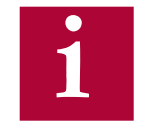

 $IC41$ 

System Inertia

**If activating the System Inertia and FFTC introduces vibration during the acceleration or deceleration, it may be necessary to increase the LC42 Feed Forward Torque Command Filter by one step (eg. 31 to 16 Hz),**  For externally generated speed profiles (serial, analog), this may helf filter the steps in the pattern. Increasing the filter further may introduce **unwanted delayed response.**

**It may be necessary when using FFTC to lower the value of KI and KI Offset (LC8-9, 11-12) speed gains (by a factor of 5-10).** 

**Another option is to use the LC02 Speed Gain Optimization after the System Inertia has been learn. The Speed Gain Optimization allows for adjustment of the speed control gains on a sliding scale (e.g. 0 = Soft, 25 = Hard) which automatically adjusts the Proportional and Integral Speed Control gains (but not the Integral Offset).**

## LC42

Feed Forward Torque Command Filter

This provides a low pass filter to the speed command. When the system inertia has been entered, this setting will be calibrated according to the control mode.

In control modes where the speed profile is generated by the controller (serial, analog), decreasing the frequency (increasing sample time) may help reduce any unwanted affects from discontinuous inflection points in the speed profile generated by the controller.

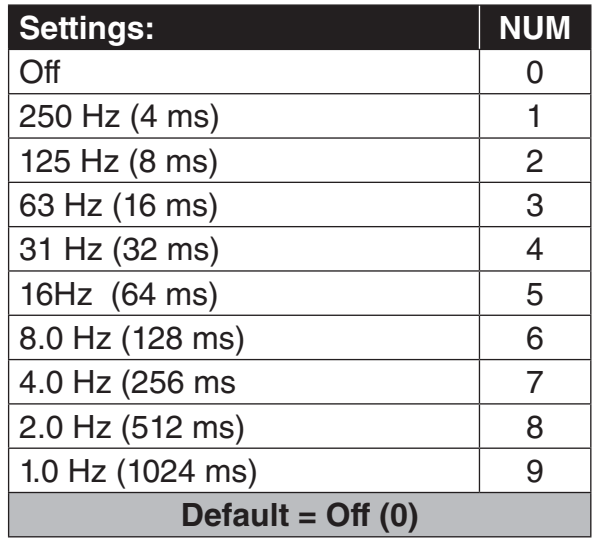

## LC43

Feed Forward Torque Command Gain

Determines the relative gain of the feed forward torque command.  $100\%$  = unity command. A value of 90% is recommend. Higher values strengthen the response, lower values weaken the response. When the system inertia has been entered, this setting will be calibrated.

## LC44

Torque Command Filter

Provides a low pass filter on the torque command signal before it is fed into the current control. Lower values can be used to eliminate audible harmonic sounds which may be heard in the motor.

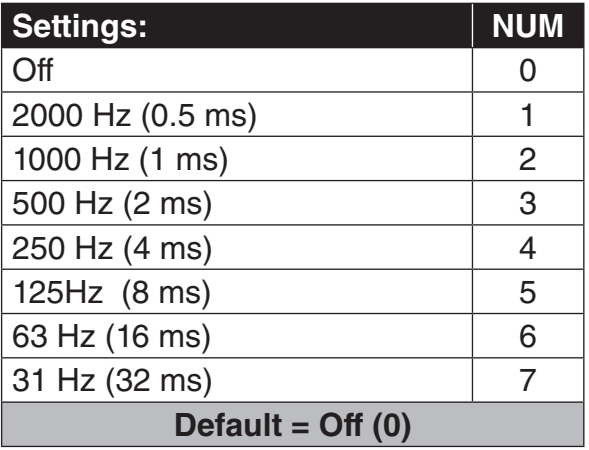

LT - Timer Parameters **KEB** 

### 6.9 LT - Timer Parameters

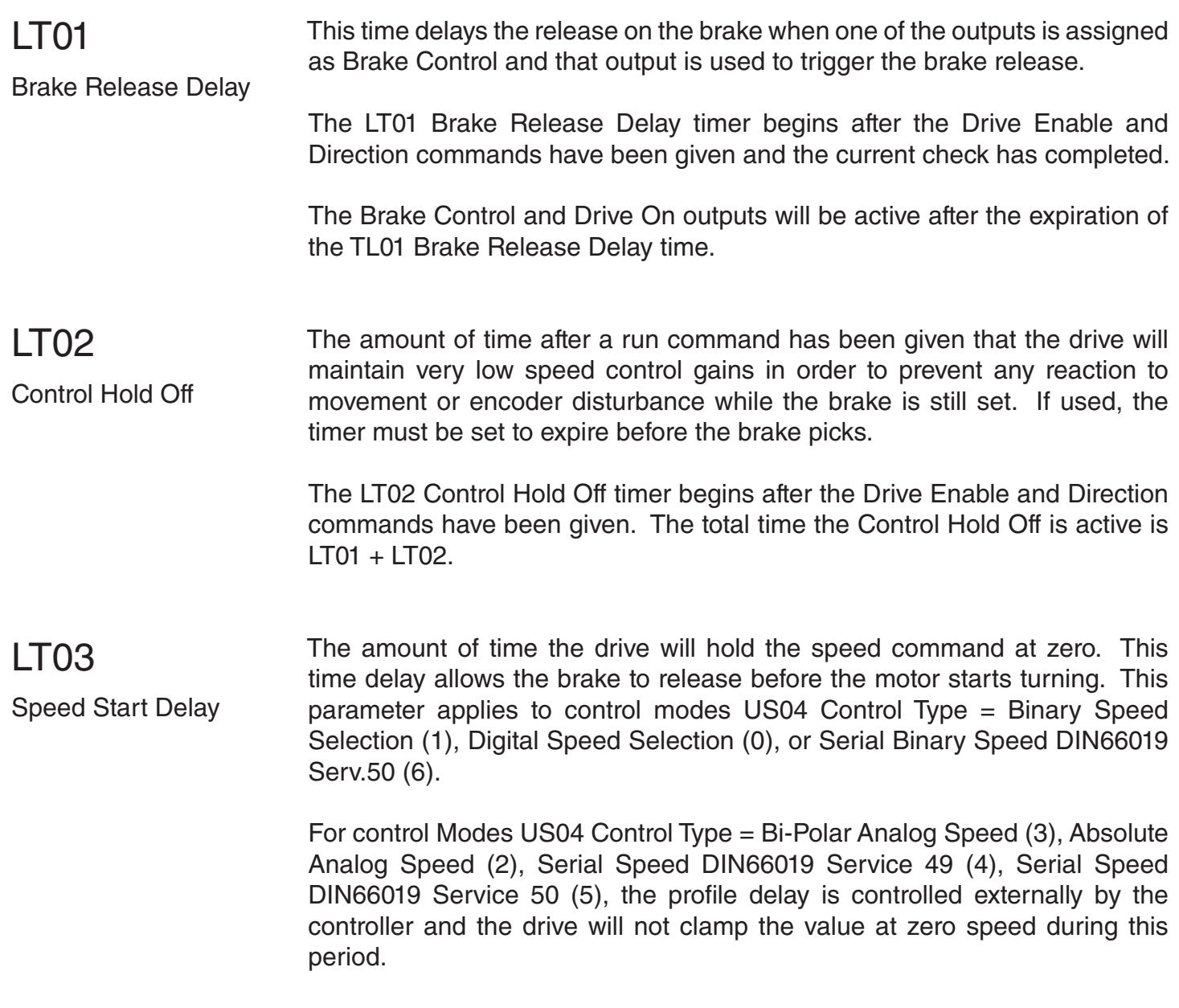

The LT03 Speed Start Delay timer begins afer the Drive Enable and Direction commands have been given, current check has completed, and the LT01 Brake Release Delay timer has expired.

## **LT - Timer Parameters**

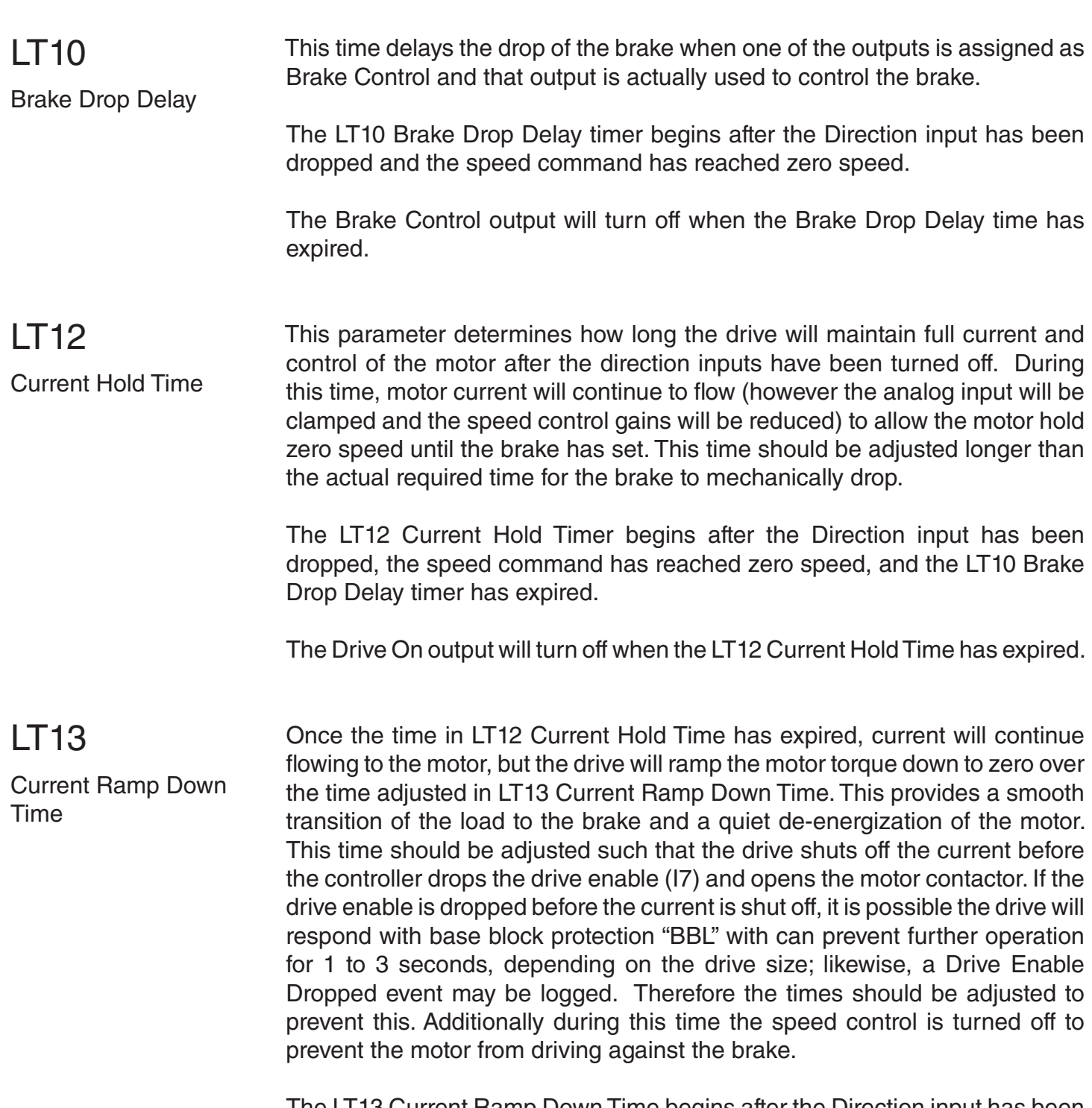

The LT13 Current Ramp Down Time begins after the Direction input has been dropped, the speed command has reached zero speed, the LT10 Brake Drop Delay timer has expired, and the LT12 Current Hold Time has expired.

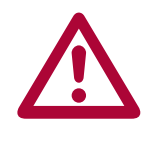

**The total time between the drop of the direction signals and the turn off of motor current is LT10 + LT12 + LT13. The time delay for dropping the enable (I7) and the opening of the motor contact should be greater than this sum. If the enable is dropped prematurely, then current will be cut off immediately and this may be felt as a 'clunk' in the motor.**

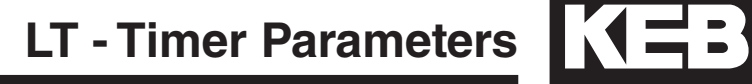

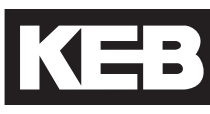

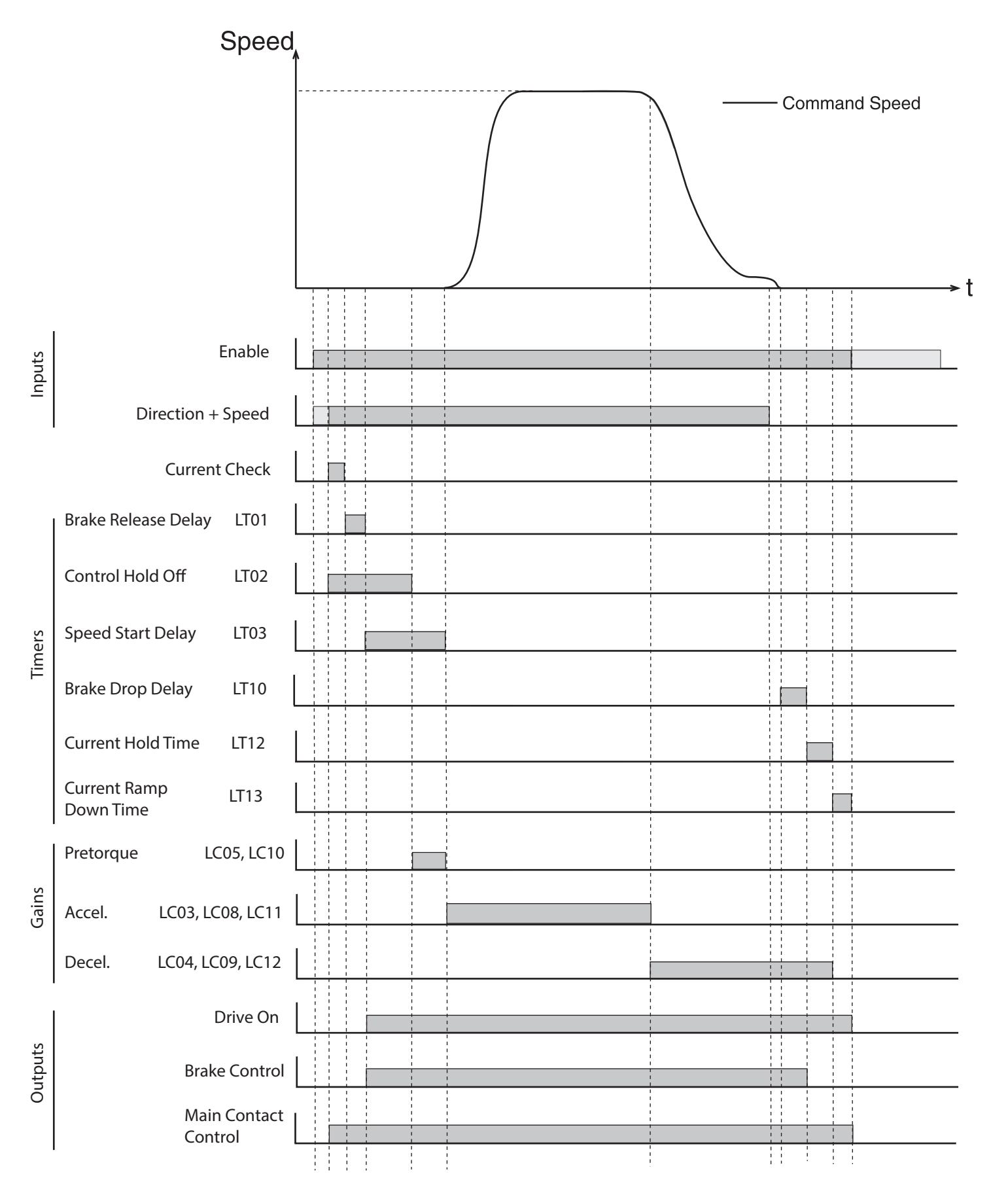

### 6.10 LP - Positioning Parameters

These parameters are used to configure the position controller in the drive. In order to use this function, the elevator control must be designed to give the proper signal sequence ensuring correct operation.

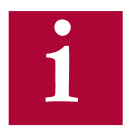

The general restrictions for using positioning control are as follows: - The US04 Control Type must be set for Binary or Digital Speed Selection. - There must be an encoder on the motor and that encoder must be connected to interface X3A.

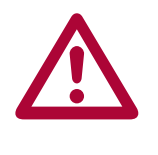

- Before each run at high speed the drive must be disabled and re-enabled to reset the position control.

- Re-leveling can occur at the end of the run without dropping the enable signal.

Principle of operation:

When LP01 Positioning Control = Posi One Floor and high speed is selected at the beginning of the run, the drive enters positioning active (PA) mode and starts to accelerate the car up to high speed. When the car passes the slowdown sensor in the hoist way, the controller turns off the high speed command to the drive. At this moment the drive recognizes that the car is at the learned LP03 High Speed Slowdown Distance and then proceeds to create a slowdown profile to bring the car to leveling speed.

If the car is running at high speed, the drive simply calculates the deceleration profile based on the adjusted values in LS23, LS24 and LS25, and then decelerates the car accordingly down to leveling speed. Once at leveling speed, the elevator runs until floor level is reached and then the leveling speed and direction are turned off causing the elevator to stop.

If the car is still accelerating (<80% contract speed) when the slowdown is reached (e.g. one floor run), the drive realizes this and calculates a profile to continue the acceleration, up to the maximum high speed and then proceeds to decelerate the elevator down to leveling speed.

Similar to high speed operation, Intermediate Speed 1 can be used as a reduced, short floor speed and will have a corresponding LP04 Short Floor Slowdown Distance and will follow the deceleration profile in LS33, LS34 and LS35.

**LP - Positioning Parameters**

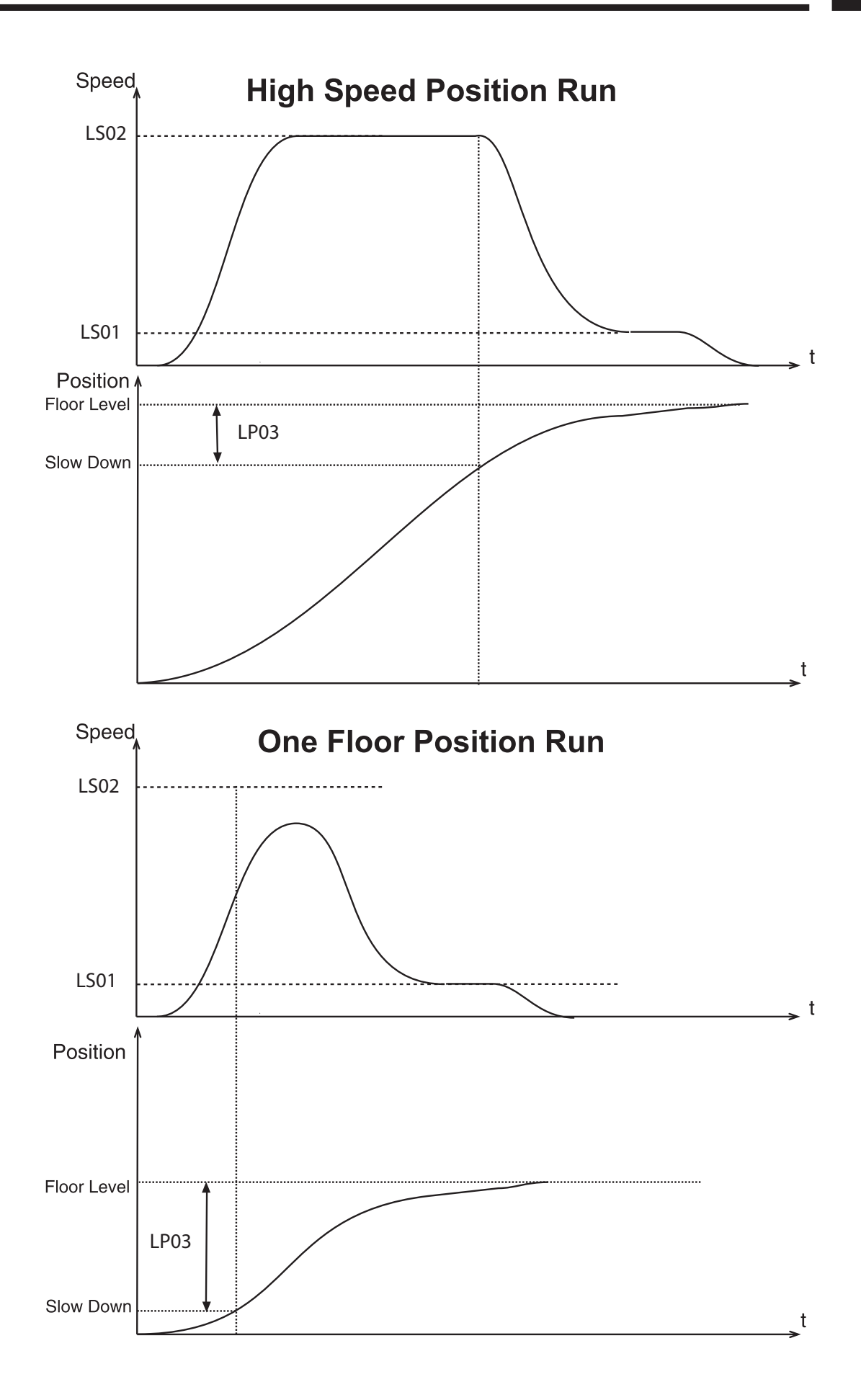

Learning the Slowdown Distance:

The actual slow down distance can be learned by the drive or it can be entered manually. However, it is recommended that the drive actually learn the distance as this will also take into account the internal delays of the controller. These delays will actually result in a lower value for the slowdown distance than that actually measured with a tape measure.

First verify that the value in LP02 Minimum Slowdown Distance is at least 6-8 inches lower than the actual slowdown distance as measured in the hoist-way with a tape measure. This distance reduction accounts for the delay in the controller. If the LP02 Minimum Slowdown Distance is too high , adjust the profile in parameters LS23, LS24, LS25 to achieve a lower value. Note: after changing the profile parameters, the LP02 Minimum Slowdown Distance will automatically re-calculate.

Now it is possible to learn the slow down distance.

1) Move the car on inspection to a floor in the middle of the hoist-way.

2) Adjust LP01 Position Control = Learn Slowdown.

3) Place a call up or down for a High Speed (if necessary, multi-floor) or Short Floor run.

4) At the moment the slowdown is crossed, the drive begins measuring the slowdown distance.

5) Once the car comes to a stop and the drive is disabled, the drive will note the actual position, subtract a portion and then load the value into parameter LP03 High Speed Slowdown Distance or LP04 Short Floor Slowdown Distance, depending on the speed that was selected for the run. At this point the distance has been learned and LP01 will automatically be set to 'Posi One Floor', activating positioning. The slowdown distance should be learned for both a High Speed and Short Floor runs.

6) To verify distance, set the display to Home Screen. Place a call up or down for a 1 floor run. The Inverter Status should show 'Positioning Active' while the car runs to the floor all the way down to leveling speed, indicating the positioning is functioning normally. Now the LP05 Correction distance can be manually adjusted to minimize the leveling distance. Additionally the profile can be further adjusted if needed for ride comfort. Repeat the process for high speed run adjusting the LP03 High Speed Slowdown distance to adjust the leveling distance in this case.

7) If the Inverter Status or Fault Log indicates 'Position Not Accessible', the drive will attempt to increase the deceleration and jerks in an attempt to

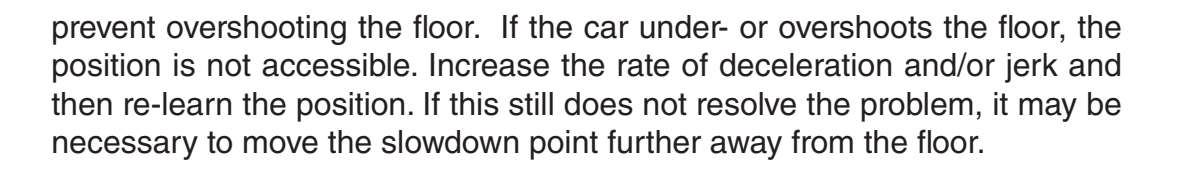

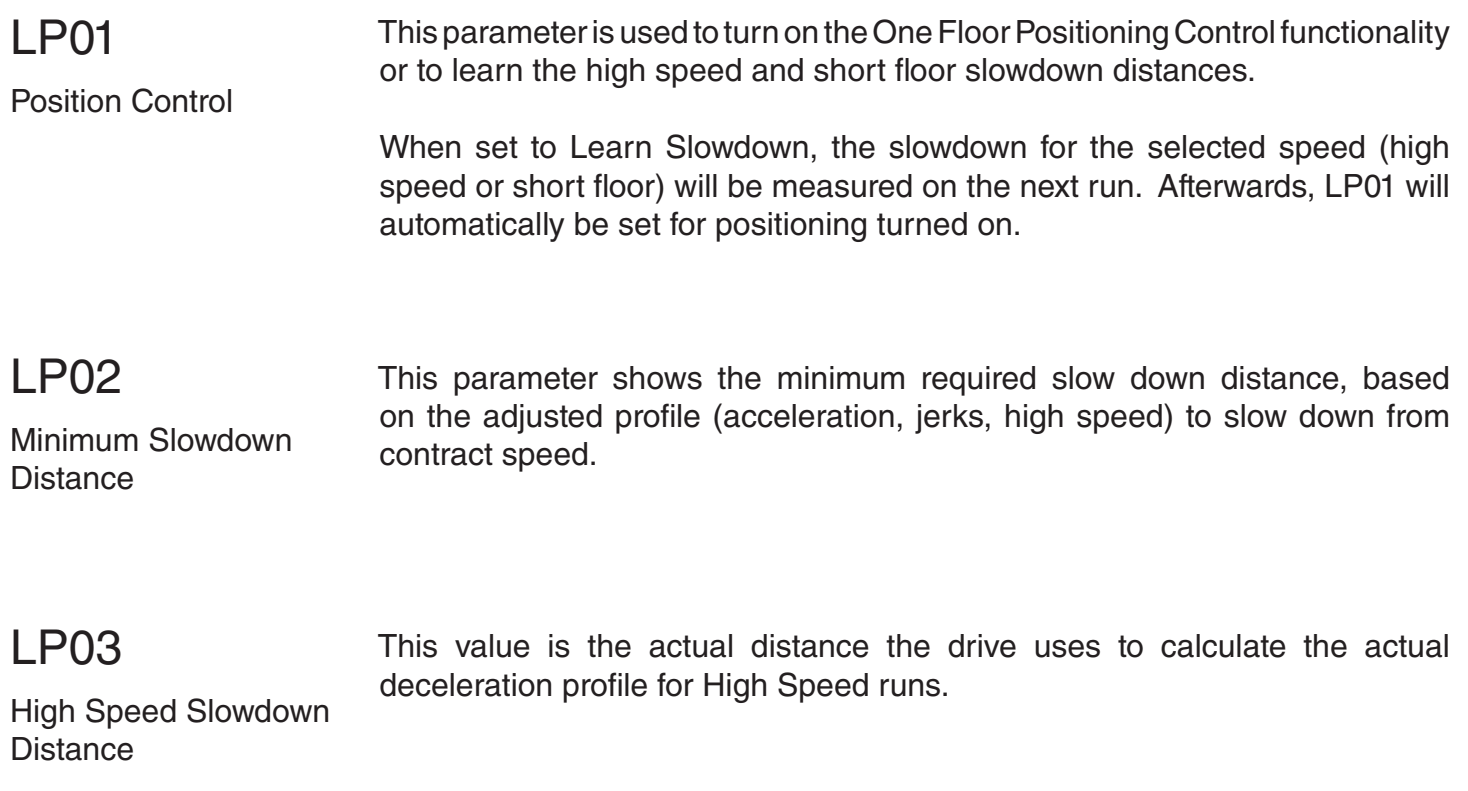

## LP04

This value is the actual distance the drive uses to calculate the actual deceleration profile for short floor runs

Short Floor Slowdown Distance

KEB

## LP05 Correction Distance

The corrective distance can be used to reset the position error as the car comes to the floor. When the drive sees the leveling zone marker, the position counter is reset to reflect the actual distance entered in this parameter. The controller passes the leveling zone sensor signal to the drive via an input programmed as 'Position Deviation Reset'. Refer to input parameters LI04-11 for further information programmable input functions.

With this parameter the amount of stabilized leveling can be adjusted. A value of zero means no correction, the function is off and the leveling distance is the distance adjusted in the controller.

A value of 6.0", the distance of the leveling zone to the dead zone, will provide no leveling and the system will be on the verge of over shooting the floor. The optimum adjustment for direction to the floor operation is a value of

5.7"...5.9". If a little leveling is desired set the value to 5.0"...5.5".

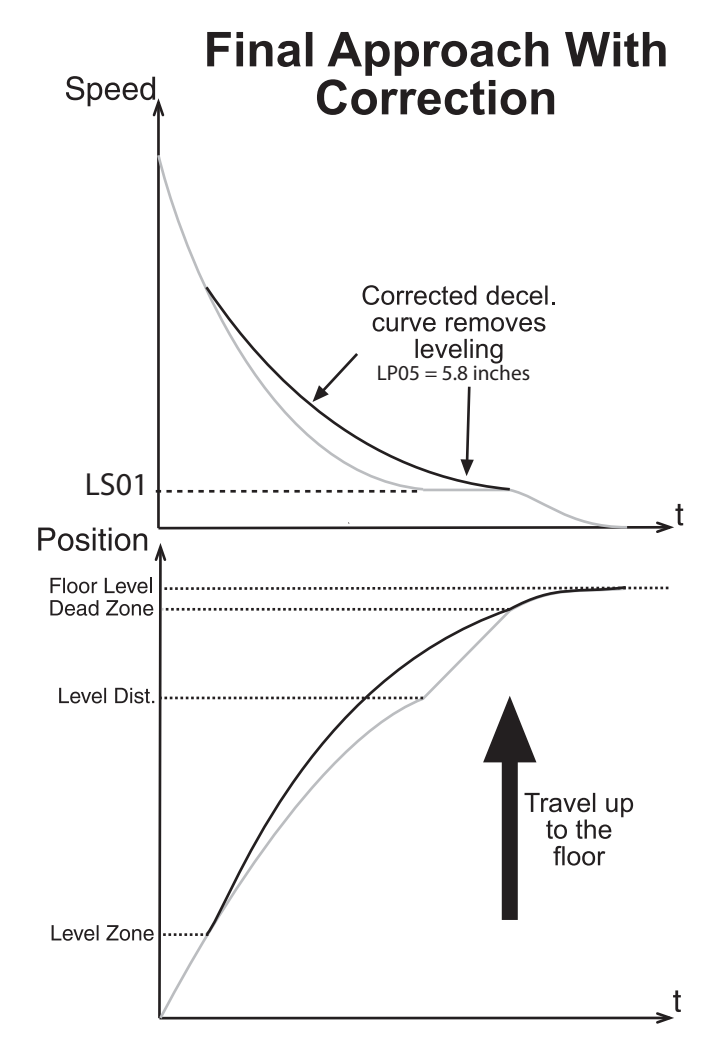

### **LP07 - 08: Position Count Scaling**

Parameters LP06, LP07, LP08 provide a means independent from parameters US06, LN21, LN22, LN23 to adjust the scaling of inches into counts on the motor encoder. The scaling is defined by the following relationship:

counts/inch = (LP06 x 10000 + LP07)/LP08

Initially these values are calculated from the values entered into parameters LN21, LN22, LN23, LE02, and LE05. After adjusting these parameters, it is possible to change the values in LP06, LP07, LP08. Keep in mind that any changes made to the LN parameters LN21, LN22, LN23 or LE parameters LE02 or LE05 will force LP06, LP07, LP08 to recalculate

## LP06

Scaling Increments High

## LP07

Scaling Increments Low

## LP08

Scaling Distance

### 6.11 LX - Special Functions Parameters

LX01

Auto Reset

With LX01 Auto Reset, all drive faults, except 'Error Encoder Interface' faults, can be automatically reset.

The number adjusted in this parameter determines how many times per hour the elevator drive will automatically reset faults. Before resetting the fault, the drive will wait 4 seconds to allow everything to stop or stabilize. It is not fault specific, so with the default setting of 5, if the drive experiences 6 different faults in one hour the unit will latch the last fault and not reset.

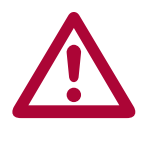

**Note: Overload and overtemp faults are not reset until the overload counter resets or the temperature value drops to the reset level.**

LX02 Switching Frequency The switching frequency of the inverter can be set with this parameter. The switching frequency can be constantly 8 kHz or 16kHz, each with an automatic reduction based on the heat-sink temperature.

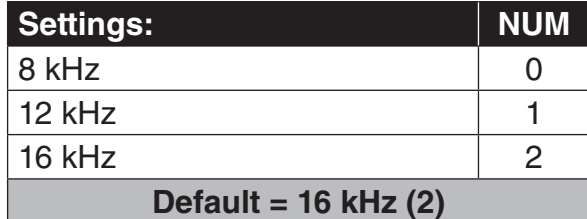

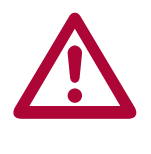

**If the display often shows the error message 'Error Overheat Power Module', then this parameter should be set to 8kHz. Some power stages may only support up to 8kHz. On these units it is not possible to change to this value to 16kHz.**

LX06 Function Test Since the drive's fans are thermostatically controlled, this parameter allows all fans to be turned on high to check their operation.

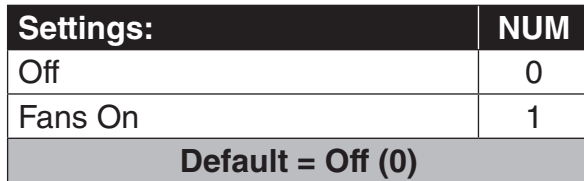

## LX08

Phase Current Check

This parameter can be used to select what type of current check is performed. If Phase Current Check is selected, the Magnetizing Current Check will also be performed for induction motors.

In the event there is a problem getting a consistently positive phase current check, the user will see 'Error Low Motor Current'. It is possible to select only a magnetizing current check but this setting should only be used on construction mode as the code requires a check of all phases before automatic operation.

The process is initiated at the beginning of a run with the drive enable and a direction input. The phase current check completes in approximately 300ms.

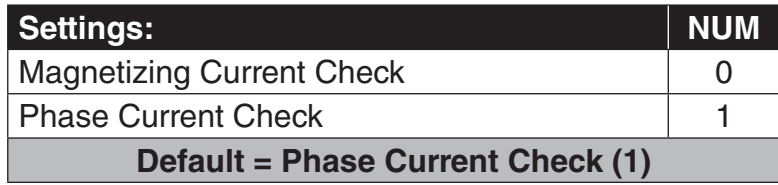

# LX09

This parameter adjusts the serial watchdog timer between the keypad and control card.

Watchdog Time

LX10

EdOH Function

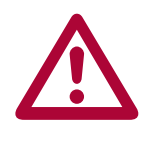

**A setting of 0 or Off turns off the watchdog timer. This mode of operation is recommended for trouble shooting purposes only.**

This parameter can be used to activate the temperature sensor input (T1 and T2) on the drive. With this input activated, if the resistance between T1 and T2 becomes greater than 1650 ohms, the drive will trigger an 'Error Motor Overheat' fault indicating that the temperature sensor is too hot.

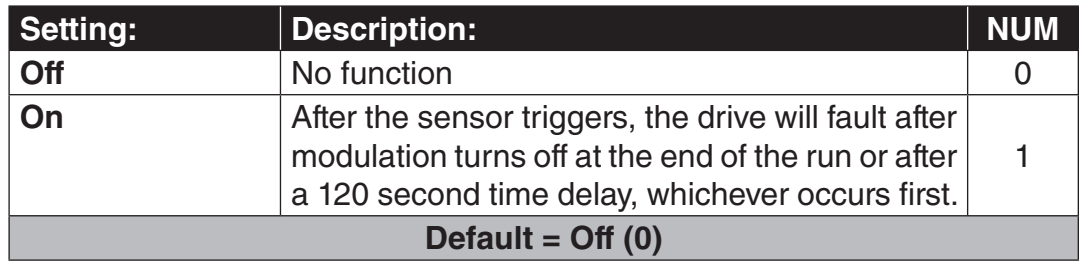

## LX11

Reference Splitting

This function creates a slope between two successive speed values which are transferred serially. This parameter should be adjusted for a time double the actual serial update rate of the speed command. The function smooths out the relative course steps which can occur during rapidly changing speed commands.

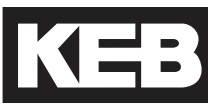

LX12 Baud Rate This parameter sets the external serial communication baud rate at connector X6D (typically used for connection with Combivis). This communication port supports the DIN 66019 II standard.

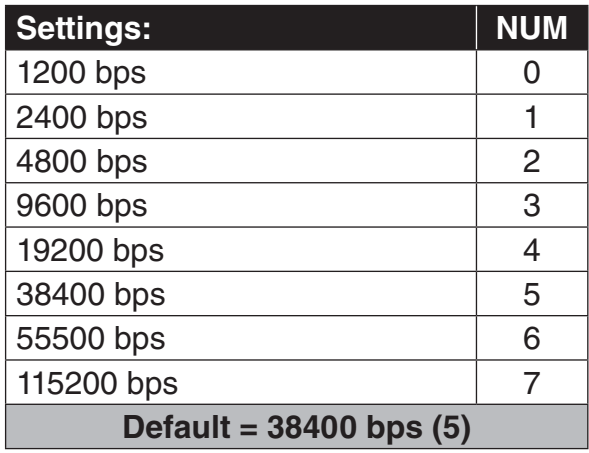

## LX13

Speed Following Error

Triggers a drive warning/error if the actual motor speed deviates from the command speed by more than the window defined in parameter LX14.

This function only works in closed loop speed control mode (i.e.  $LCO1 = C$ losed Loop FOC, Closed Loop Analog Pretorque, Closed Loop Digital Pretorque, Closed Loop Synthetic Pretorque).

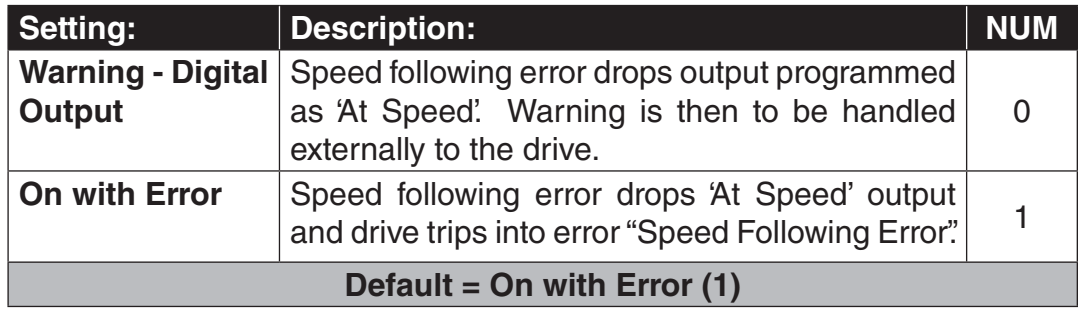

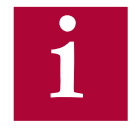

**The time window for which the duration of LX14 Speed Difference must occur for the Speed Following Error occurs is fixed at 1.0 sec.** 

**This window does not apply when an output is programmed as At Speed.**

**The function is also active during idle.**

LX14 Speed Difference Sets the +/- window for the speed following error in percent of the contract speed.

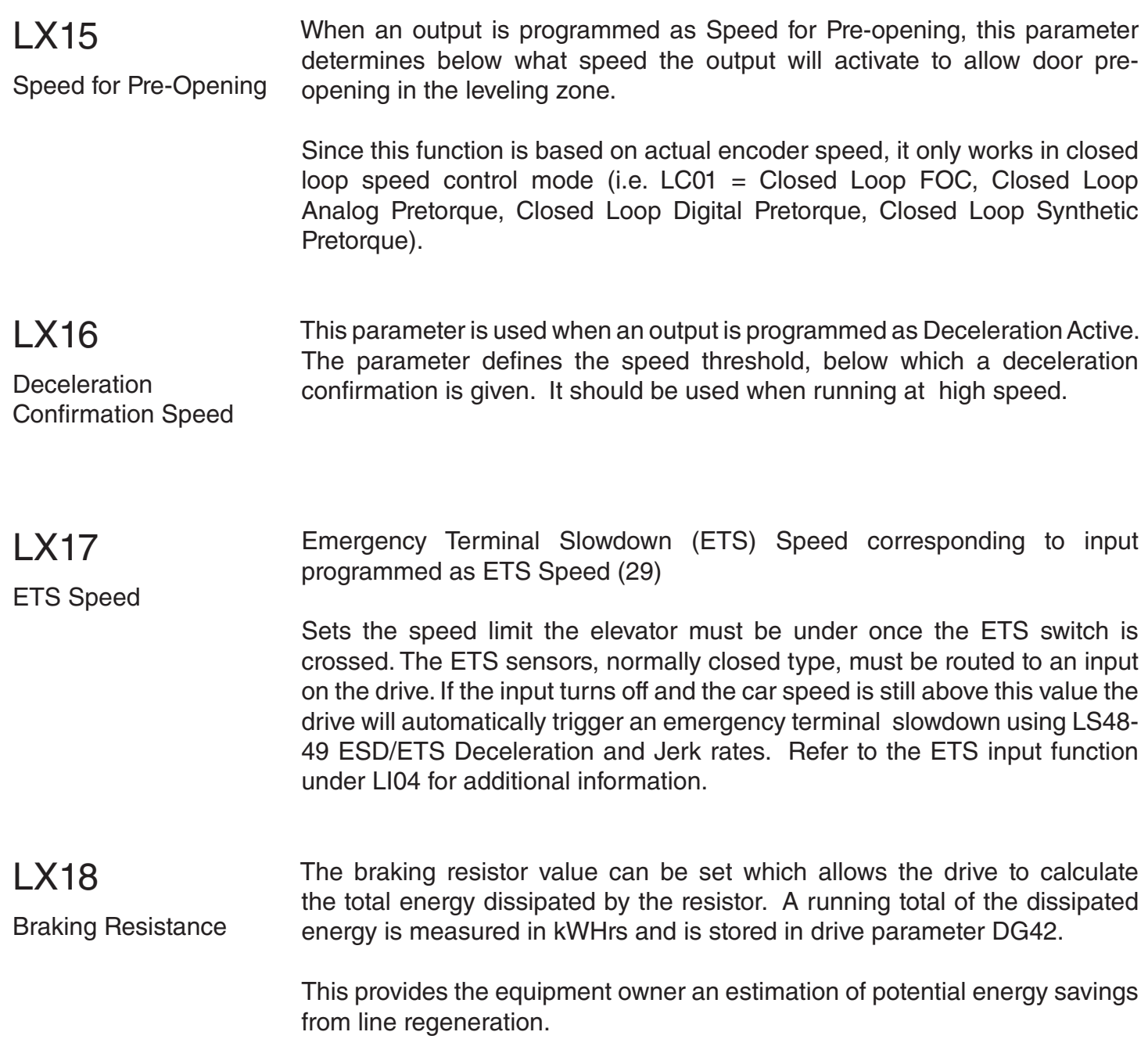

### 6.12 CH - Configuration Handling Parameters

The Configuration Handling parameter group has the same functions as US05 Load Configuration, which is only accessible with the OEM level password or higher.

## CH01

Default Parameters

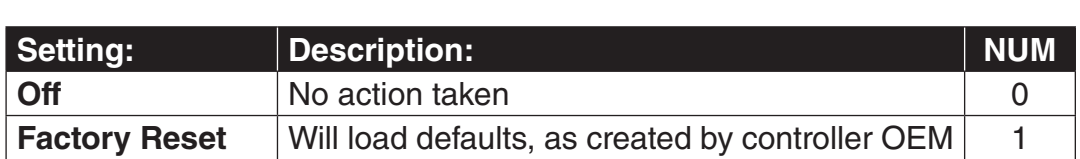

The drive can be reverted back to default settings. The default settings are

customizable and may vary from those from KEB.

## CH<sub>02</sub>

Save Parameters

All current parameter settings can be saved to flash memory on the keypad operator or onto an SD card (SD keypad operator only) for future access. Or, current keypad operator settings can be downloaded to the drive if a new or different keypad operator is installed. Saving to the flash or SD provides a 'backup point' during adjustment and allows a user to revert back to known settings.

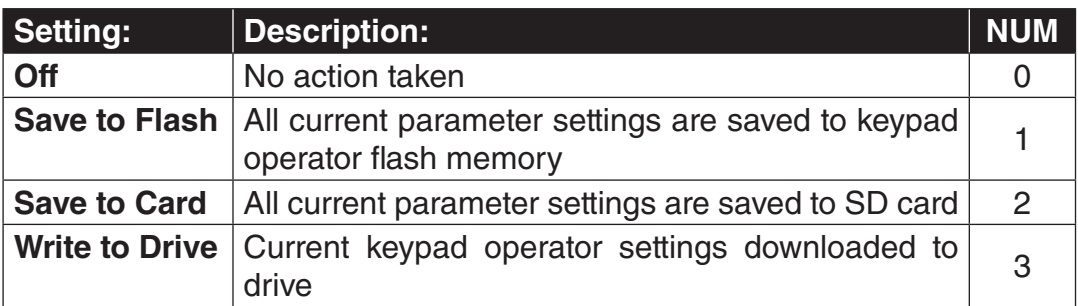

## CH03

Restore Parameters

Previously saved parameters can be restored from keypad operator flash memory or SD card (SD keypad operator only) in order to revert to previous settings. Or, current drive settings can be uploaded from the drive unto a new or different keypad operator.

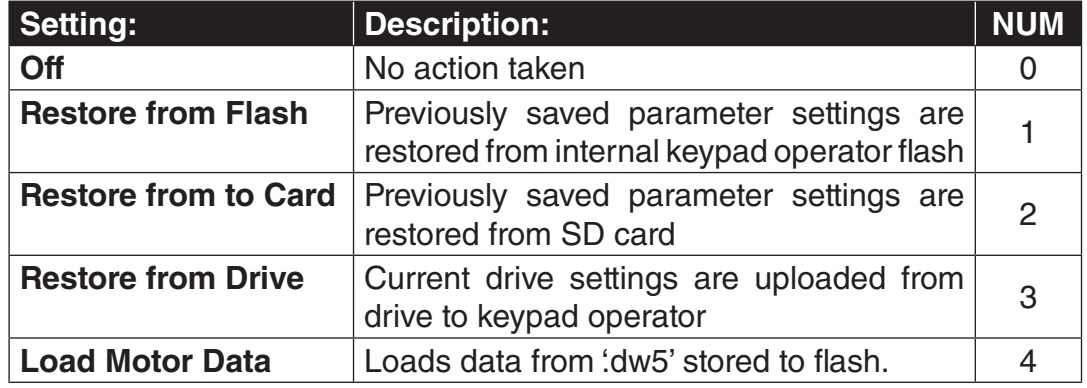

### **CH05 - 09: Configuration Wizard**

A pre-determined parameter list can be selected based on the parameters CH05 Motor Type, CH06 Rope Ratio, CH07 Contract Speed and CH08 Car Capacity, then loaded with parameter CH09 Program the Selection = Program.

CH05

Motor Type

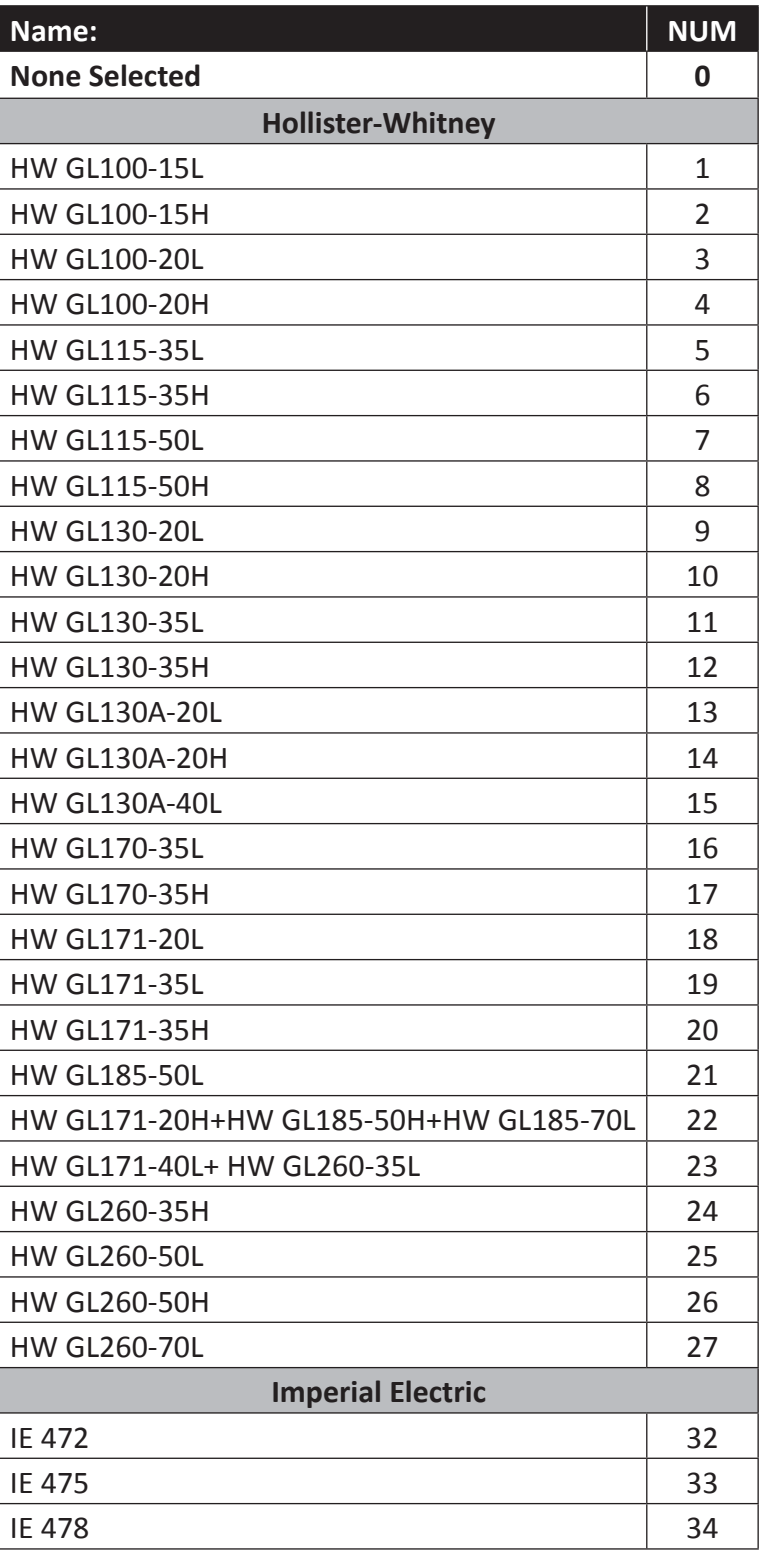

**CH - Configuration Handling** 

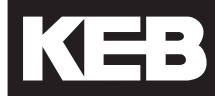

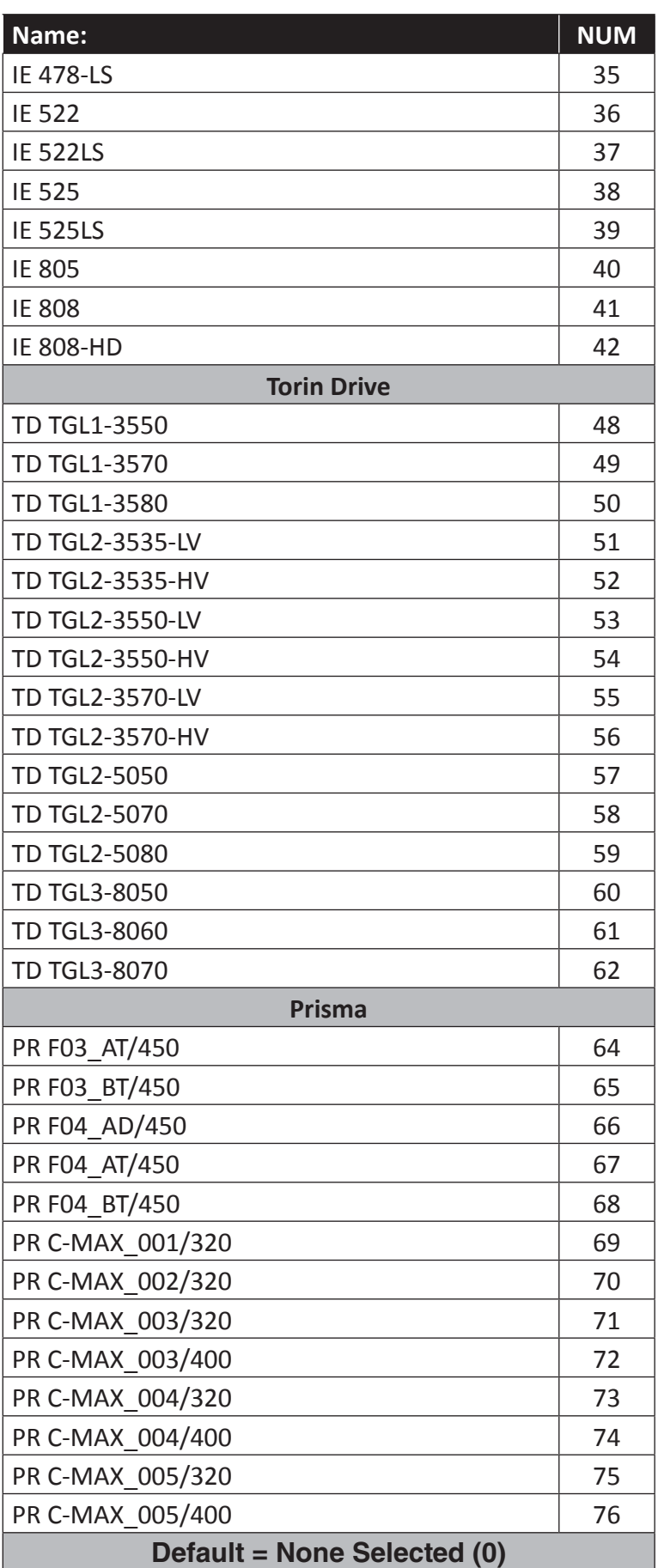

## **CH - Configuration Handling**

## CH06

Rope Ratio

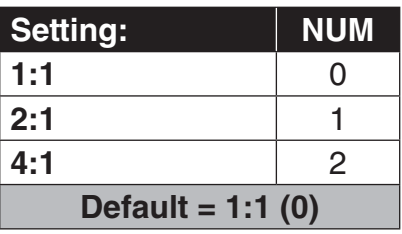

## CH07

Contract Speed

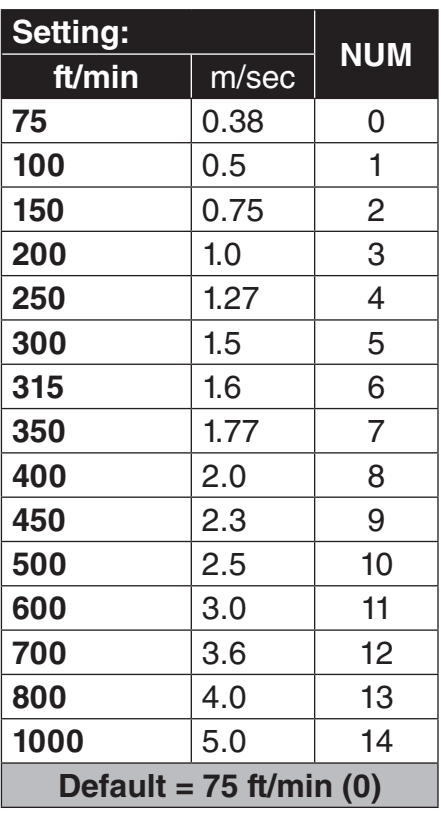

## CH08

Car Capacity

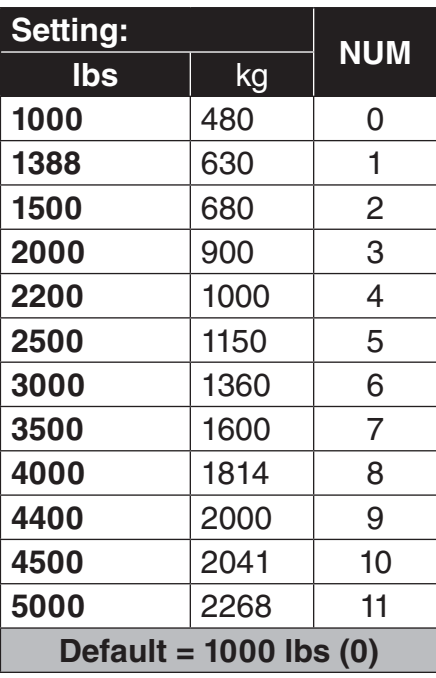

## CH09

Program the selection

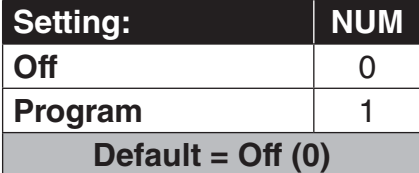

### **CH10 - 15: LED Diagnostics**

The LEDs on the serial operator are used to indicate operational status. In addition they can be used for troubleshooting or diagnostics.

For each LED, a parameter will select whether the LED has its normal function or is mapped to a special function. The tables below describe the function.

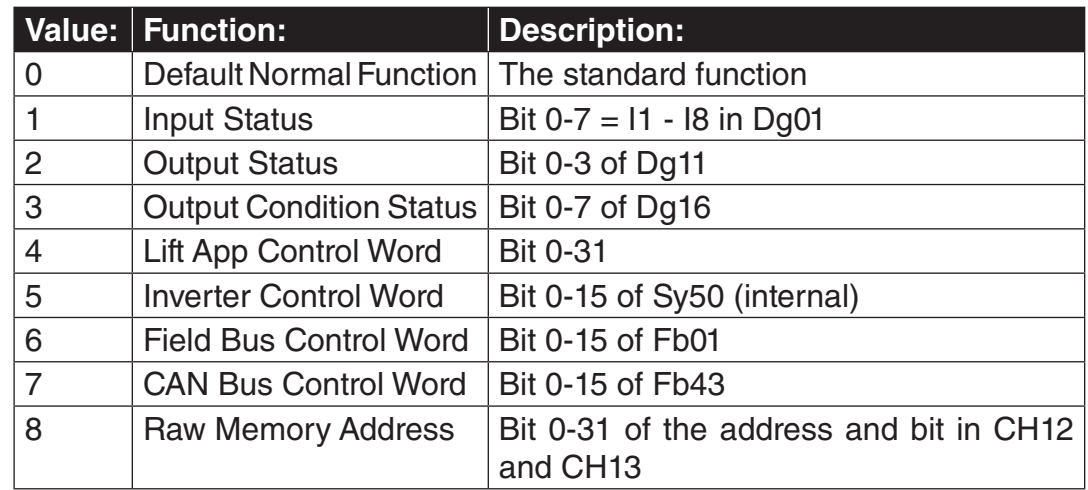

### **CH10 and CH13:**

### **CH11, 12 and CH14, 15:**

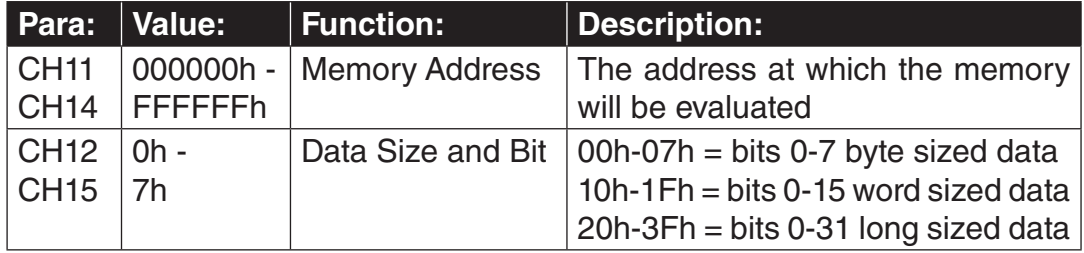

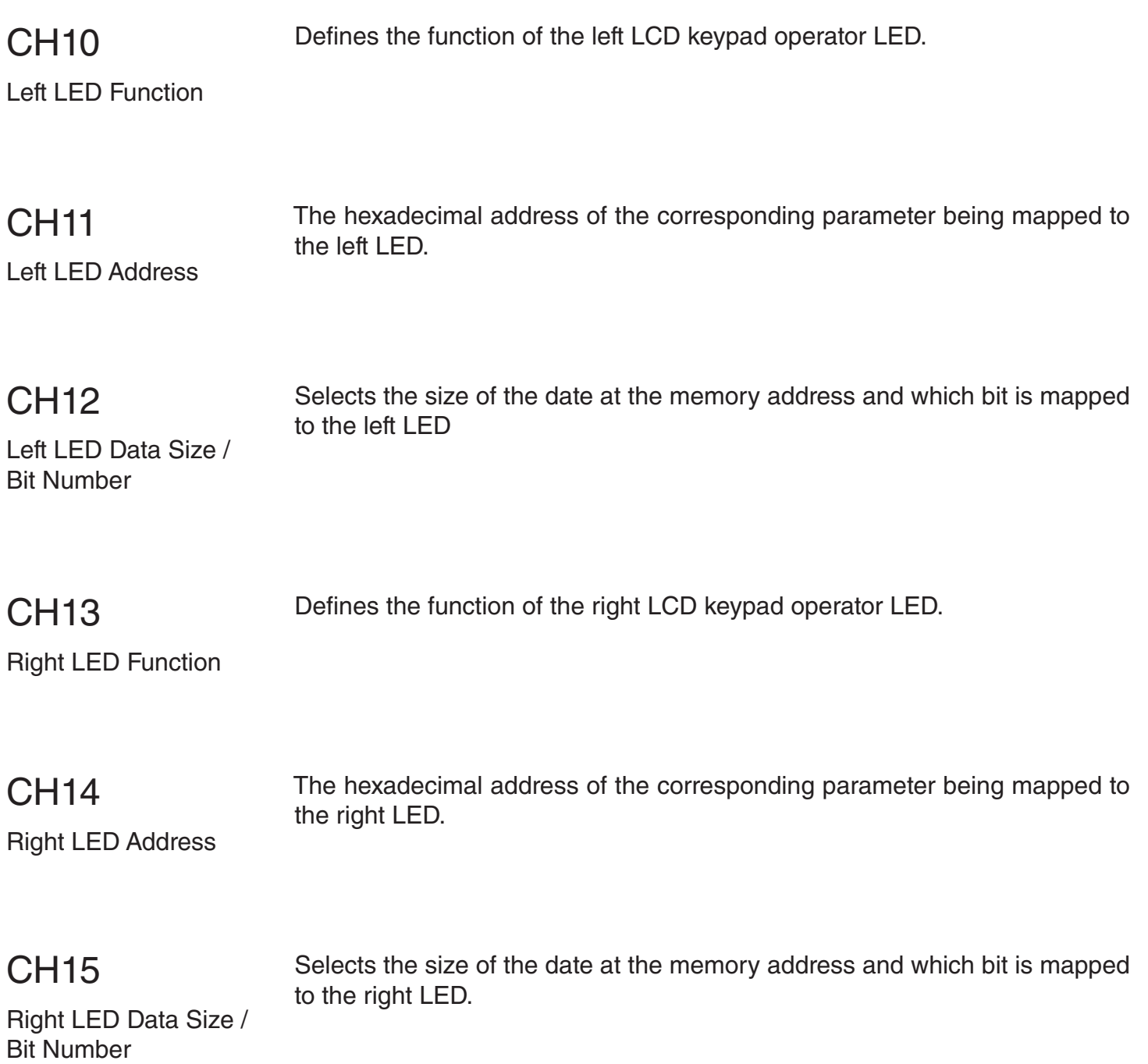

Example:

Not available.

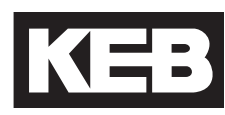

### 6.13 LA - Analog I/O Parameters

### **Analog Input 1**

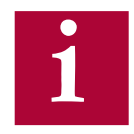

### **Settings LA01-07 for Analog Input 1 (AnIn1) correspond to terminal inputs AN1+ and AN1-.**

## LA01

Analog Input 1 Noise Filter

The noise filters suppresses disturbances and ripples of the analog input signals. If the noise filter is switched off the analog inputs are queried every 1 ms and the recorded value is then transferred. The noise filter adjustment specifies the time over which the data samples are averaged. This parameter is automatically adjusted when LC40 > 0.

## LA04

Analog Input 1 Dead Band

Through capacitive as well as inductive coupling on the input lines or voltage fluctuations of the signal source, the motor connected to the inverter can still drift (tremble) during standstill in spite of the analog input filter. It is the task of the dead band, or zero-point hysteresis, to suppress this. With this parameter the respective analog signals can be faded out within a range of 0...±10% (0…1V). The adjusted value is valid for positive and negative input signals. If a negative percent value is adjusted the hysteresis acts in addition to the zero point around the current setpoint. Setpoint changes are accepted only if they are larger than the adjusted hysteresis.

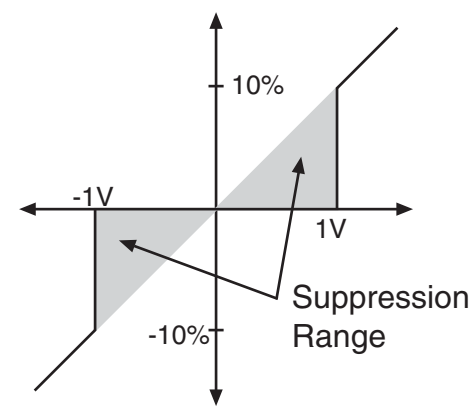

Example of 10% Dead Band

### **Analog Input 1 Scaling**

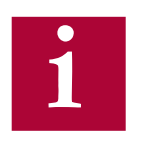

**With parameters LA5-07 or LA15-17, the corresponding analog input signals can be adapted in X and Y direction as well as in the gain. The input value corresponds to the applied analog voltage. The output value is what is processed by the drive, calculated according to following formula:**

Out = Amplification x (In - X Offset) + Y Offset

## LA05

Analog Input 1 Gain

The analog pattern can be scaled directly through this parameter. As an example, if the analog signal is +/- 0...5 V, the pattern gain can be changed to 2.00 to provide full scale control of the motor speed at +/- 0...10 V.

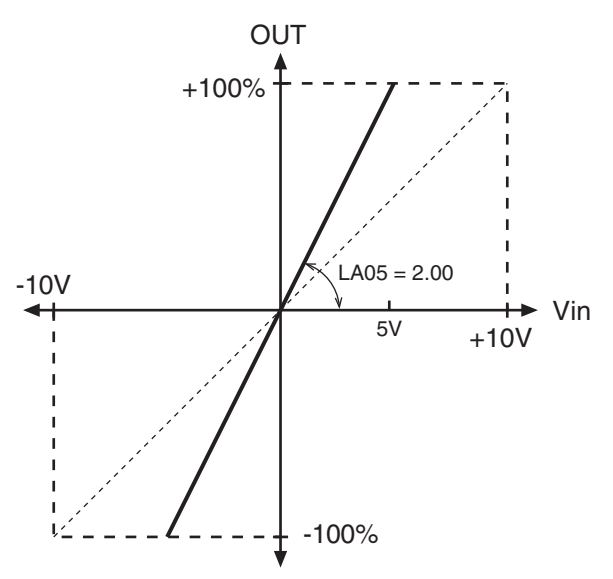

Example of Analog Input Gain  $= 2$ 

KEB

This parameter shifts the input characteristic on the X-axis.

Analog Input 1 X Offset

LA06

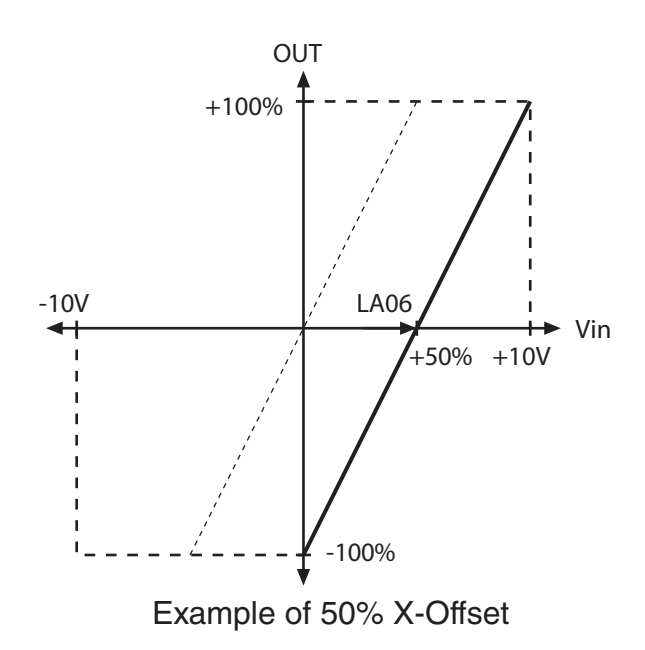

LA07

This parameter shifts the input characteristic on the Y-axis.

Analog Input 1 Y Offset

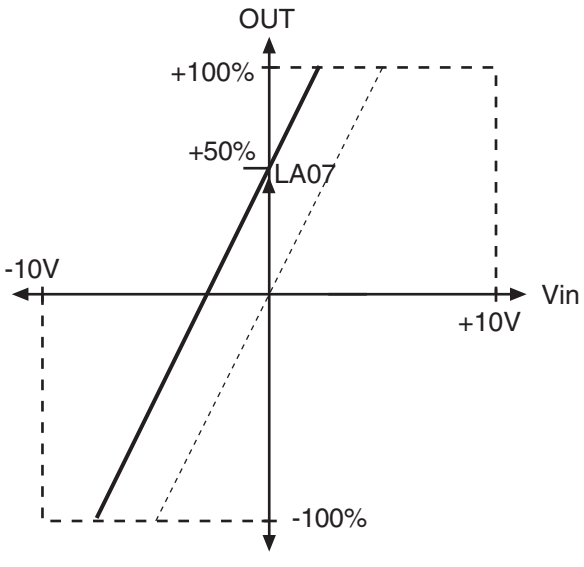

Example of 50% Y-Offset

### **Analog Input 2**

**i**

**Settings LA14-17 for Analog Input 2 (AnIn2) correspond to terminal inputs AN2+ and AN2-.**

LA14 Analog Input 2 Dead Band

LA15

Refer to parameter LA05 for description.

Refer to parameter LA04 for description.

Analog Input 2 Gain

LA16

LA17

Refer to parameter LA06 for description.

Analog Input 2 X Offset

Refer to parameter LA07 for description.

Analog Input 2 Y Offset

### **Analog Output 1**

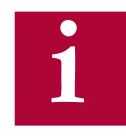

**Settings LA31-35 for Analog Output 1 correspond with terminal ANOUT1.**

## LA31

Analog Output 1 **Function** 

The following options in the table below can be assigned to the analog output. Speeds are scaled such that  $10V =$  contract speed.

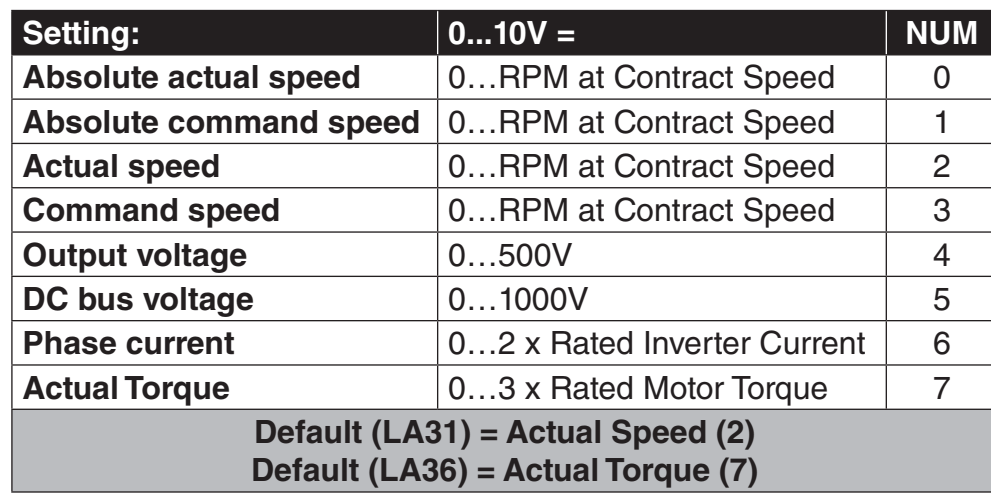

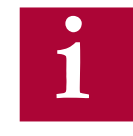

**Similar to the analog inputs, with parameters LA33-35 or LA38-40, the corresponding analog output signals can be adapted in X and Y direction as well as in the gain. The input value corresponds to, preprocessed value internal to the drive and the output value would be the post-processed analog output voltage from the drive output terminals.**

## LA33 Analog Output 1 Gain

The analog pattern can be scaled directly through this parameter. As an example, if the required analog output should be 0 to 5V, then the gain value should be set to 50%.

Refer to parameter LA05 for further description.

#### This parameter shifts the input characteristic on the X-axis. LA34

Analog Output 1 X **Offset** 

Refer to parameter LA06 for further description.

# LA35

This parameter shifts the input characteristic on the Y-axis.

Analog Output 1 Y **Offset** 

Refer to parameter LA07 for further description.

### **Analog Output 2**

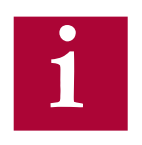

**Settings LA36-40 for Analog Output 2 correspond with terminal ANOUT2.**

LA36

Refer to parameter LA31 for description.

Analog Output 2 Function

## LA38

Refer to parameter LA33 for description.

Analog Output 2 Gain

## LA39

Refer to parameter LA34 for description.

Analog Output 2 X **Offset** 

## LA40

Refer to parameter LA35 for description.

Analog Output 2 Y **Offset** 

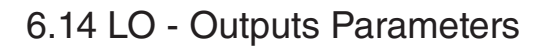

LO01

Allows the logic of the digital and relay outputs to be inverted.

Output Inversion

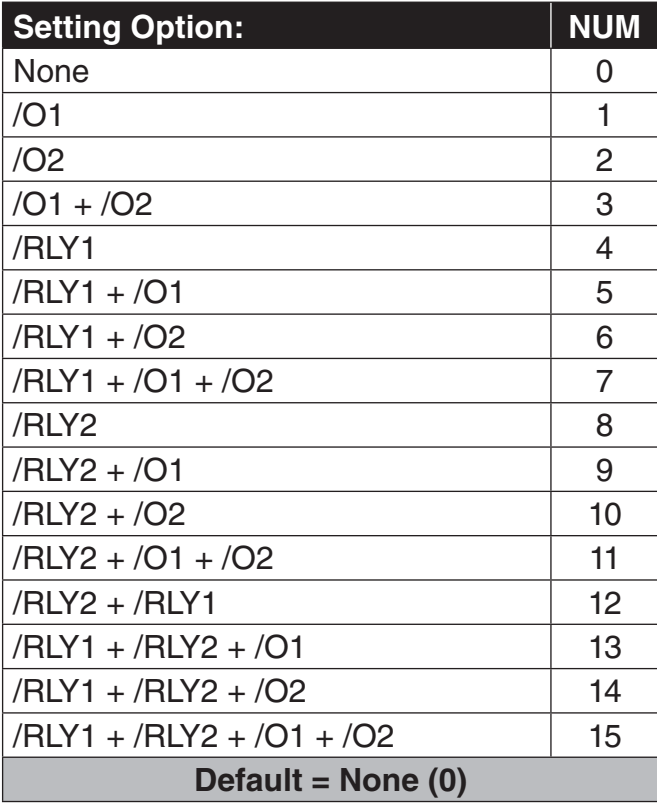

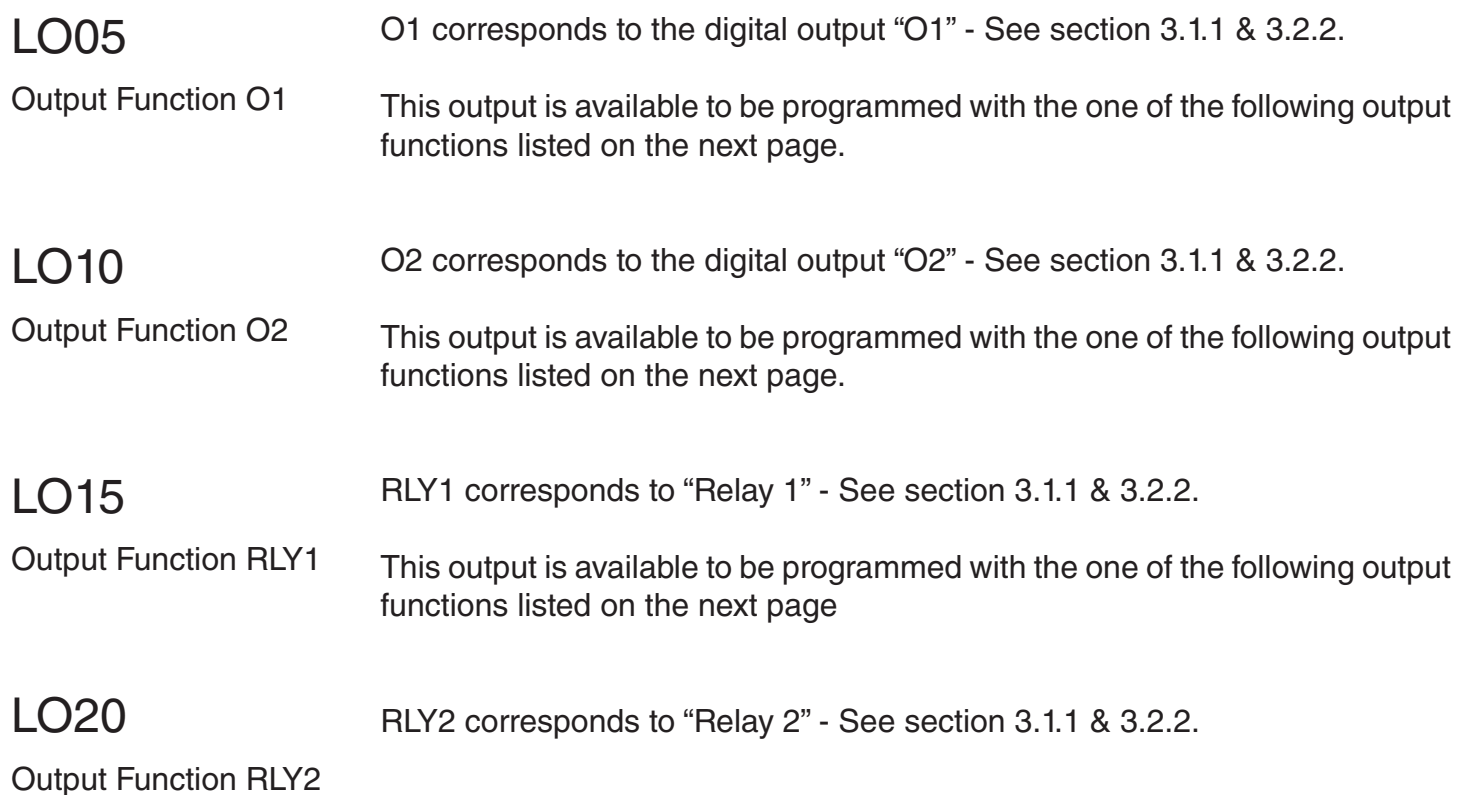

The outputs are available to be programmed with the one of the following output functions listed in table below.

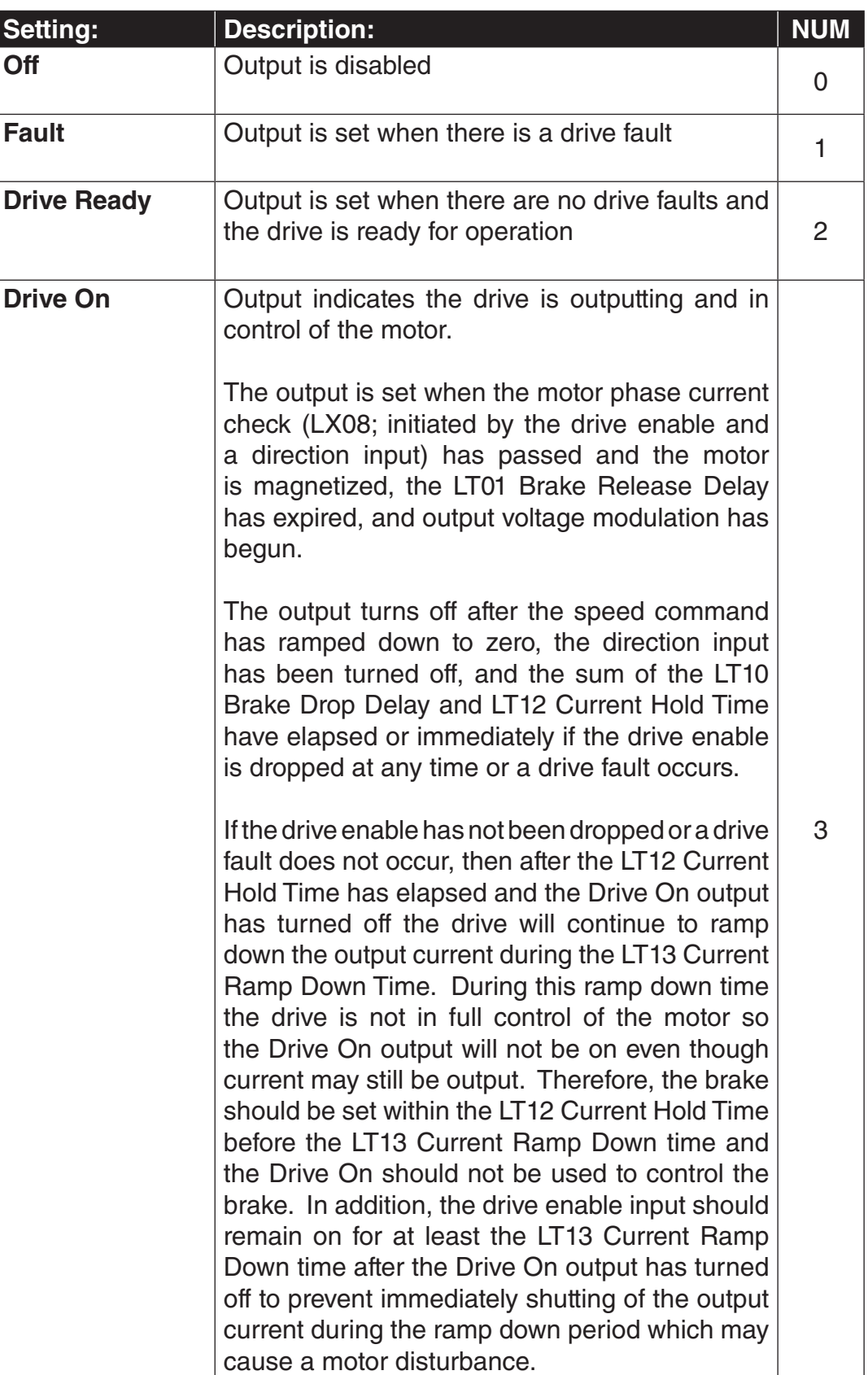

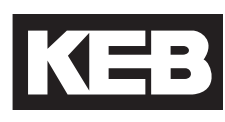

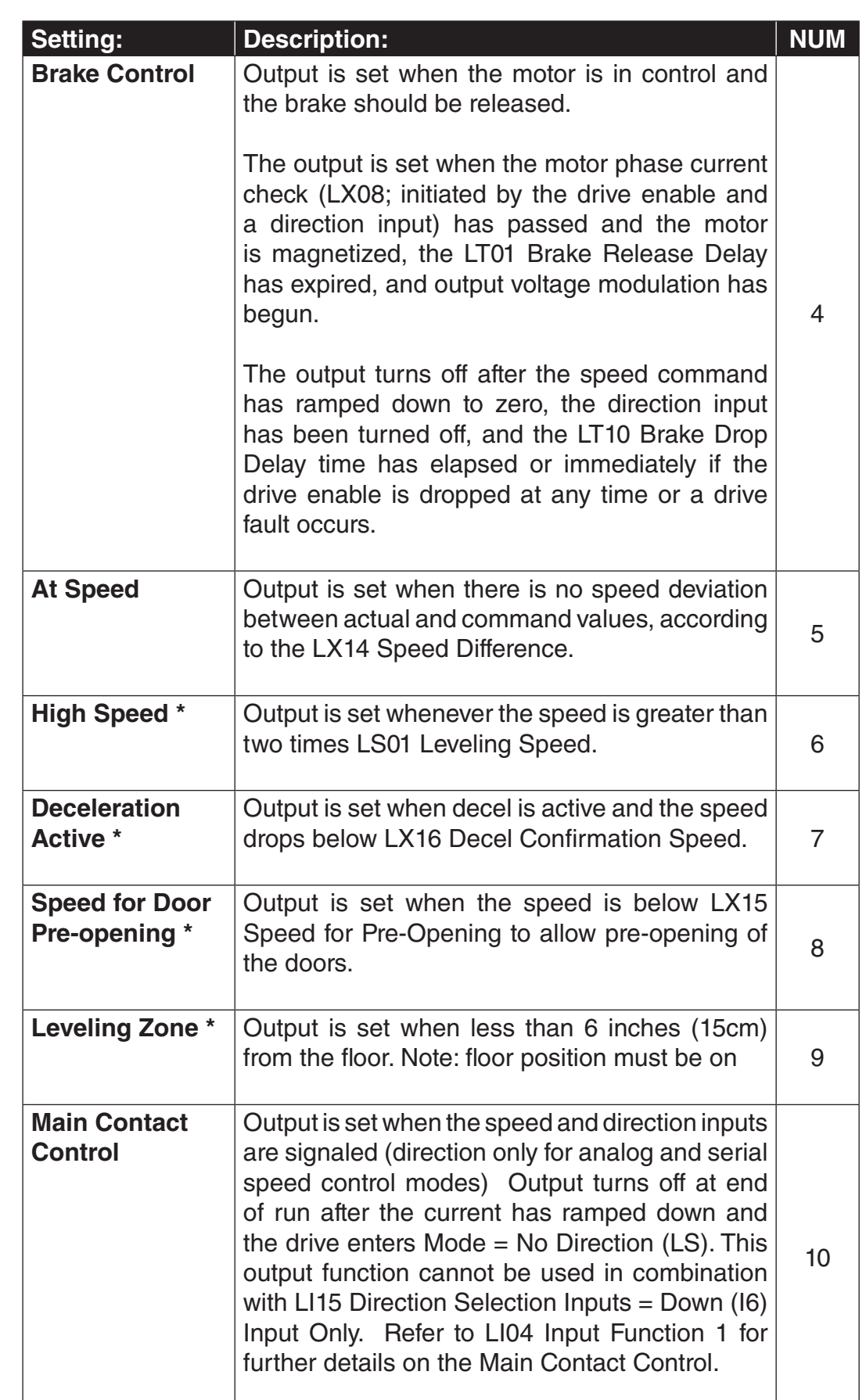

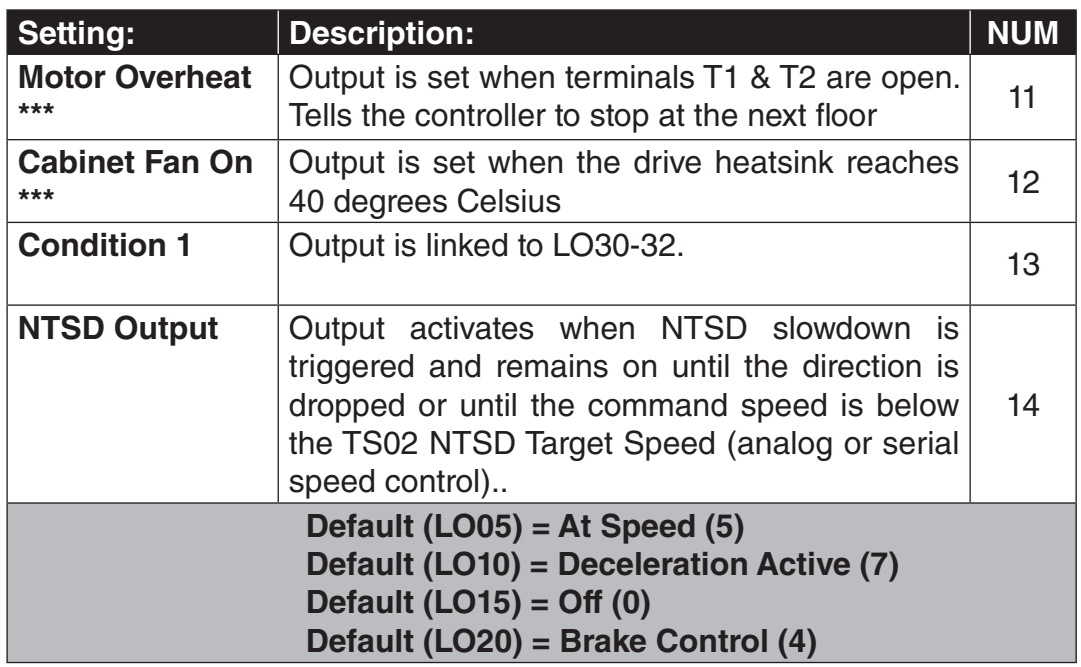

\* Only one of these four conditions can be selected at a time.

\*\*\* Only one of these two conditions can be selected at a time.
LO - Output Parameters **KI-B** 

When one of the output functions is in LO05-20 is assigned as Condition 1, LO30 Data Value 1 is the value which will be evaluated against the LO32 Comparison Level 1 according to the operand LO31 Condition 1. LO30 Data Value 1

The setting for LO30 corresponds to the associated Dg parameter.

For example, when  $LO30 = 2$ , this corresponds to Dg02 Inverter Status.

If LO31  $=$   $=$  and if LO32  $=$  30, then the output would become active when the DG02 Inverter State = 30; Error Motor Protection (EOH2).

Determines the operand evaluating LO30 Data Value 1 against the LO32 Comparison Level 1.

Condition 1

LO31

The following operands are available according to the table below.

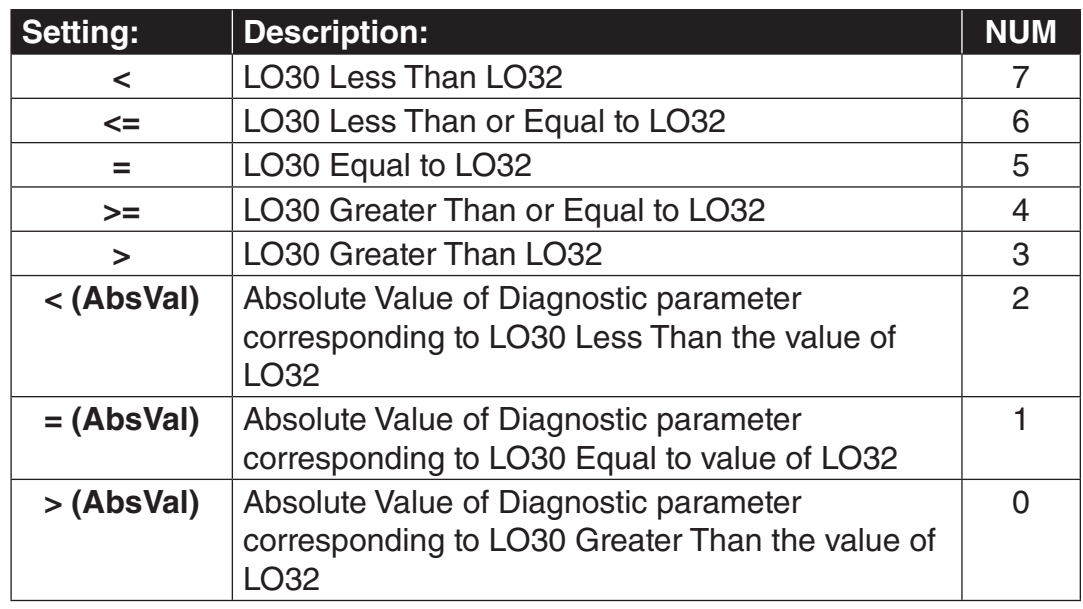

# LO32

Comparison Level 1

The value which the LO30 Data Value 1 is compared against for evaluation according to the operand in LO31 Condition 1.

The diagram below is an abbreviated timing diagram of select output functions.

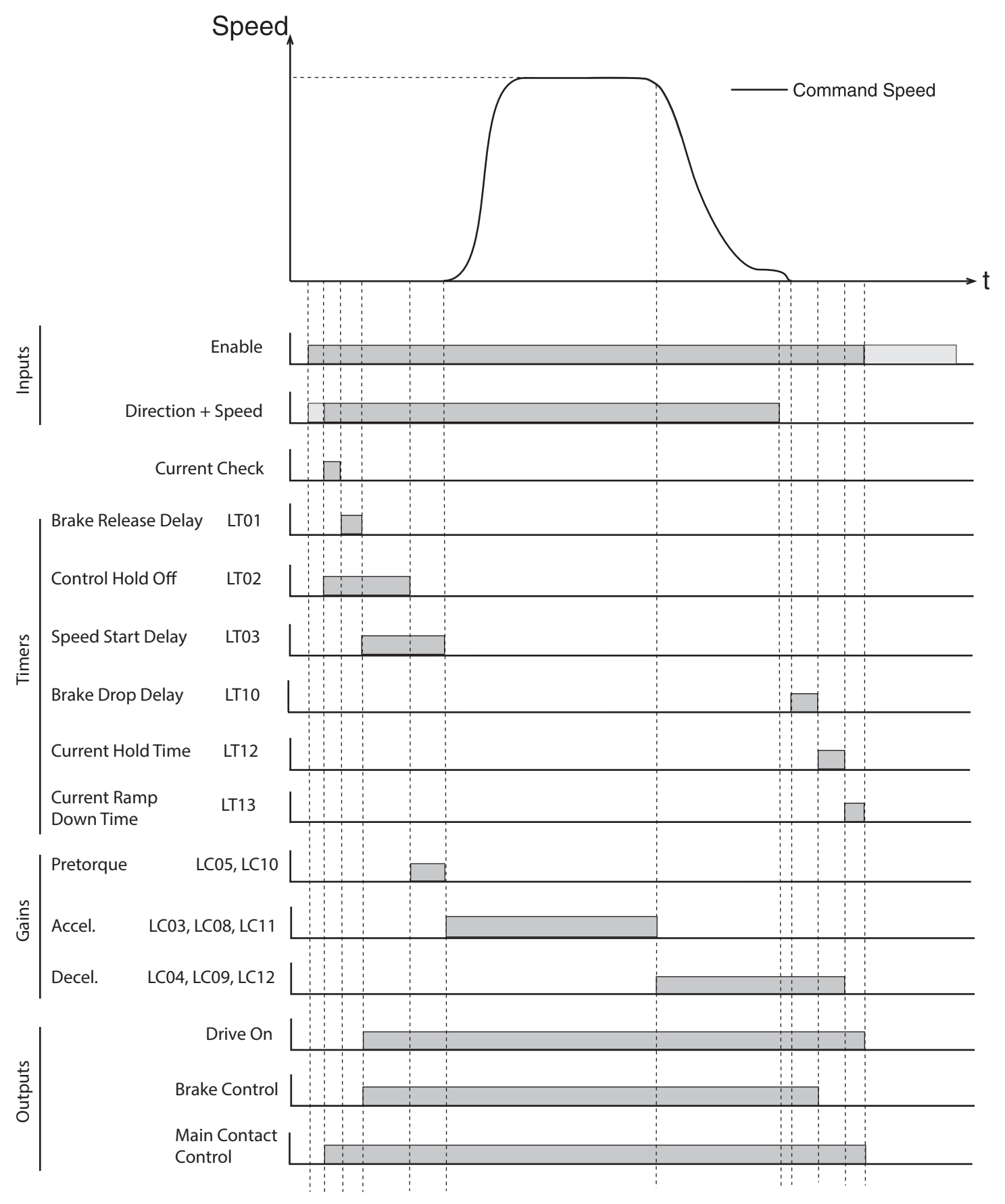

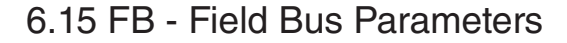

#### **DIN66019II Serial Protocol**

The DIN66019II serial protocol consists of various services, which are defined telegram structures for serial communication between controller and keypad operator.

DIN66019II services 48, 49, and 50 will be supported. There will be an independent watchdog timer for the serial interface, the node ID will be adjustable from 1 to 128, and the available baud rates will be 9,600, 19,200, 38,400, 55,500, and 115,200.

- Service  $48 = 2x32$ -bit
- Service  $49 = 4 \times 16$ -bit
- Service  $50 = 2x16$ -bit + 1x32-bit + 1x32-bit AUX R/W\*

\*Service 50 AUX parameter channel can be used to access any read-only inverter or keypad operator parameter. Write capability is limited to operator parameters and only while the inverter status is Mode = Idle.

#### **Process Data Overview**

The basic serial interface on the keypad operator consists of four 32-bit containers for incoming data (PDI - Process Data In) and four 32-bit containers for outgoing data (PDO - Process Data Out).

Depending on the DIN66019II service used, the string of PDI data from the telegram will be deposited into two or more of the containers. The containers are then mapped (FB17-20) to a defined function (eg. Control Word, Speed, Pretorque, Absolute Target Position) with the function structure also defined. Depending on the function, the raw PDI data (FB34-37) may be scaled or masked (FB05-07) before being processed by the drive (FB01-04).

The PDO data will originate from the Dg parameters in the operator (viewable from Combivis). This data will be mapped (Fb13-16) to the four PDO containers and then depending on the service, taken from the container and placed in the response telegram (Fb30-33).

Process Data Inputs

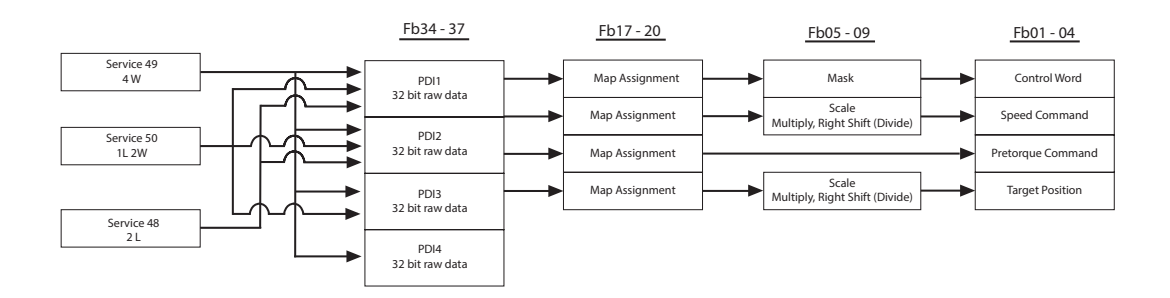

Process Data Outputs

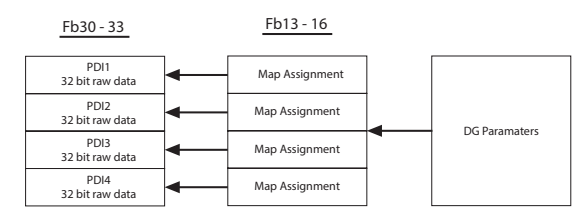

#### **PDI - Process Data Inputs**

For the PDI, there are four fixed-functions established, each with a corresponding structure definition: Control Word, Speed, Pretorque, and Absolute Target Position.

#### **Control Word (16-bit)**

The control word consists of serial inputs.

The raw inputs may be masked with parameter FB05 Control Word Mask.

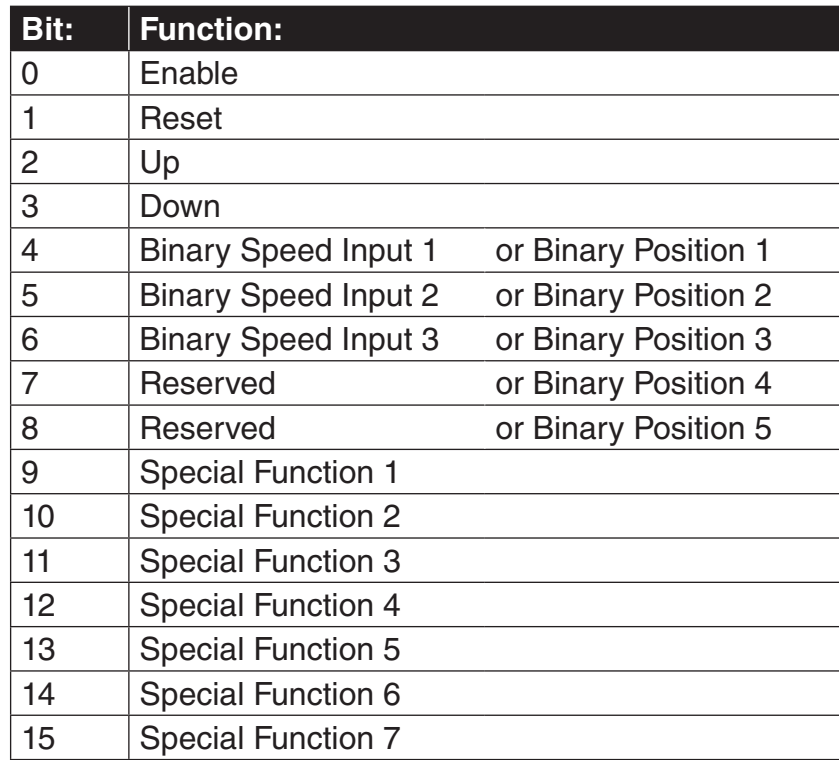

#### *Bits 0 - 3*

Basic control word bits consisting of Enable, Up, Down, and Reset.

#### *Bits 4 - 8*

Assignment of serial selected binary-coded inputs for either speed or position.

#### *Bits 9 - 15*

Serial input selection of special functions. Serial and discrete digital inputs are independent unless assigned the same function; therefore, it is possible to have up to 14 functions defined between both serial and digital inputs.

Serial and/or digital inputs assigned the same function will be OR activated.

The available functions are the same as those for discrete digital inputs, described further under LI04.

#### **Speed Word (16-bit, signed)**

Speed values are assigned FPM, with resolution 1 Raw = 0.1 FPM.

There is no dependence on the gear type (geared or gearless, US03 Motor Type). The scaling from FPM to RPM is done internally according to the machine data parameters: LN01 Traction Sheave Diameter, LN02 Gear Reduction Ratio, and LN03 Roping Ration. Additional scaling of the raw speed value is available in the fieldbus parameters FB06 Speed Scale Multiplier and FB07 Speed Scale Shift Right (Divide).

#### **Pretorque (16-bit, signed)**

-100%...0...+100% Rated Motor Torque

#### **Absolute Target Position**

Method 1: Raw Counts Method 2:  $1$  Raw =  $1/10$ th inch

Additional scaling of the raw position value is available in the fieldbus parameters FB08 Position Scale Multiplier and FB09 Speed Scale Shift Right (Divide).

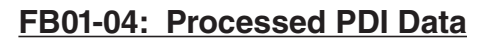

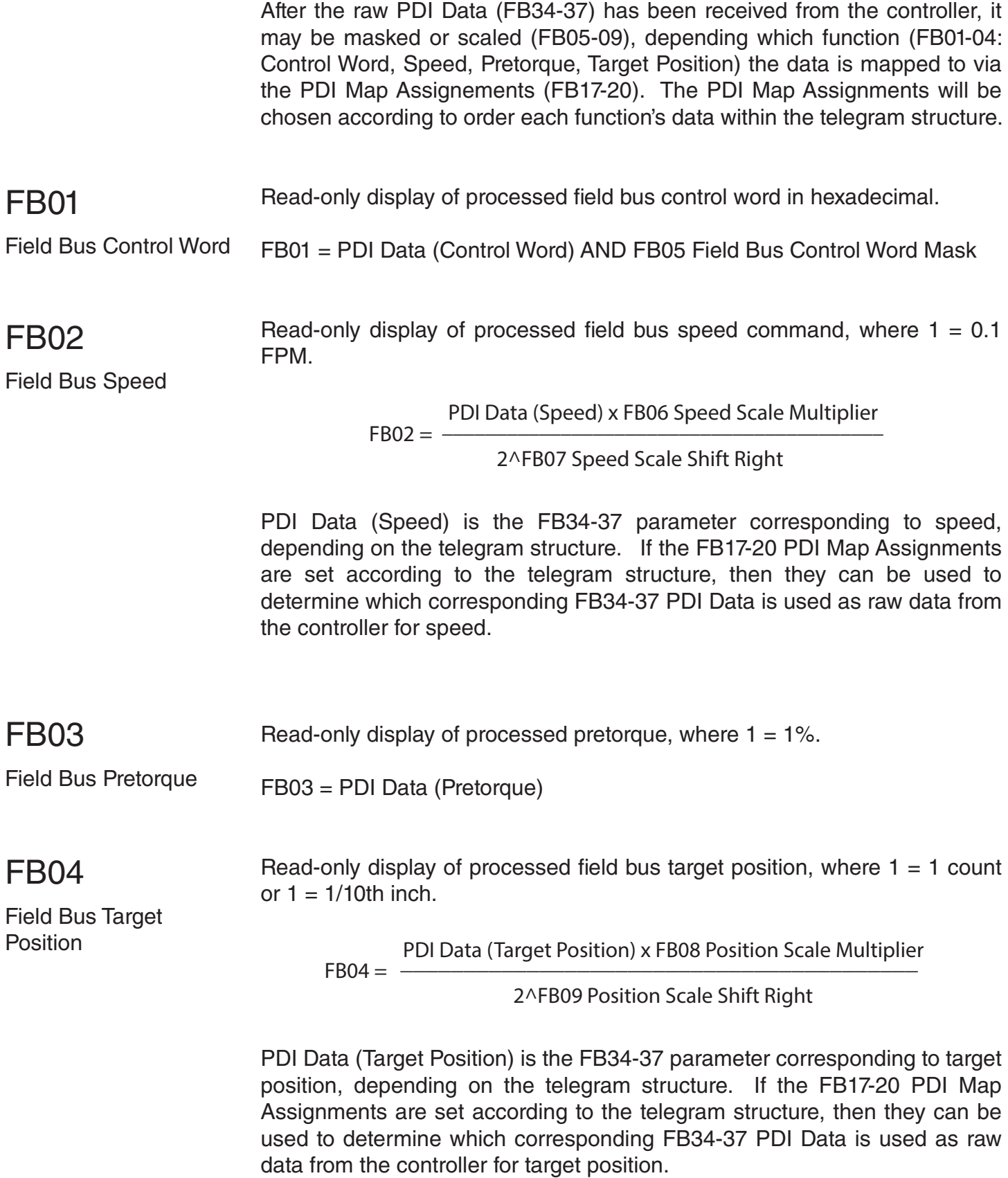

#### **FB05-09: Operations on PDI**

These parameters are used to mask or scale by multiplier or divide the raw data received from FB34-37. before being processed in FB01-04.

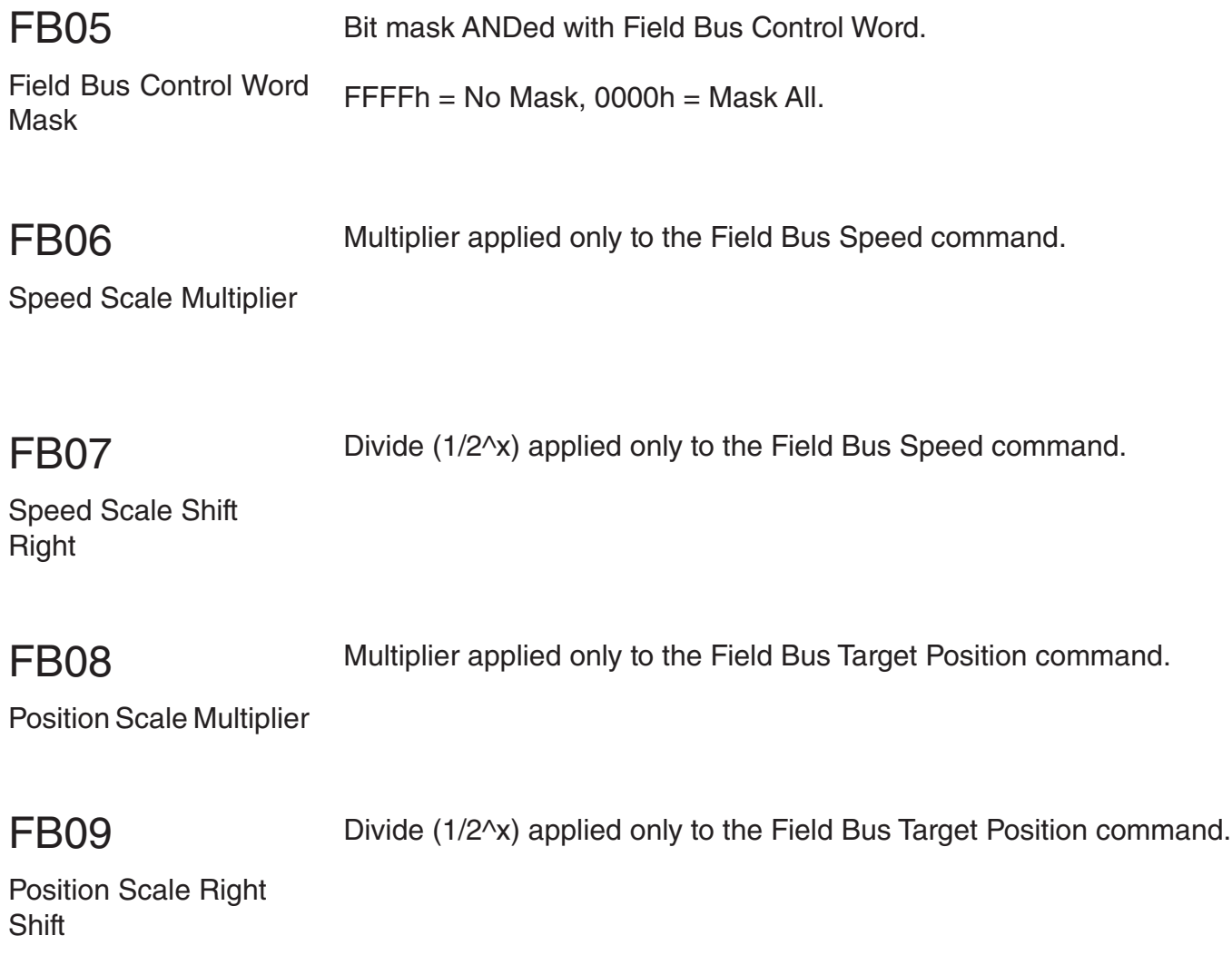

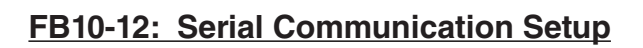

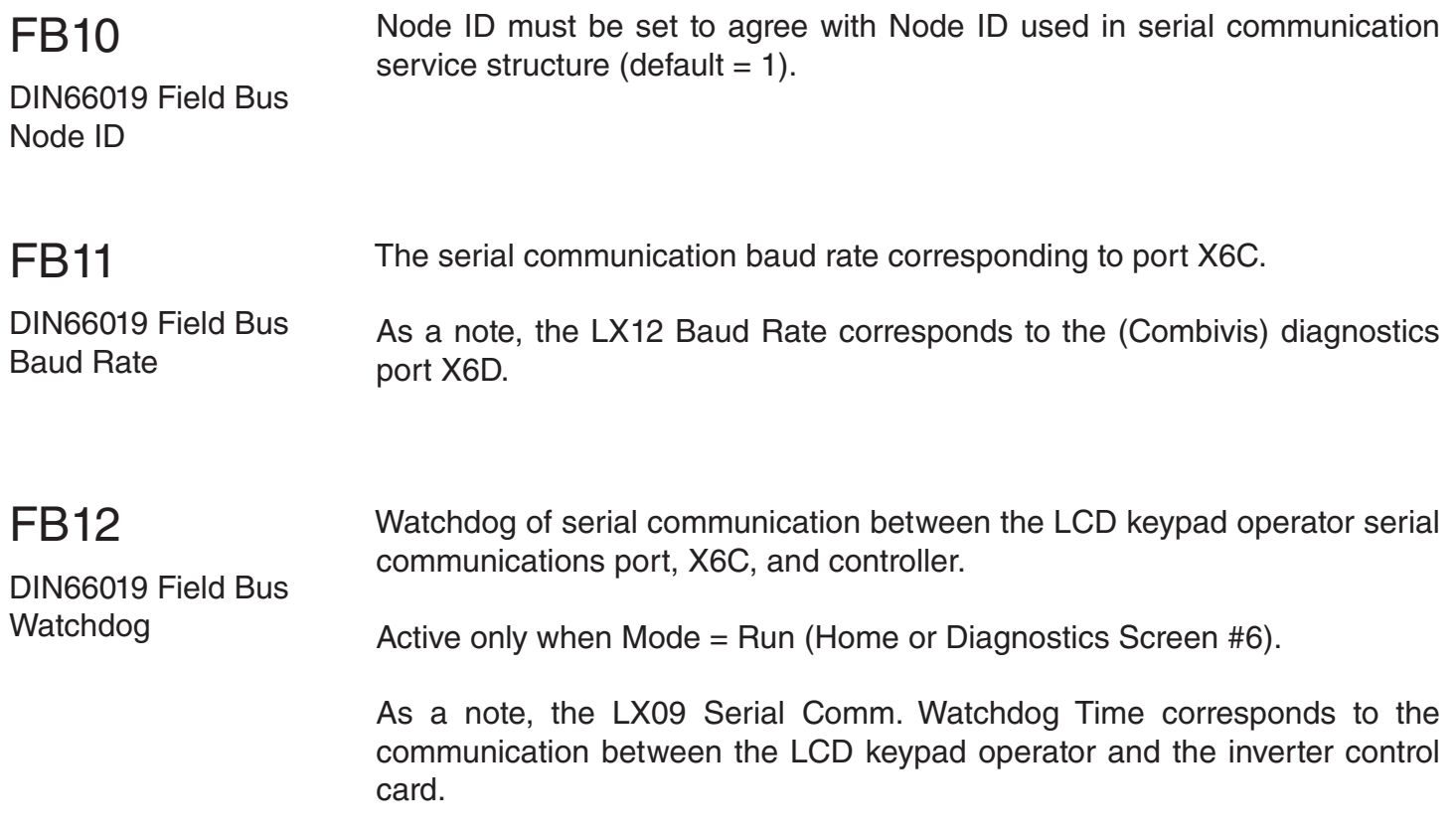

#### **FB13 - 16: Process Data Output Addresses**

These are the mapping of diagnostic parameter hex address for Process Data Out. For example, FB13 PDO1 = 1182h = DG02 Inverter Status. These parameters have he same structure as FB17-20; refer to these parameters for further description.

The defaults are established such that:

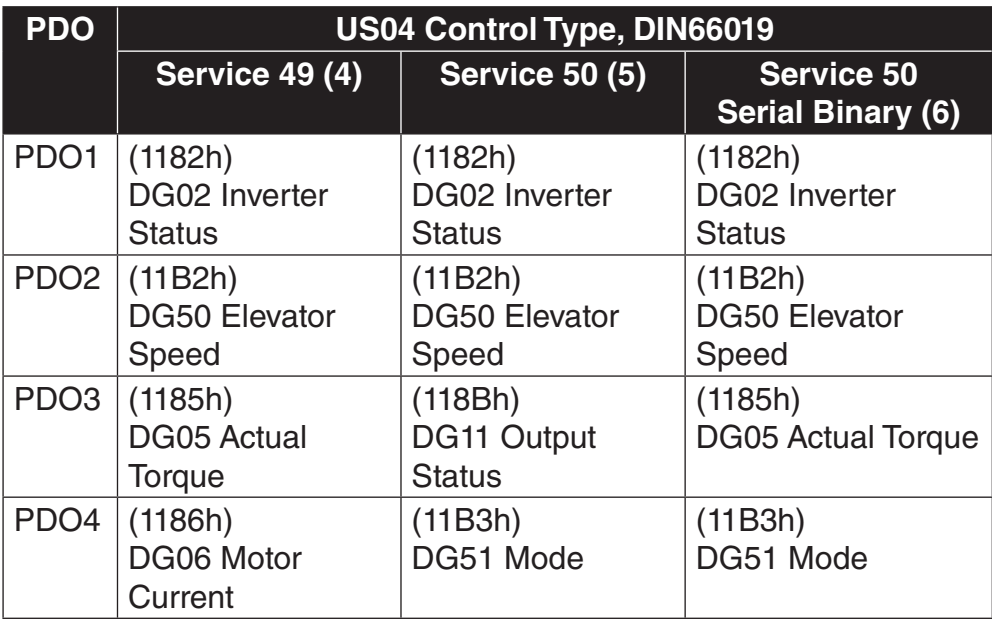

Hexadecimal address of diagnostics parameter mapped as Process Data Output 1. FB13

PDO1 Map Assignment

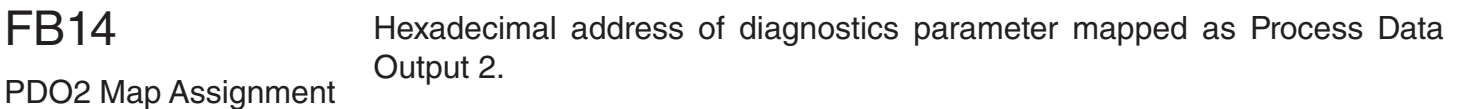

Hexadecimal address of diagnostics parameter mapped as Process Data Output 3. FB15

PDO3 Map Assignment

Hexadecimal address of diagnostics parameter mapped as Process Data Output 4. FB16 PDO4 Map Assignment

#### **Fb17 - 20: Process Data Input Addresses**

The function associated with PDI1, 2, 3, 4 must be assigned according to the information contained in the controller telegram structure.

Parameter Structure (12345678):

Field Bus Parameter Hex Address  $(1 - 4) + Set (5 - 6) + Size$ , Bytes  $(7 - 8)$ 

• The Field bus Parameter Hex Address is the keypad operator parameter address of the PDI function which data is mapped to.

For example, if FB17 PDI1 = **1281**0102, this would correspond to FB01  $(1281h)$  = Control Word; thus PDI1 = Control Word.

- Set: This can be fixed at 01
- Size:  $16$ -bit = 02, 32-bit = 04

The defaults are established such that:

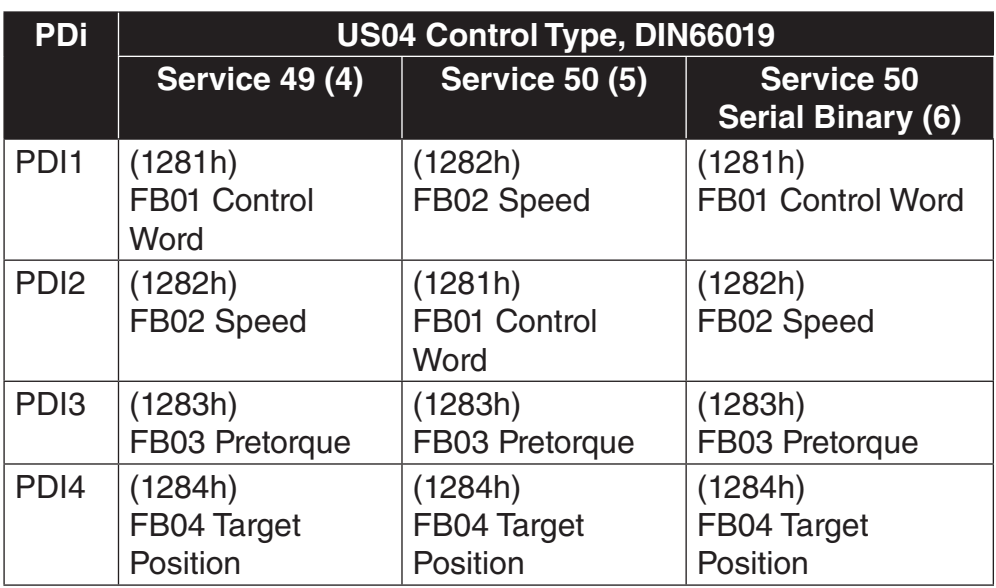

### FB17

Field bus parameter hex address, set, size, and bytes corresponding to Process Data Input 1.

PDI1 Map Assignment

PDI2 Map Assignment

### FB18

Field bus parameter hex address, set, size, and bytes corresponding to Process Data Input 2.

### FB19

Field bus parameter hex address, set, size, and bytes corresponding to Process Data Input 3.

PDI3 Map Assignment

### FB20

PDI4 Map Assignment

Field bus parameter hex address, set, size, and bytes corresponding to Process Data Input 4.

#### **FB21 - 27: Process Data Input Function Selection**

Function selection via control word serial inputs. The available functions are the same as those for discrete digital inputs, described under parameter LI04.

If both discrete digital input and serial input are assigned as the same function, then function will be OR-activated.

Function selection via serial input corresponding to Control Word bit 9.

Field Bus Special Function 1

FB21

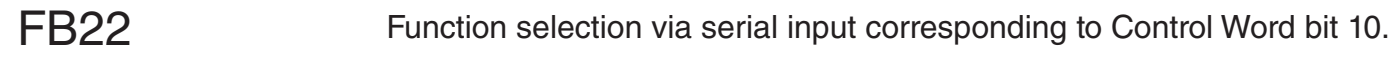

Field Bus Special Function 2

### FB23

Function selection via serial input corresponding to Control Word bit 11.

Field Bus Special Function 3

### FB24

Function selection via serial input corresponding to Control Word bit 12.

Field Bus Special Function 4

### FB25

Function selection via serial input corresponding to Control Word bit 13.

Field Bus Special Function 5

### FB26

Function selection via serial input corresponding to Control Word bit 14.

Field Bus Special Function 6

### FB27

Field Bus Special Function 7

Function selection via serial input corresponding to Control Word bit 15.

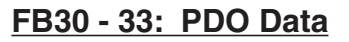

The PDO Data are the actual value of the of the process data out, linked to the diagnostics parameters from the FB13-16 map assignments.

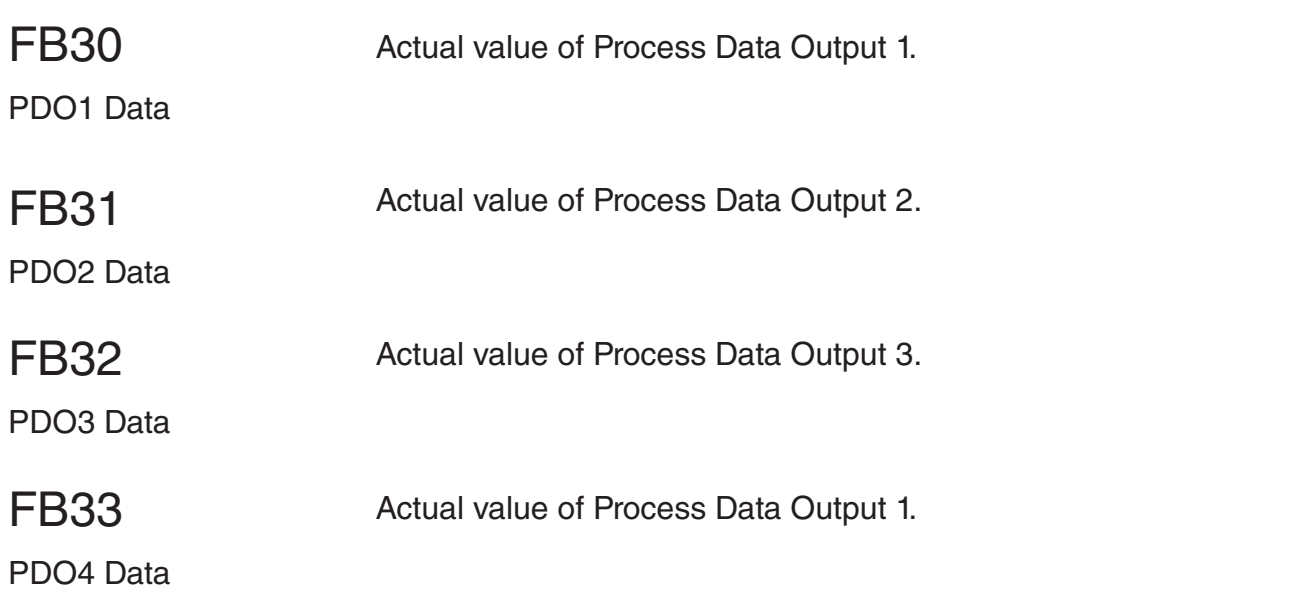

#### **FB34 - 37: PDI Data**

The PDI Data is the actual raw data received from the controller and mapped to the functions according to the FB17-20 PDI Map Assignments. The data displayed is the raw data before being masked, scaled by parameters FB05- 09, then processed by the drive in FB01-04.

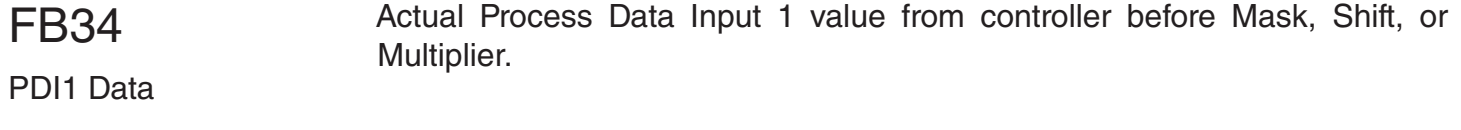

Actual Process Data Input 2 value from controller before Mask, Shift, or Multiplier. FB35 PDI2 Data

Actual Process Data Input 3 value from controller before Mask, Shift, or Multiplier. FB36 PDI3 Data

Actual Process Data Input 4 value from controller before Mask, Shift, or Multiplier. FB37 PDI4 Data

#### **FB50 - 53: DIN66019 Serial Communication Error Logs**

# FB50

Used for troubleshooting.

Temporary DIN Communication Error **Counter** 

# FB51

Used for troubleshooting.

Temporary DIN Communication Error Service

## FB52

Used for troubleshooting.

Temporary DIN Communication Error Acknowledgement

# FB53

Used for troubleshooting.

Temporary DIN Communication Error Value

## FB54

RS485 Mode

This parameter is used to control the transmit enable, TxE, in regards to the response telegram from the drive when using DIN66019 serial communication..

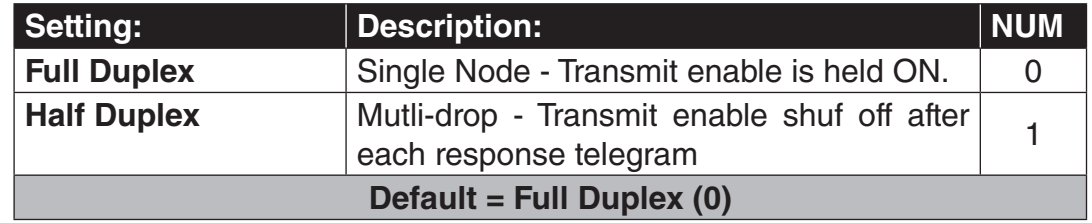

FB55 Software Filter

By using a FB55, the fieldbus input speed can be filtered. This allows for the keypad operator to have an interpolation between the values that are being given over the fieldbus. This allows for a less jagged response inside of the inverter due to the update rate being 5 ms between keypad operator and inverter, whereas the update rate between the controller and keypad operator can be much longer.

The FB55 Software Filter is the amount of time in milliseconds in which the filter will average over. If this is at least twice the input frequency (eg. serial update time), then the keypad operator will be generating a new value for the inverter during the acceleration and deceleration periods. This allows for if there is a telegram loss, then the inverter will still receive a new value and the disturbance will not be as great.

As a note, the LX11 Reference Splitting can also be used for interpolation of the serial profile and is typically set at twice the serial update time, in milliseconds.

#### 6.16 DG - Diagnostics Parameters

(Combivis only)

The DG diagnostics parameter group is only viewable from the computer software program Combivis and not from the keypad operator. Most diagnostics can be found in the Diagnostics Menu from the Home screen. Refer to section 7.1 for additional information.

In some cases, other parameters can be linked to DG parameters (eg. Fb13- 16 PDO Map Assignments, LO30 Data Value 1 output condition).

The following table lists an overview of the DG parameters. Additional information on select parameters may be found in the parameter descriptions following the table.

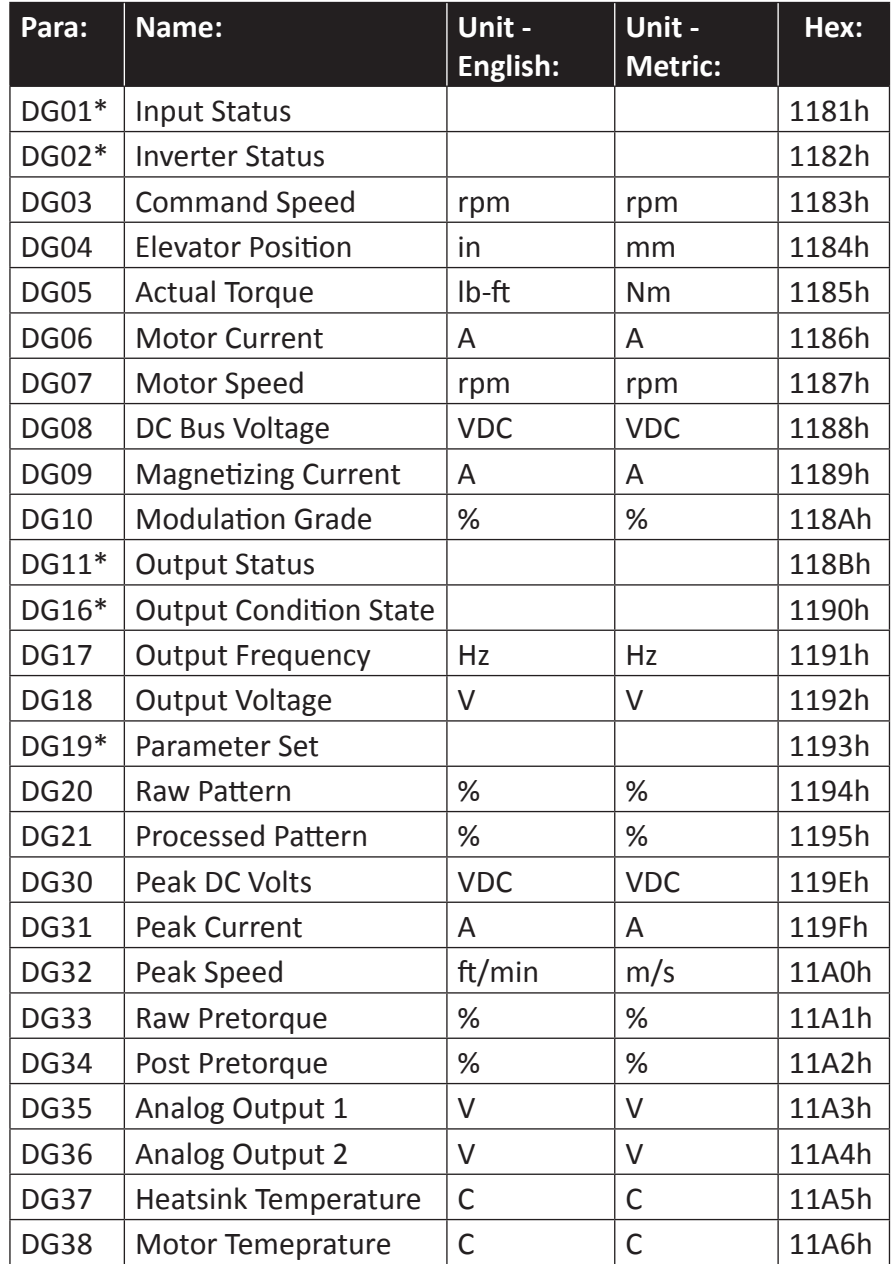

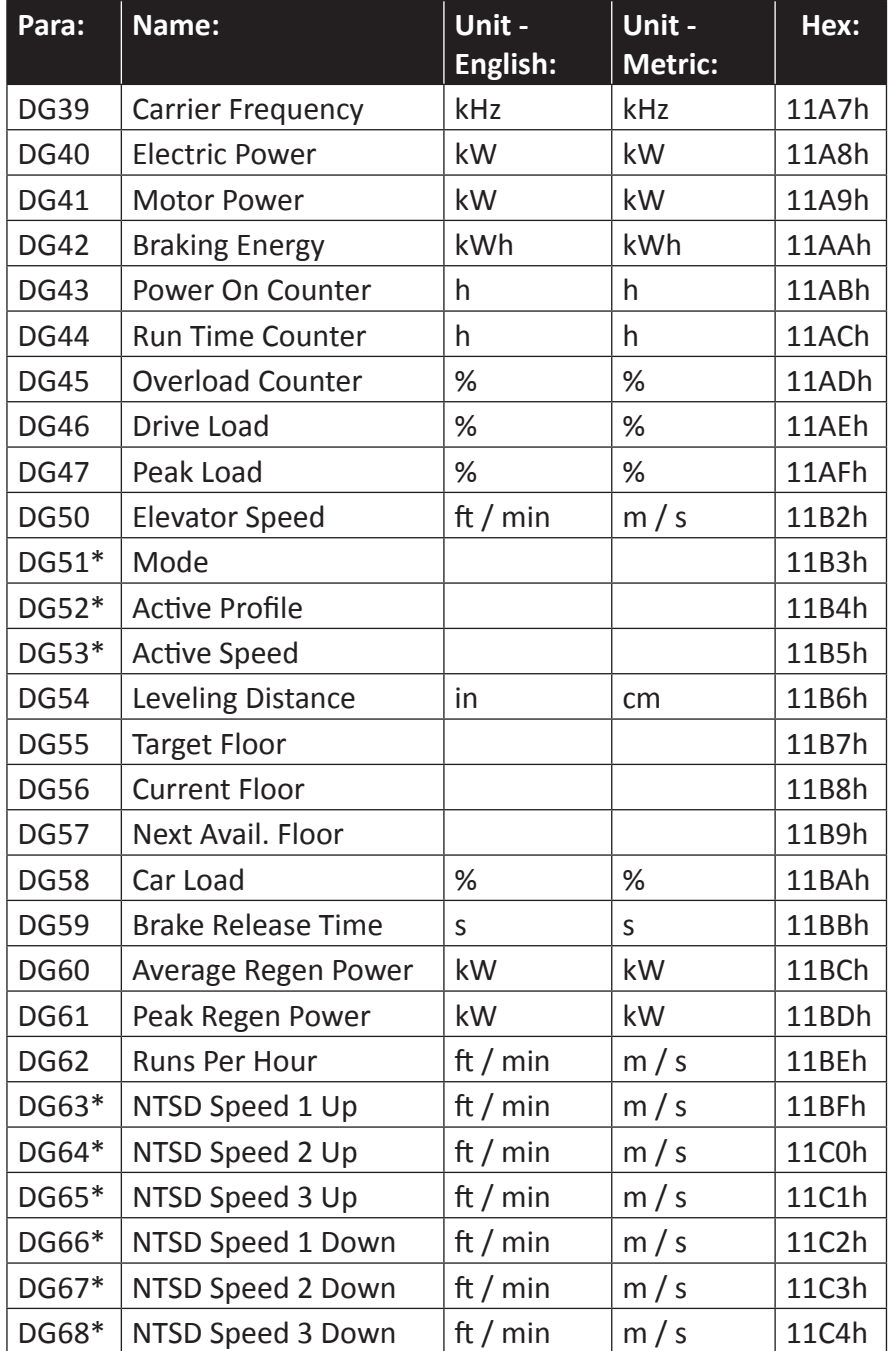

\*Denotes additional information regarding parameter listed in parameter description.

The displayed numerical value is the sum of the individual inputs weightings. For example, DG01 =  $5 = 17(1) + 115(4)$ .

Input Status

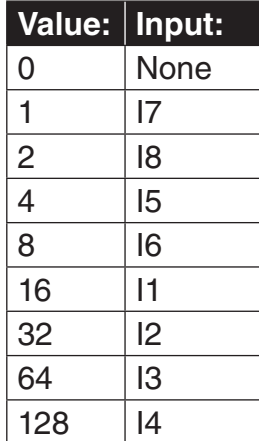

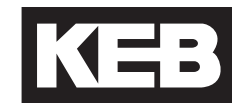

The following table describes the various inverter statuses and the value corresponding to each.

Inverter Status

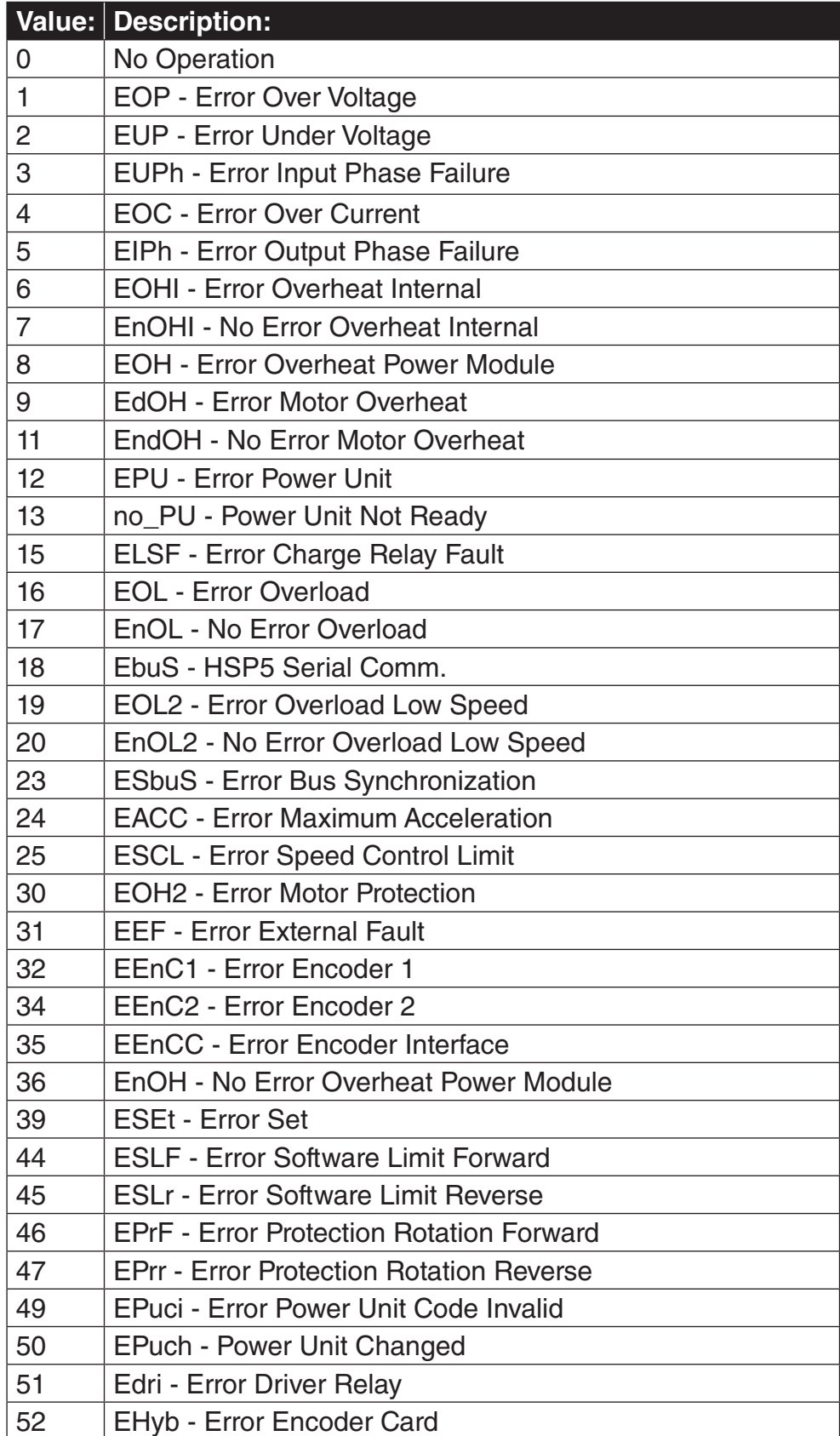

# **DG - Diagnostics Parameters (Combivis only)**

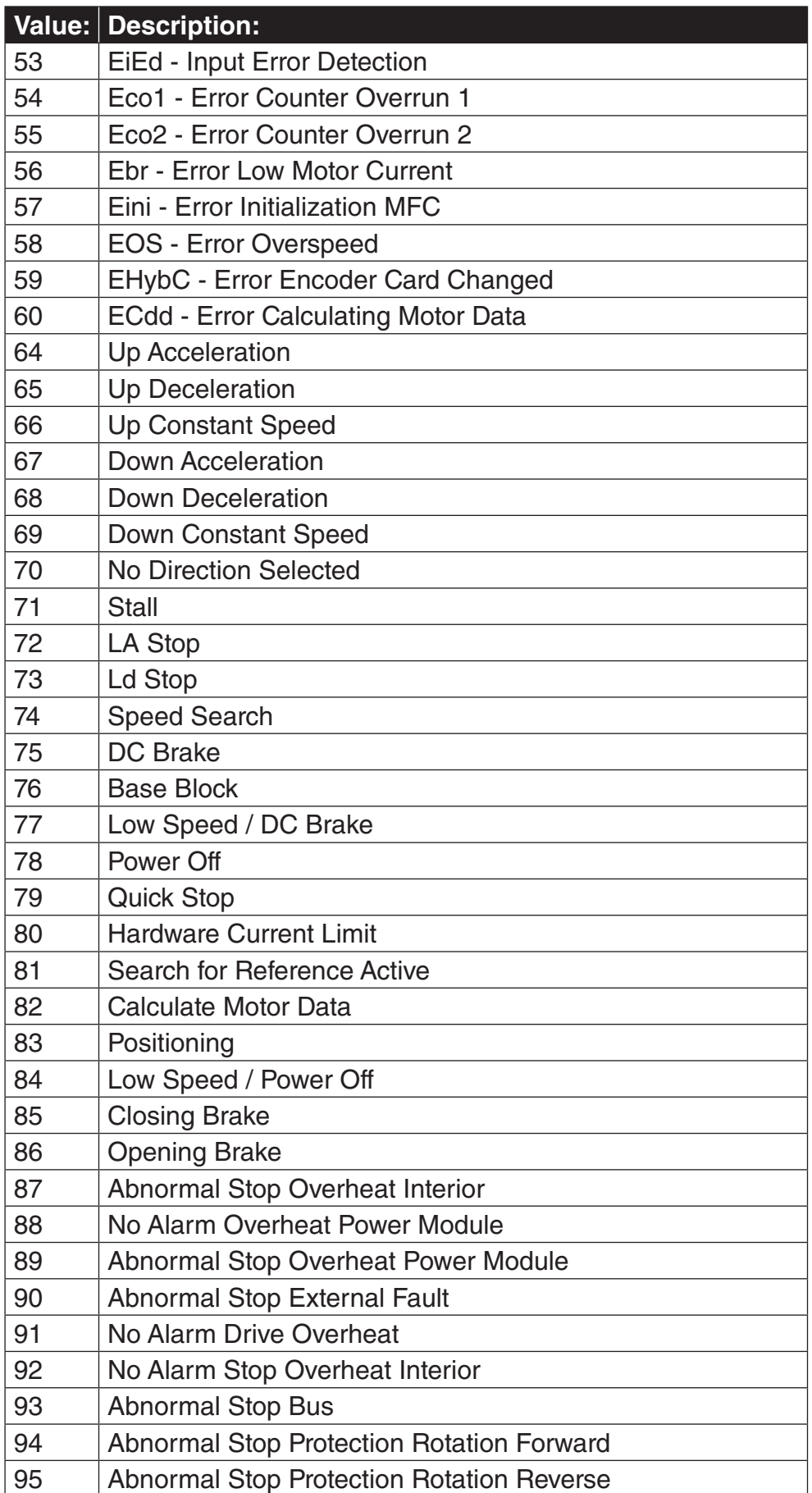

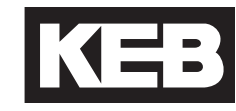

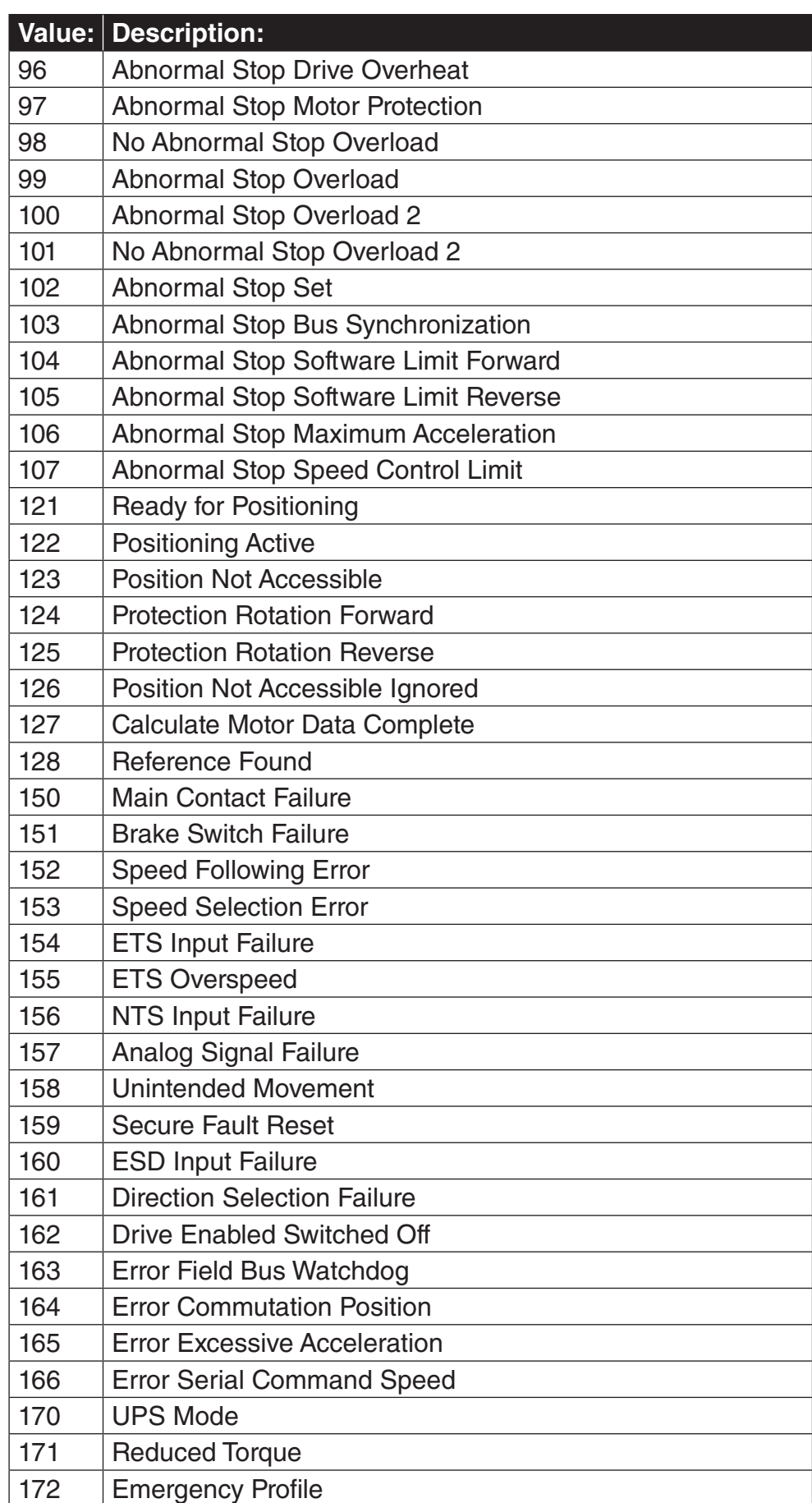

# **DG - Diagnostics Parameters (Combivis only)**

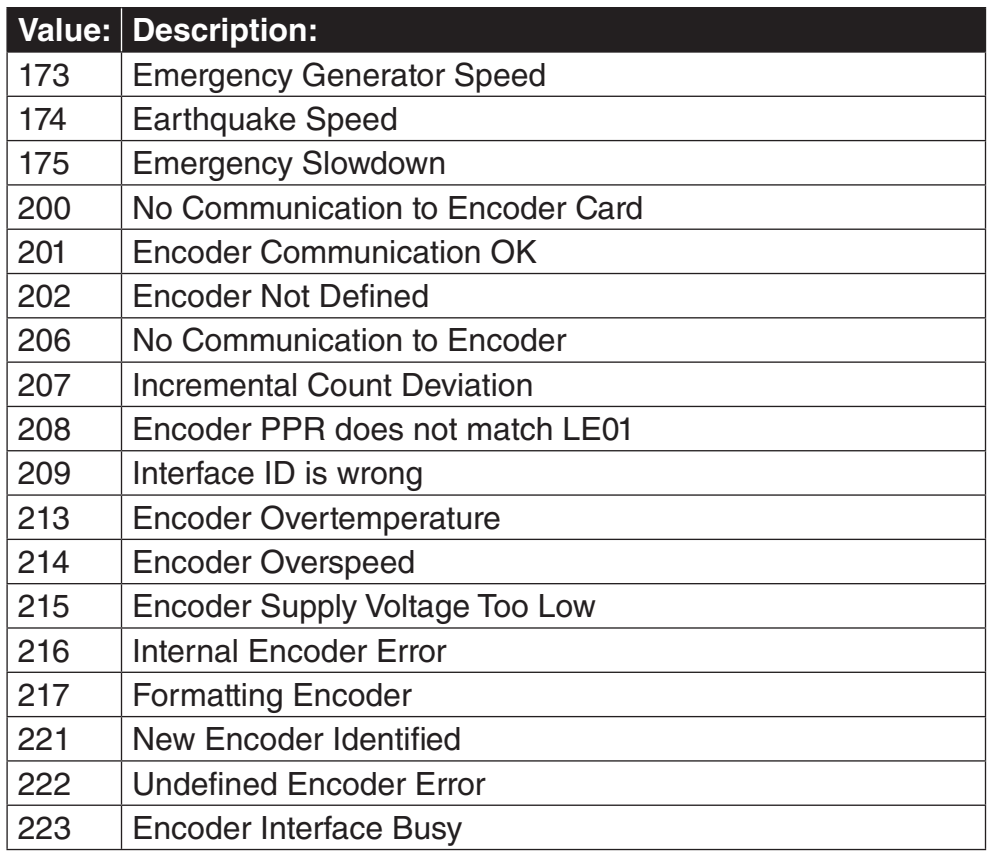

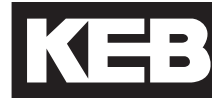

 The displayed numerical value is the sum of the individual output weightings. For example, DG11 =  $12$  = Relay 1 (4) + Relay 2 (8).

Output Status

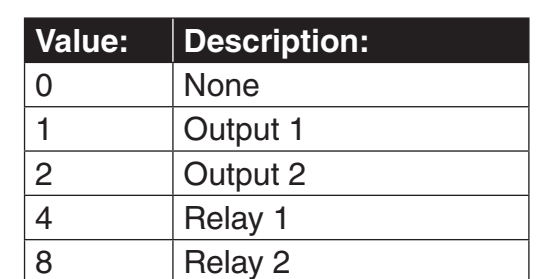

# DG16

Output Condition State

The displayed numerical value is the sum of the individual output condition weightings.

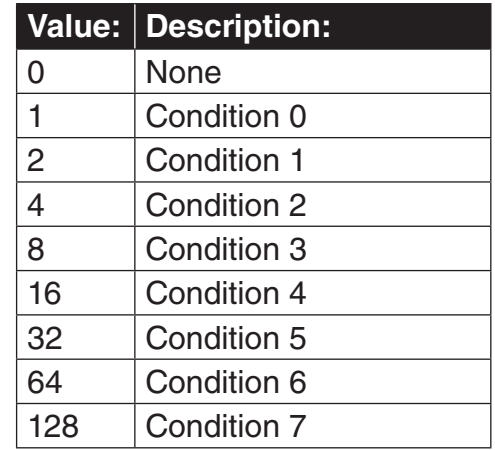

DG19

The Parameter Set indicates the state of the run sequence in the drive.

Parameter Set

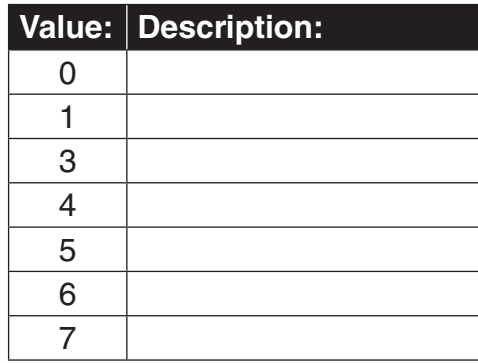

Mode

The Mode indicates the operating state of the keypad operator.

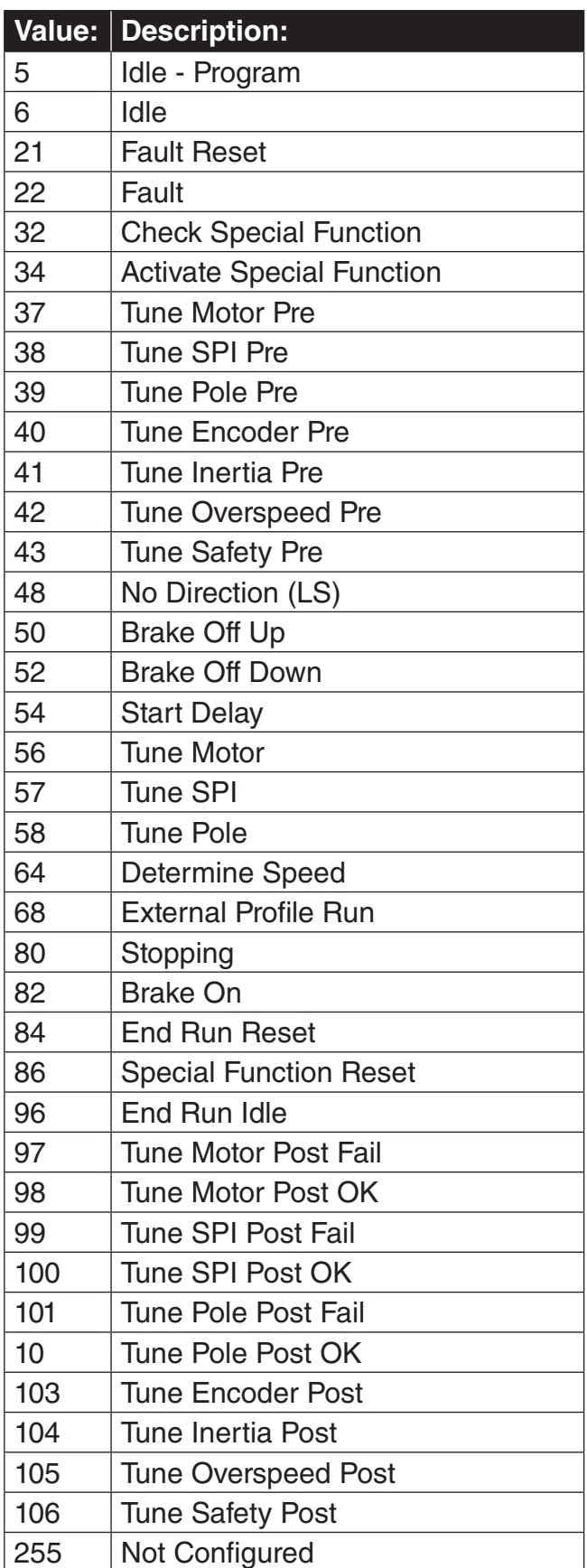

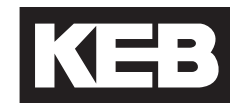

**Active Profile** 

The Active Profile displays which speed profile is active.

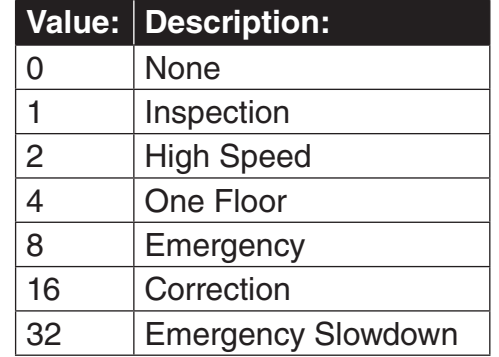

DG53

The Active Speed displays which selected speed is active.

Active Speed

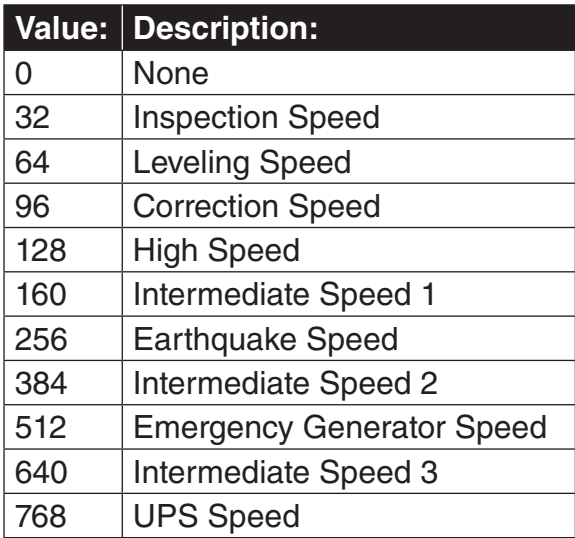

DG63 - 68 NTSD Speed

Displays the motor speed at which the corresponding NTSD input was last dropped in the corresponding direction.

#### 6.17 TS - Terminal Slowdown Parameters

#### **Overview**

The terminal slowdown parameters configure the settings for inputs assigned as Normal Terminal Slowdown (NTS) inputs. (LI04-11).

The purpose of the NTS inputs is to provide an expedited and/or an alternate slowdown means when the elevator speed approaching a terminal landing is greater than a defined level. If this level is exceeded, the drive will perfom an NTS stop; otherwise, the drive will continue as normal.

Up to three NTS speed thresholds in each direction can be set with each input corresponding to an NTS speed threshold or two inputs can be binarycoded (TS01 NTSD Mode). This provides multiple checks during slowdown as the contract speed increases.

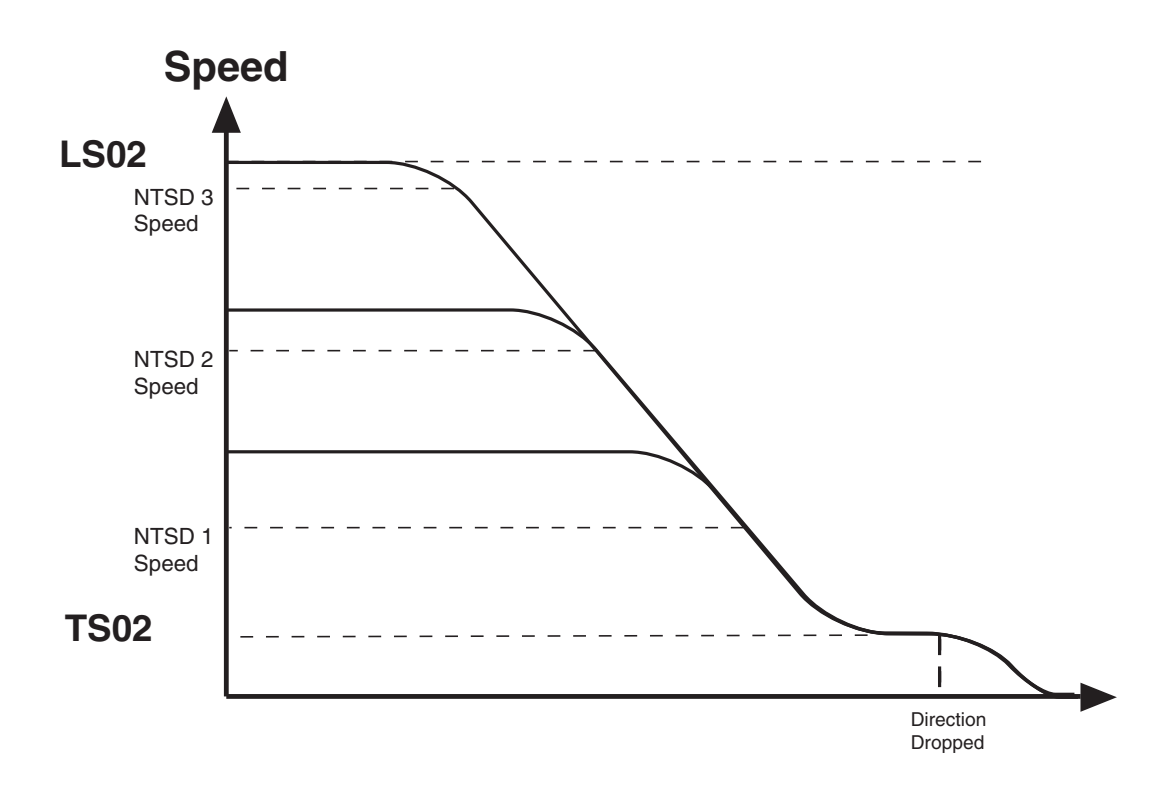

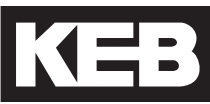

#### **Function**

The NTS input is an active low input controlled by the controller.

When the NTS input is dropped (pulse or constant), the drive will begin to compare the encoder speed against the corresponding NTSD threshold and direction (TS03-08).

IF the encoder speed becomes GREATER than the corresponding NTSD speed threshold (TS03-08), then the drive will decelerate to the TS02 NTSD Target Speed using the LS33-35 One Floor profile deceleration and jerk rates, bypassing any controller generated serial or analog profile, and continue on until the hardware direction input is dropped then decelerate to zero speed. If the external (analog or serial) speed command is less than the TS02 NTSD Target Speed, the drive will follow the external command speed but continue to limit the maximum speed to the TS02 NTSD Target Speed until the end of the run when the hardware direction command is dropped.

ELSE, IF the encoder speed remains LESS than the corresponding NTSD speed threshold (TS03-08), the drive will continue as normal.

An output can be assigned (LO05-20) as NTSD Output, indicating when the NTS slowdown is active. The output turns on when an NTS slowdown is initiated and remains on until the direction is dropped or while the command speed is below the TS02 NTSD Target Speed (analog or serial speed control)..

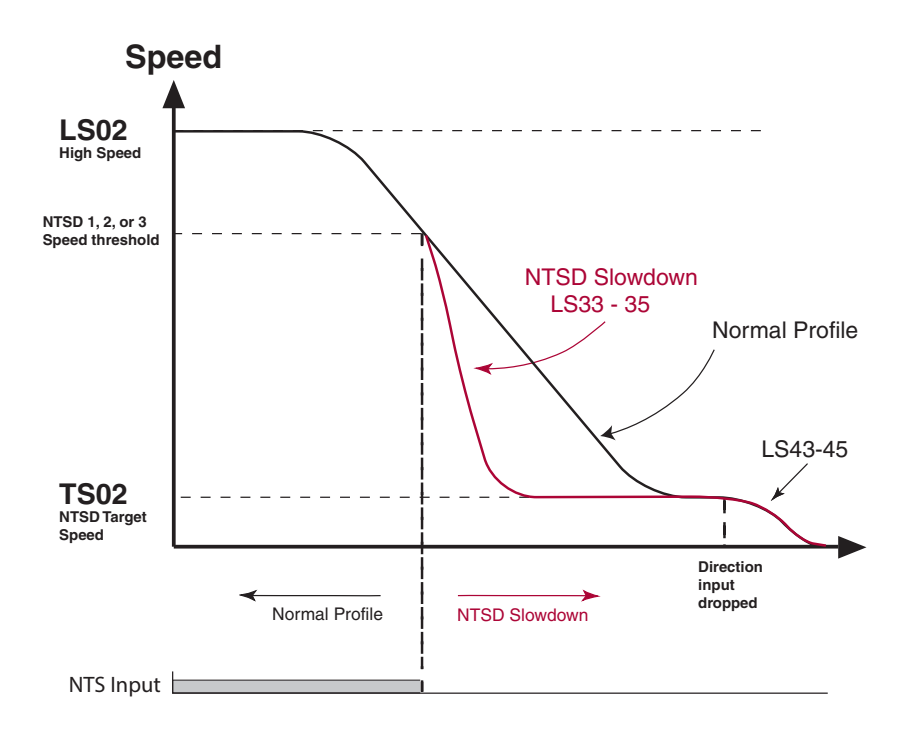

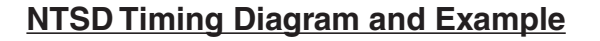

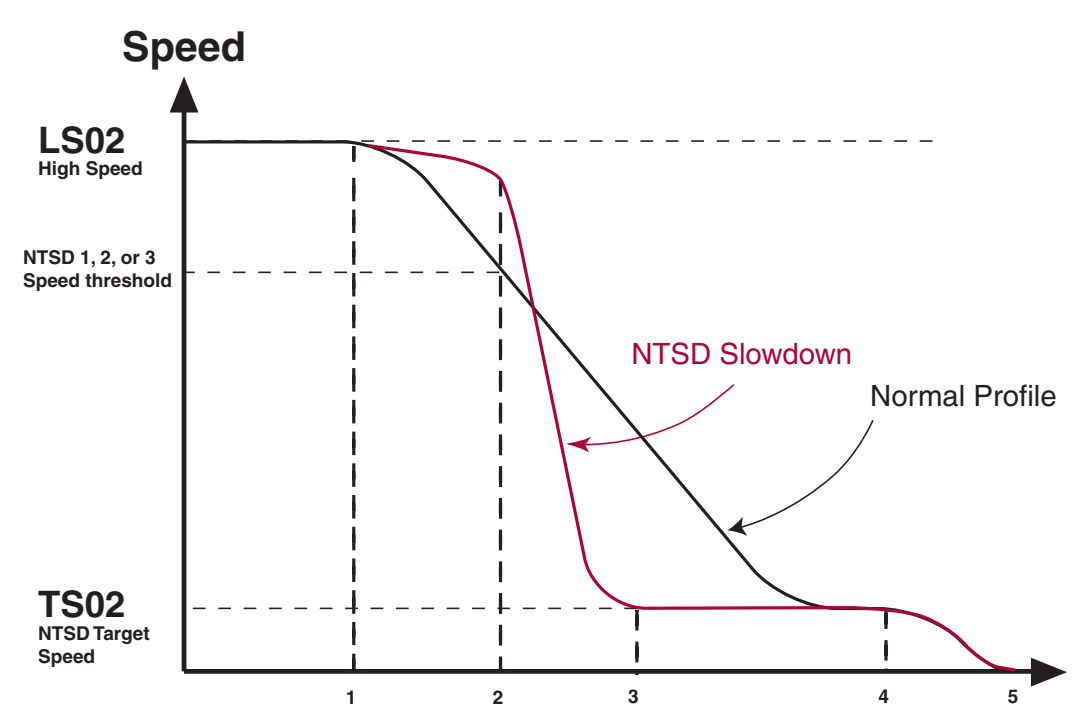

The diagram above and corresponding sequence (1-5) descriptions below show an example of a normal run (A) and a run in which the NTS is initiated (B).

- 1. Normal slowdown initiated.
	- A. Motor tracks command speed.
	- B. Motor speed deviates from command speed.

2. NTS input dropped. Motor encoder speed compared with NTSD speed threshold.

- A. Motor speed less than or equal to NTSD speed threshold -> 1. Normal deceleration.
- B. Motor speed greater than NTSD speed threshold ->
	- 1. Initiate NTSD Slowdown using LS33-35 One Floor profile rates
	- 2. NTSD output turns on
	- 3. Maximum speed limited to TS02 NTSD Target Speed until end of run.
- 3. NTS slowdown reaches NTSD Target Speed.
	- A. Normal slowdown active.

B. External speed command (analog or serial) below NTSD Target Speed allowed; NTSD Output turns off if external (analog or serial) speed command is less than NTSD Target Speed.

- 4. Direction dropped.
	- A. Decelerate to zero speed.
	- B. Decelerate to zero speed.
- 5. Drive enable dropped.
	- A. End of run.
	- B. End of run.

# TS01 NTSD Mode

The NTSD Mode defines the assignment of the NTS inputs to the NTSD speed thresholds.

The NTSD inputs can be assigned in parameters LI04 - LI11 to the corresponding hardware inputs X2A.10 - 18 or by FB21 - 27 to the corresponding serial Control Word special function bits 9 - 15.

- NTS1 (Normal Terminal Slowdown 1), NUM = 29
- NTS2 (Normal Terminal Slowdown 1), NUM = 30
- NTS3 (Normal Terminal Slowdown 1), NUM = 31

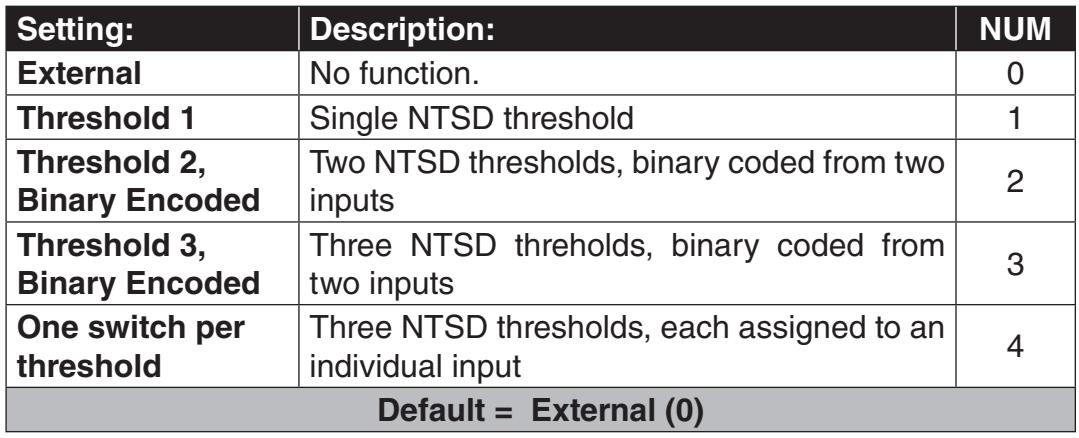

The following tables indicate the NTSD speed threshold according to the NTSD mode and input states.

Threshold  $1, NUM = 1$ 

| NTSD   NTSD<br>Input 2   Input 1 | <b>Function</b>       |
|----------------------------------|-----------------------|
|                                  | Normal operation      |
|                                  | Evaluate NTSD 1 Speed |

Threshold 2, Binary Encoded,  $NUM = 2$ 

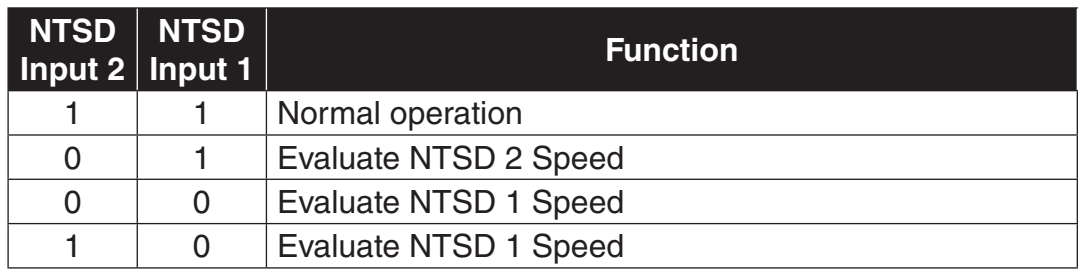

Threshold 3, Binary Encoded,  $NUM = 3$ 

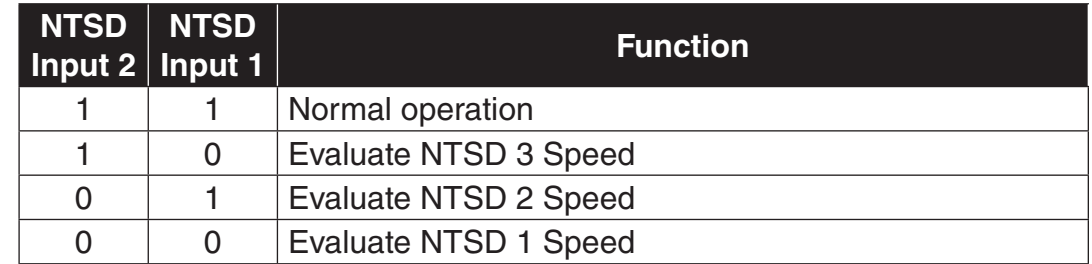

One switch per threshold,  $NUM = 4$ 

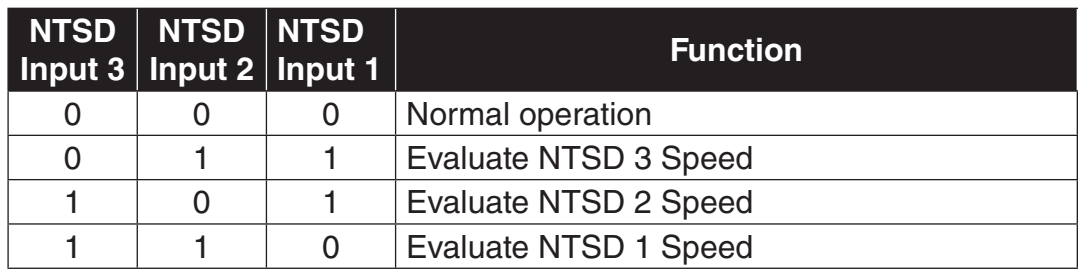

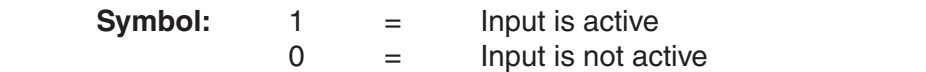

x = Setting has no effect or doesn't care

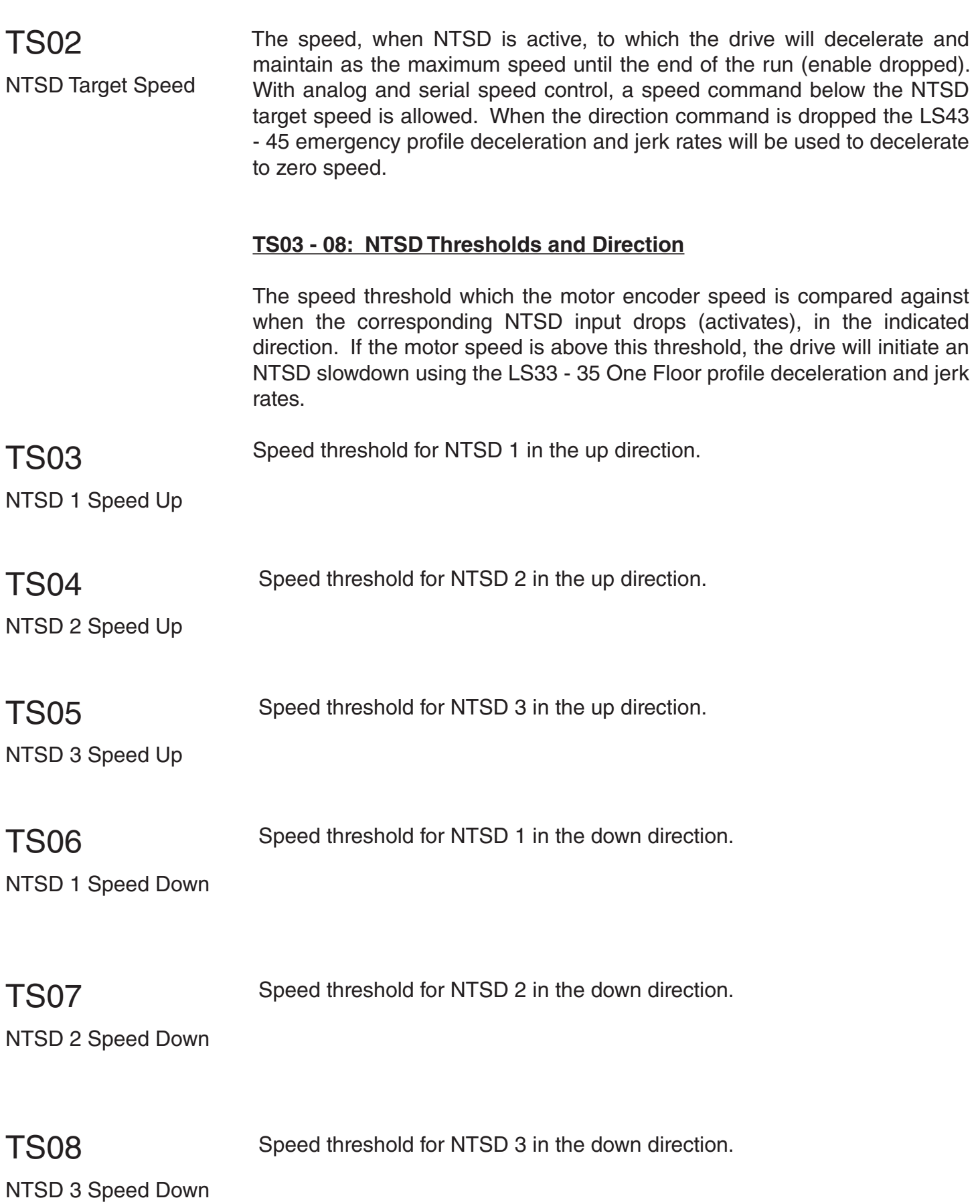

# 7. Diagnostics and Troubleshooting

### 7.1 Diagnostics Screens

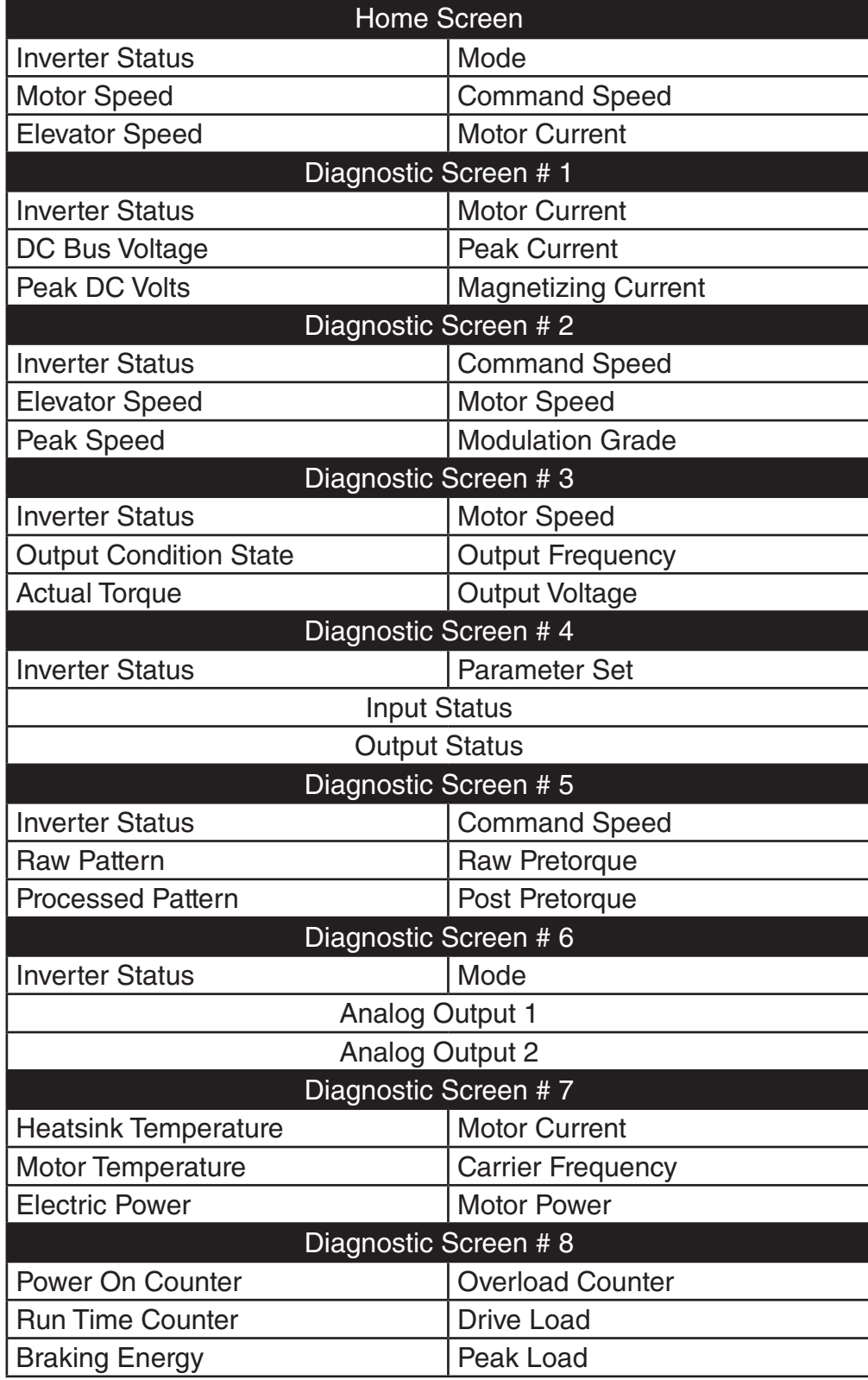

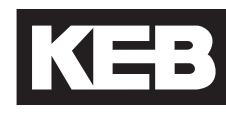

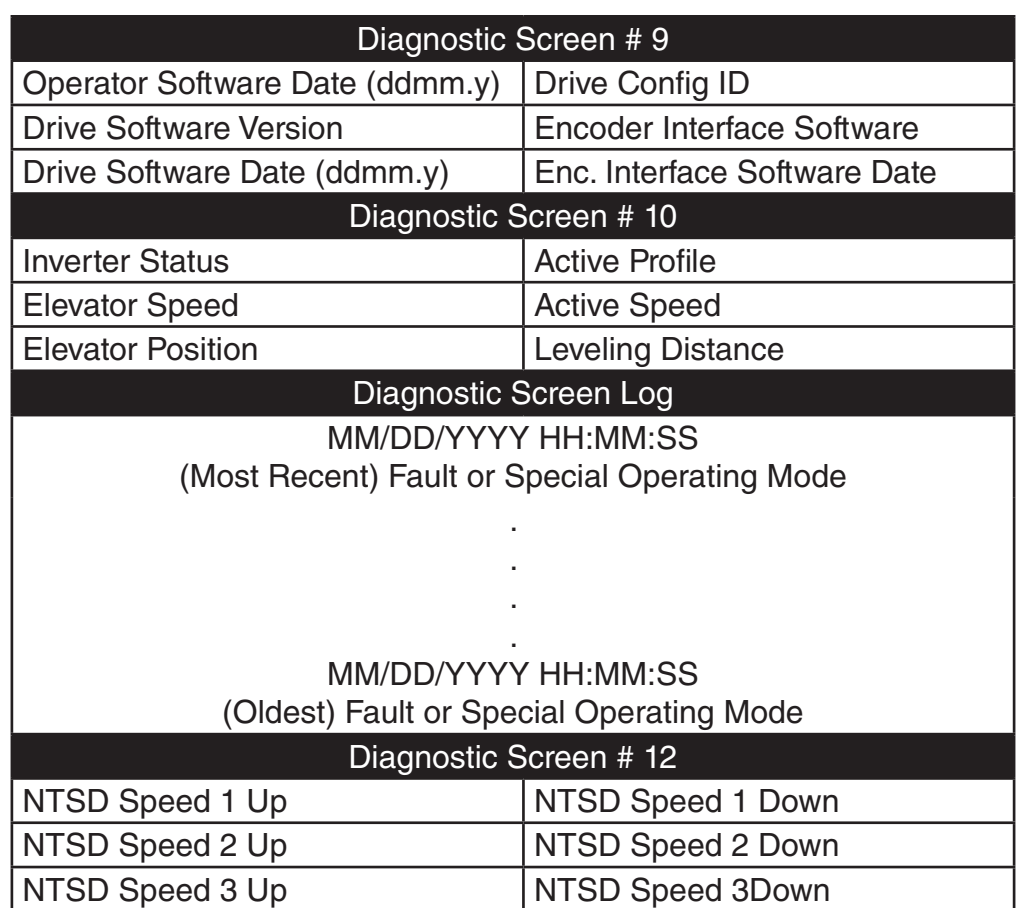

### 7.2 Drive Faults

Faults and error, listed alphabetically. Additional troubleshooting of operational problems is listed in Section 7.3 and diagnostics solutions in Section 7.4.

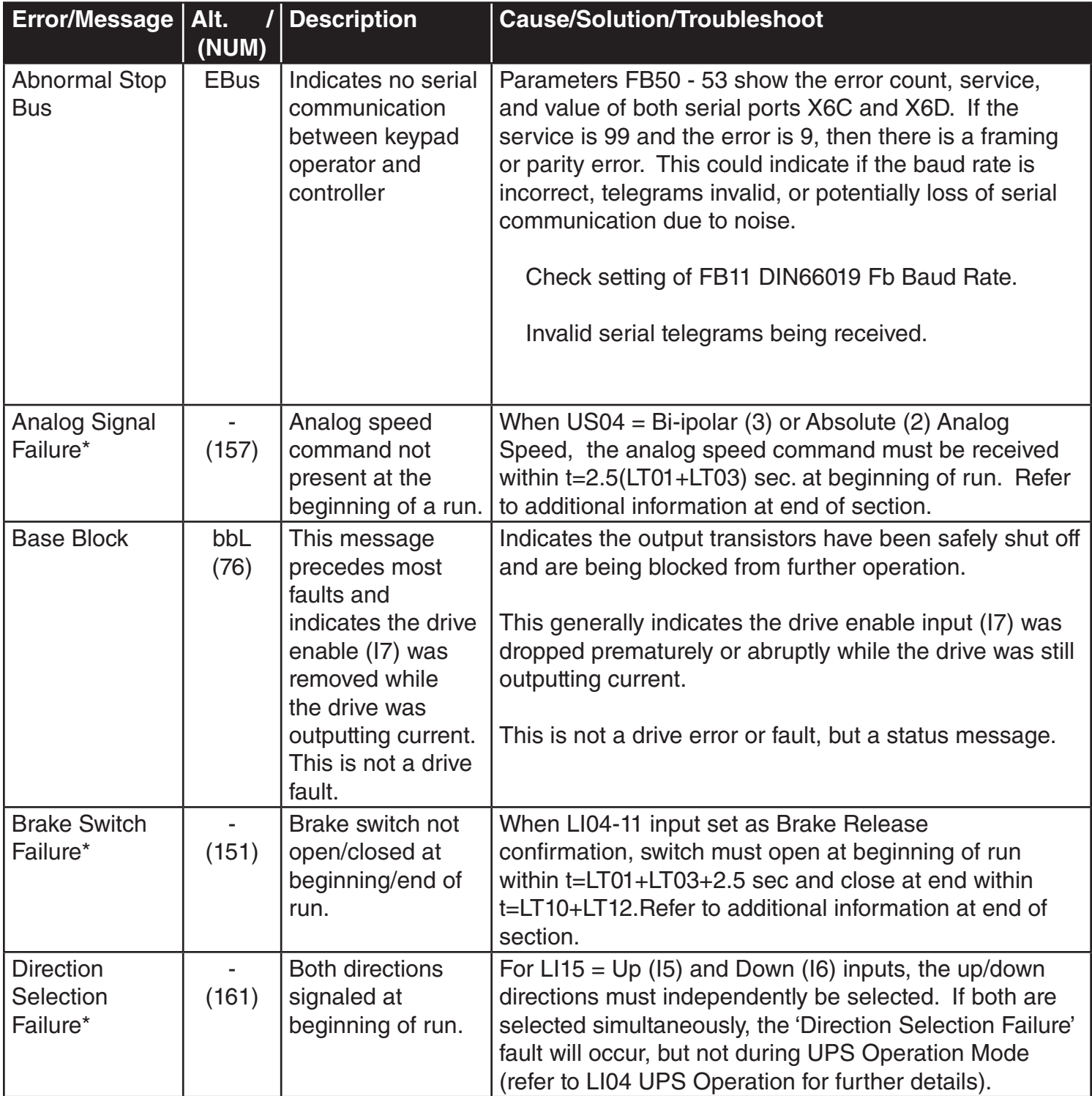

# **Diagnostics and Troubleshooting**

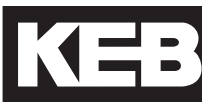

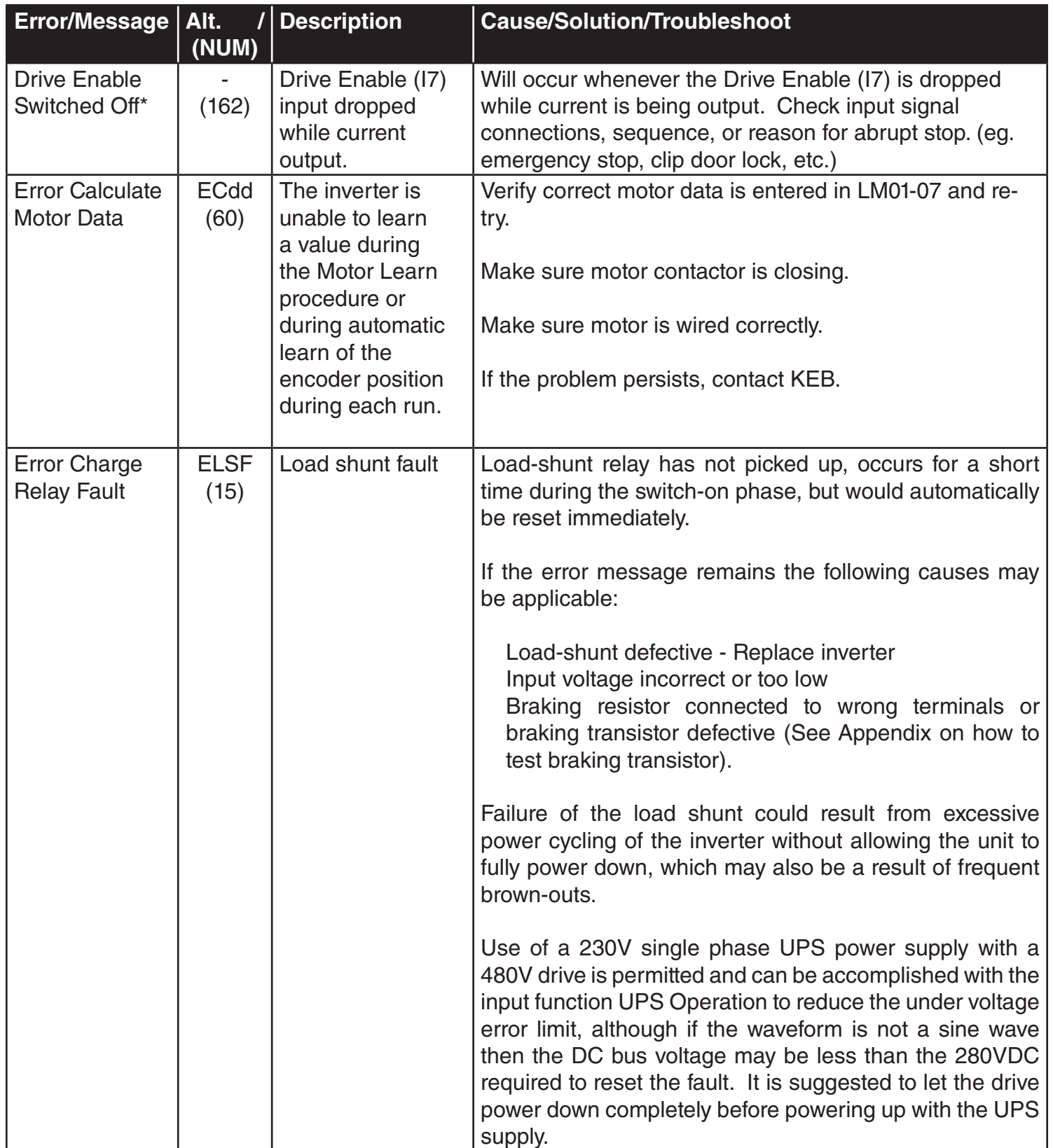

# **Diagnostics and Troubleshooting**

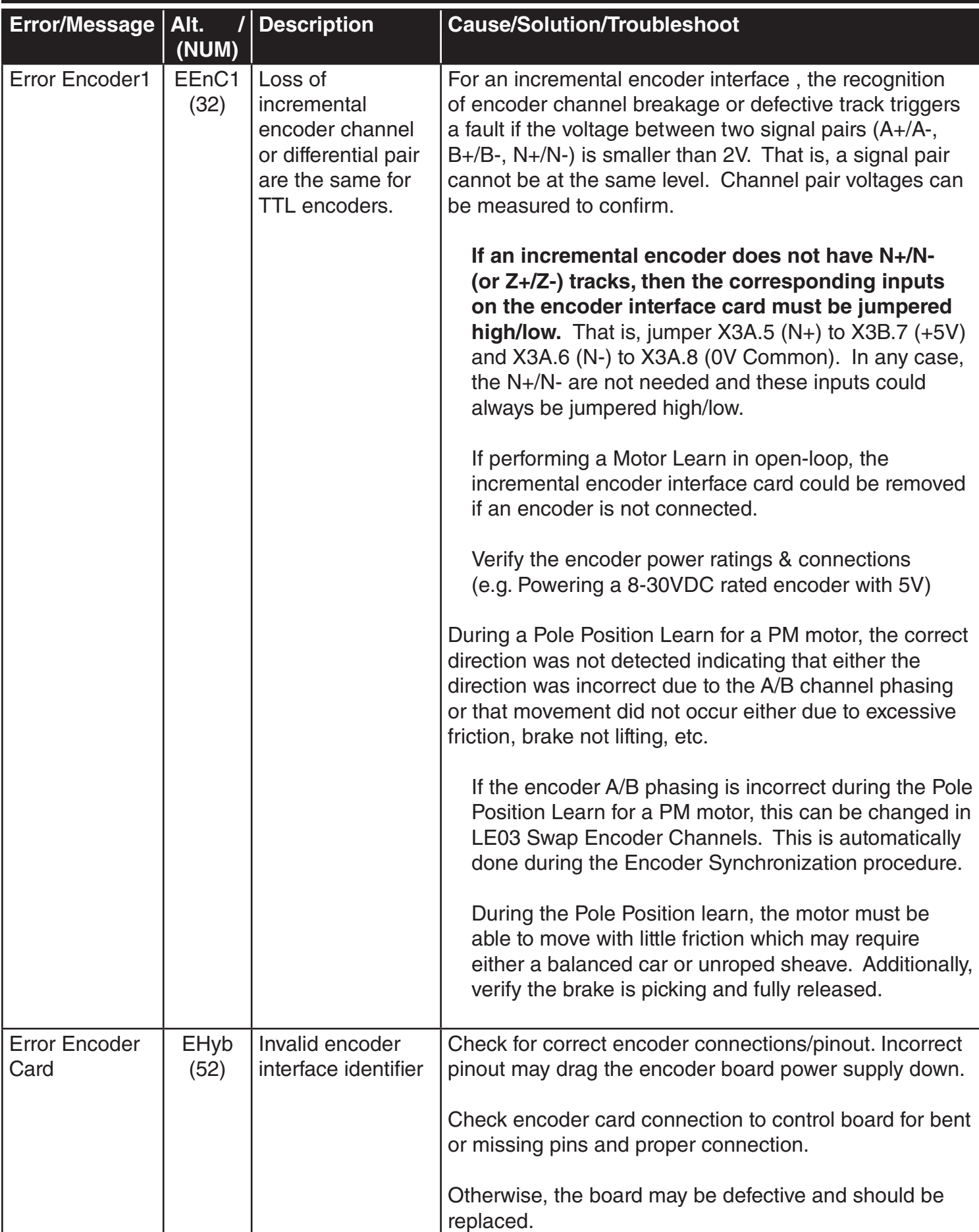
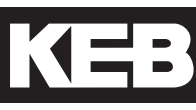

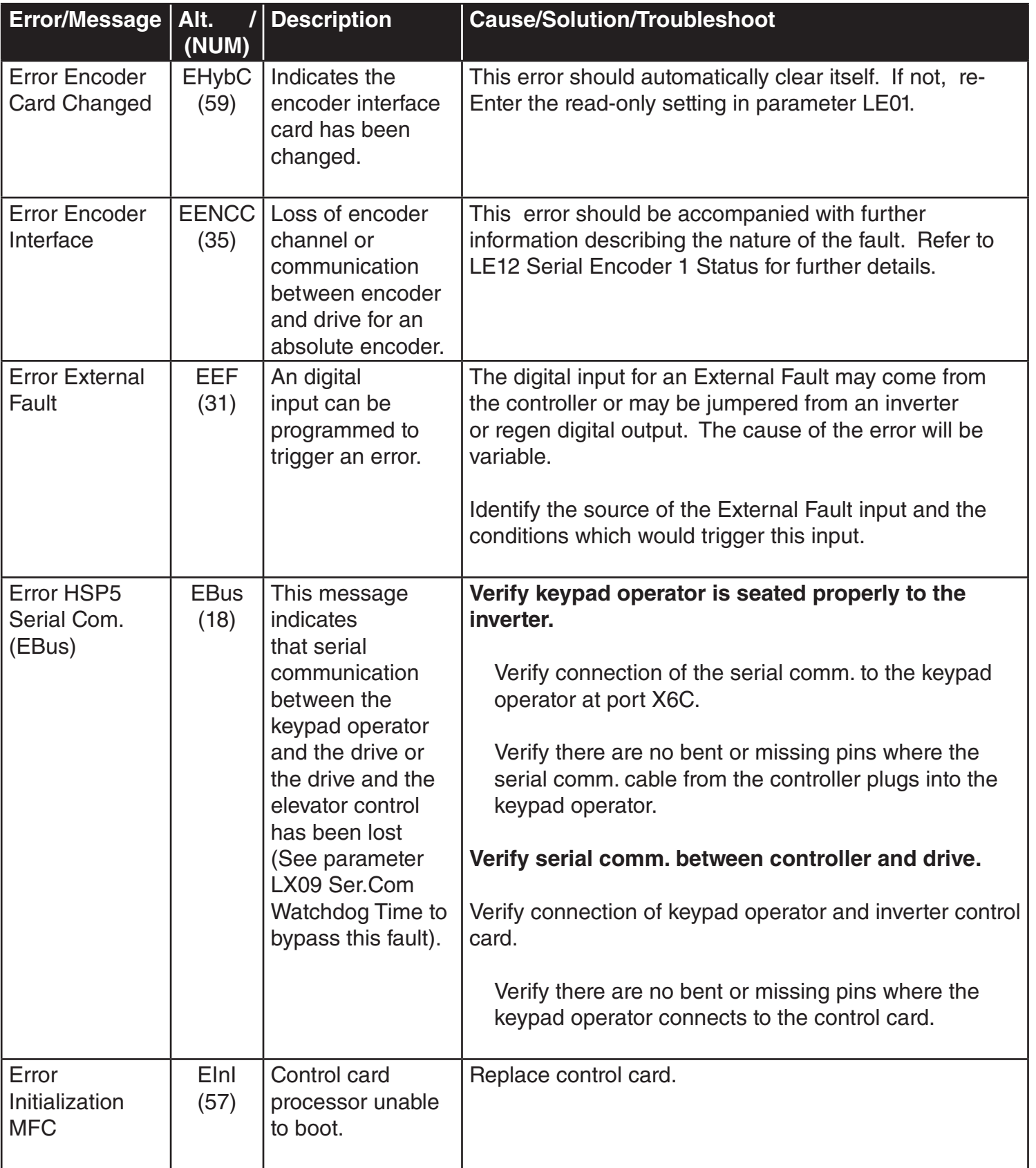

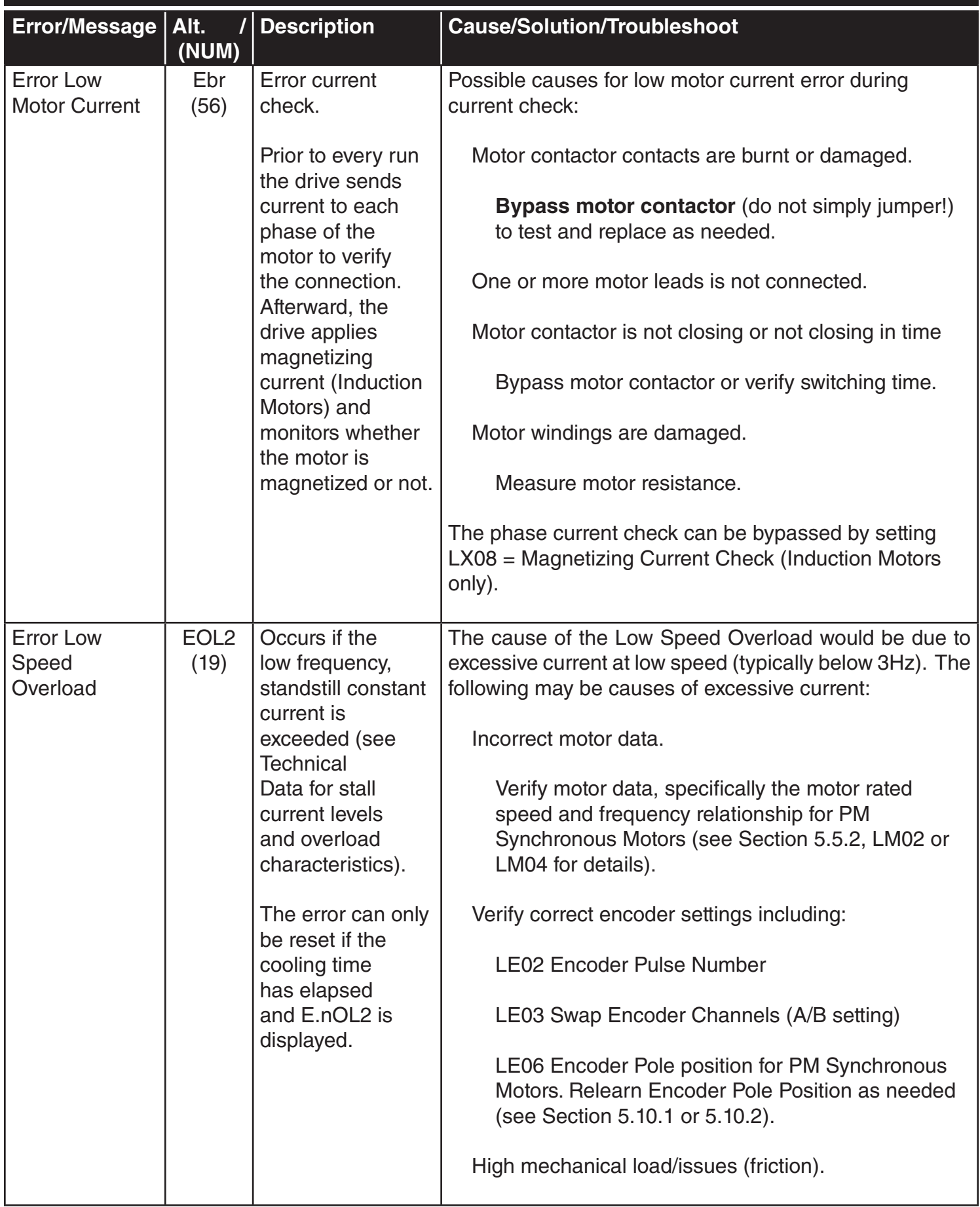

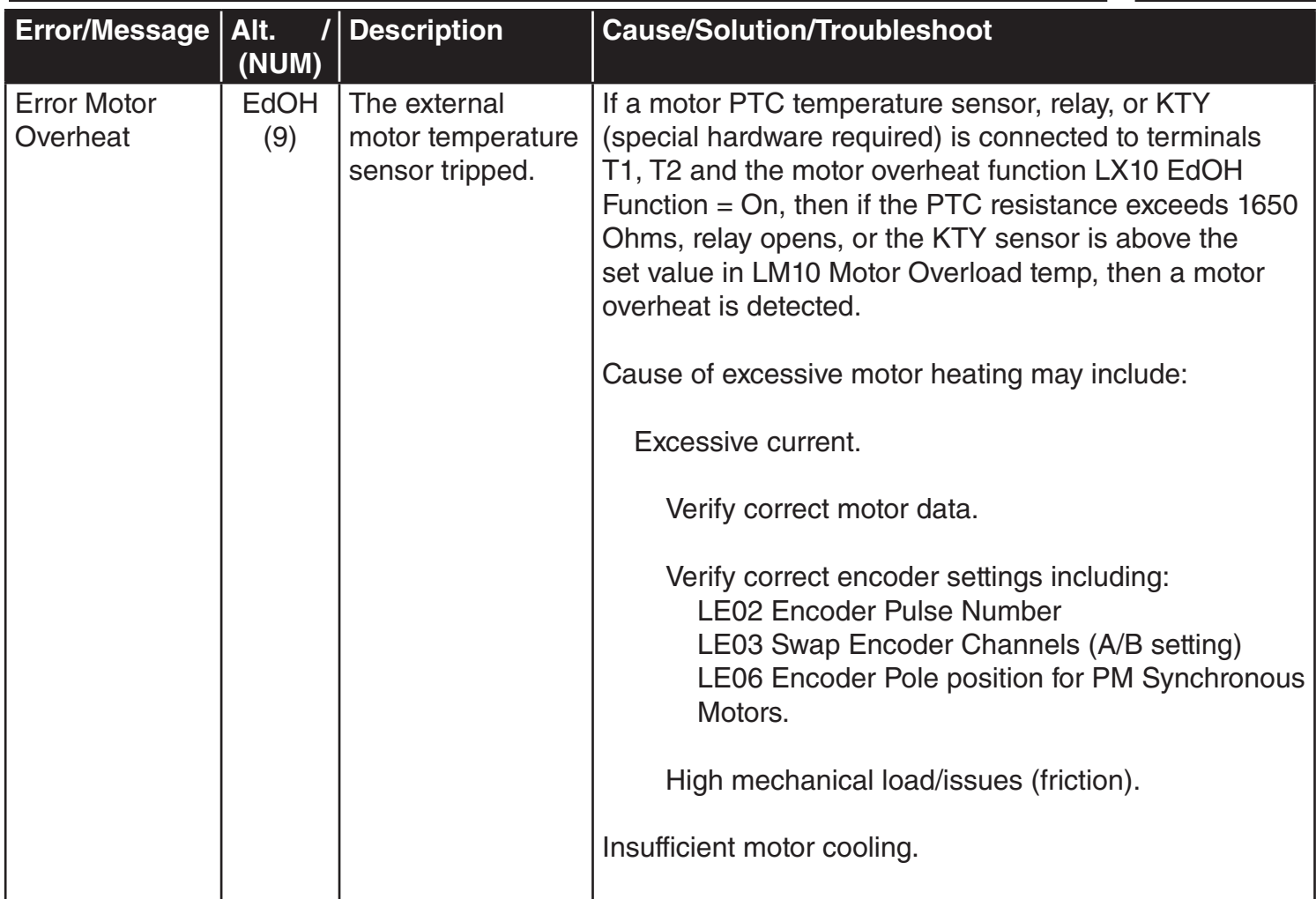

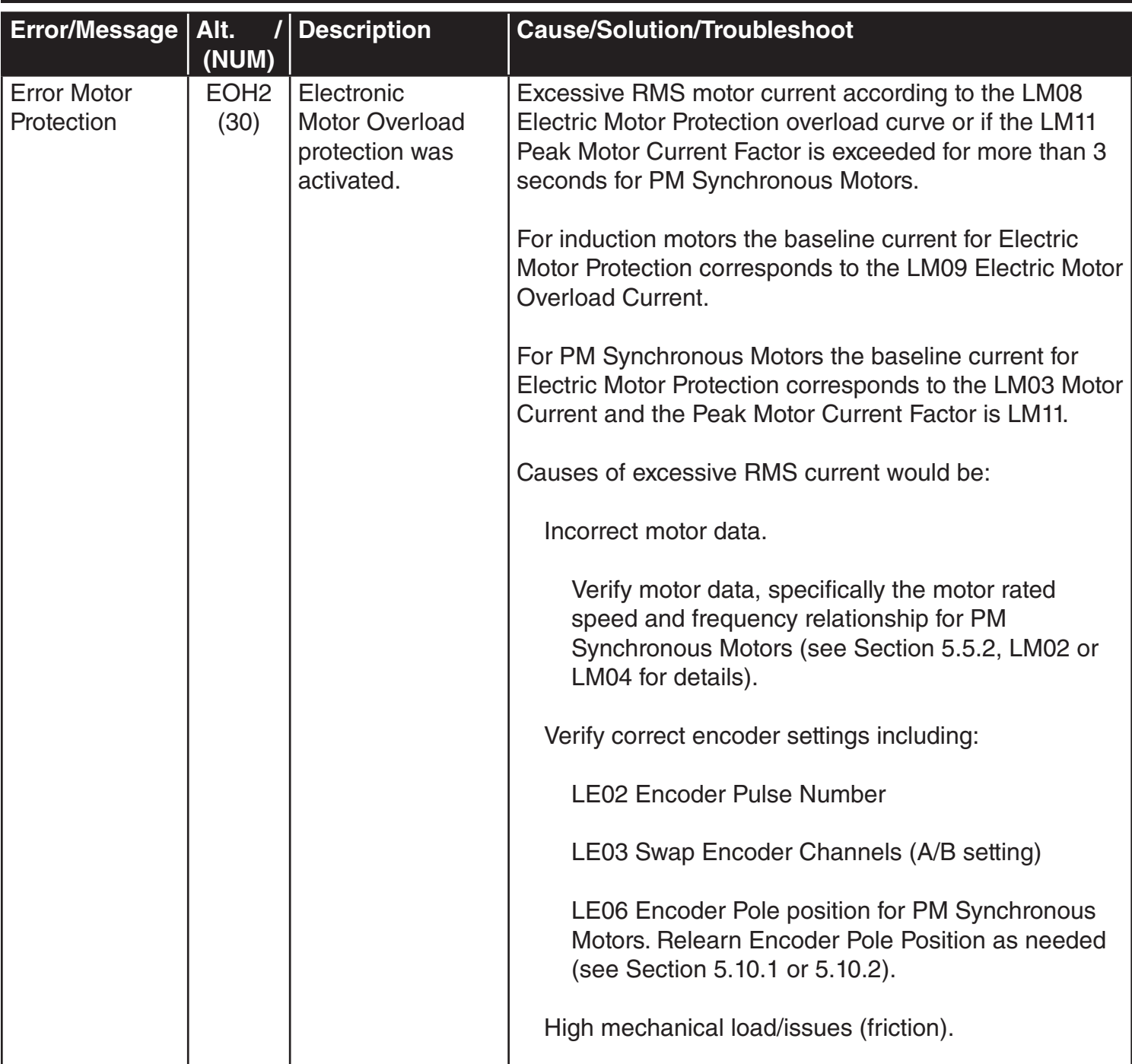

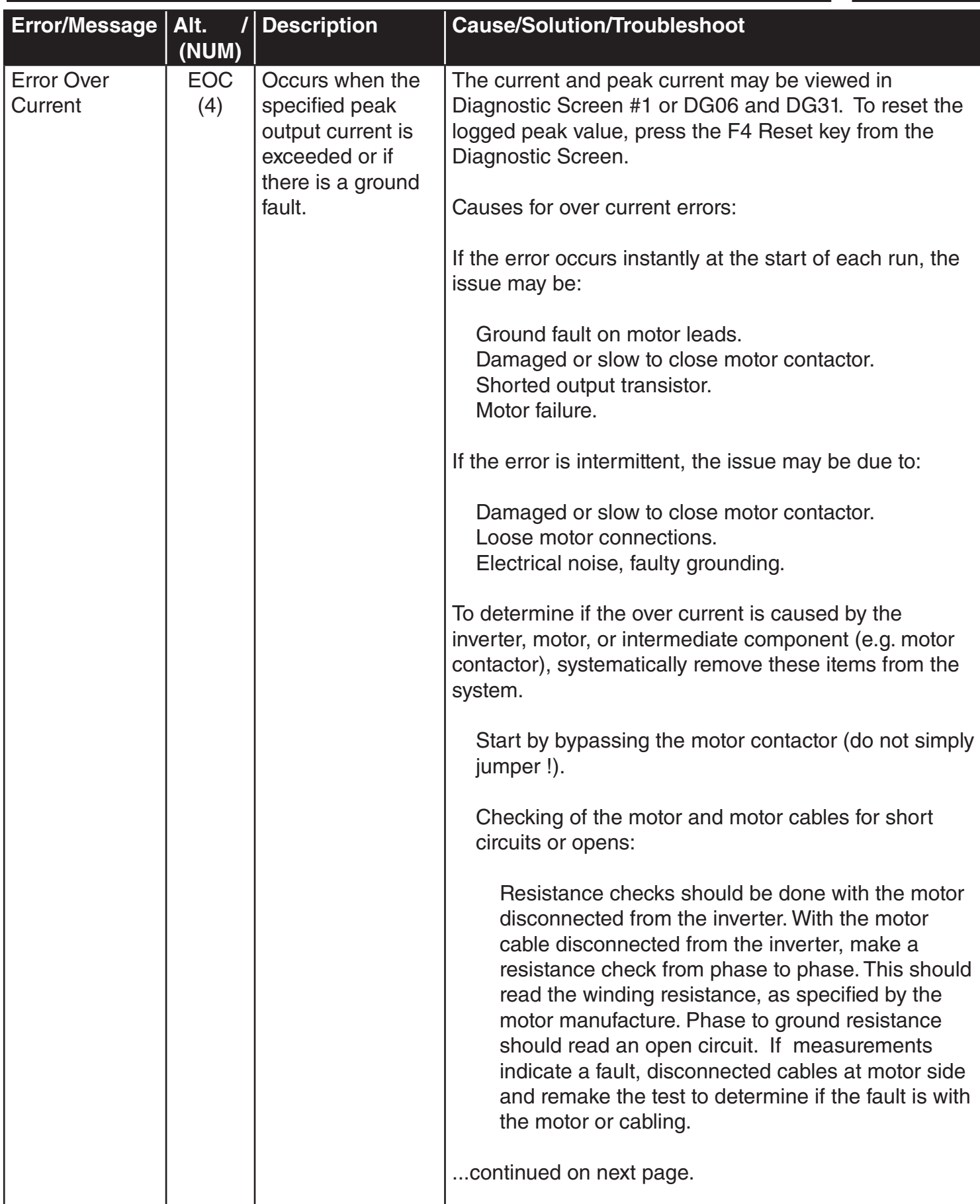

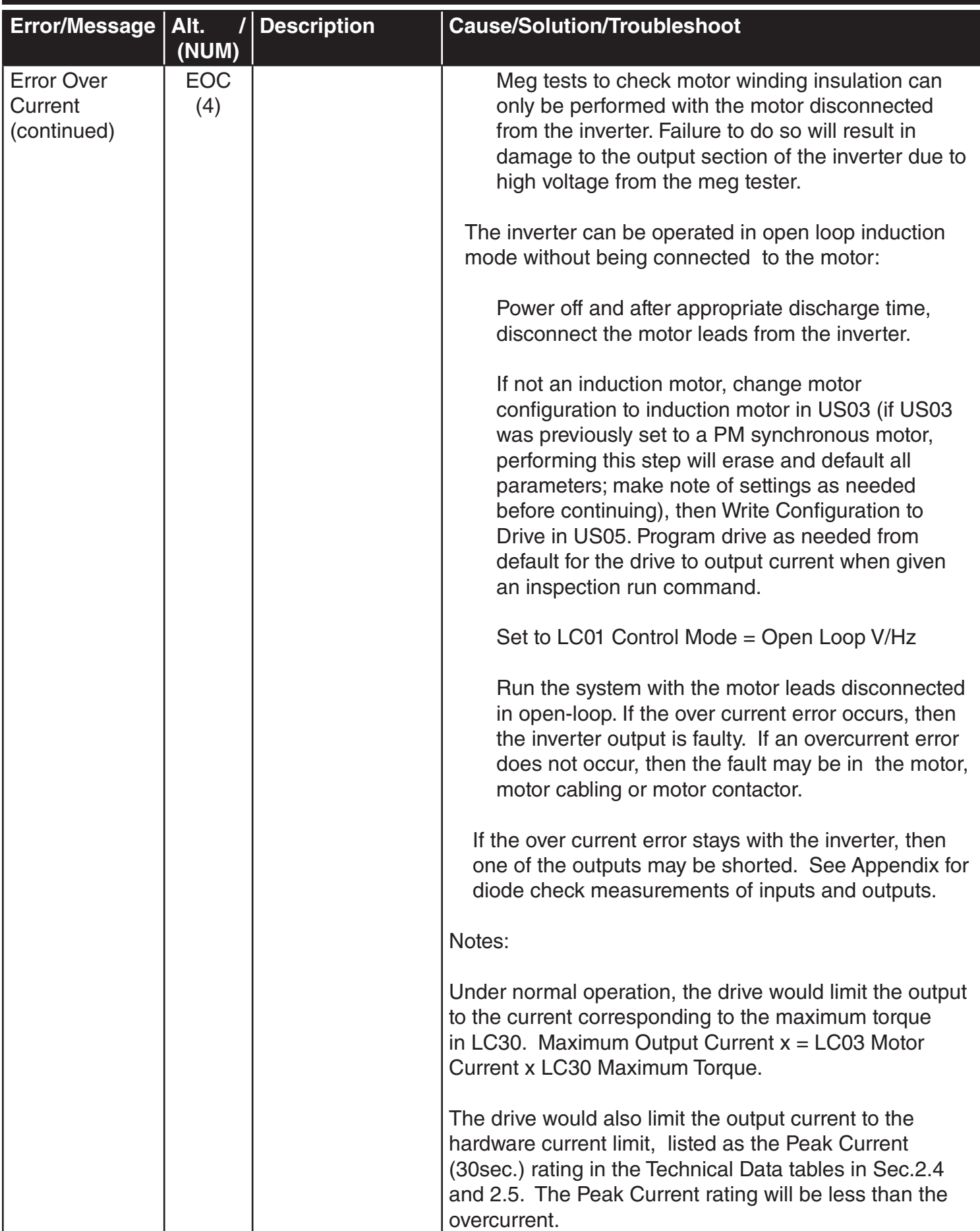

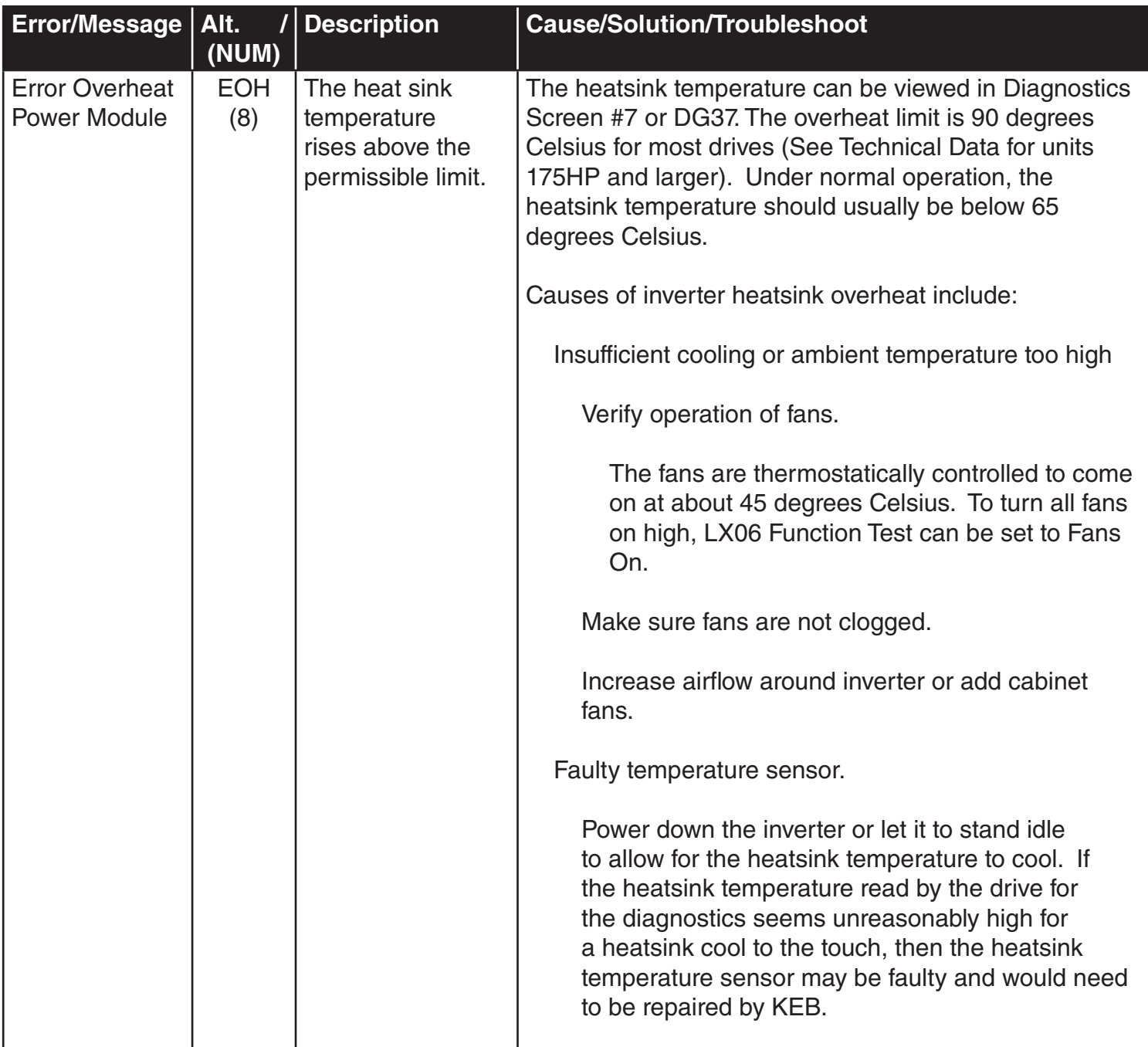

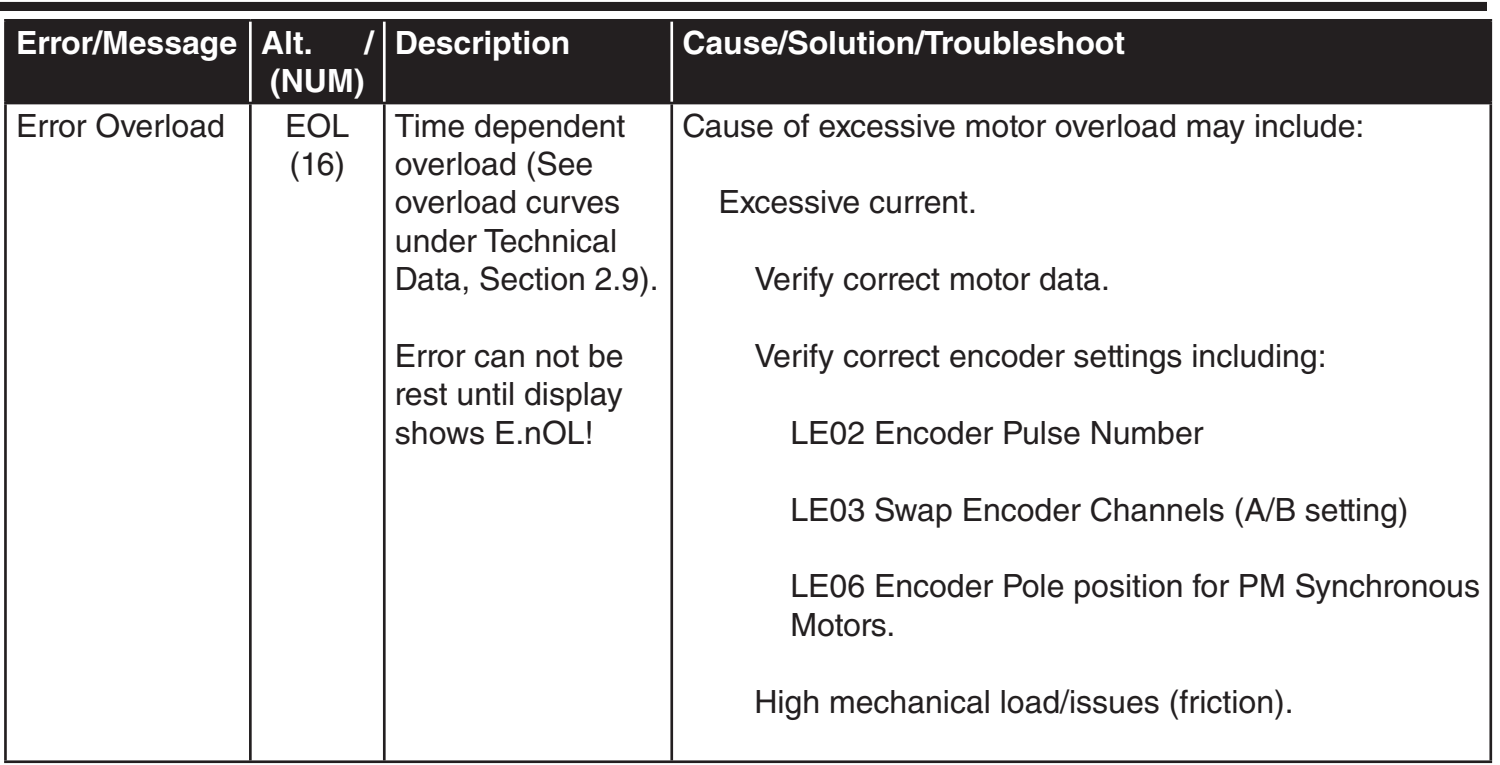

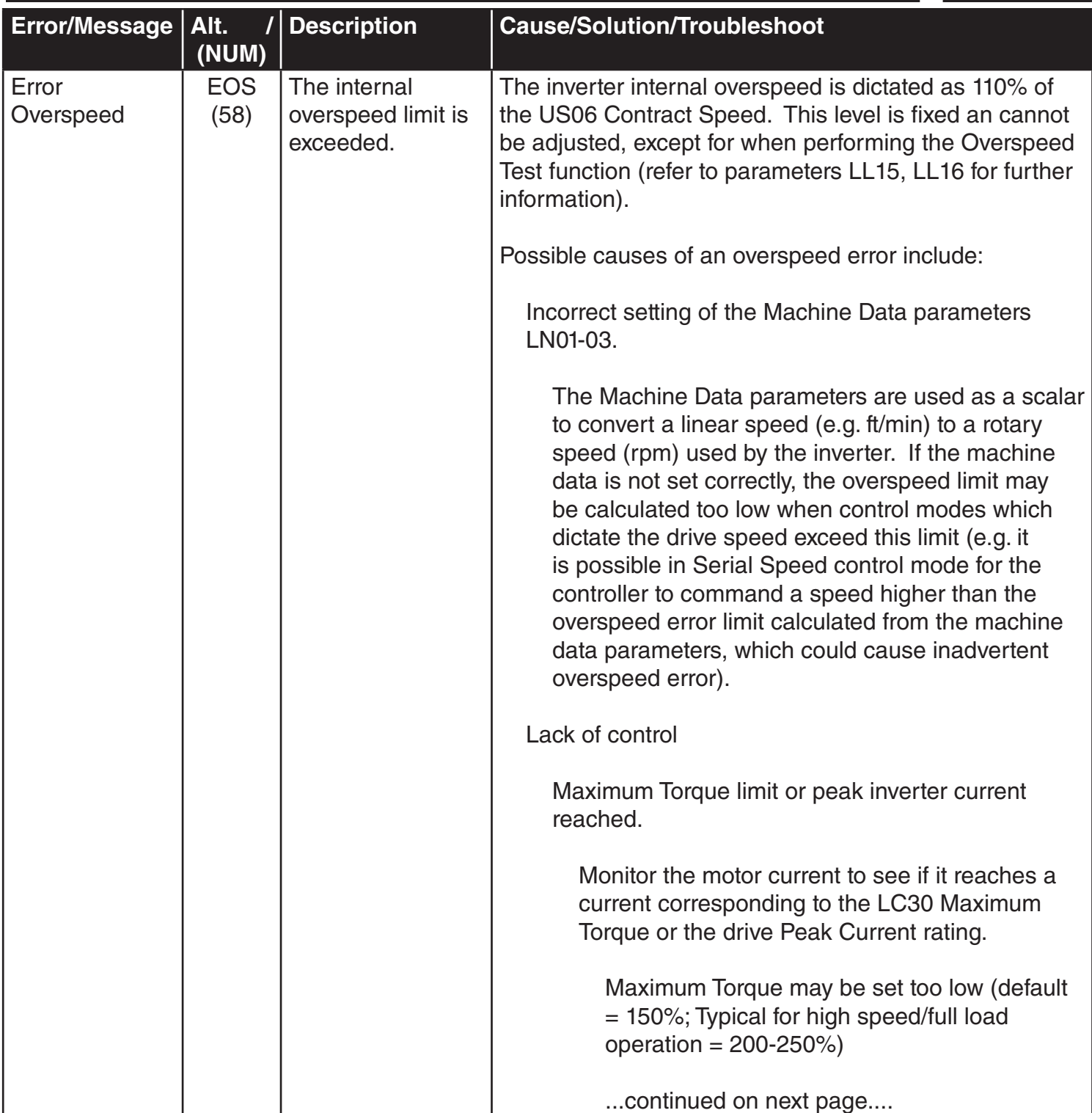

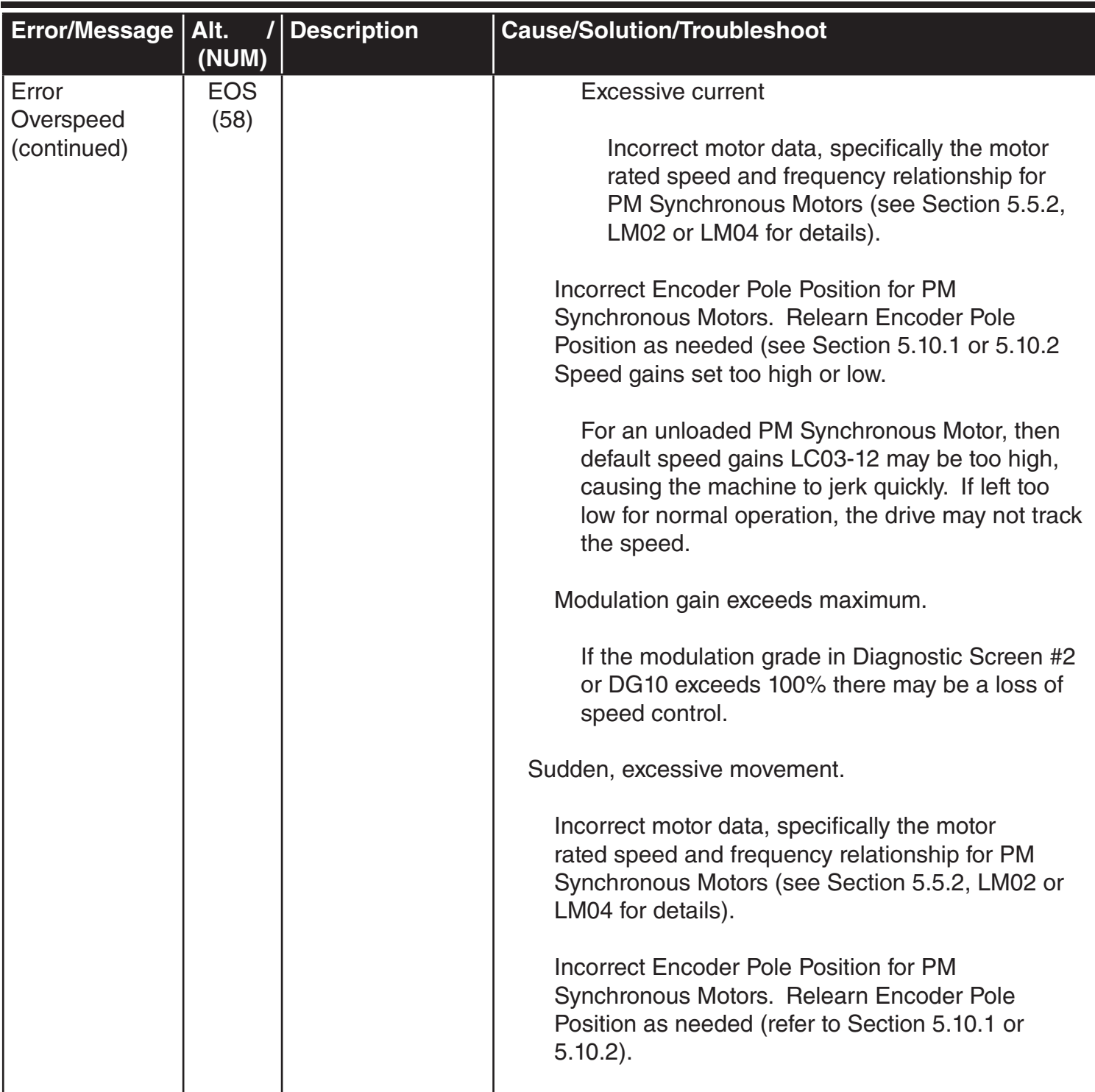

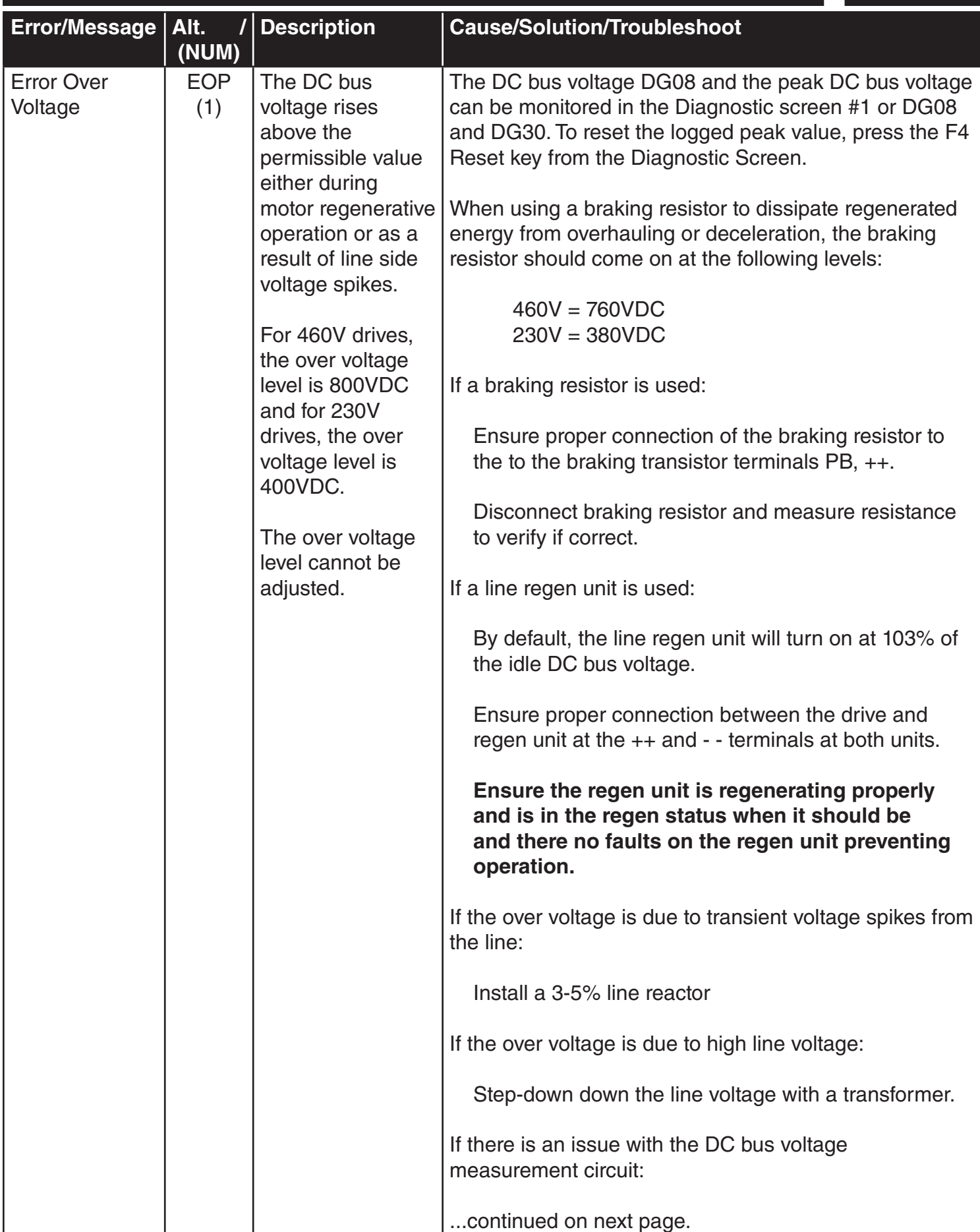

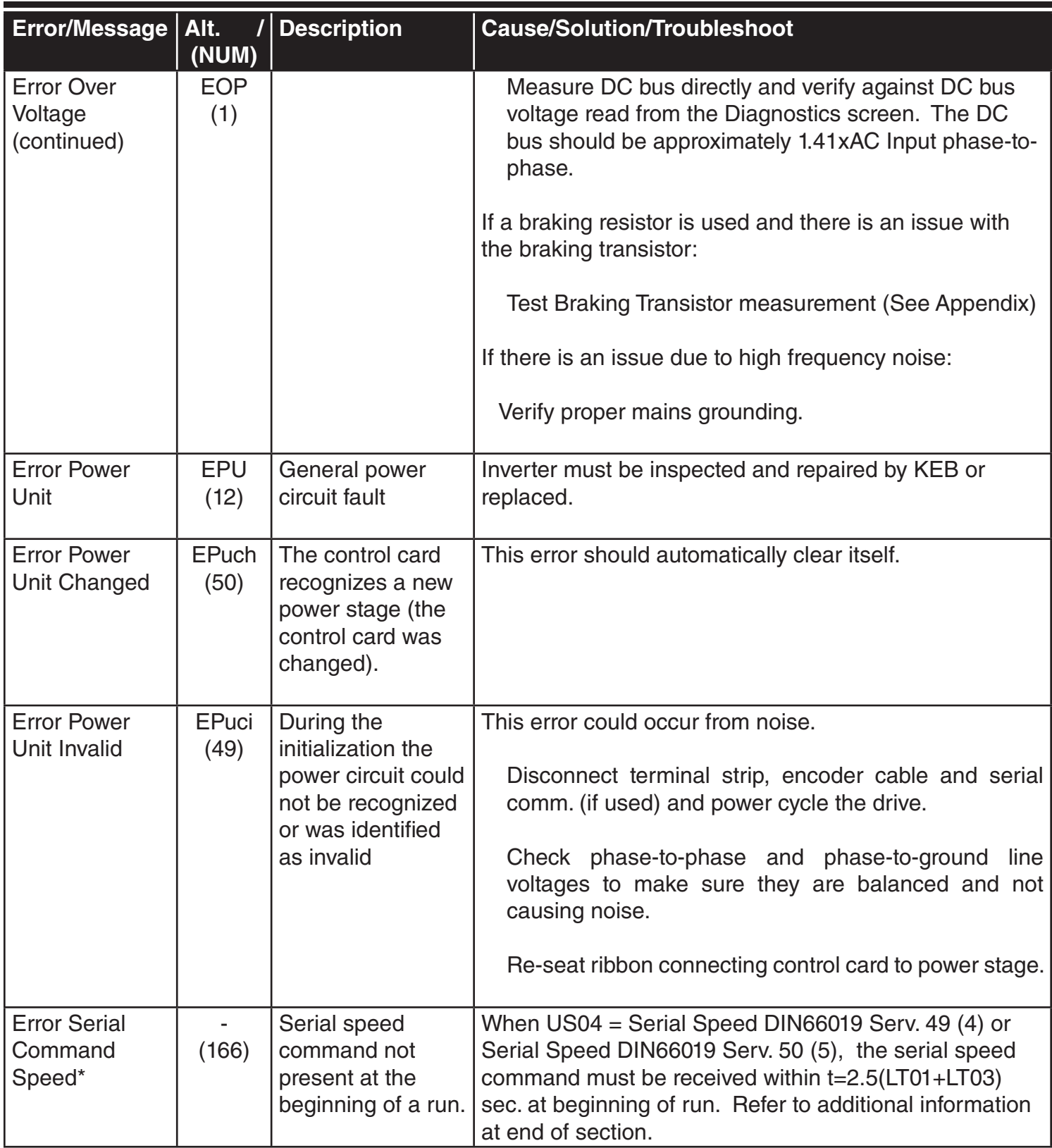

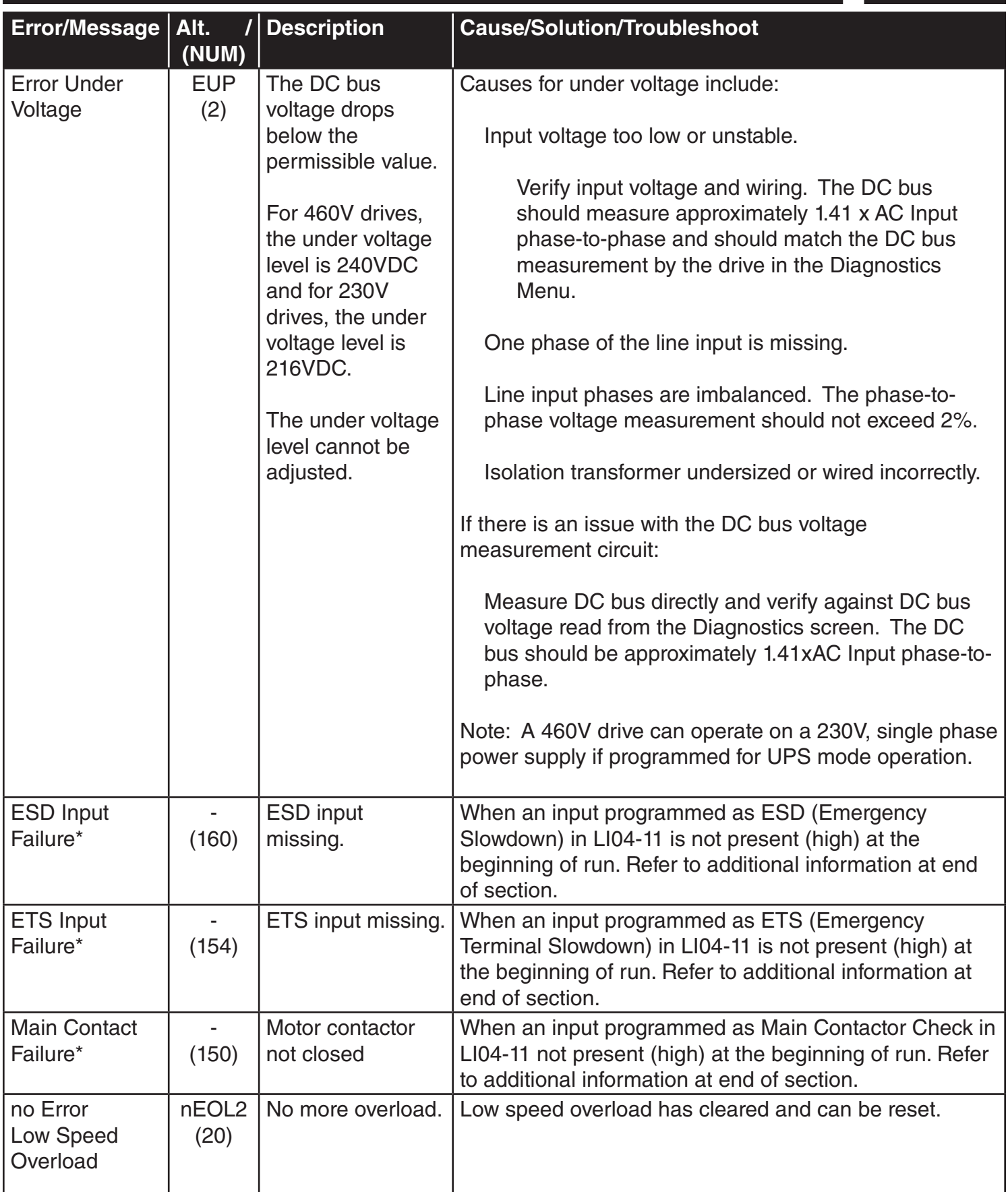

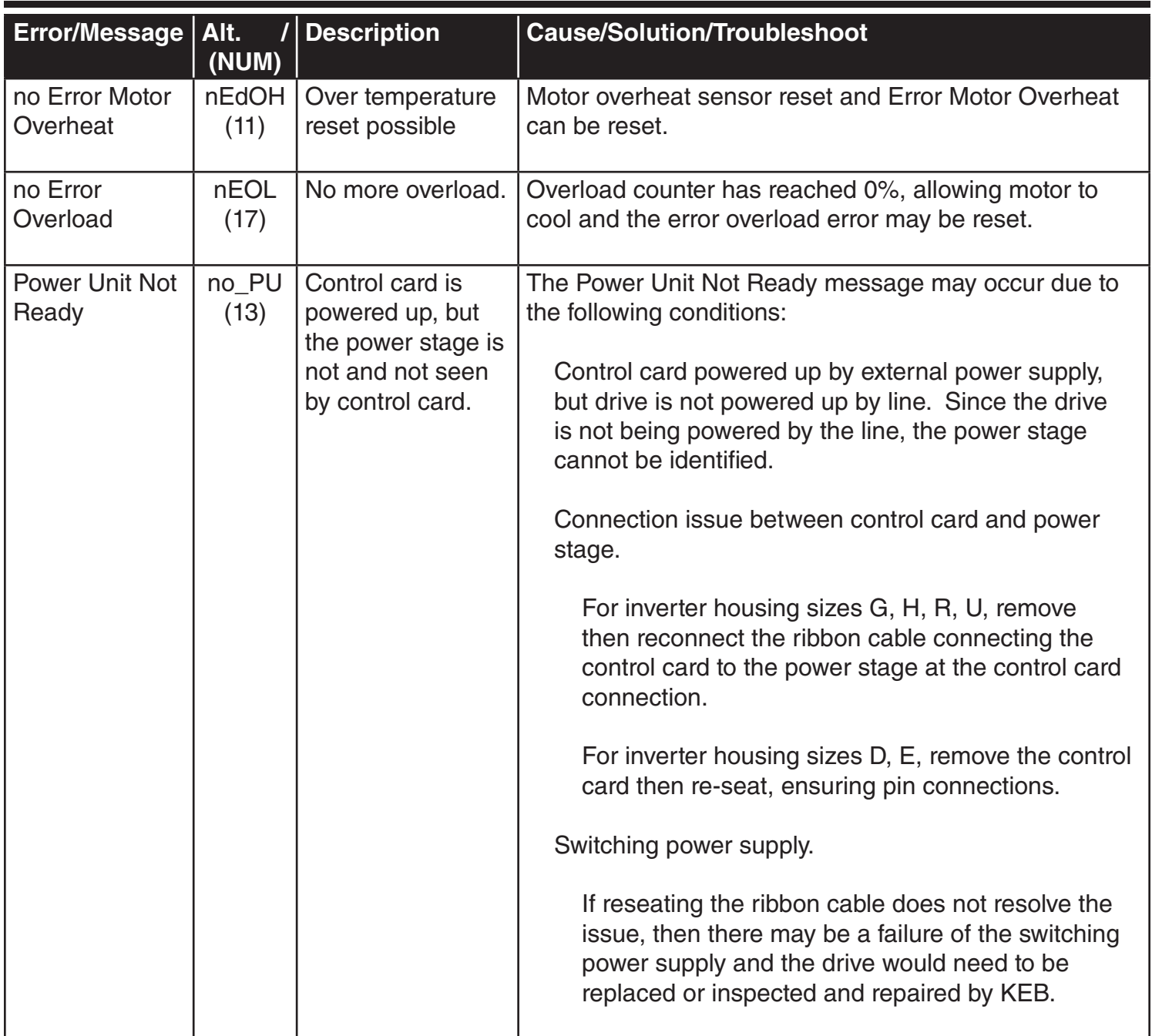

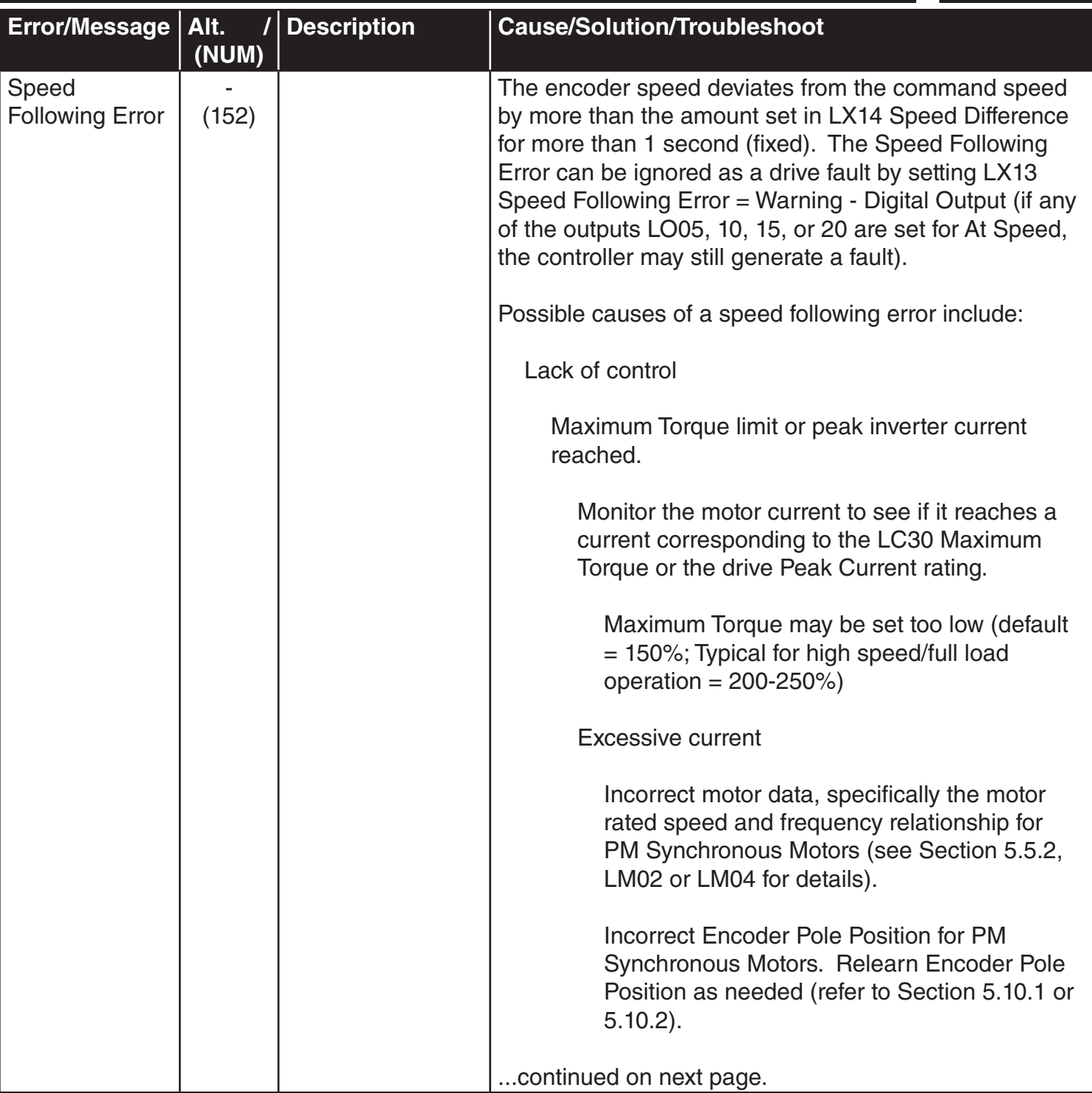

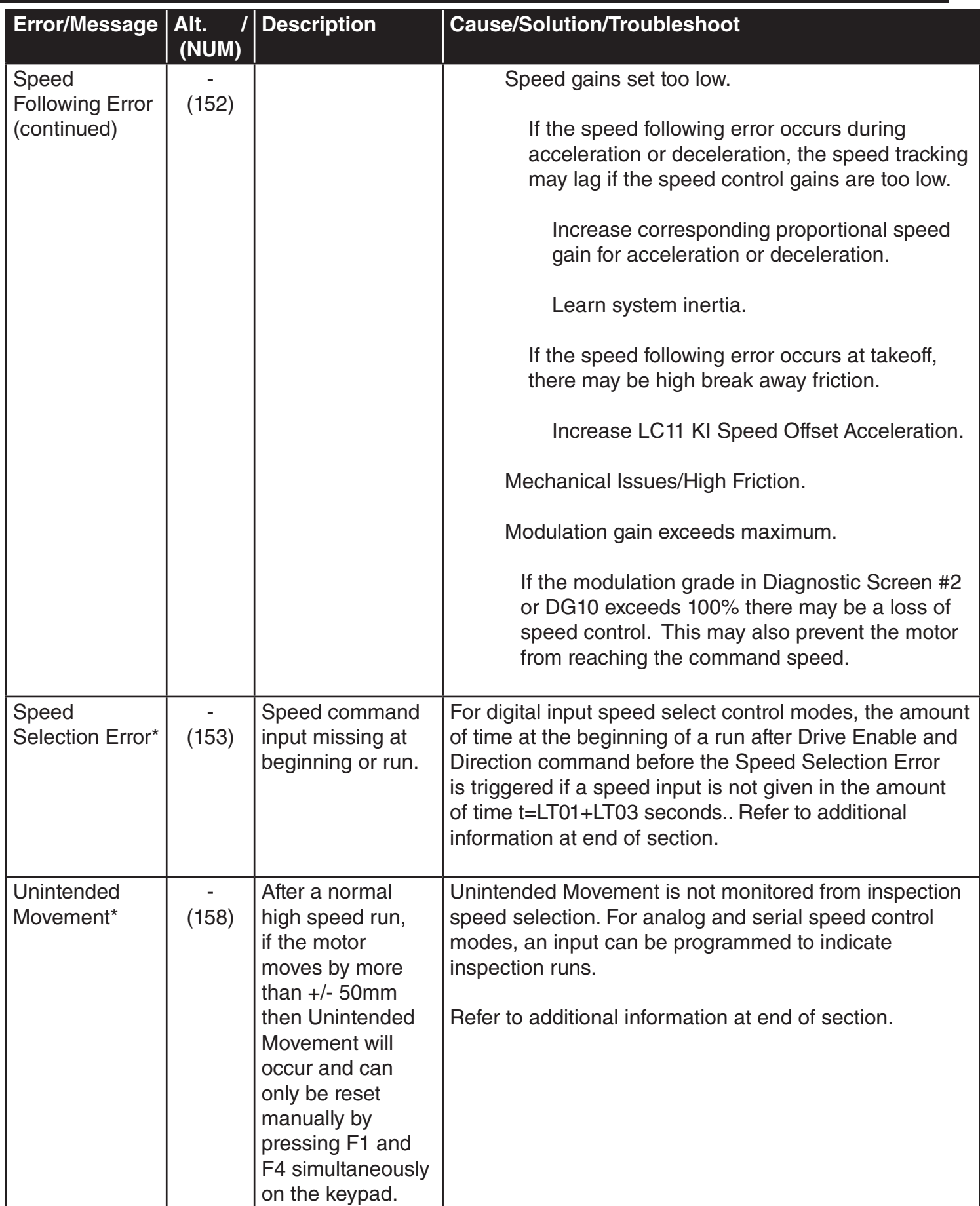

#### **Analog Signal Failure**

The Analog Signal Failure event will occur when no speed command is given within a certain time period at the beginning of a run with external profile pattern generation US04 Control Type = Analog (2,3) modes.

The timer is defined as:

 $t = 2.5$  x (LT01 + LT03) = 2.5 x (Brake Release Delay + Speed Start Delay) Default =  $2.5 \times (0.05s + 0.70s) = 1.875s$ 

Maximum: 3.00 seconds

If a speed command is detected during the LT03 Speed Start Delay, the timer will automatically expire from the phase of the profile where pretorque speed control gains (LC05, 10) active to the acceleration phase (LC03, 08, 11).

#### **Brake Switch Failure**

When a digital (LI04-11) or serial (Fb21-27) input is programmed for Brake Release Confirmation (18), the drive checks if the brake opens or closes within a set amount of time. The timers are defined as:

Starting:

 $t =$  LT01 + LT03 + 2.5 = Brake Release Delay + Speed Start Delay + 2.5s

Default =  $0.05s + 0.70s + 2.5s = 3.25s$ 

Stopping:

 $t = LT10 + LT12$  $=$  Brake Drop Delay  $+$  Current Hold Time

Default =  $0.10s + 0.50s = 0.60s$ 

Two inputs can be programmed for the brake switch. During stop, the switches should be closed and open during run. If the brake switch is open during the Idle Mode, then the Brake Switch Failure event will also occur. If during the run, the brake switch closes, the Brake Switch Failure event will not occur.

#### **Direction Selection Failure**

The Direction Selection Failure will occur if both direction inputs are signaled when the Drive Enable is initially signaled at the beginning of a run.

#### **Drive Enable Dropped**

Whenever the drive enable is drop, output current will instantly be shut off. If the drive enable is dropped any time during the course of a normal run a Drive Enable Dropped event is logged.

A normal run is considered any run profile that is not inspection. A Drive Enable Dropped event will not from an inspection run.

- For US04 Control Type = Binary Speed (1), Digital Speed (0) Selection, or Serial Binary Speed DIN66019 Serv. 50 (6), he speed signaled for inspection speed must match the corresponding inspection speed according to the LI03 Speed Input Decoding.
- For US04 Control Type = Serial or Analog, a run is considered an inspection run when the digital input (LI04-11) programmed as Inspection Speed (32) is on for the length of the entire run.

If a Drive Enable Dropped event occurs, a potential ensuing Unintended Movement event will not be logged.

#### **ESD/ETS Input Failure**

When a digital (LI04-11) or serial (Fb21-27) input is programmed for Emergency Slowdown (ESD) or Emergency Terminal Slowdown (ETS), the input must be active at the start of a run, otherwise an ESD or ETS Input Failure event will occur.

#### **Main Contact Failure**

When a digital (LI04-11) or serial (Fb21-27) input is programmed for Main Contactor Check (19), the drive checks for the signal that the contactor has closed at the beginning of a run. If not, the Main Contact Failure event will occur.

#### **Serial Speed Command Failure**

The Serial Speed Command Failure event will occur when no speed command is given within a certain time period at the beginning of a run with external profile pattern generation US04 Control  $Type = Serial (4.5) modes.$ 

The timer is defined as:

 $t = 2.5 \times (LT01 + LT03)$  = 2.5 x (Brake Release Delay + Speed Start Delay) Default =  $2.5 \times (0.05s + 0.70s) = 1.875s$ 

Maximum: 3.00 seconds

If a speed command is detected during the LT03 Speed Start Delay, the timer will automatically expire from the phase of the profile where pretorque speed control gains (LC05, 10) active to the acceleration phase (LC03, 08, 11).

#### **Speed Selection Error**

The Speed Selection Error event will occur when no speed command input is given within a certain time period at the beginning of a run with US04 Control Type = Binary Speed (1), Digital Speed (0), or Serial Binary Speed (6). The speed inputs must be selected during the expiration of the LT01  $+$ LT03 timers. Toggling the speed before this does not reset the timer and does not have any effect; the speed command must be present at the expiration of the timers.

The timer is defined as:

 $t = LTO1 + LTO3$ = Brake Release Delay + Speed Start Delay

Default =  $0.05s + 0.70s = 0.75s$ 

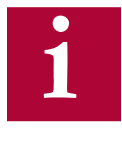

The default settings for programmable digital inputs (LI04-11) is No Function (Off). Likewise, for Serial Binary Speed control (US04 = 6) the (Fb21-27) serial inputs are also set as No Function (Off) by default. The inputs must be assigned accordingly for Speed Selection (27).

#### **Unintended Movement**

The Unintended Movement event occurs when the difference between the motor position during idle after a normal run changes by 50mm (1.96 inches). The event is logged and requires a forced reset.

A normal run is considered any run profile that is not inspection. An Unintended Movement event will not occur after an inspection run.

- For US04 Control Type = Binary Speed (1), Digital Speed (0) Selection, or Serial Binary Speed DIN66019 Serv. 50 (6), the speed signaled for inspection speed must match the corresponding inspection speed according to the LI03 Speed Input Decoding.
- For US04 Control Type = Serial or Analog, a run is considered an inspection run when the digital input (LI04-11) programmed as Inspection Speed (32) is on for the length of the entire run.

After a normal run, a comparison level is determined after the Brake Control output conditions have set and the Enable input has been dropped. During idle until the next normal run, the motor position is compared against this level for 50mm (1.96 inches) maximum before an Unintended Movement event occurs. The window of comparison is fixed and the function cannot be turned off. The Elevator Position can be monitored in Diagnostics Screen #10 or DG04. Since the motor position is determined from the motor encoder, movement of the elevator car itself from rope stretch, etc., would not cause an Unintended Movement event.

Once an Unintended Movement event has occurred, a forced reset is required by simultaneously pressing the F1 and F4 hotkeys on the keypad operator. The event cannot be cleared by signaling the reset on the drive or cycling power.

If the cause of unintended movement is from the drive enable being dropped, then a Drive Enable Dropped event will occur instead of Unintended Movement.

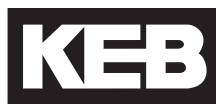

#### 7.3 Operation Problems

Troubleshooting Operation Problems and potential solutions. Refer to Section 7.4 for additional Diagnostics Solutions. Additional troubleshooting of learn procedures are listed as well at the end of this sectoin.

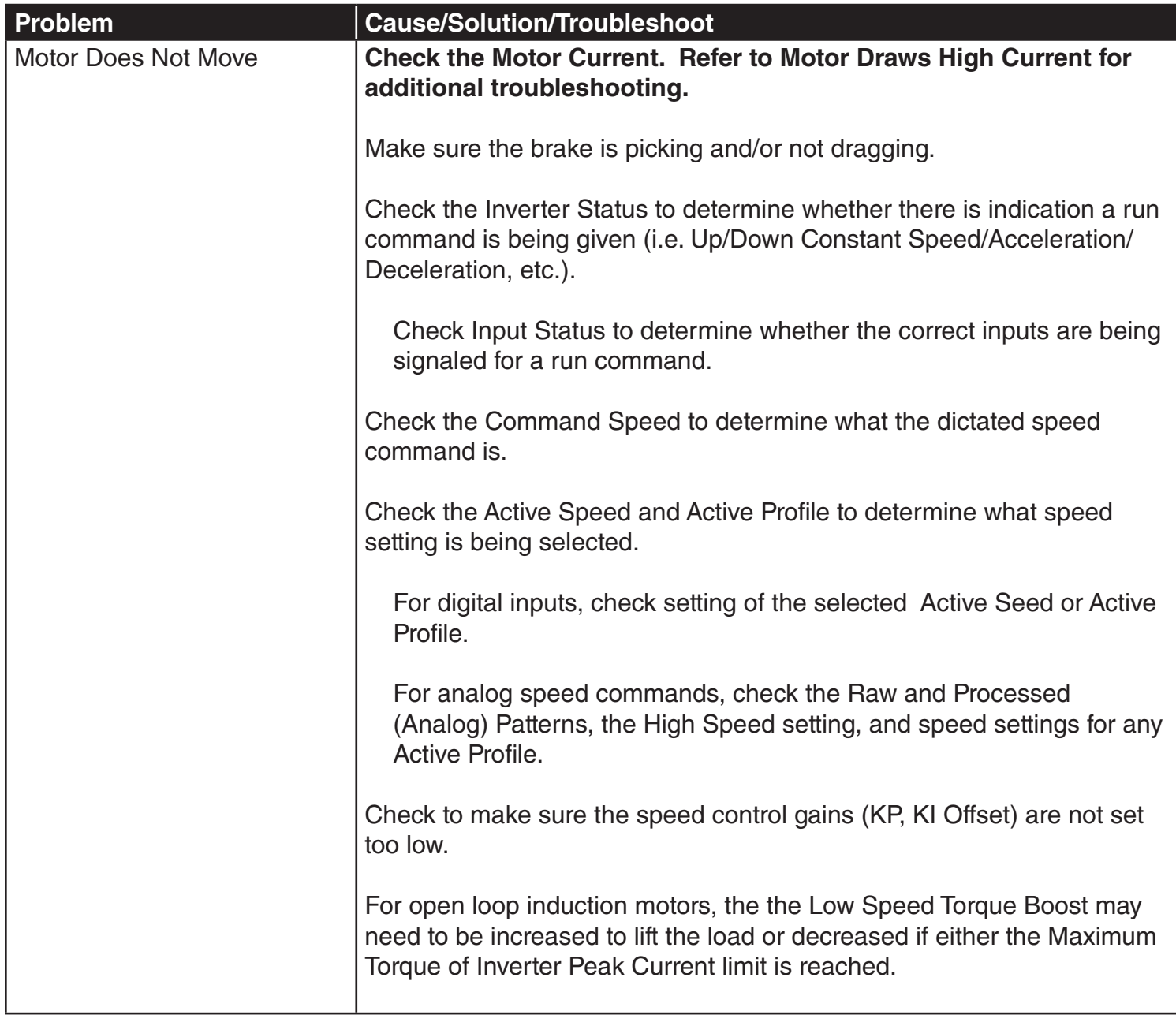

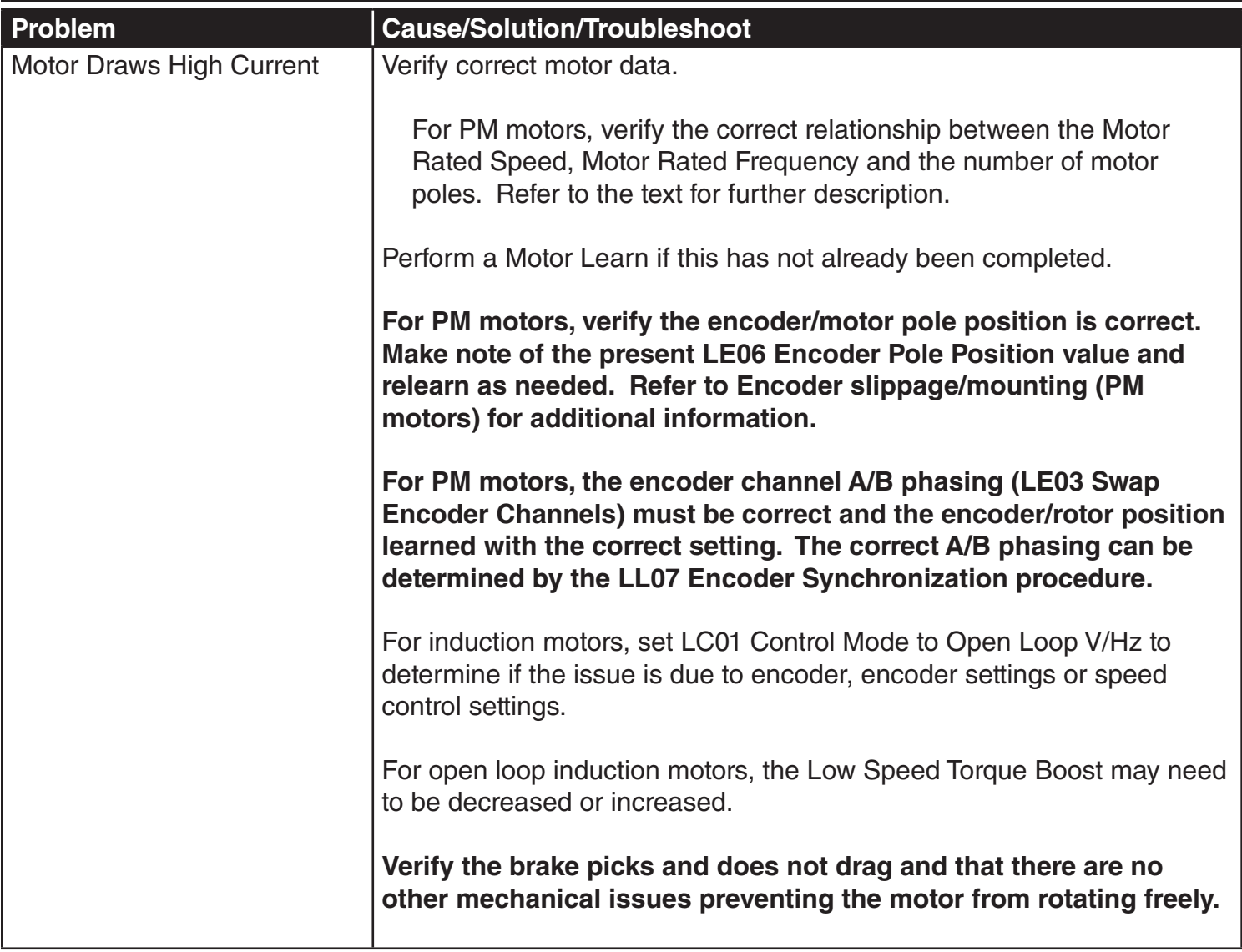

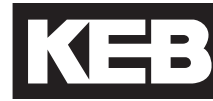

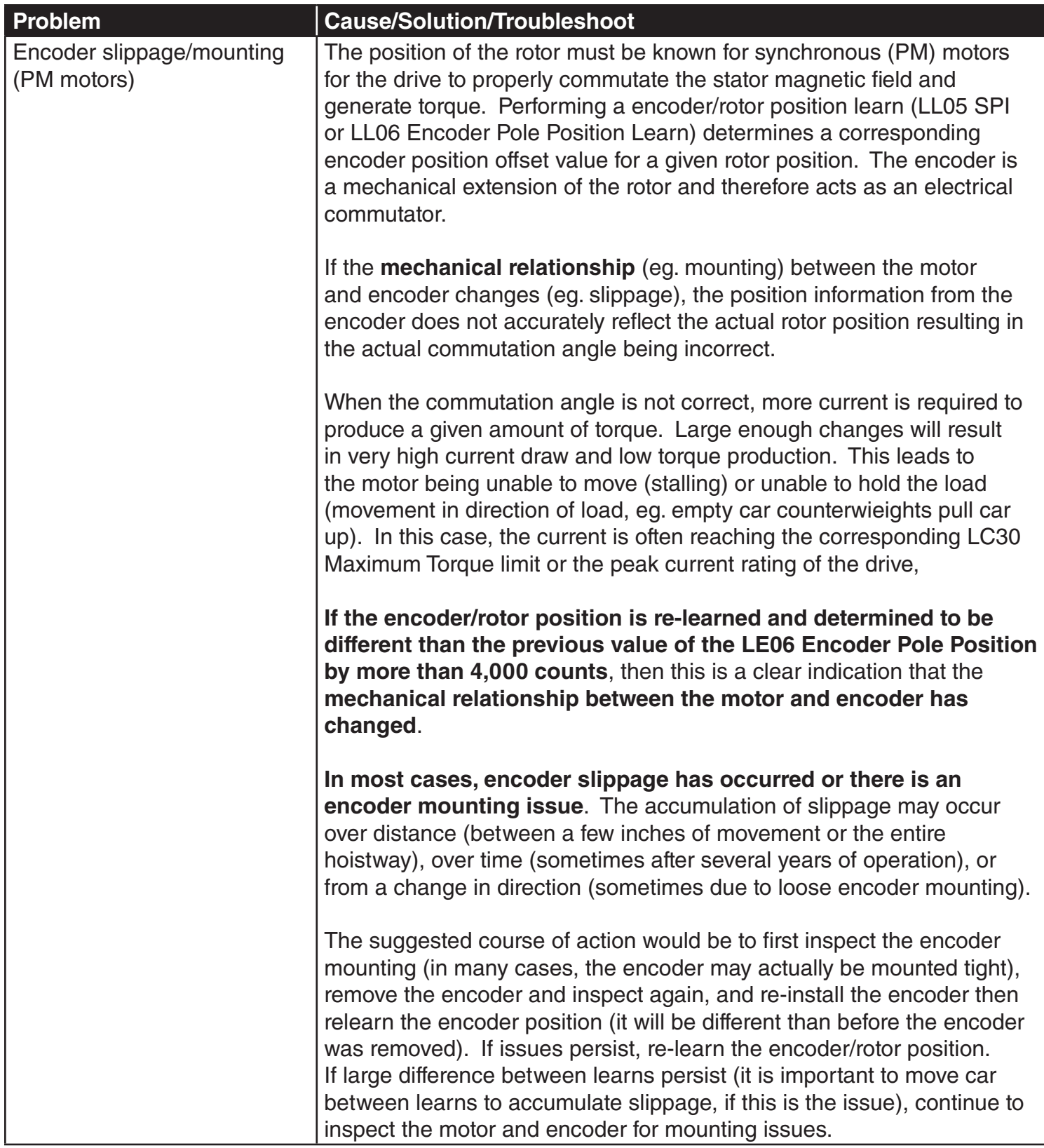

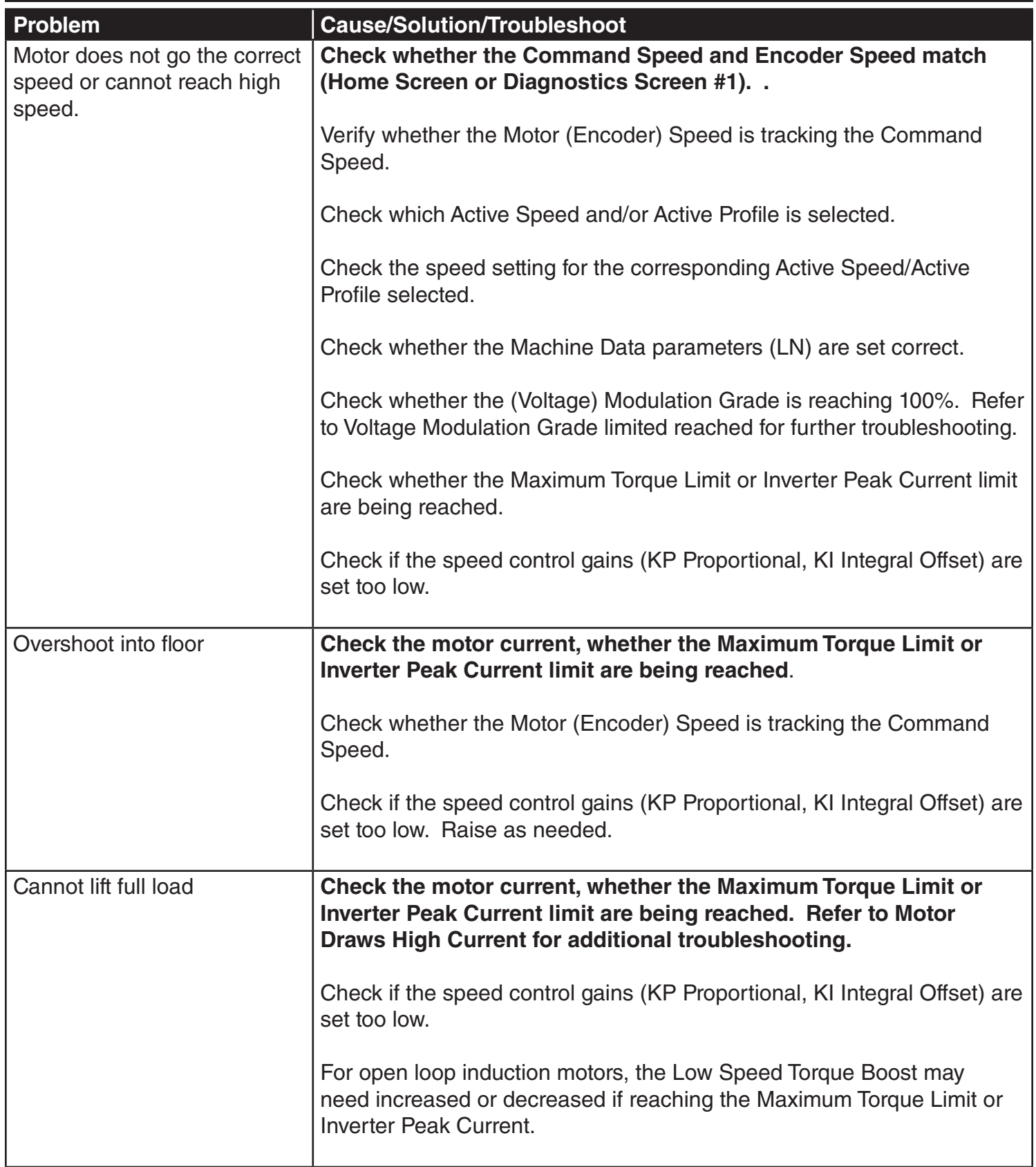

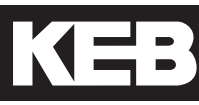

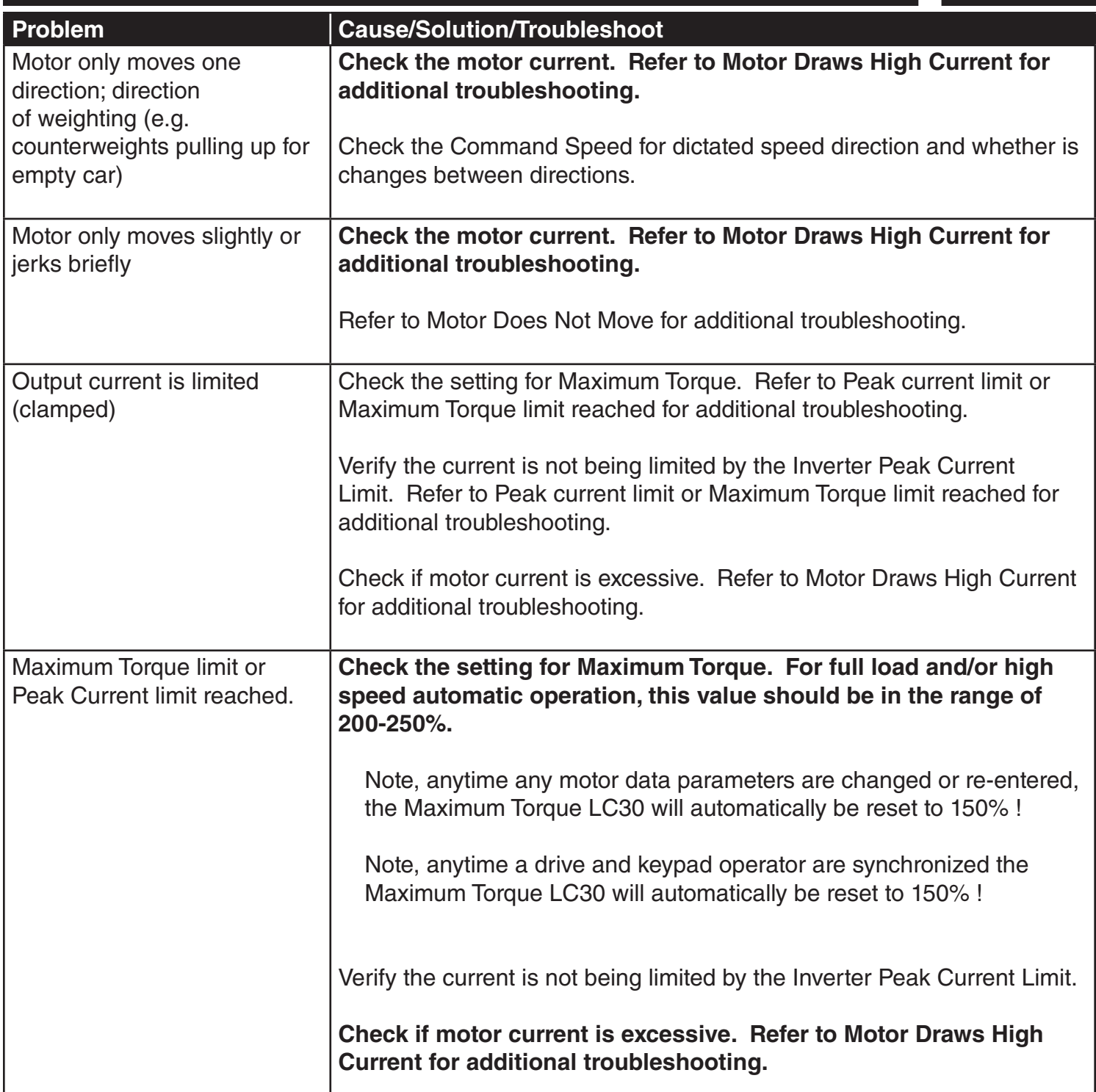

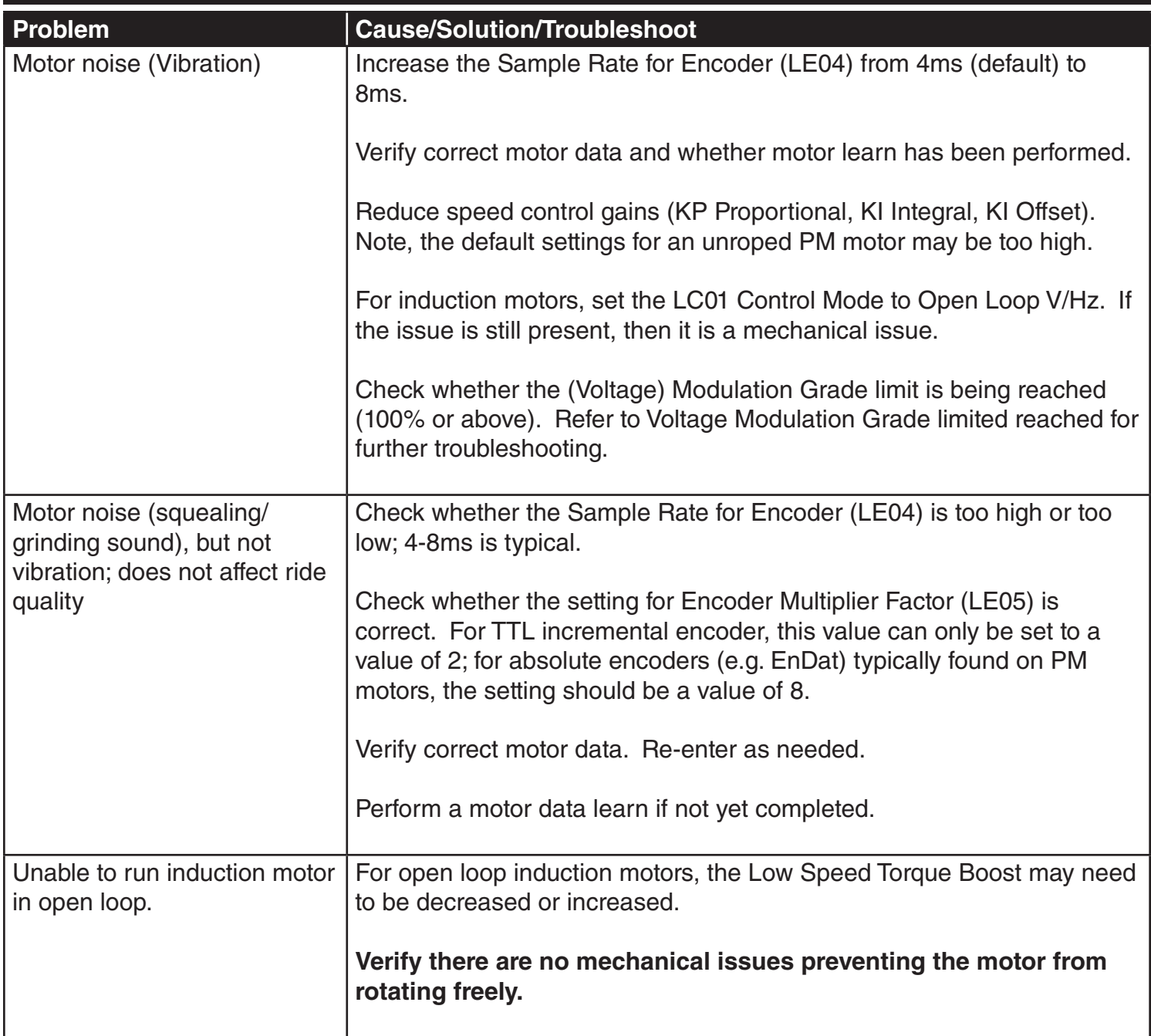

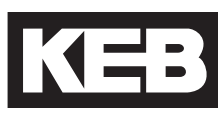

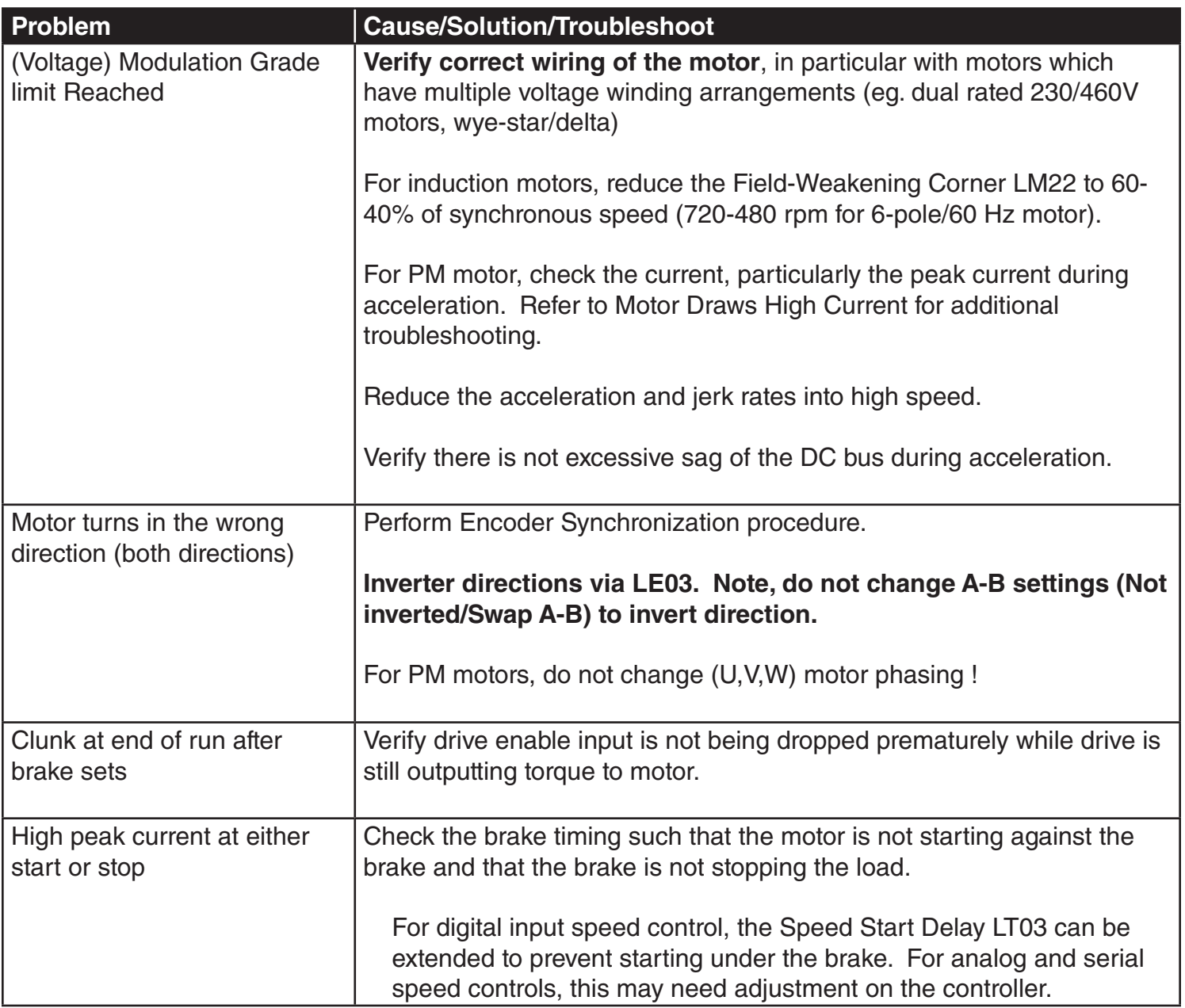

### 7.4 Diagnostic Solutions

Typical solutions in reference to operational problems in section 7.3.

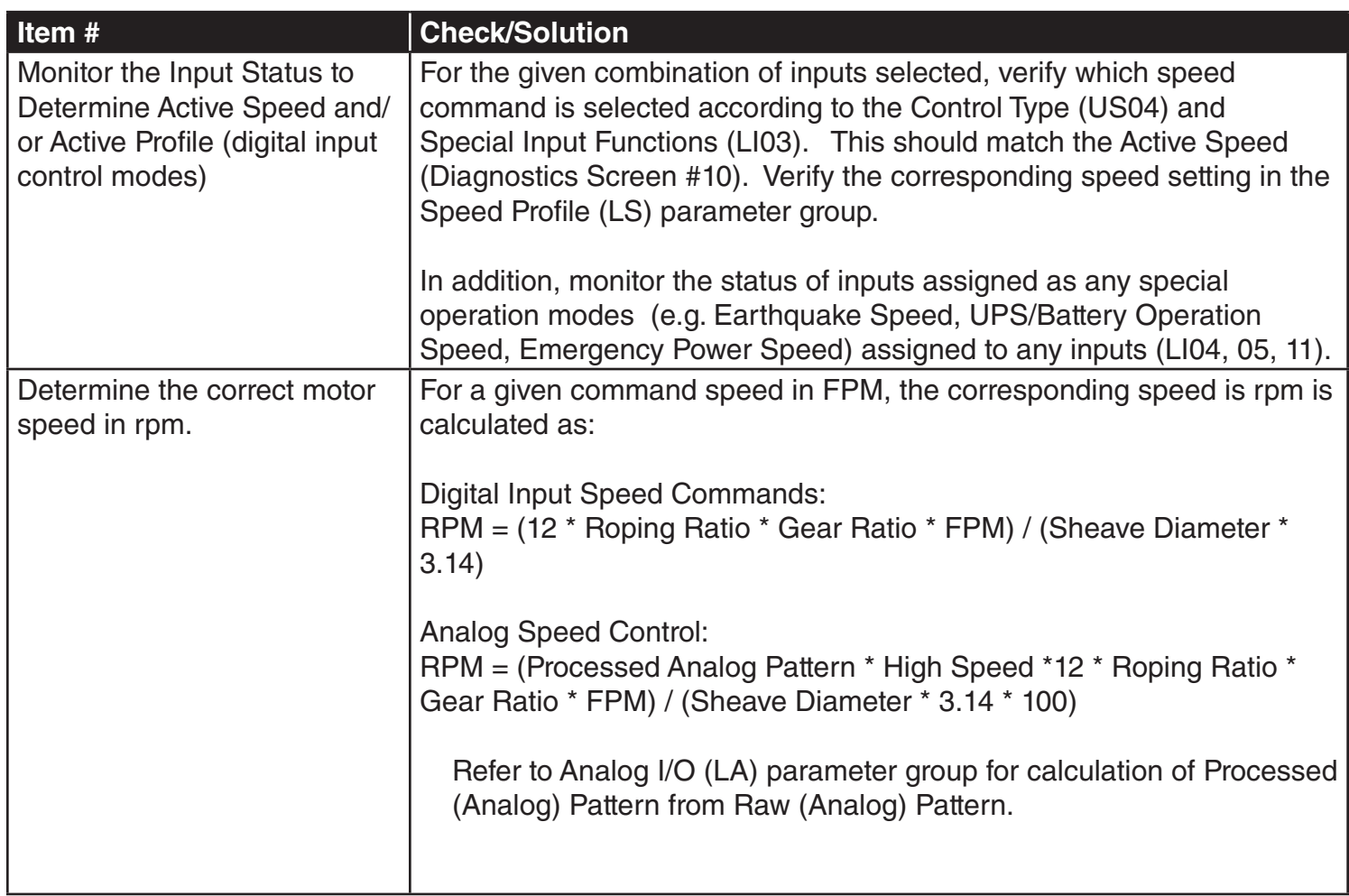

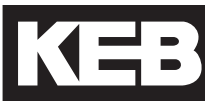

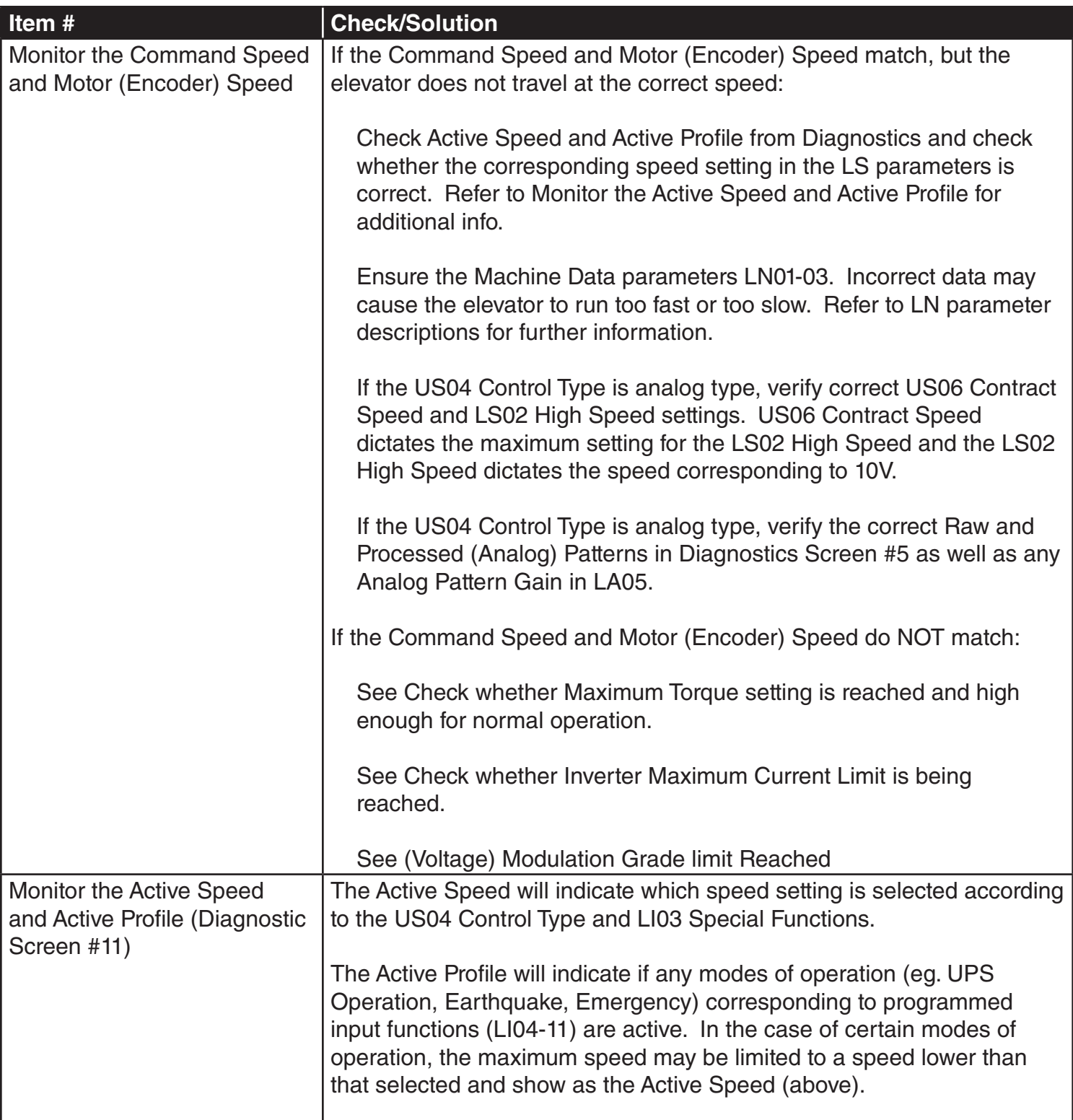

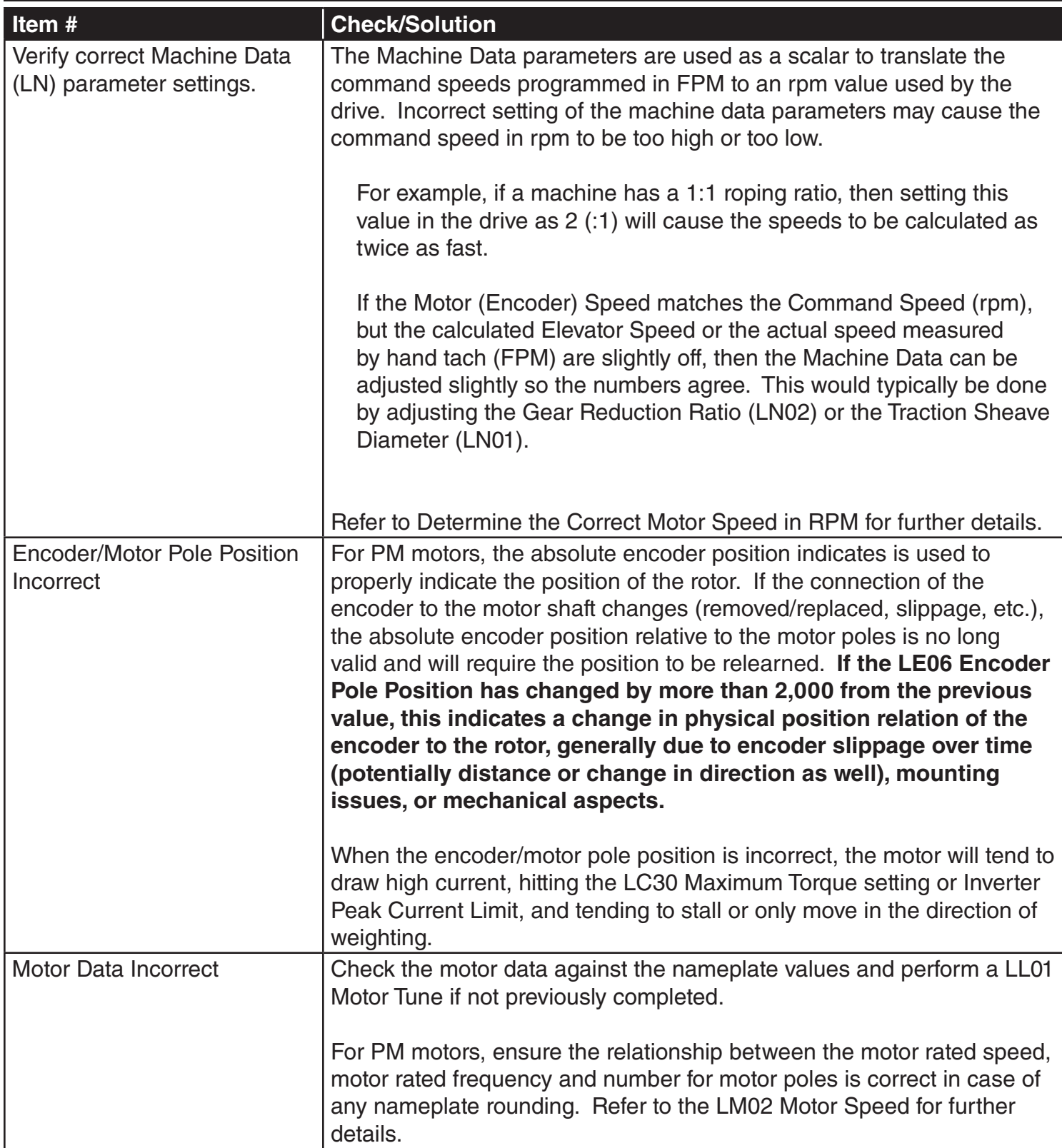

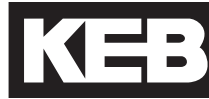

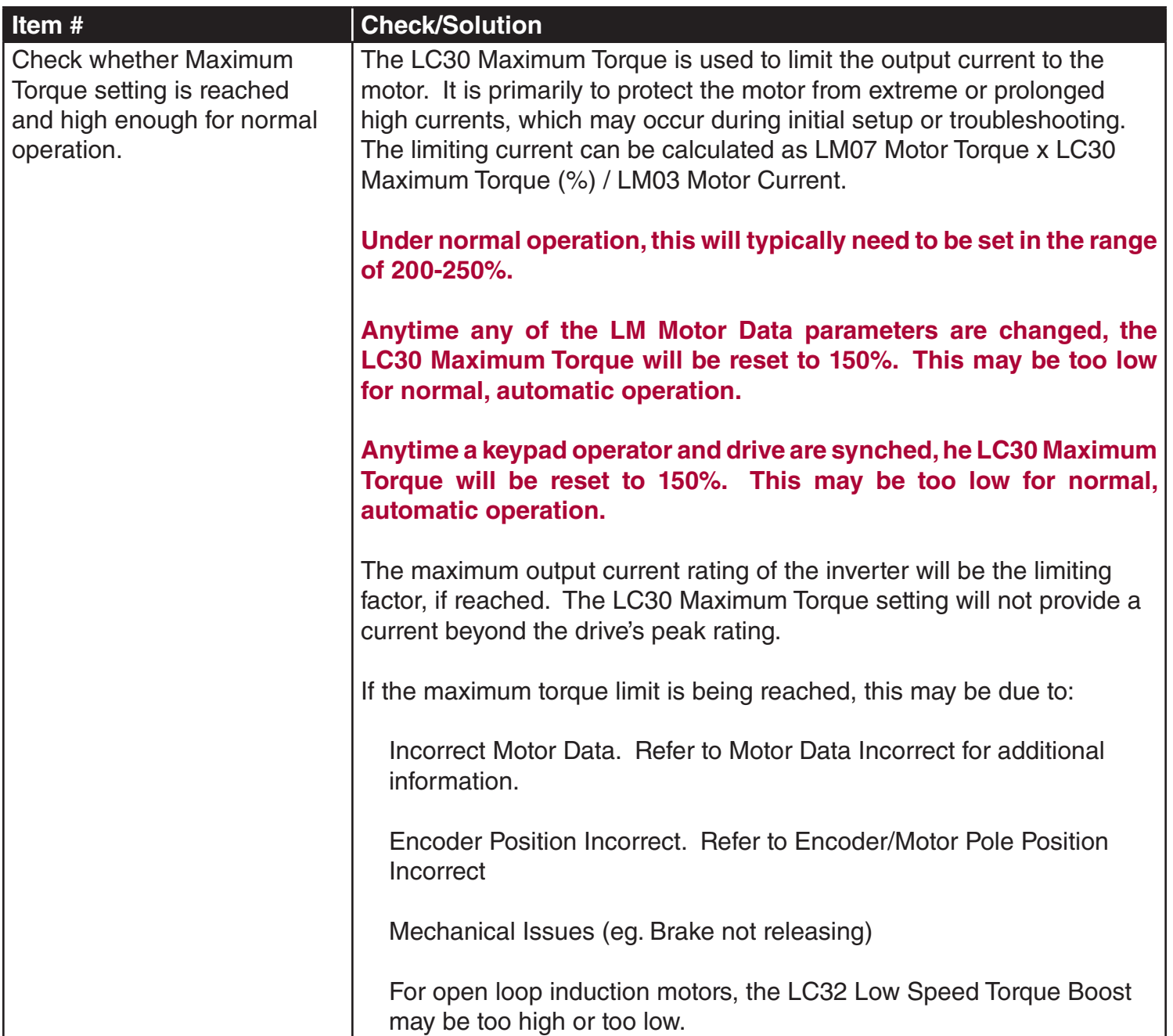

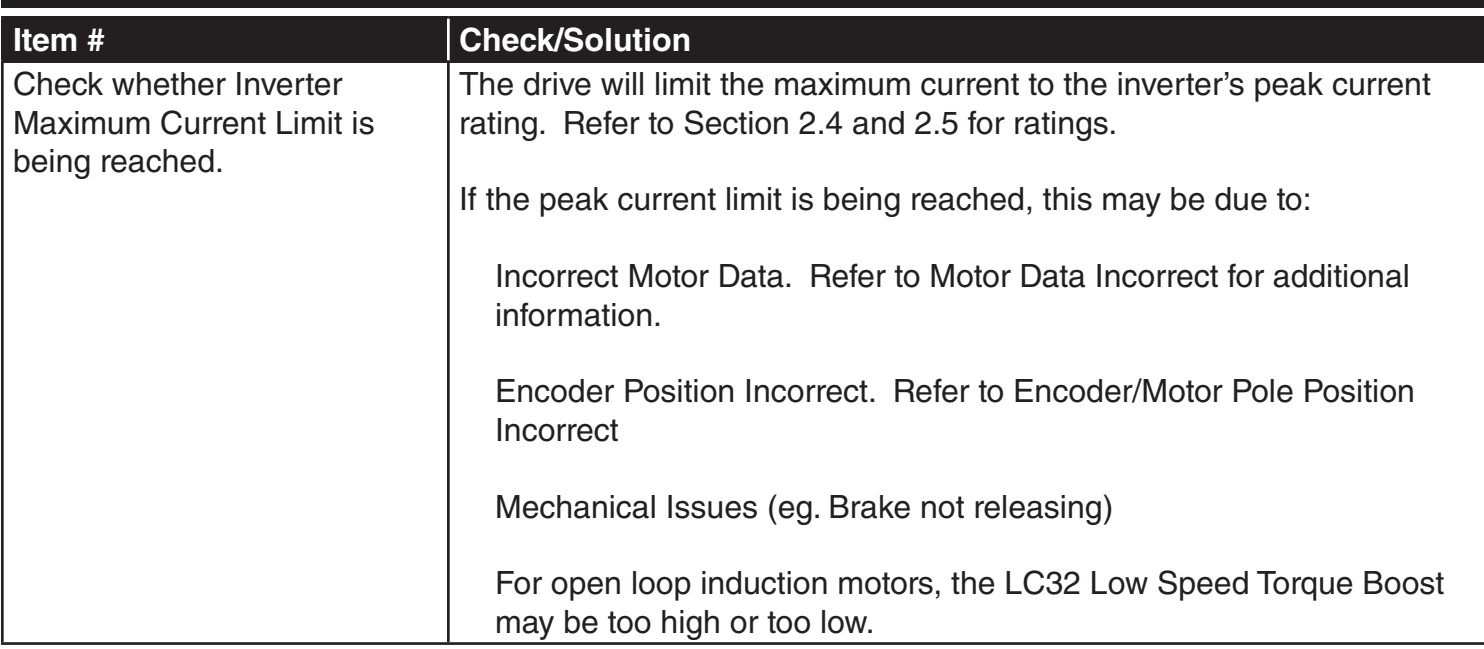

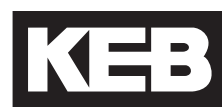

### 7.5 Learn Procedure Troubleshooting

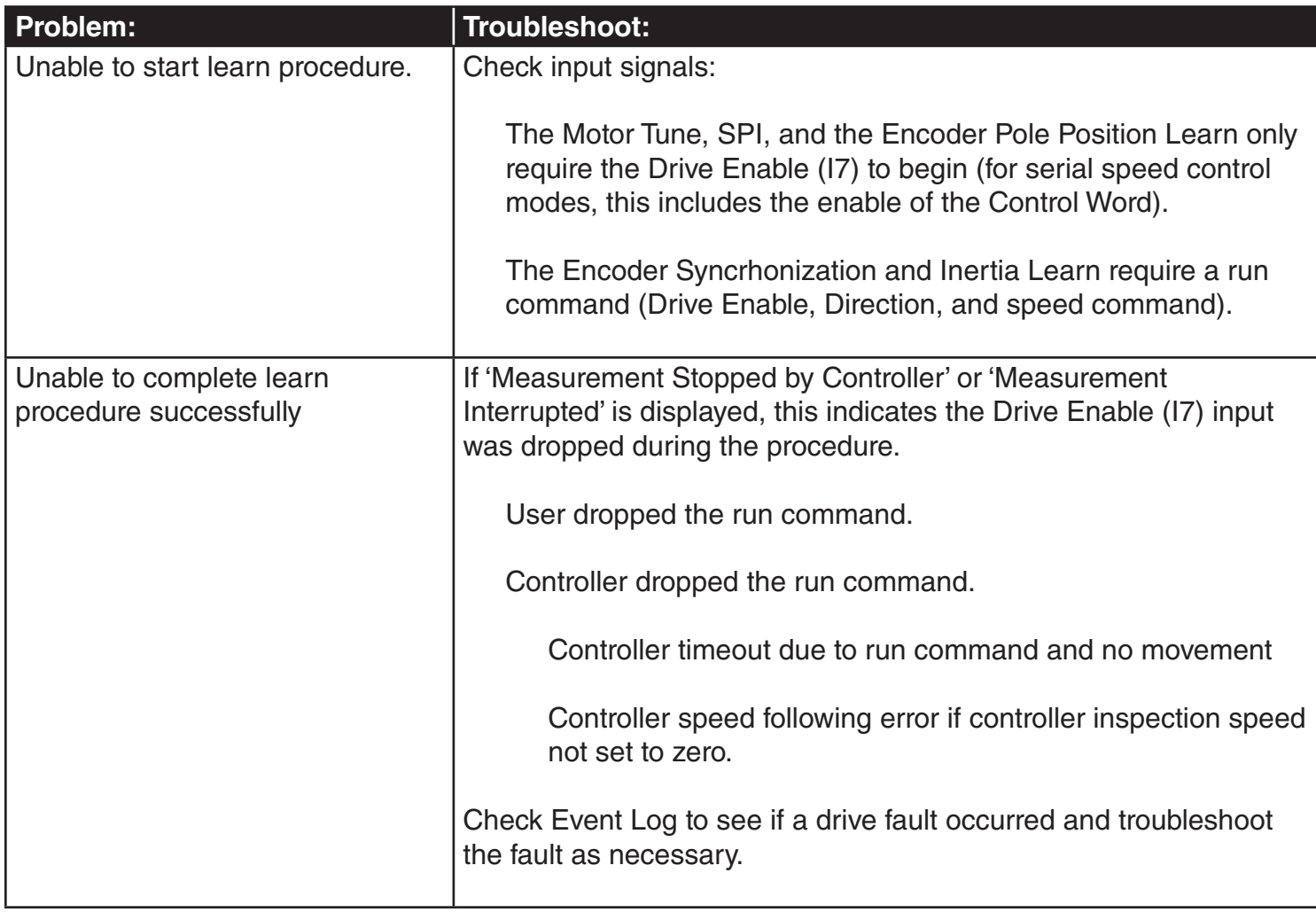

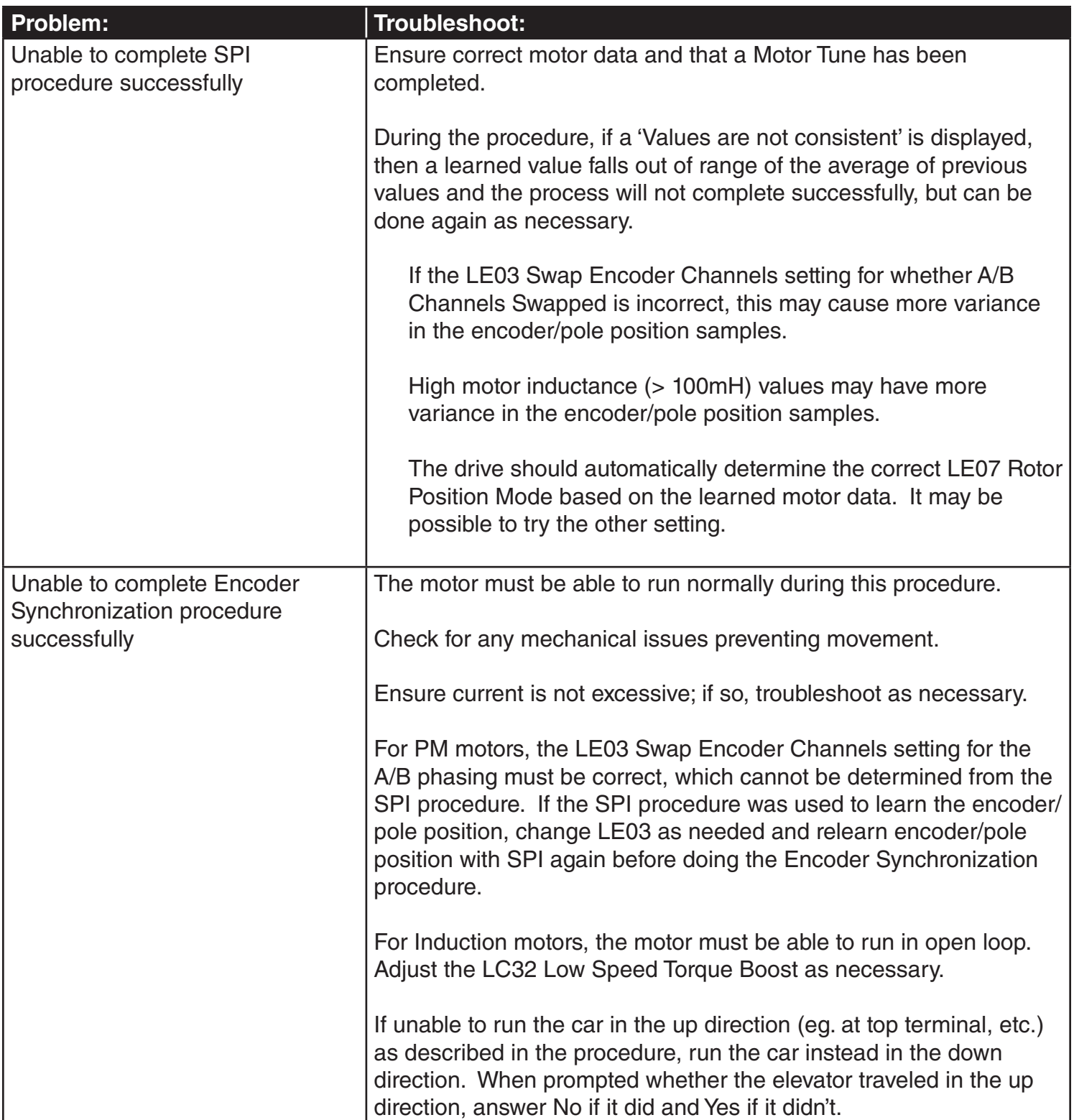

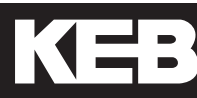

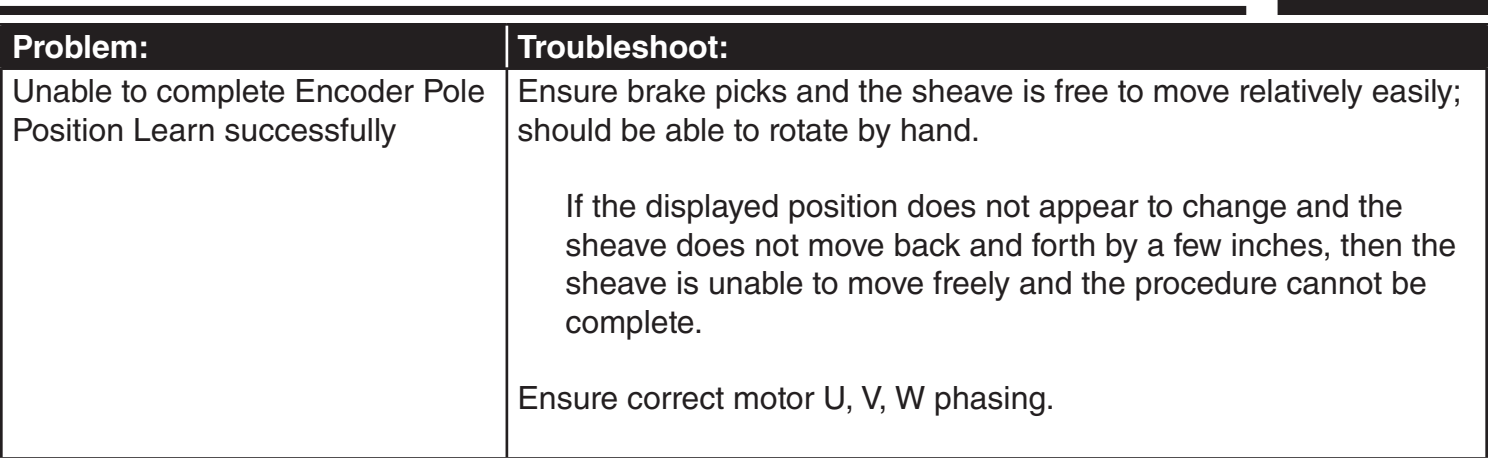

### 8. Parameter Reference

### 8.1 v3.21 Parameter List Reference

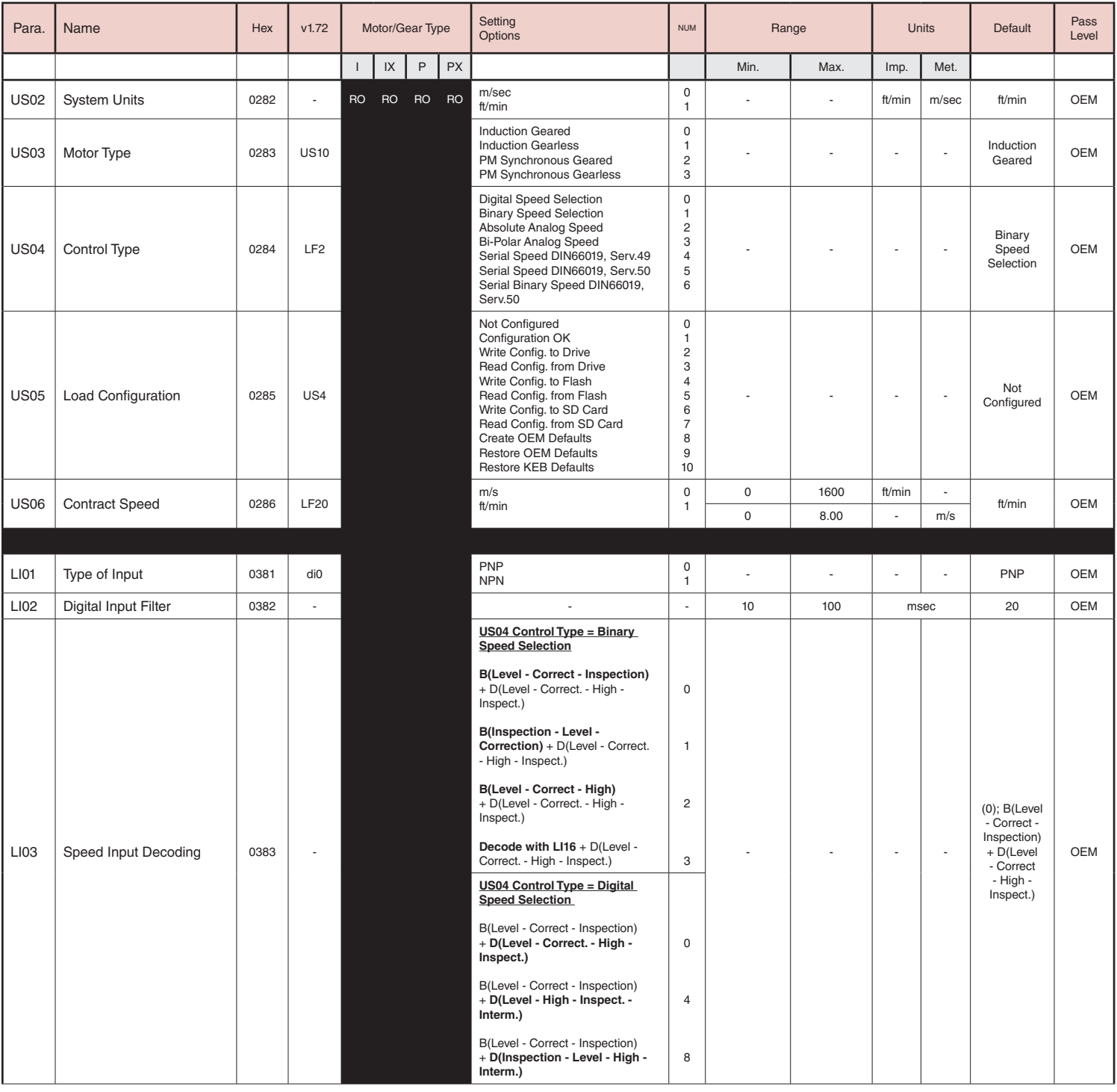
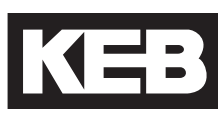

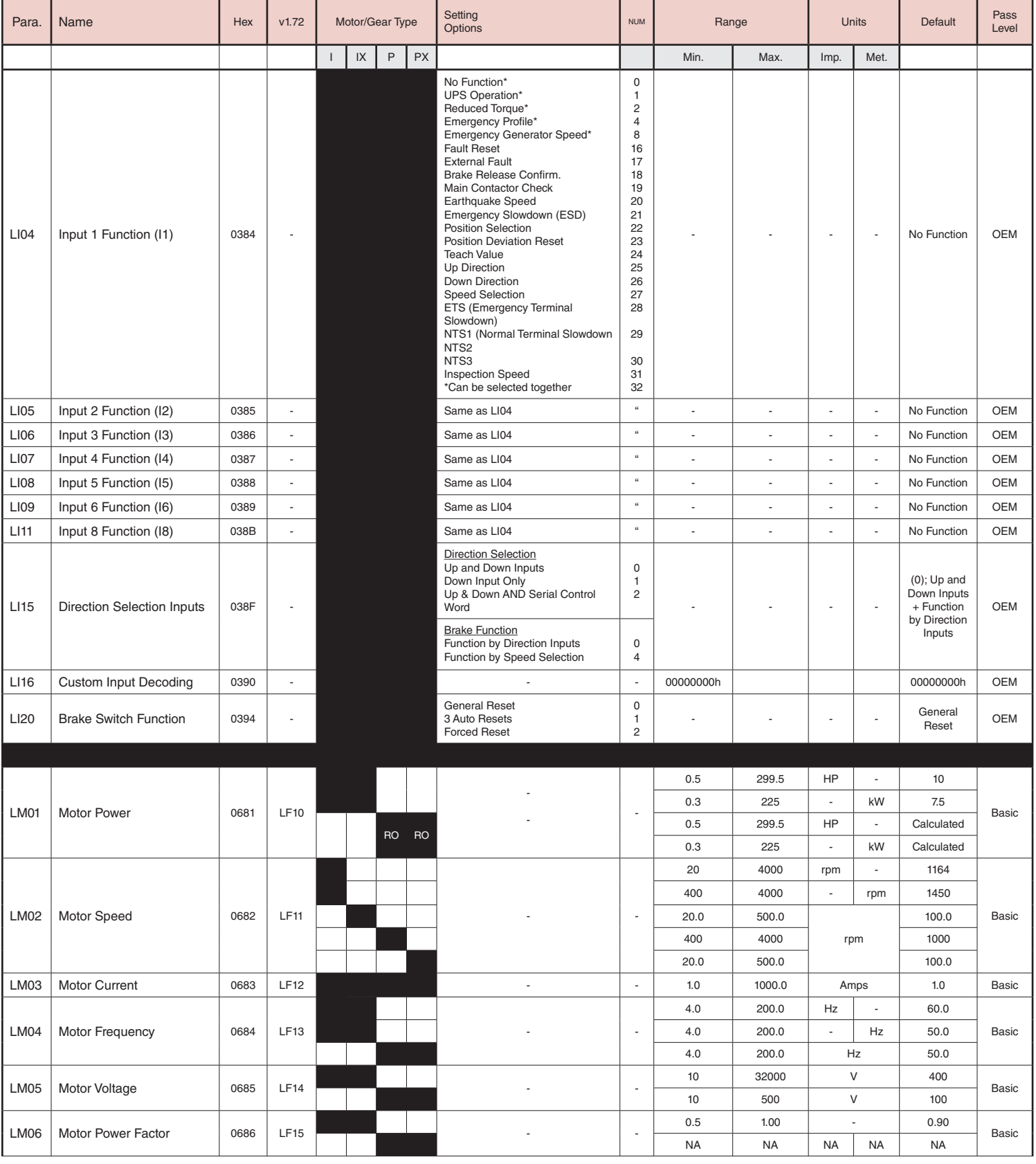

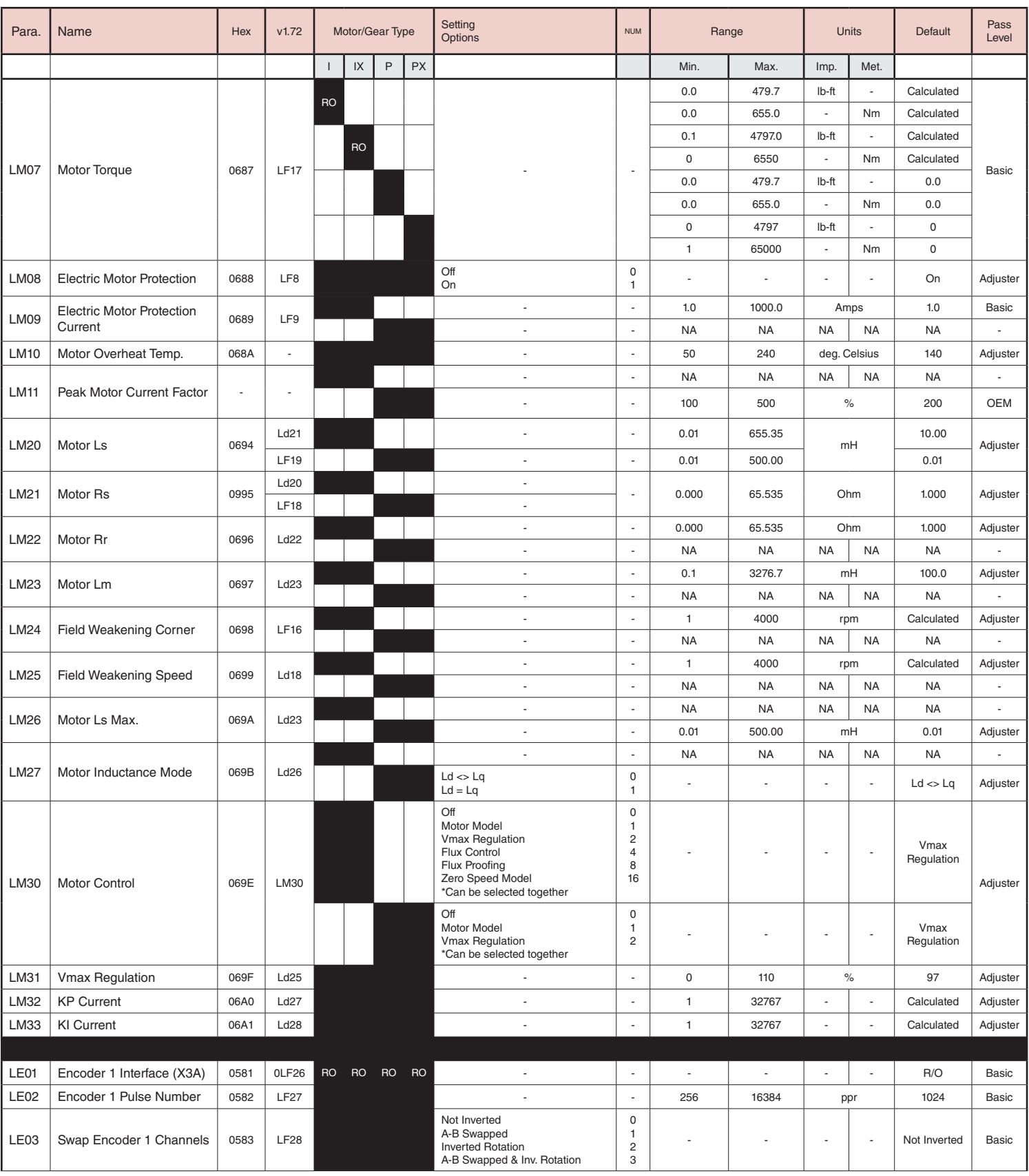

## KEB

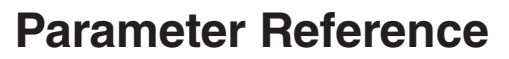

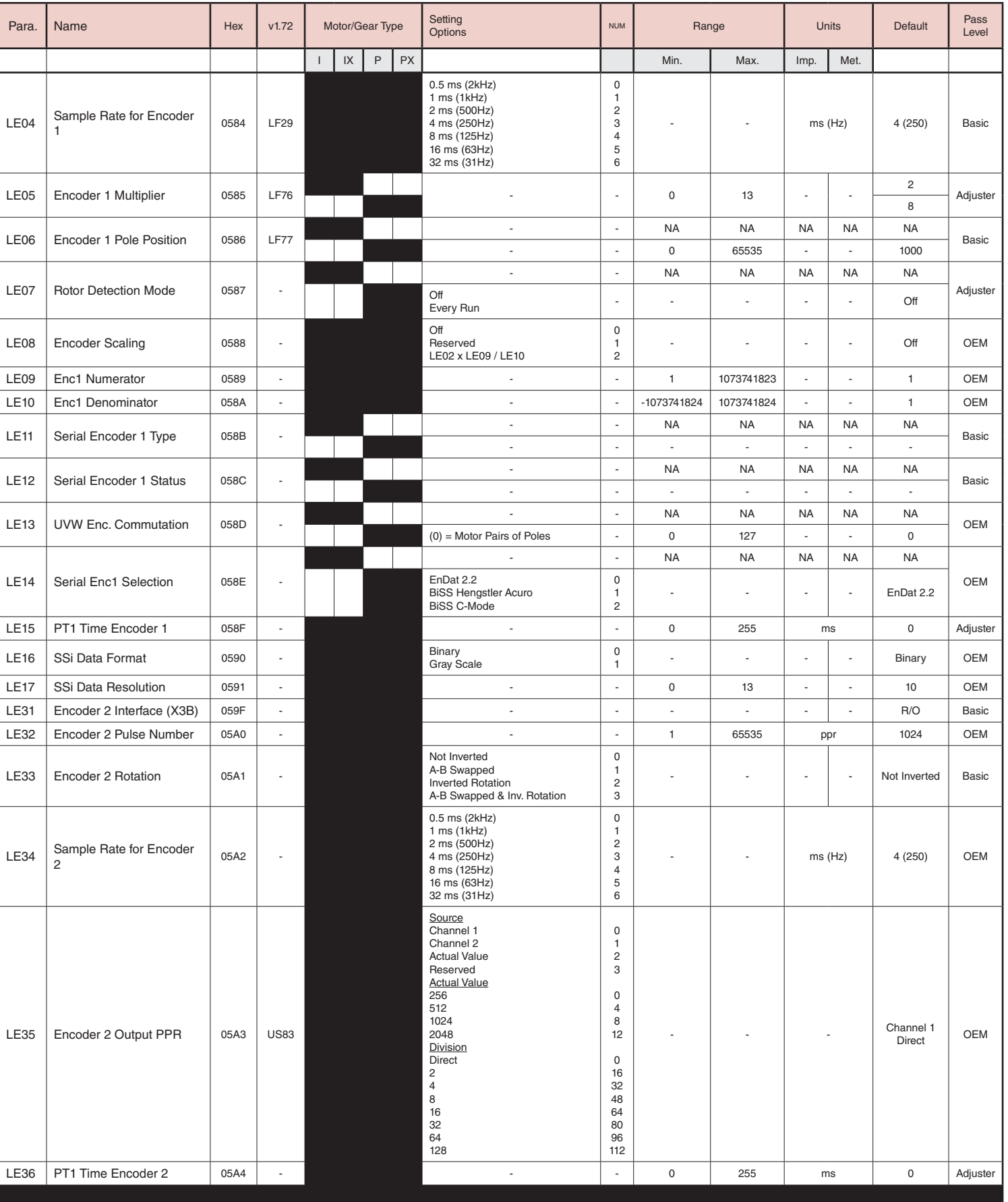

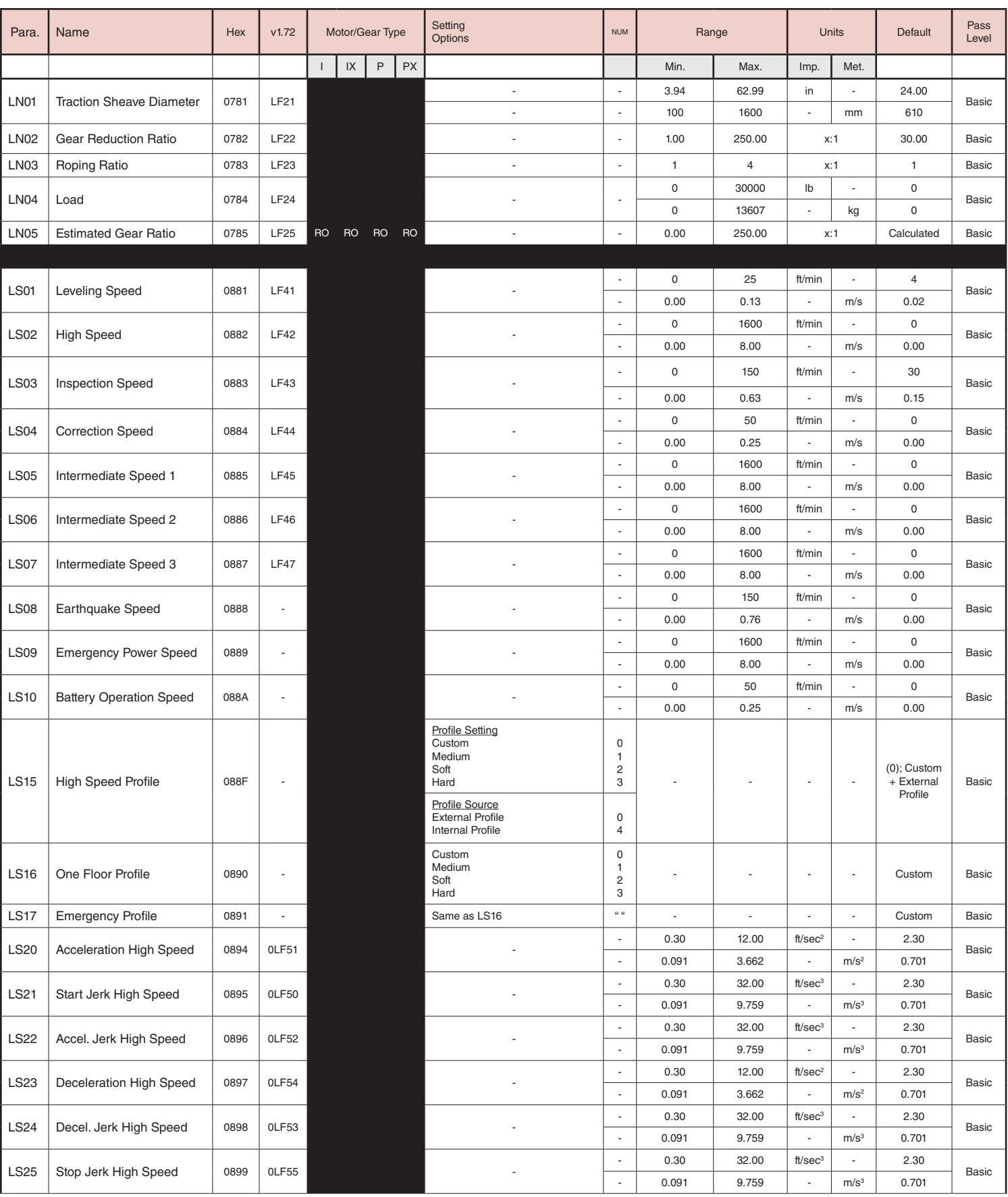

## KEB

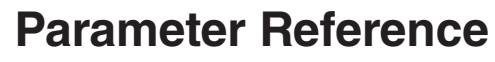

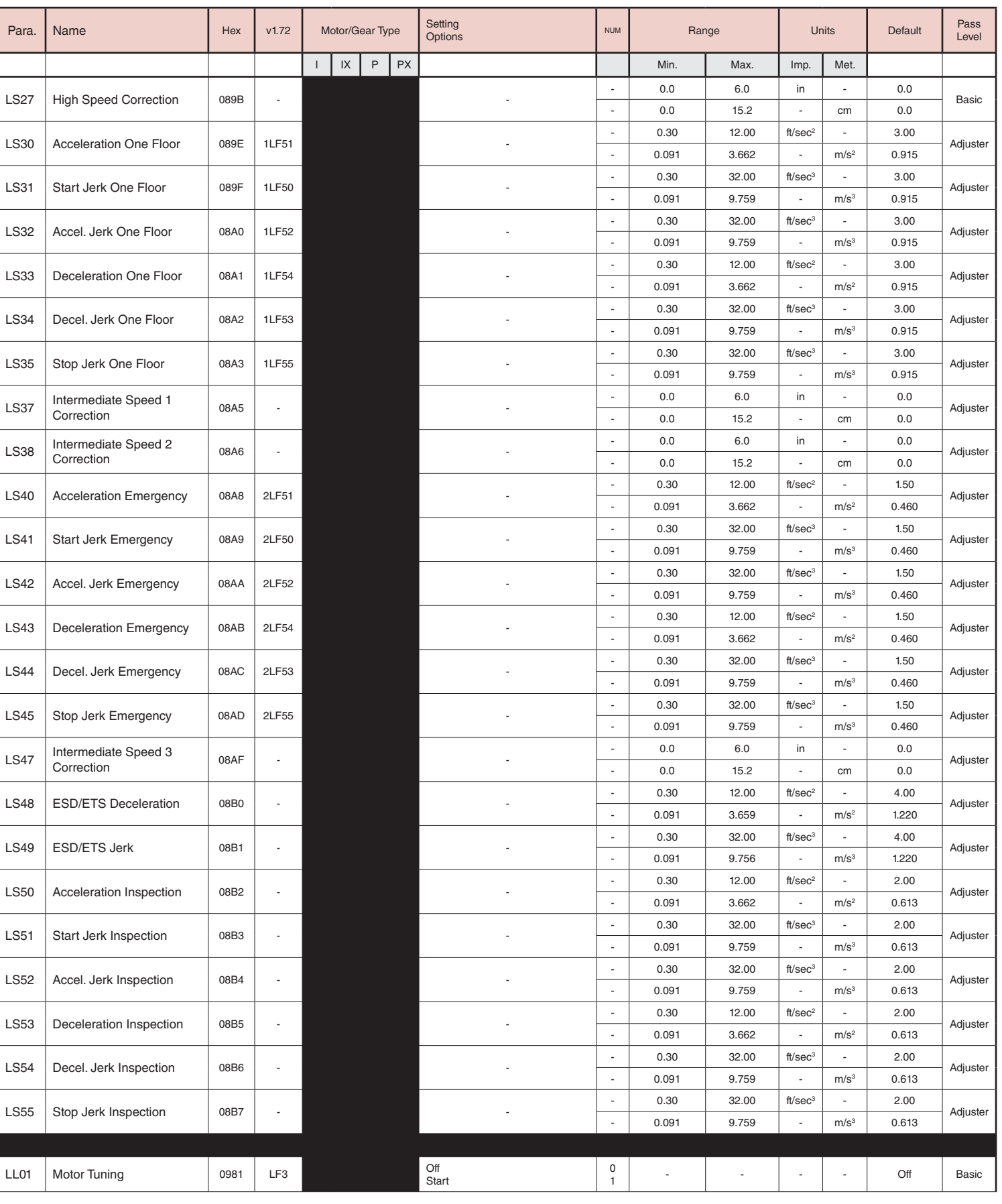

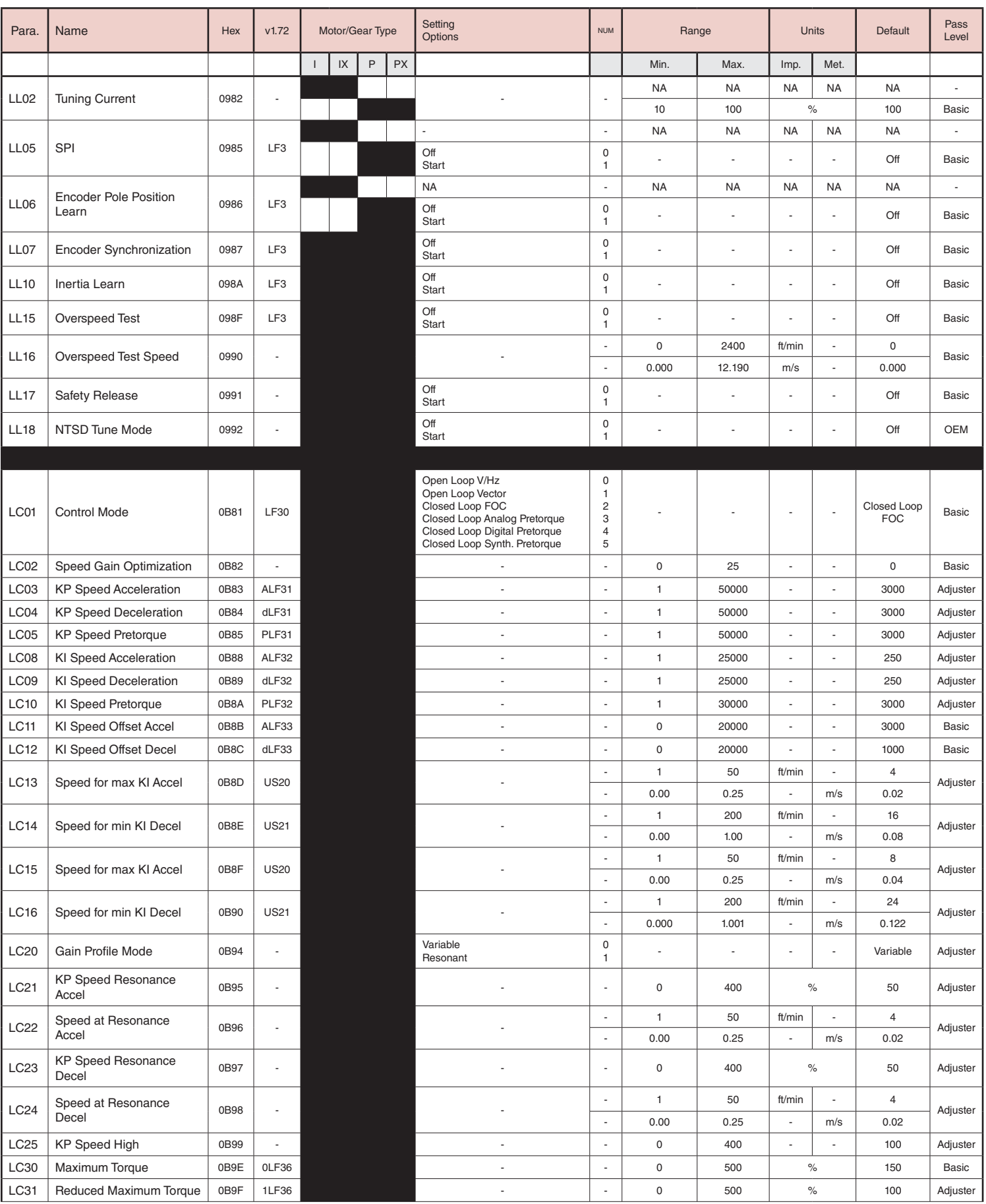

294  $I = Induction$  Geared,  $IX = Induction$  Gearless,  $P = PM$  Geared,  $PX = PM$  Gearless

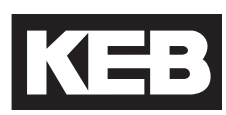

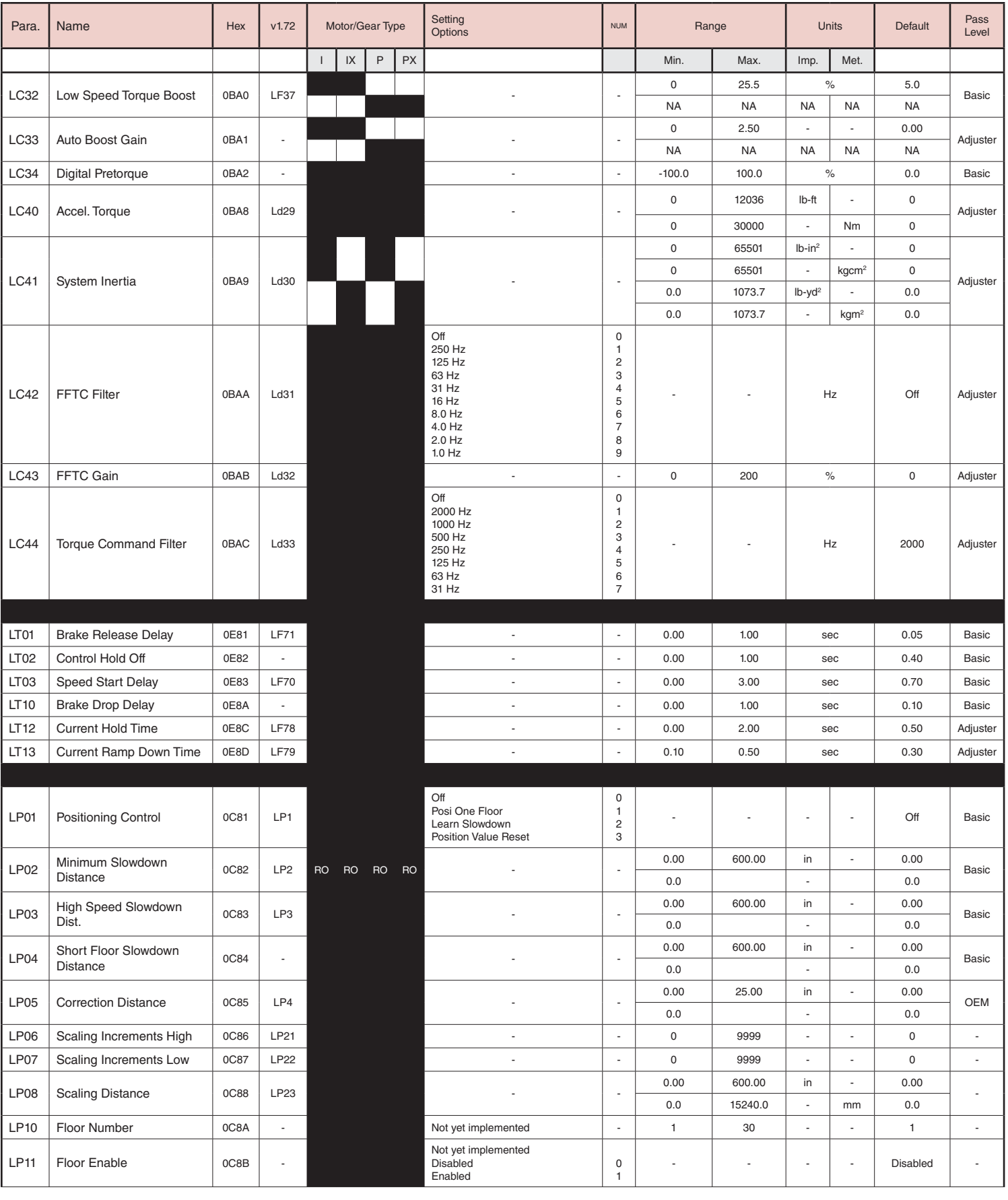

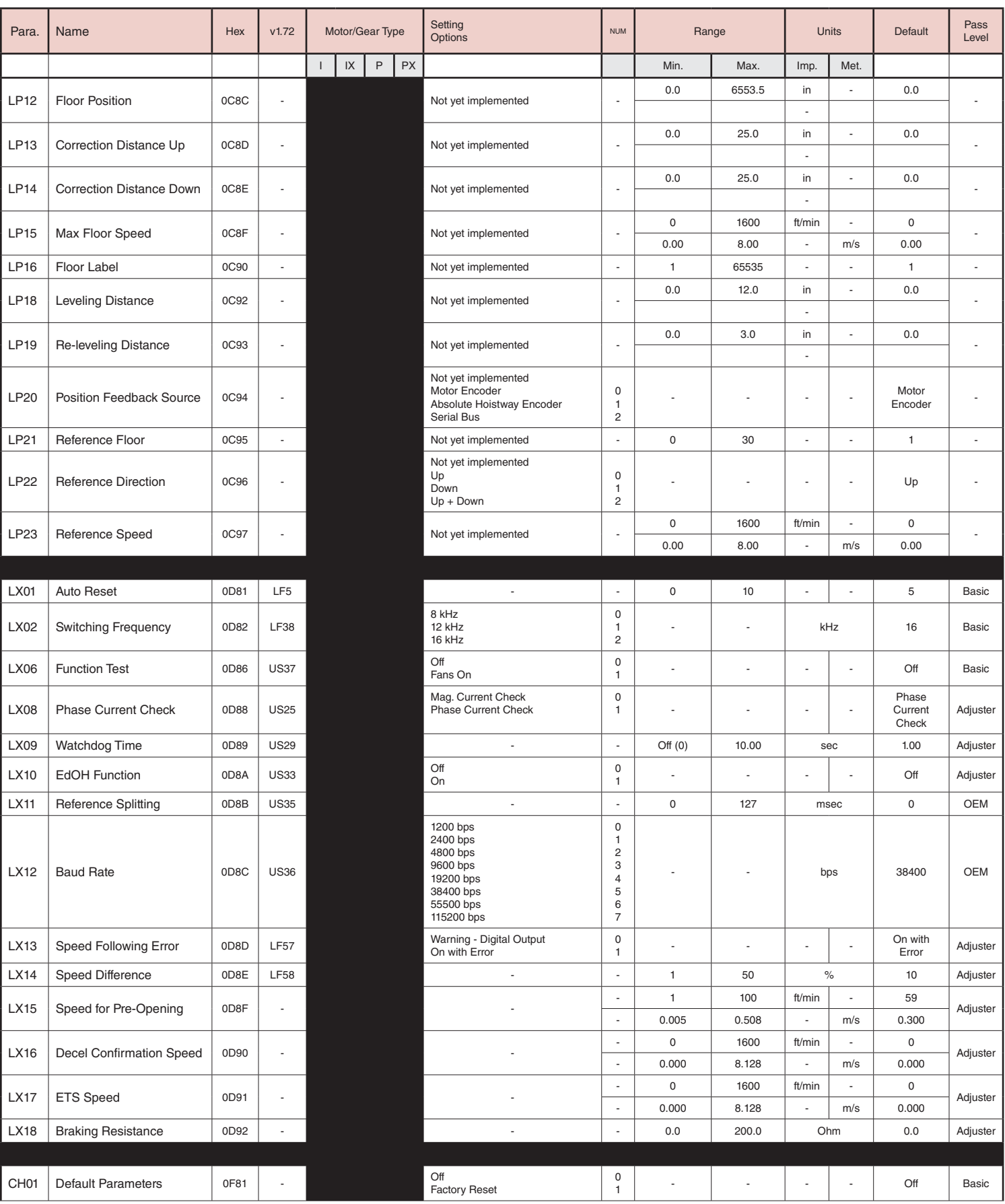

Level

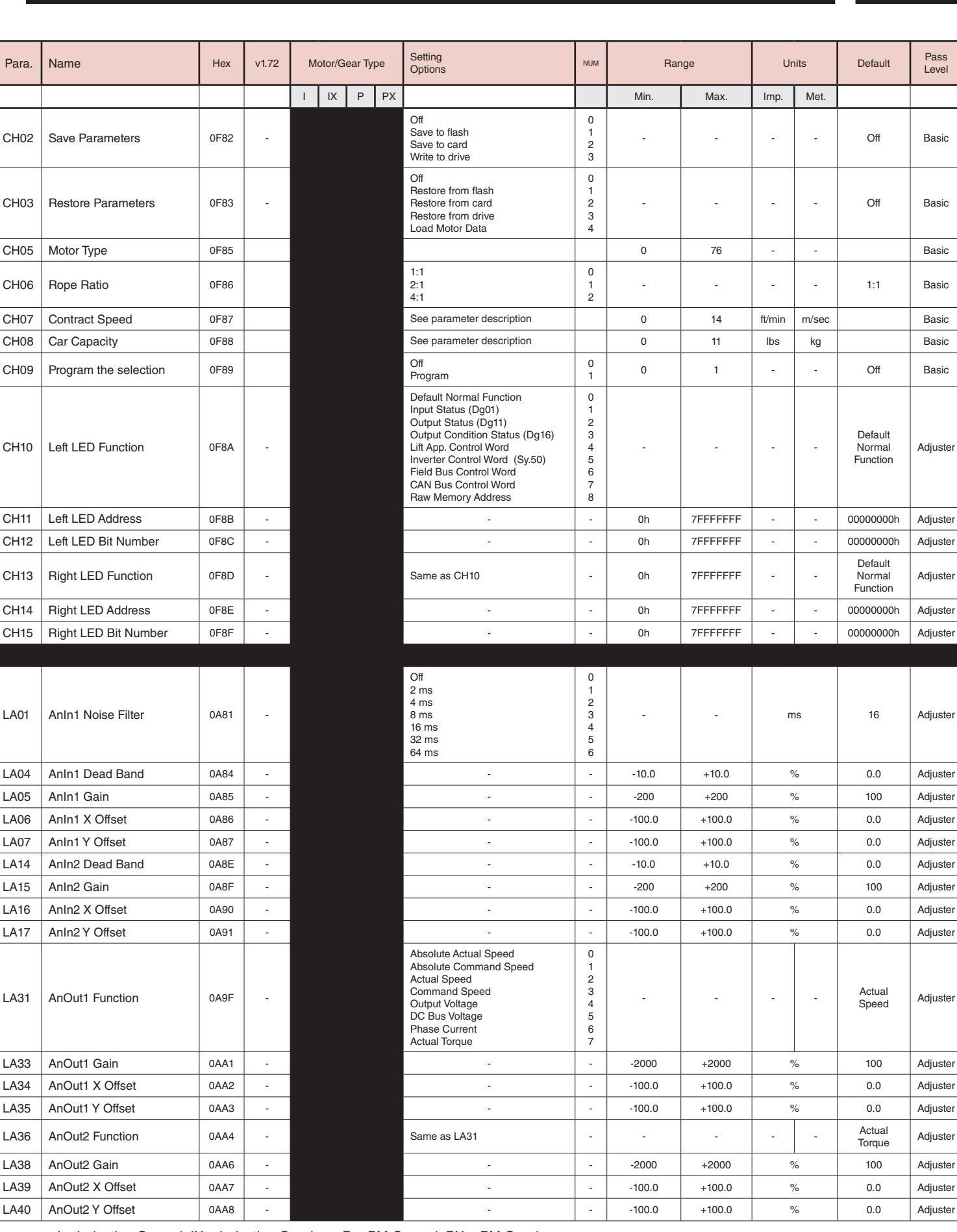

 $I = Induction$  Geared,  $IX = Induction$  Gearless,  $P = PM$  Geared,  $PX = PM$  Gearless

 $CH02$  Save Parameters

CH03 | Restore Parameters

CH09  $\vert$  Program the selection

CH10  $\vert$  Left LED Function

 $CH13$  Right LED Function

LA01  $\vert$  AnIn1 Noise Filter

LA31 | AnOut1 Function

CH06  $R$ ope Ratio

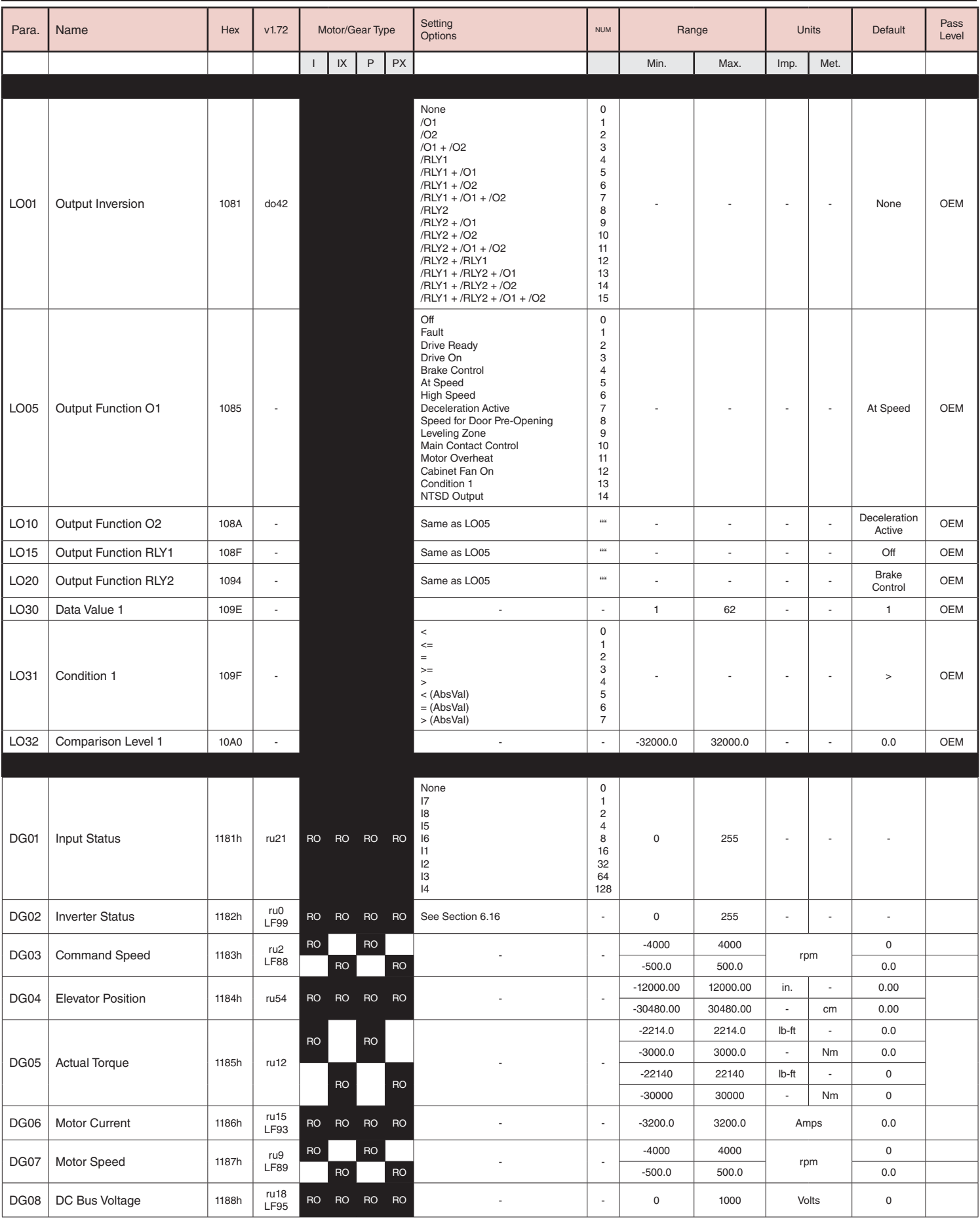

## KEB

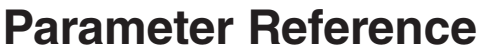

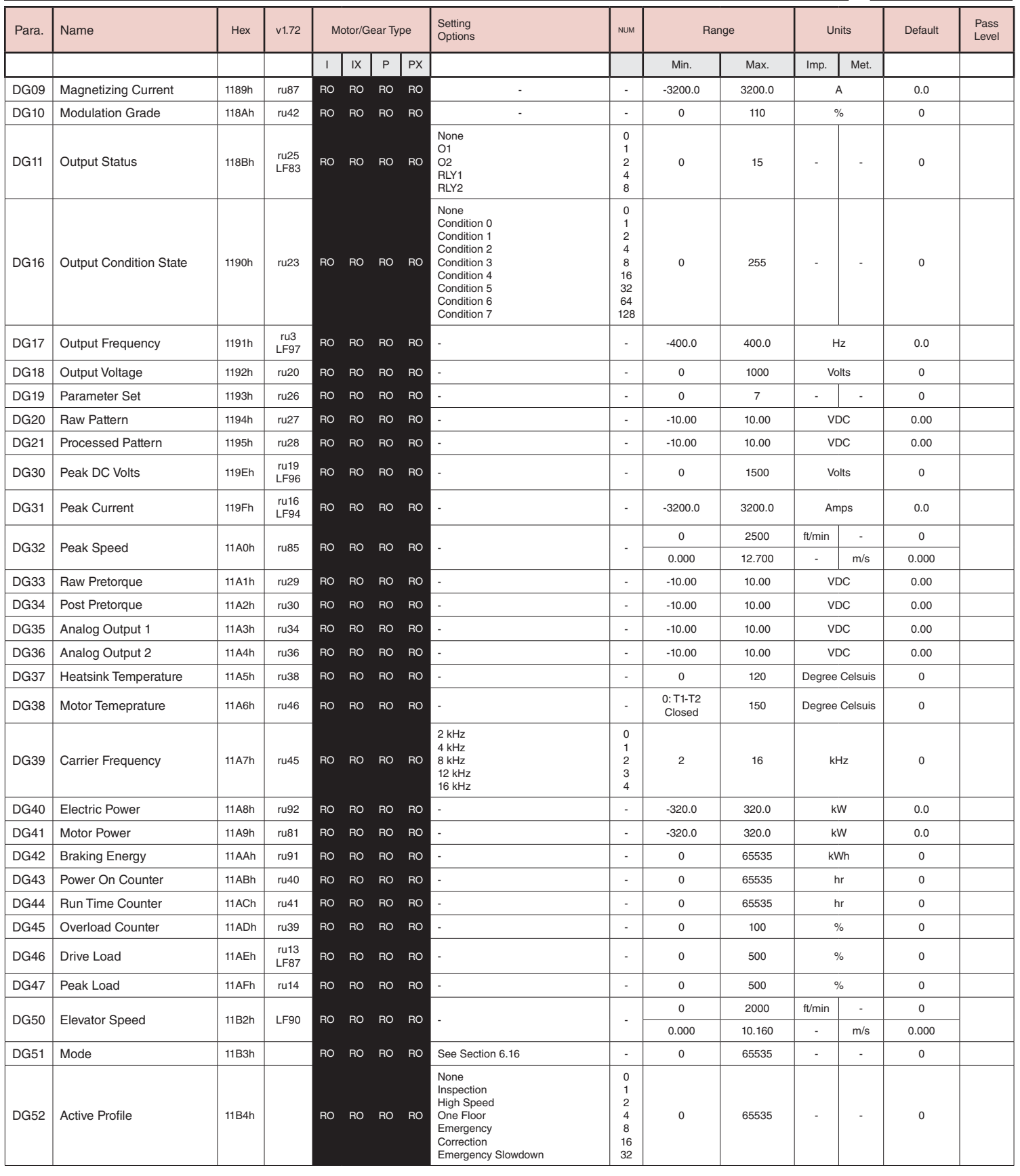

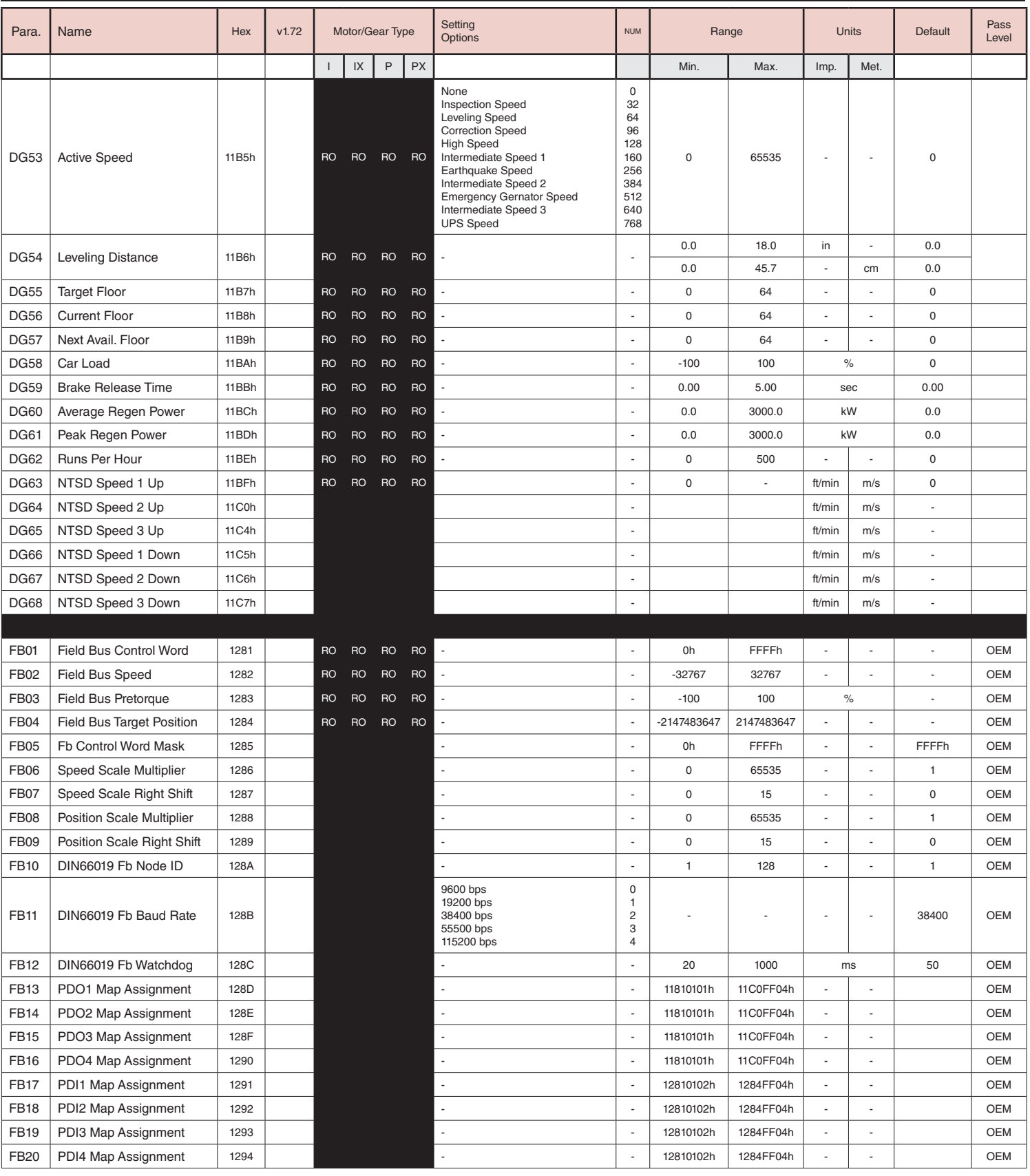

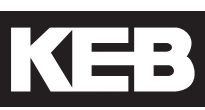

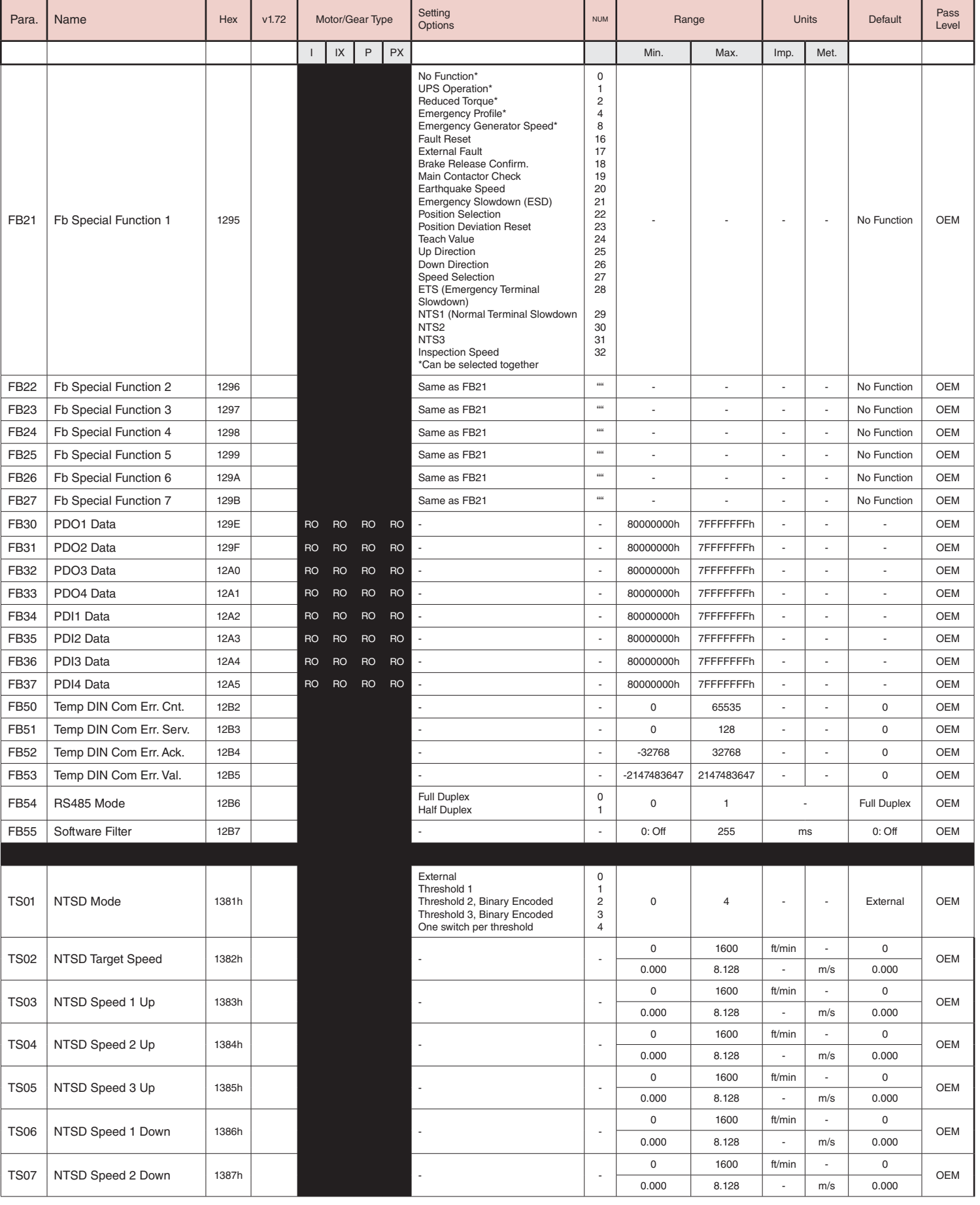

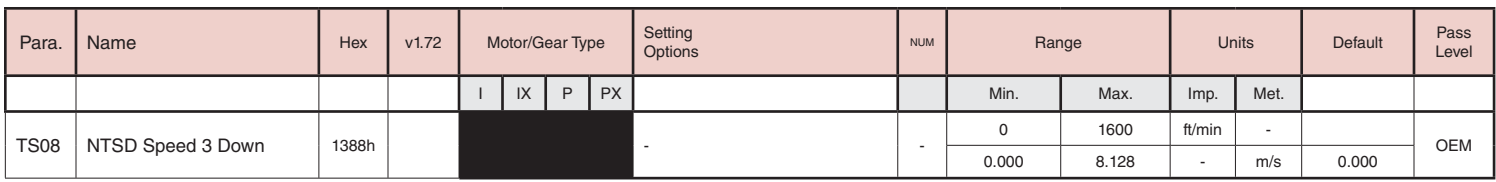

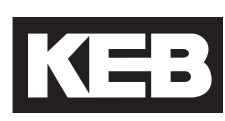

### 8.2 v1.72 Crossover Reference

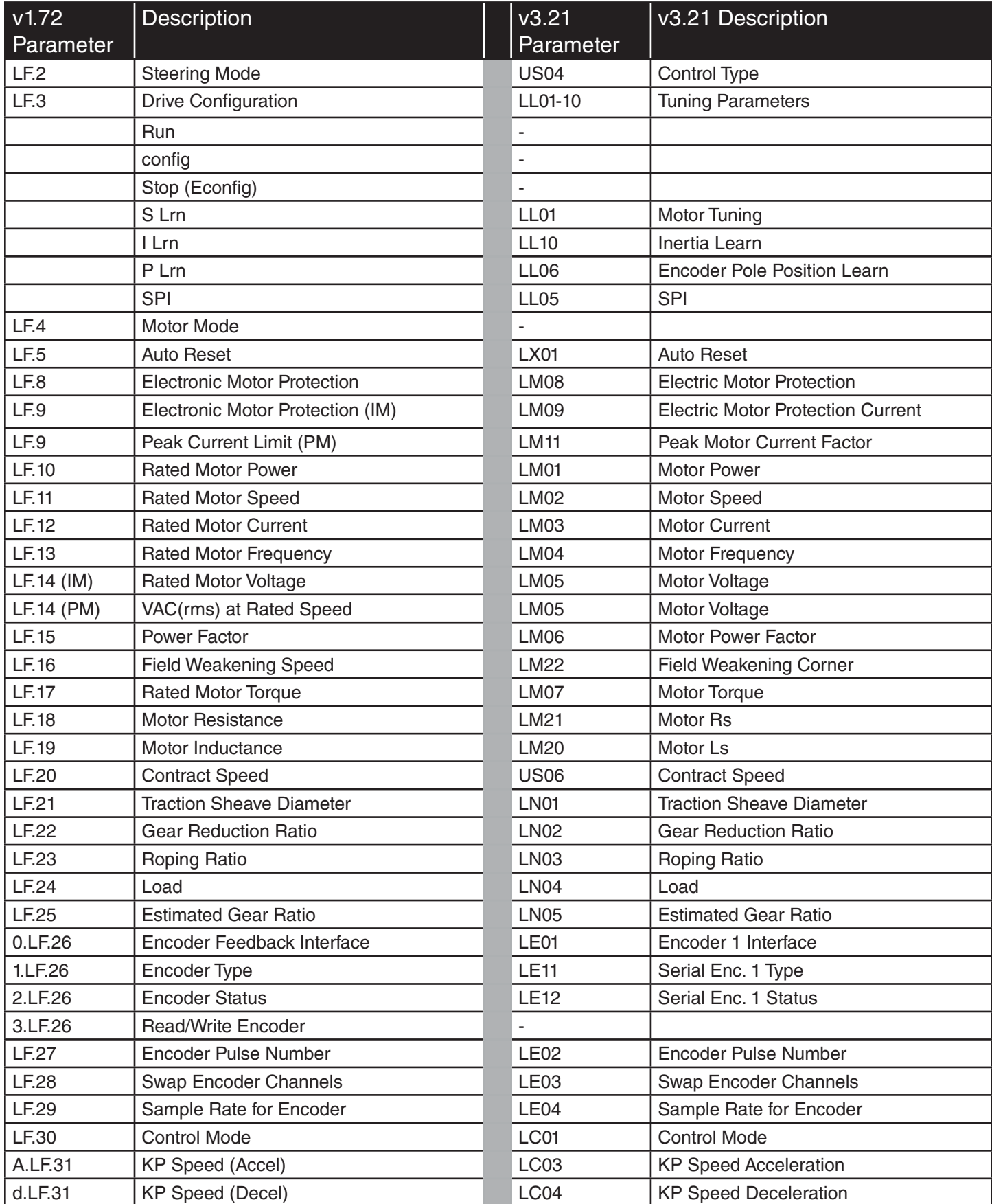

### **Crossover Reference**

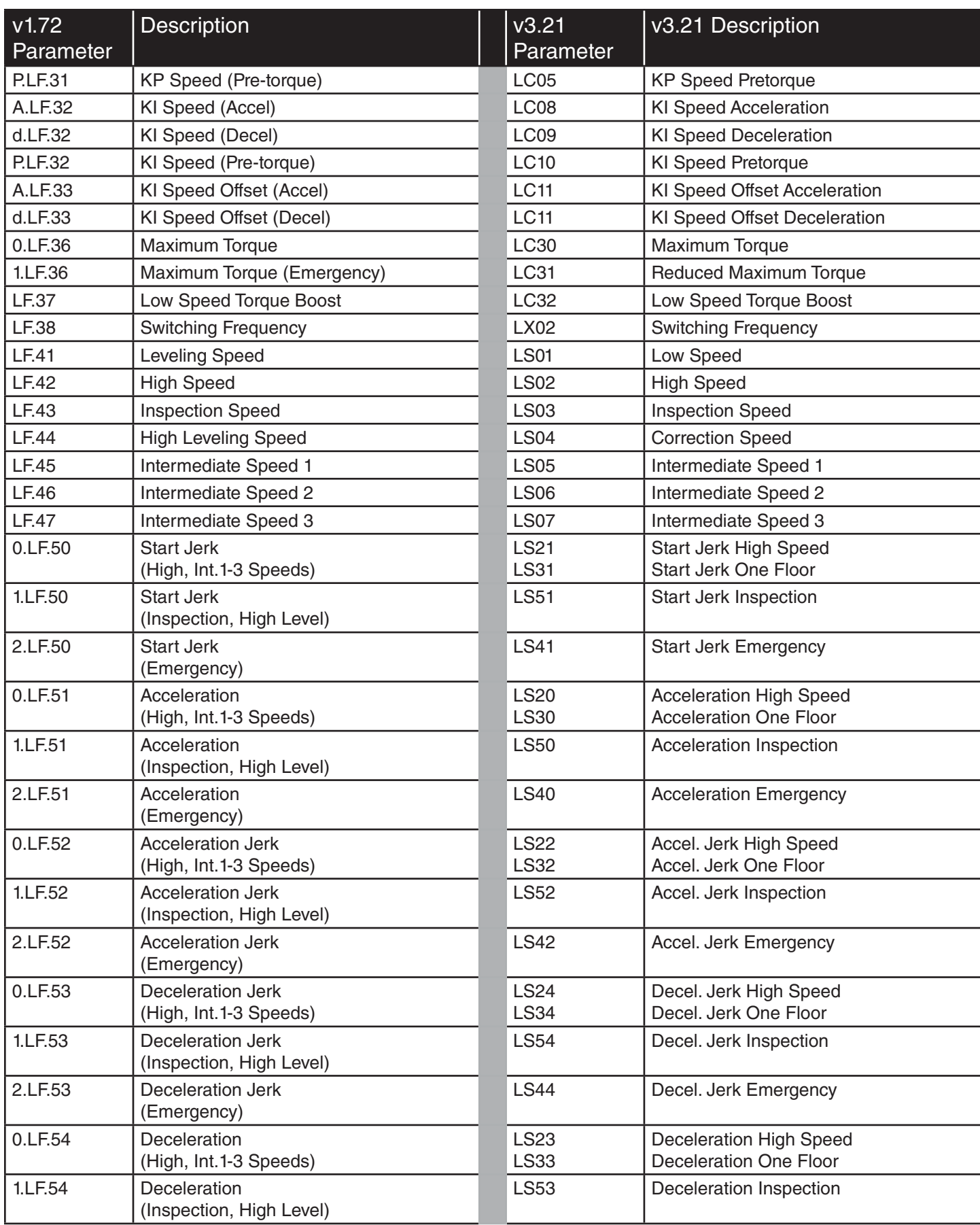

# Crossover Reference **KEB**

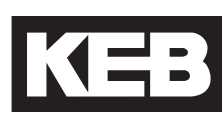

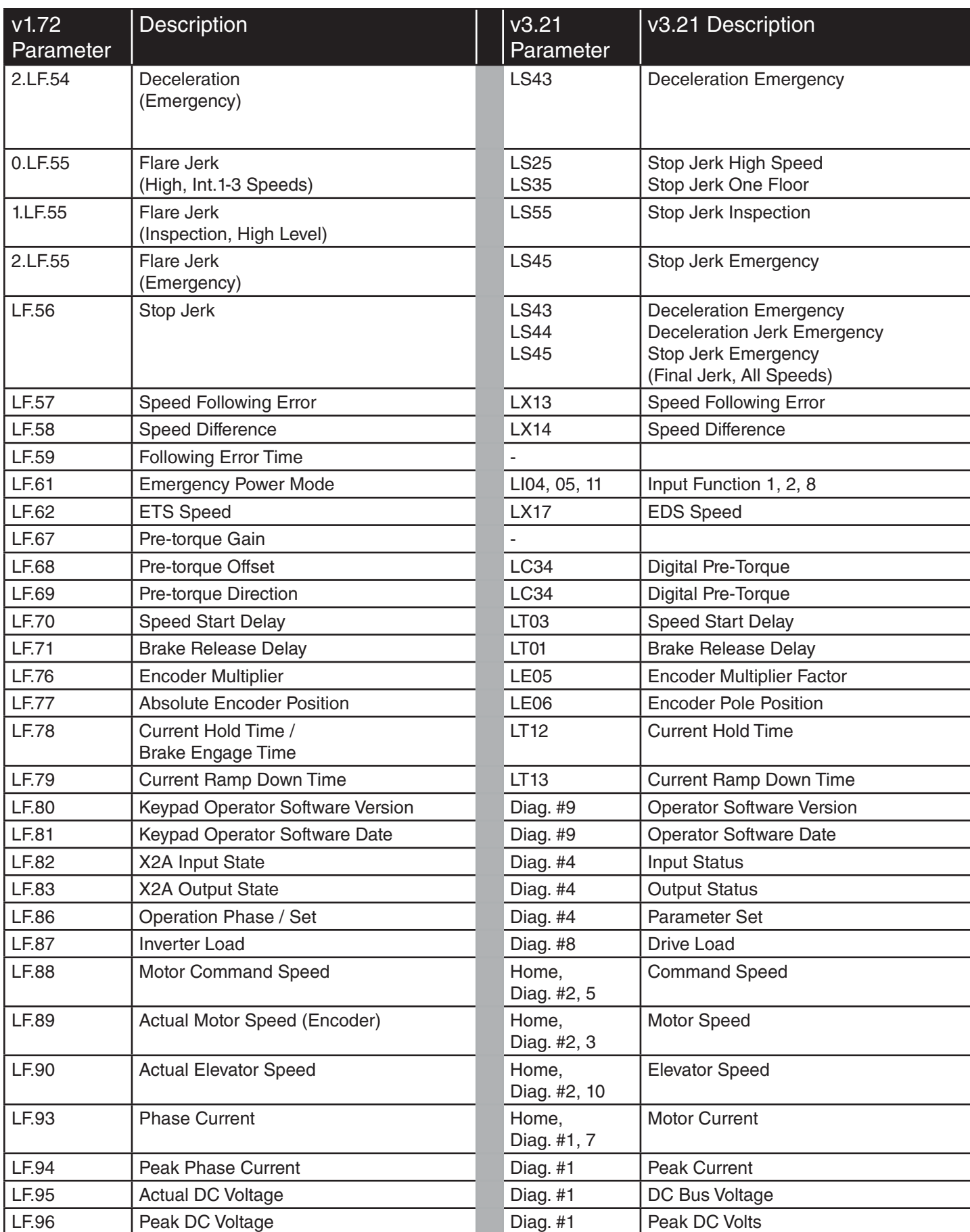

### **Crossover Reference**

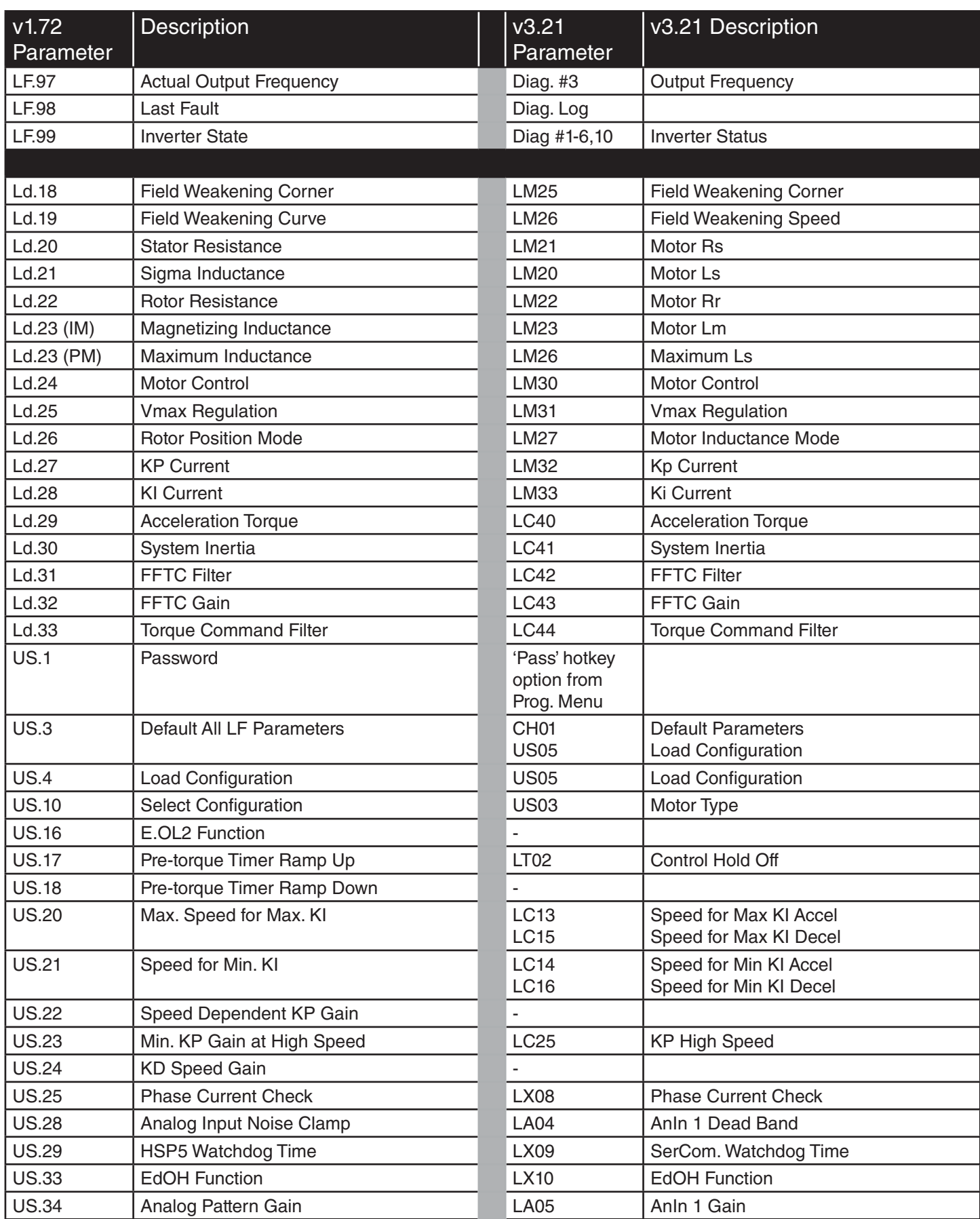

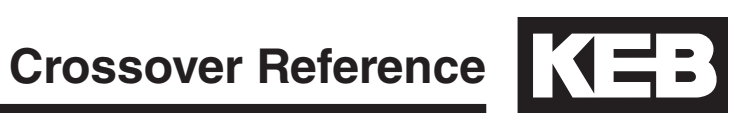

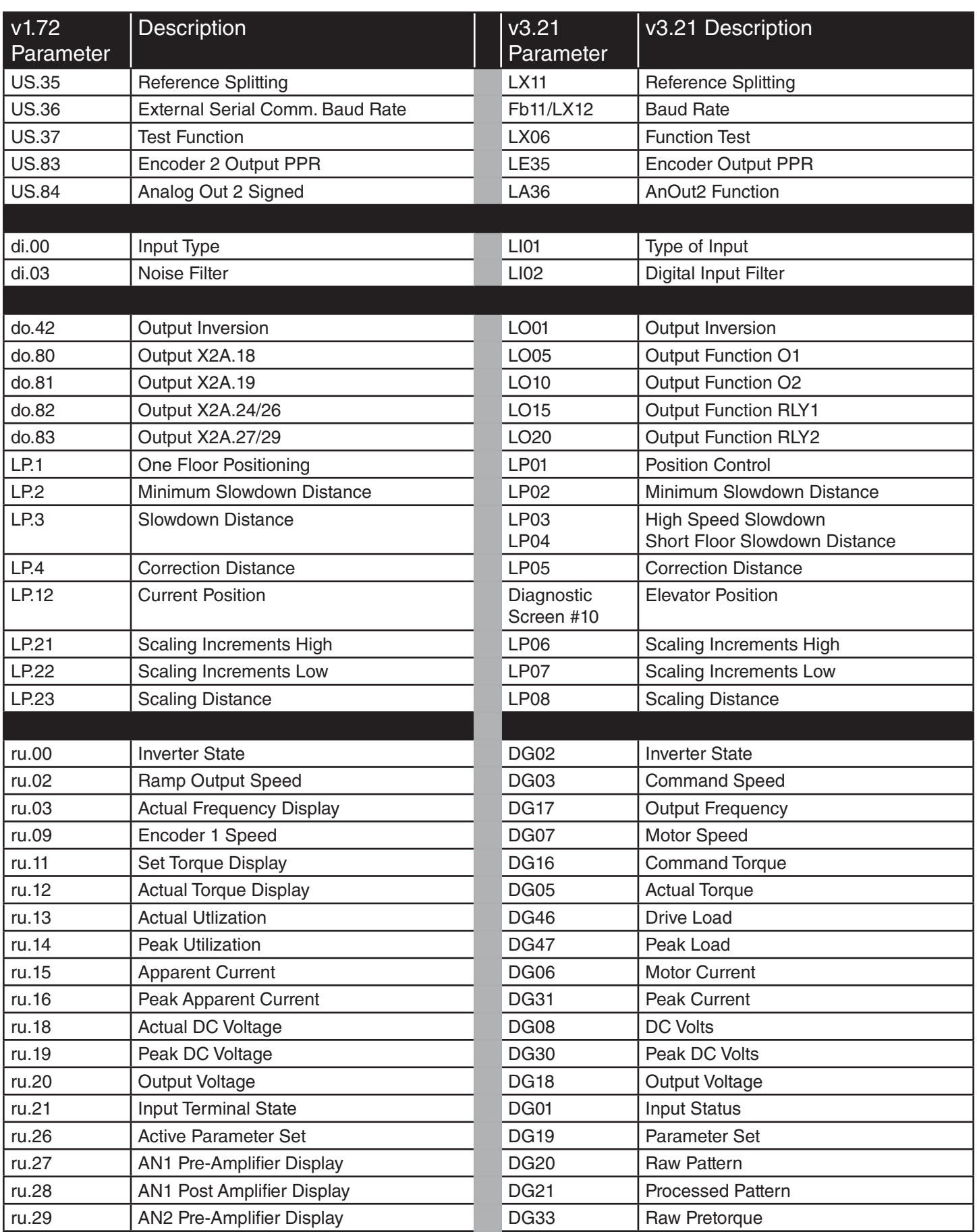

## **Crossover Reference**

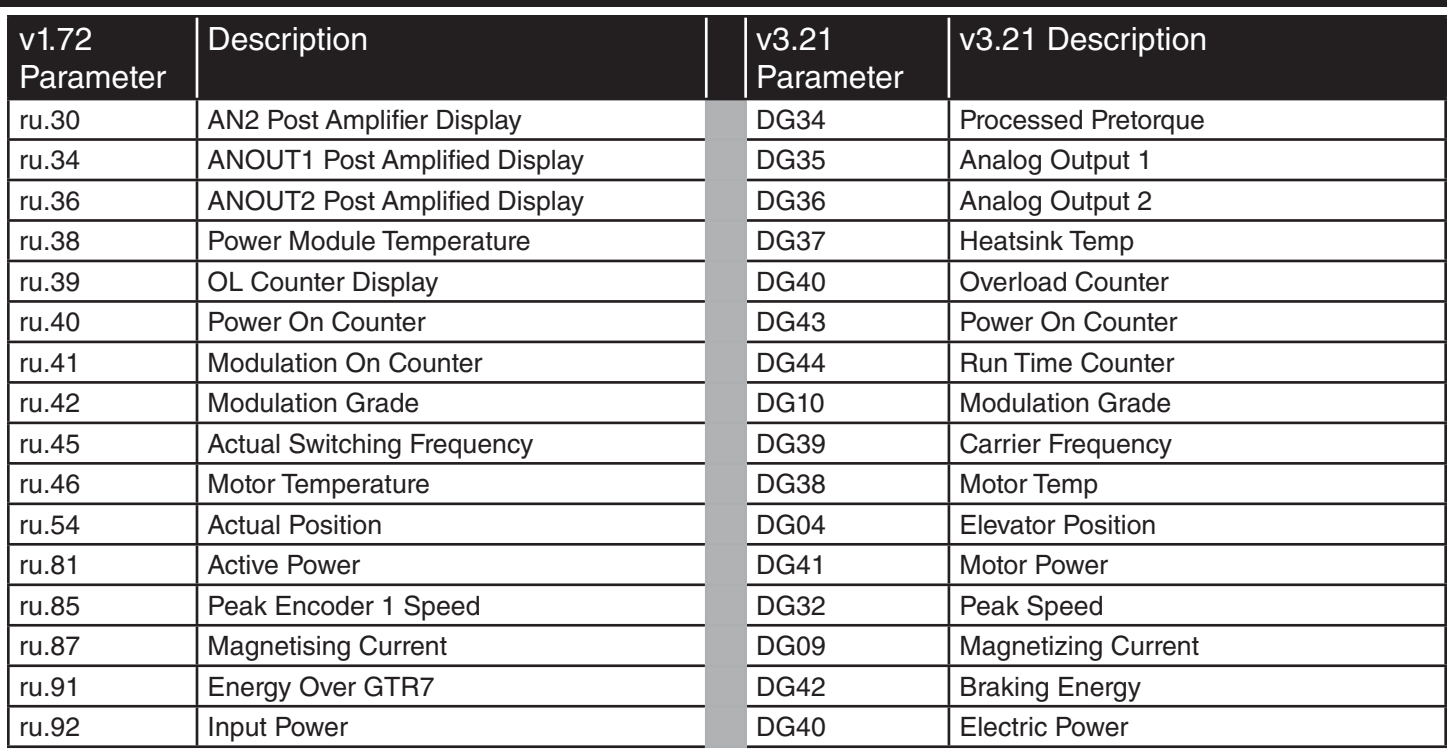

### 9. Errata

#### **(v3.21) Rev1A Corrections**

**Section 6.2:** ETS deceleration rates changed from One Floor profile rates to LS48-49 NTS/ETS rates.

**Section 6.2:** NTSD deceleration rates changed from NTS/ETS rates to LS33-35 One Floor profile rates..

#### **(v3.11) Rev1B Corrections**

**Section 3.3.2:** EnDat encoder pinout corrected, A+ and B+ swapped.

**Section 4.3:** SD card maximum changed from 32 to 8GB

**Section 5.12.2:** Timing Diagram updated; LT02 and LT12 timers.

**Section 6.1:** Control sequence updated.

**Section 6.1:** NTS input function renamed ETS and ETS function renamed NTS.

**Section 6.1:** NTS/ETS functions updated to accept speed command less than leveling speed (external speed control).

**Section 6.2:** LI03 = B(Level - Inspection - Correction), NUM = 3, changed to Decode with LI16.

**Section 6.2:** Main Contactor Check output function signaling and connection correct; output turns on at Direction + **Speed**, not Direction + Enable and enable should be connected to **NC** contact, not NO.

**Section 6.2:** Main Contactor Control input function wiring corrected; input should come from **NC** contact, not **NO** contact.

**Section 6.2:** Main Contactor Output + Input wiring diagram updated.

**Section 6.4:** LE35 selections changed.

**Section 6.6:** ETS profile rates changed to LS33-35 One Flloor from LS48-49 ESD rates; NTS profile rates changed to LS48-49 NTS/ETS rates from LS33-35 One Flloor.

**Section 6.9:** Timing Diagram updated; LT02 and LT12 timers.

**Section 6.11:** LX17, 19, 20 description changed from ETS to NTS.

**Section 6.14:** Timing Diagram updated; LT02 and LT12 timers.

**Section 6.14:** Main Contactor Control signaling description corrected; output turns on at Direction + **Speed**, not Direction + Enable.

**Section 6.14:** Cabinet Fan On heatsink temperature output condition changed from 45 to 40 degrees Celsius.

### 10. Combivis

Combivis is a computer program that can be used to connect with the drive. The program can be used to set parameters in the drive, upload parameter settings from the drive, download parameters to the drive, and take scope traces of parameters for evaluation and diagnostics.

The KEB Combivis 5.6 or Combivis 6 software is available for download free of charge from the website www.kebamerica.com under the Service & Downloads > Downloads by searching for File Type = Software and Topic = Frequency Inverter. The Combivis 5.6 program will be labeled CV56 (.exe) 10.1 Software

Supported operating systems:

- Windows 95
- Windows 98
- Windows XP (SP1, 2, 3)
- Windows NT
- Windows Vista
- Windows 7 Enterprise
- Windows 7, 32- and 64-bit

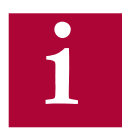

The Combivis 5.6 software download is a full version and does not need to be registered.

10.1.1 Configuration IDs

Configuration IDs are templates which provide the corresponding parameter structure and text for the drive data to be viewed with Combivis. The drive and keypad operator both have configuration IDs for different modes of operation. Without the proper configuration ID, Combivis may not be able to connect with the drive or display the correct parameter information. In addition, the configuration IDs may not necessarily be uploaded from the drive or keypad operator when connecting to Combivis; in particular, the keypad operator configuration IDs.

A full set of configuration IDs are available upon request from KEB. The files can then be saved to the directory C:\Program Files\KEB\CFGS for Combivis 5.6 and the directory C:\Program Files\KEB\Combivis\_6\KEB\ ParameterDescription for Combivis 6.

The following cables can be used to connect with Combivis to X6D serial port. 10.2 Cables

> Combivis Cable: 0058025-001D USB-Serial Adapter: 0000000-7938

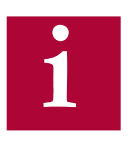

**Not all USB to serial adapters will work** with Combivis; an FTDI chipset is required. If the chipset is unknown or the driver is not installed, it cannot be guaranteed the device will connect. The adapter supplied by KEB has the correct chipset.

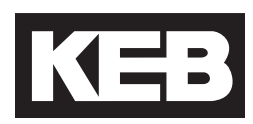

## **Notes:**

**KEB AMERICA INC. 5100 Valley Industrial Blvd. Shakopee, MN 55379 Phone: 952-224-1400 www.kebamerica.com**

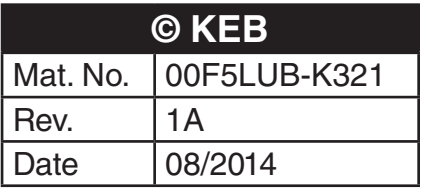